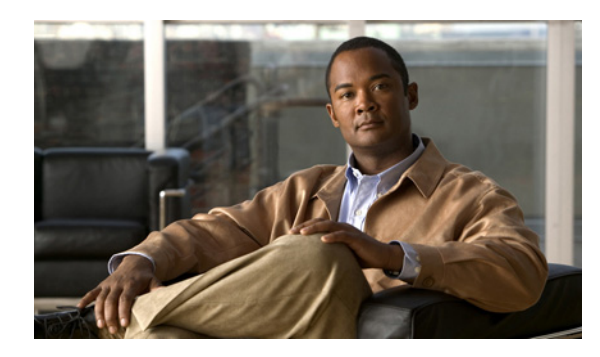

#### **CHAPTER 2**

# **Cisco IOS Commands for the Catalyst 4500 Series Switches**

This chapter contains an alphabetical listing of Cisco IOS commands for the Catalyst 4500 series switches. For information about Cisco IOS commands that are not included in this publication, refer to Cisco IOS Release 12.2 configuration guides and command references at this URL:

http://www.cisco.com/en/US/products/sw/iosswrel/ps1835/products\_product\_indices\_list.html

 $\mathsf I$ 

 $\overline{\phantom{a}}$ 

## **#macro keywords**

To specify the help string for the macro keywords, use the #**macro keywords** command.

**#macro keywords** [**keyword1**] [**keyword2**] [**keyword3**]

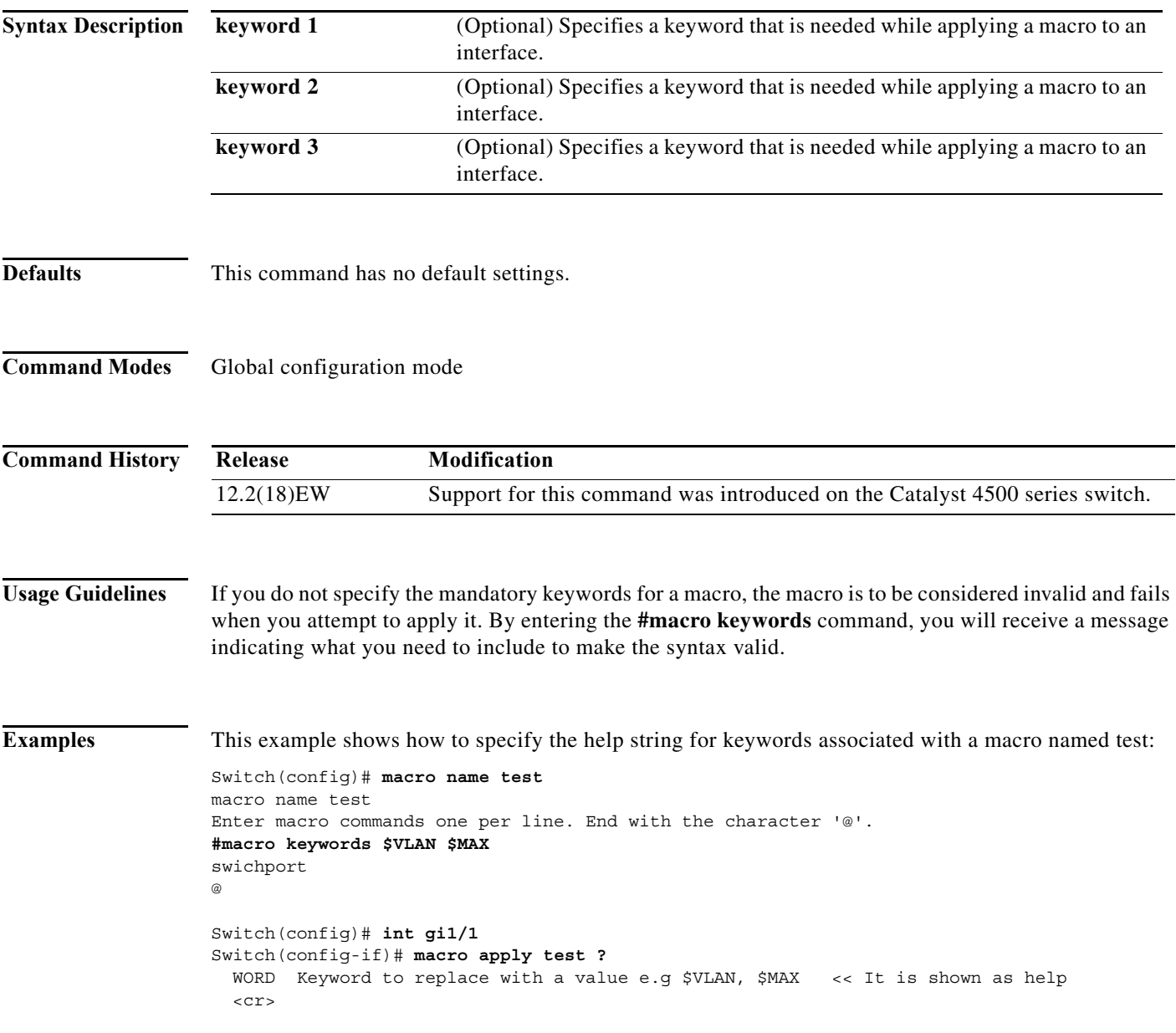

н

 $\overline{\phantom{a}}$ 

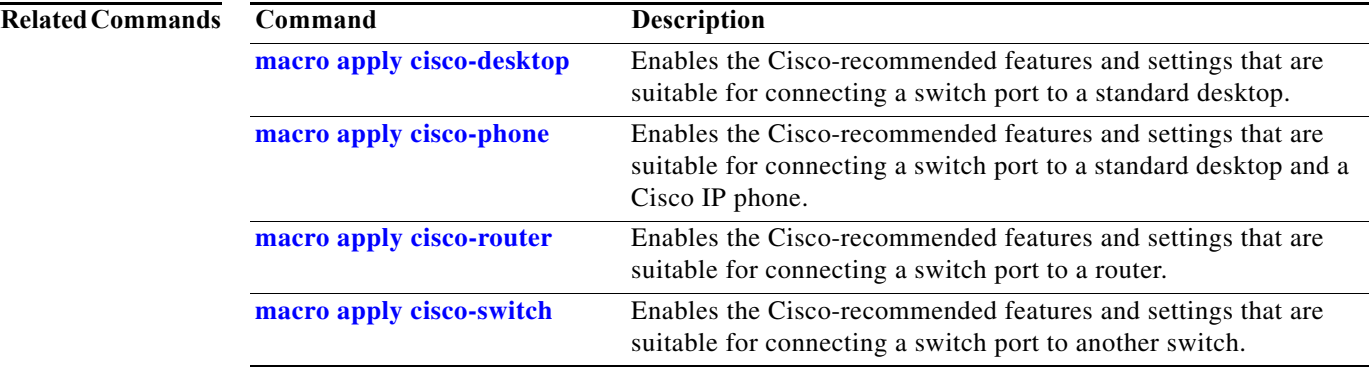

 $\mathbf I$ 

#### <span id="page-3-0"></span>**aaa accounting dot1x default start-stop group radius**

To enable accounting for 802.1X authentication sessions, use the **aaa accounting dot1x default start-stop group radius** command. To disable accounting, use the **no** form of this command.

**aaa accounting dot1x default start-stop group radius**

**no aaa accounting dot1x default start-stop group radius**

- **Syntax Description** This command has no arguments or keywords.
- **Defaults** Accounting is disabled.
- **Command Modes** Global configuration mode

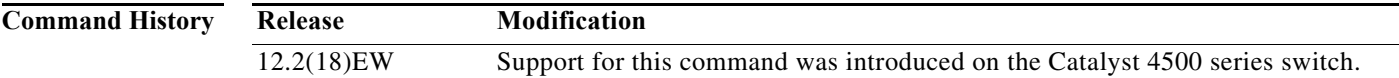

Usage Guidelines 802.1X accounting requires a RADIUS server.

This command enables the Authentication, Authorization, and Accounting (AAA) client's accounting feature to forward 802.1X update and watchdog packets from the 802.1X supplicant (workstation client) to the authentication (RADIUS) server. (Watchdog packets are defined as EAPOL-LOGON, EAPOL-LOGOFF, and EAPOL-INTERIM messages.) Successful authentication and authorization of the supplicant by the authentication server is required before these packets are considered valid and are forwarded. When the client is reauthenticated, an interim-update accounting notice is sent to the accounting server.

**Examples** This example shows how to configure 802.1X accounting:

Switch(config)# **aaa accounting dot1x default start-stop group radius**

**Note** The RADIUS authentication server must be properly configured to accept and log update or watchdog packets from the AAA client.

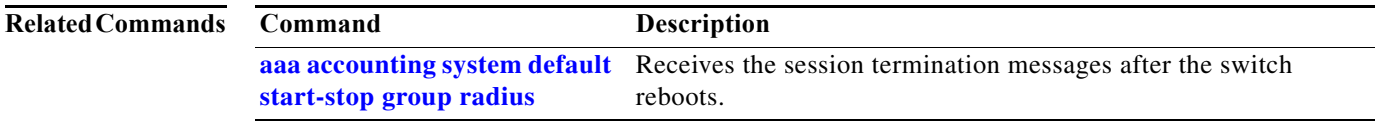

 $\overline{\phantom{a}}$ 

I

## <span id="page-4-0"></span>**aaa accounting system default start-stop group radius**

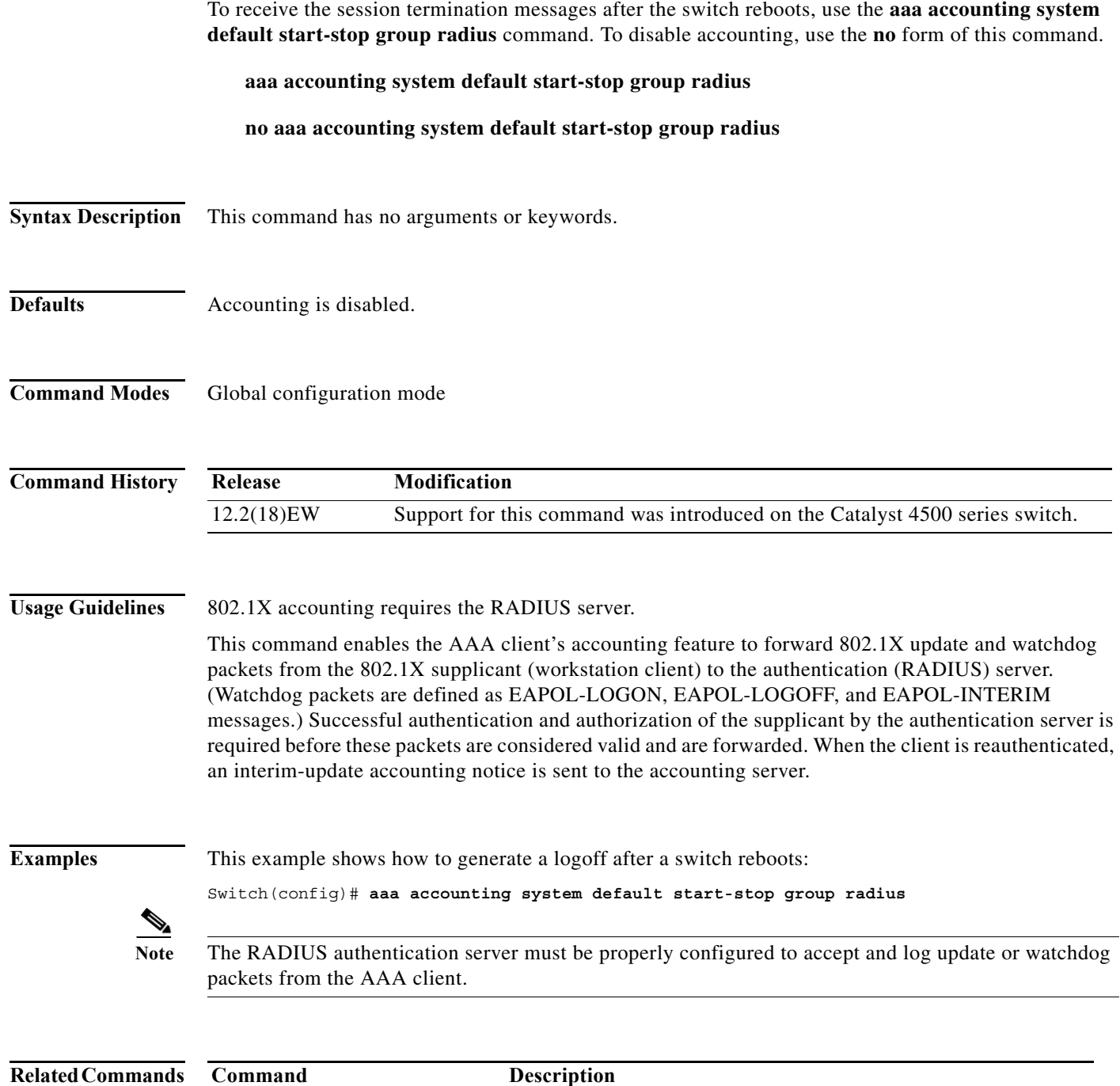

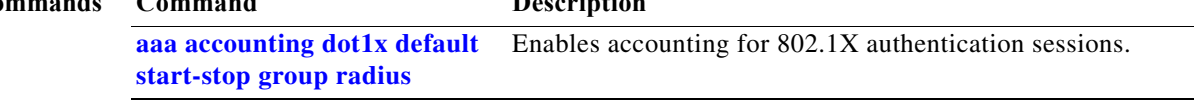

Ш

I

# **access-group mode**

To specify the override modes (for example, VACL overrides PACL) and the non-override modes (for example, merge or strict mode), use the **access-group mode** command. To return to preferred port mode, use the **no** form of this command.

**access-group mode** {**prefer** {**port** | **vlan**} | **merge**}

**no access-group mode** {**prefer** {**port** | **vlan**} | **merge**}

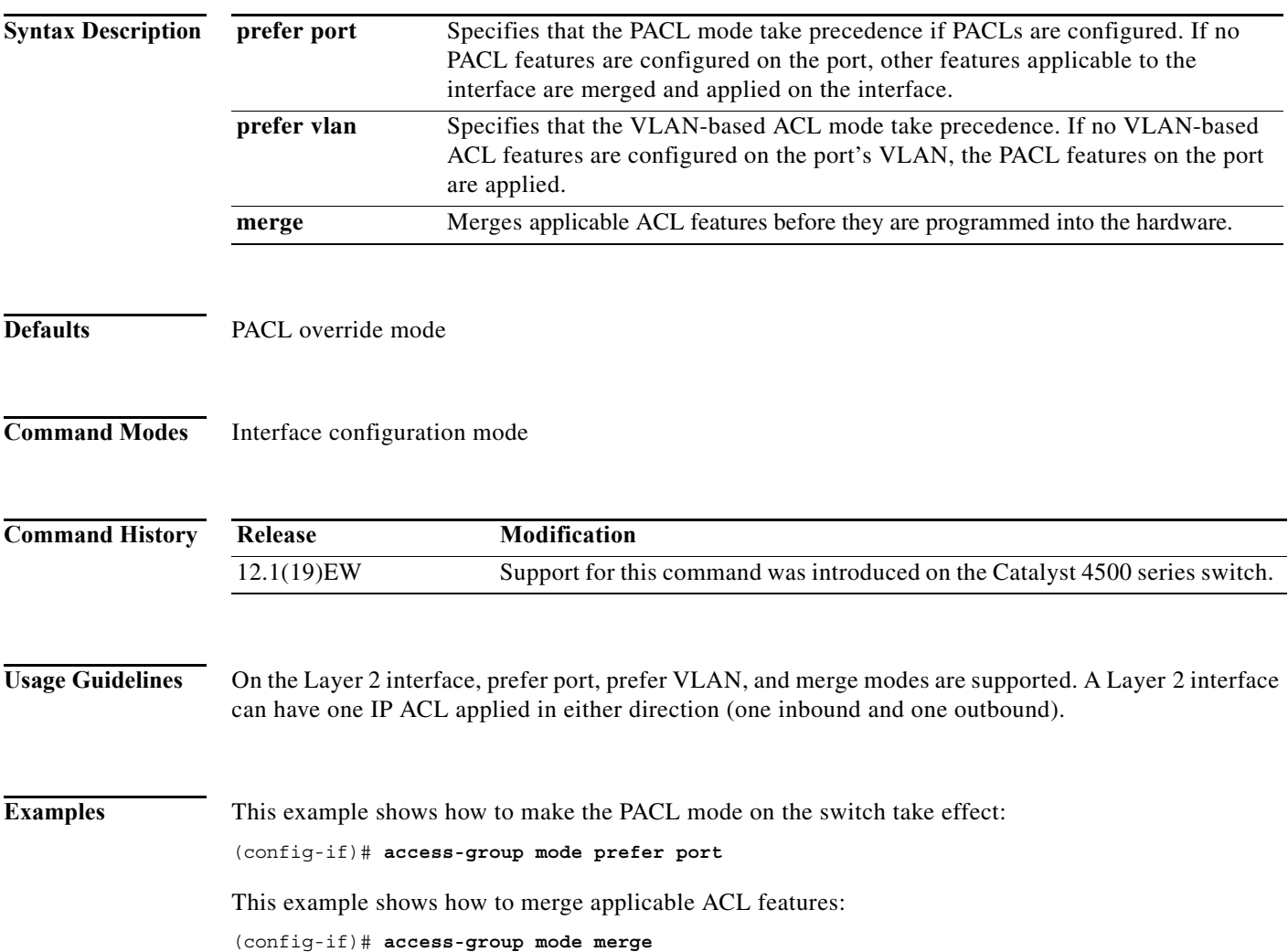

I

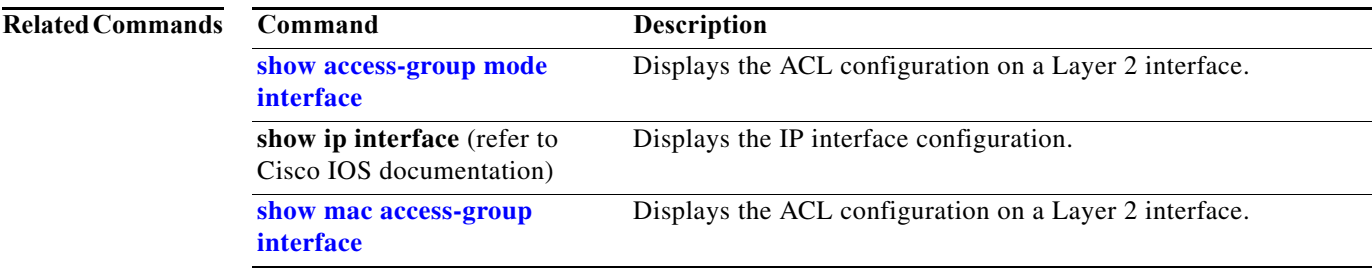

 $\mathbf I$ 

#### **access-list hardware capture mode**

To select the mode of capturing control packets, use the **access-list hardware capture mode** command.

**access-list hardware capture mode** {**global** | **vlan**}

```
Syntax Description
Defaults The control packets are globally captured.
Command Modes Global configuration mode 
Command History
Usage Guidelines This command is not supported on Supervisor Engine 6-E, Supervisor Engine 6L-E, Catalyst 4900M, 
                    Catalyst 4948E, and Catalyst 4948E-F.
                    Before configuring the capture mode, it is best to examine and modify your configuration to globally 
                    disable features such as DHCP snooping or IGMP snooping, and instead enable them on specific 
                    VLANs.
                    When changing to path managed mode, be aware that control traffic may be bridged in hardware or 
                    dropped initially until the per-vlan CAM entries are programmed in hardware.
                    You must ensure that any access control configuration on a member port or VLAN does not deny or drop 
                    the control packets from being forwarded to the CPU for the features which are enabled on the VLAN. 
                    If control packets are not permitted then the specific feature does not function.
Examples This example shows how to configure the switch to capture control packets on VLANs that are
                    configured to enable capturing control packets:
                    Switch# configure terminal
                    Enter configuration commands, one per line. End with CNTL/Z.
                    Switch(config)# access-list hardware capture mode vlan
                    Switch(config)# end
                    Switch#
                    This example shows how to configure the switch to capture control packets globally across all VLANs 
                    (using a static ACL):
                    Switch# configure terminal
                    Enter configuration commands, one per line. End with CNTL/Z.
                    Switch(config)# access-list hardware capture mode global
                    Switch(config)# end
                    Switch#
                    global Specifies the capture of control packets globally on all VLANs.
                    vlan Specifies the capture of control packets on a specific VLAN.
                    Release Modification
                    12.2(40)SG Support for this command was introduced on the Catalyst 4500 series switch.
```
 $\overline{\phantom{a}}$ 

This example shows another way to configure the switch to capture control packets globally across all VLANs:

```
Switch# configure terminal
```

```
Enter configuration commands, one per line. End with CNTL/Z.
Switch(config)# no access-list hardware capture mode vlan
Switch(config)# end
Switch#
```
I

 $\mathsf I$ 

 $\mathbf I$ 

### **access-list hardware entries**

To designate how ACLs are programmed into the switch hardware, use the **access-list hardware entries**  command.

**access-list hardware entries** {**packed** | **scattered**}

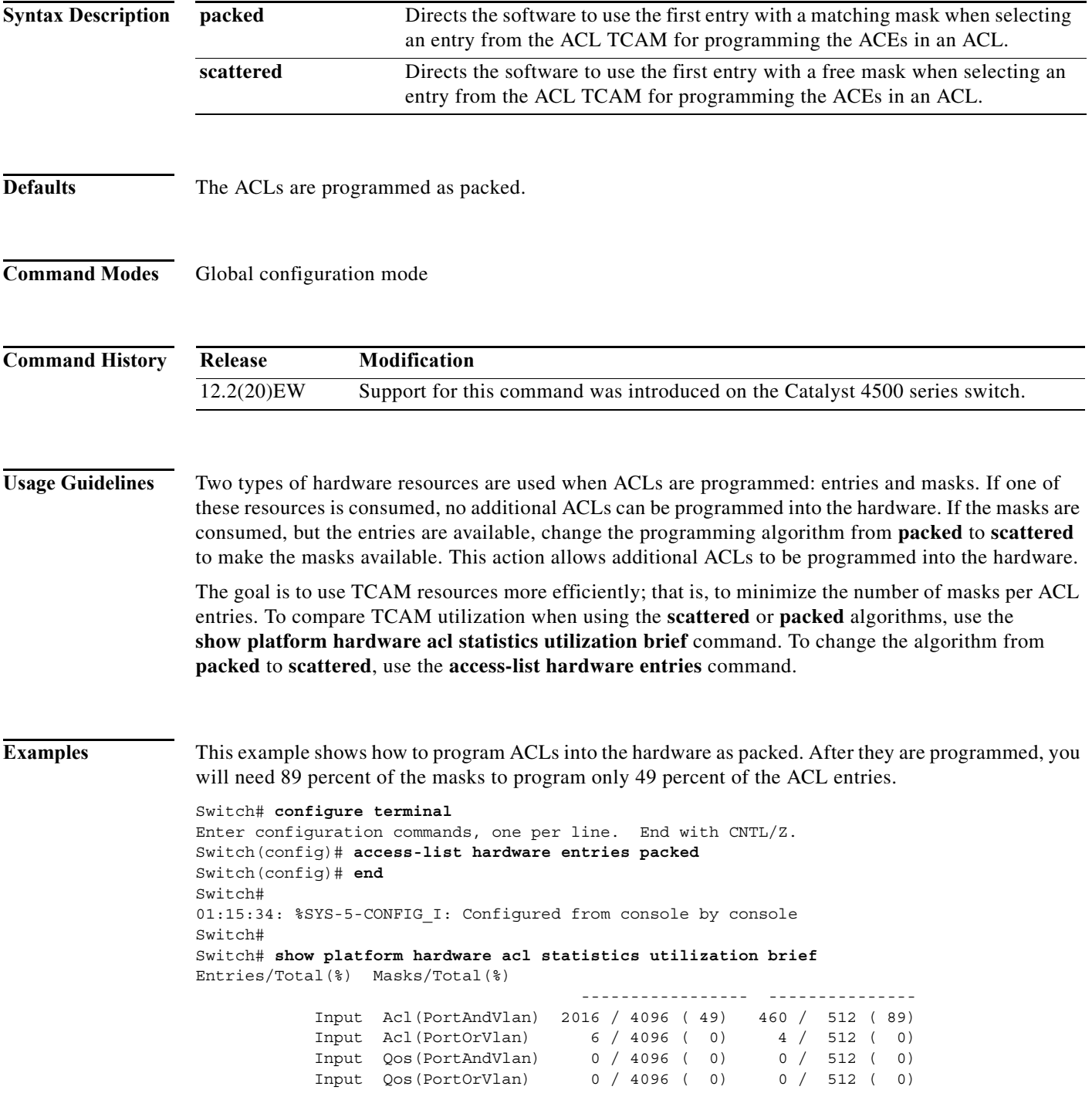

٠

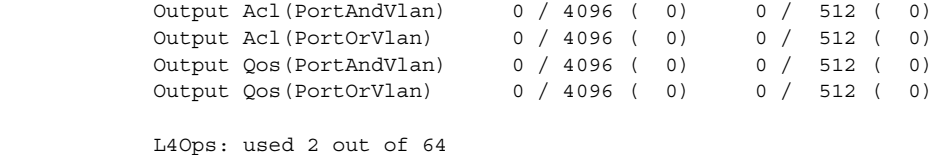

Switch#

This example shows how to reserve space (scatter) between ACL entries in the hardware. The number of masks required to program 49 percent of the entries has decreased to 49 percent.

```
Switch# configure terminal
Enter configuration commands, one per line. End with CNTL/Z.
Switch(config)# access-list hardware entries scattered
Switch(config)# end
Switch#
01:39:37: %SYS-5-CONFIG I: Configured from console by console
Switch#
Switch# show platform hardware acl statistics utilization brief
Entries/Total(%) Masks/Total(%)
                                          ----------------- ---------------
             Input Acl(PortAndVlan) 2016 / 4096 ( 49) 252 / 512 ( 49)
             Input Acl(PortOrVlan) 6 / 4096 ( 0) 5 / 512 ( 0)
             Input Qos(PortAndVlan) 0 / 4096 ( 0) 0 / 512 ( 0)
             Input Qos(PortOrVlan) 0 / 4096 ( 0) 0 / 512 ( 0)
             Output Acl(PortAndVlan) 0 / 4096 ( 0) 0 / 512 ( 0)
            Output Acl (PortOrVlan) 0 / 4096 (0) 0 / 512 (0)<br>Output Qos (PortAndVlan) 0 / 4096 (0) 0 / 512 (0)<br>Output Qos (PortOrVlan) 0 / 4096 (0) 0 / 512 (0)
             Output Qos(PortAndVlan) 0 / 4096 ( 0) 0 / 512 ( 0)
            Output Qos(PortOrVlan)
             L4Ops: used 2 out of 64
```
Switch#

I

 $\mathbf I$ 

## **access-list hardware region**

To modify the balance between TCAM regions in hardware, use the **access-list hardware region**  command.

**access-list hardware region** {**feature** | **qos**} {**input** | **output**} **balance** {*bal-num*}

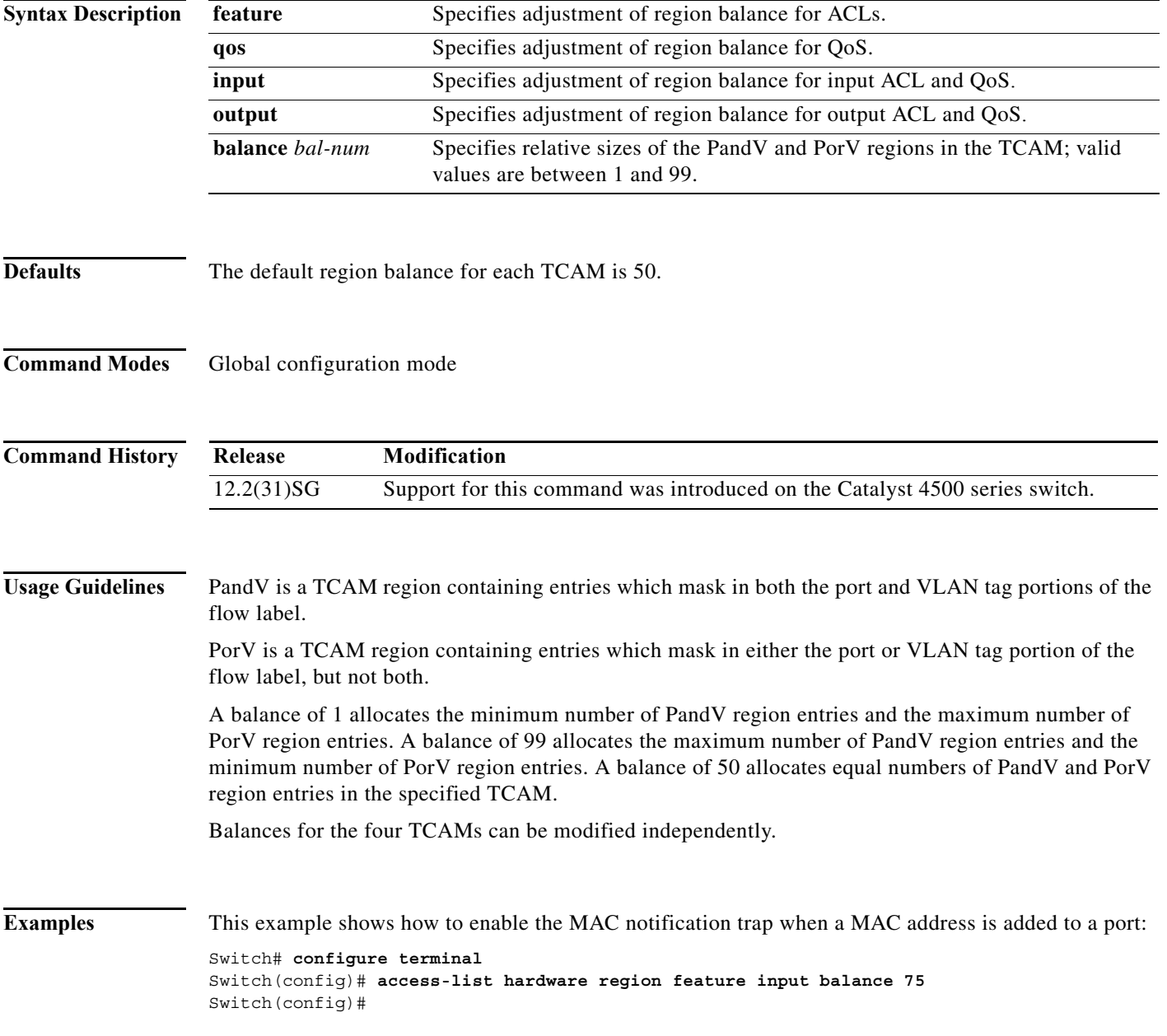

н

# **action**

To specify an action to be taken when a match occurs in a VACL, use the **action** command. To remove an action clause, use the **no** form of this command.

**action** {**drop** | **forward**}

**no action** {**drop** | **forward**}

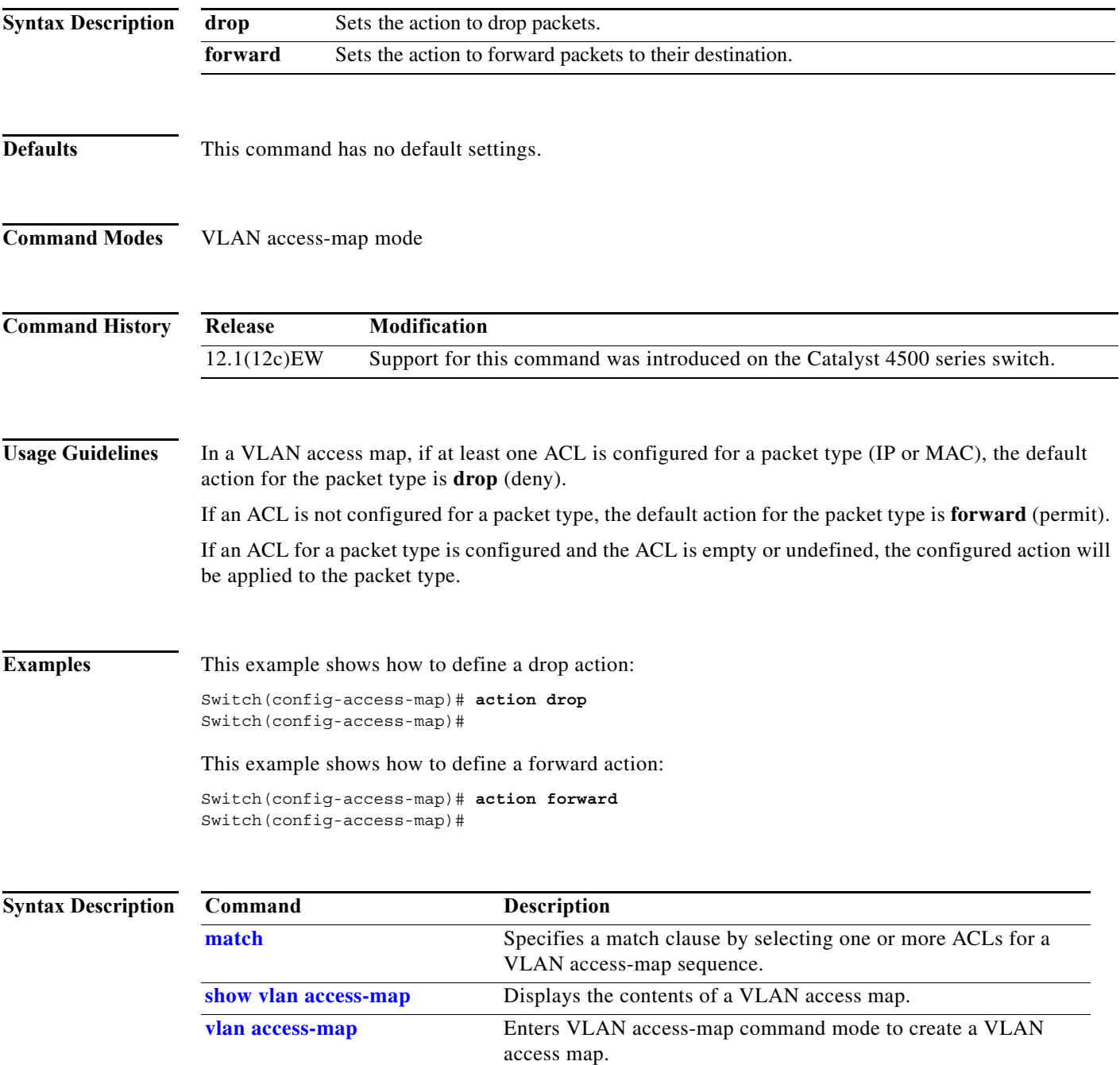

**action**

 $\mathbf I$ 

I

п

### **active**

To enable the destination profile, use the **active** command.

**active**

- **Syntax Description** This command has no arguments or keywords.
- **Defaults** This command has no default settings.
- **Command Modes** cfg-call-home-profile

**Command History Release Modification** 12.2(52)SG Support was introduced on the Catalyst 4500 series switch.

Usage Guidelines By default the profile is enabled upon creation.

**Examples** This example shows how to enable the destination profile:

Switch(config)# **call-home** Switch(cfg-call-home)# **profile cisco** Switch(cfg-call-home-profile)# **active**

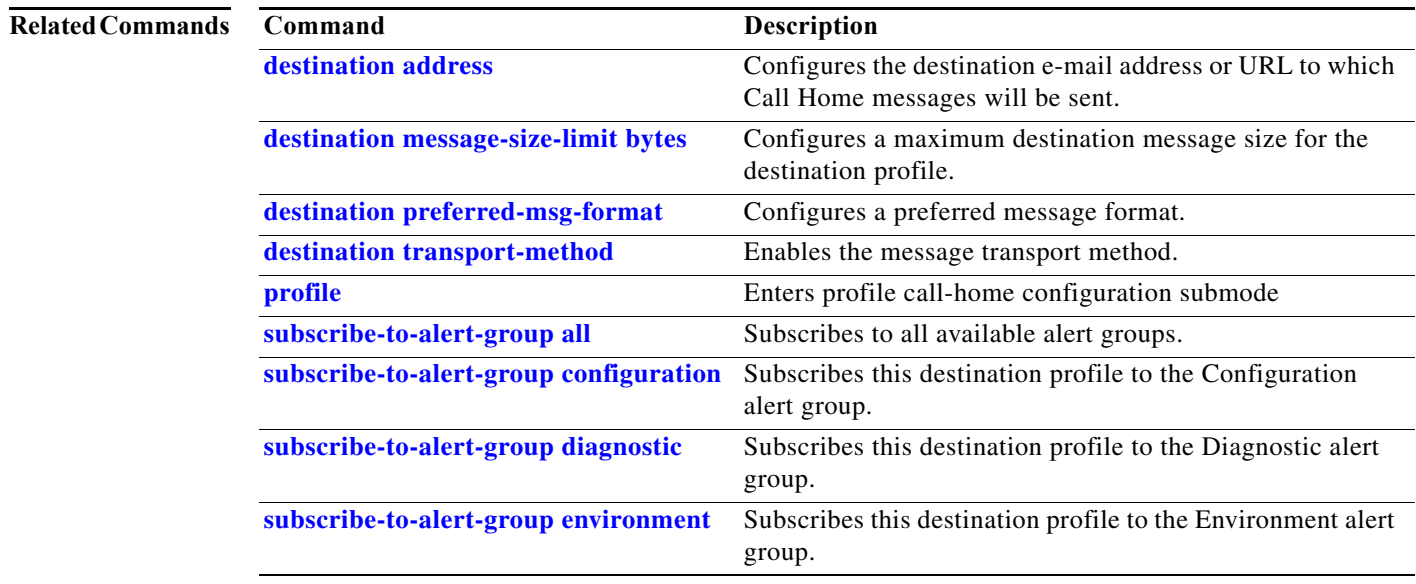

ı

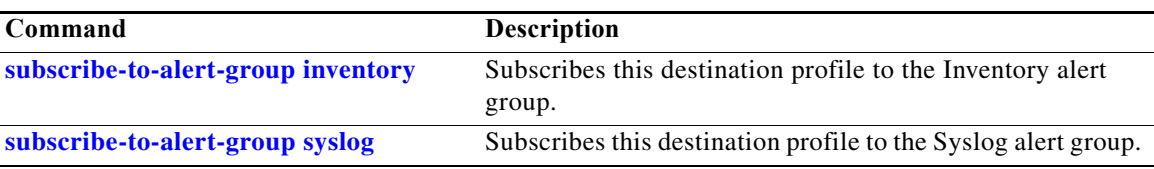

# **ancp client port identifier**

To create a mapping for an ANCP client to identify an interface on which ANCP should start or stop a multicast stream, use the **ancp client port identifier** command.

**ancp client port identifier** *identifying name* **vlan** *vlan number* **interface** *interface*

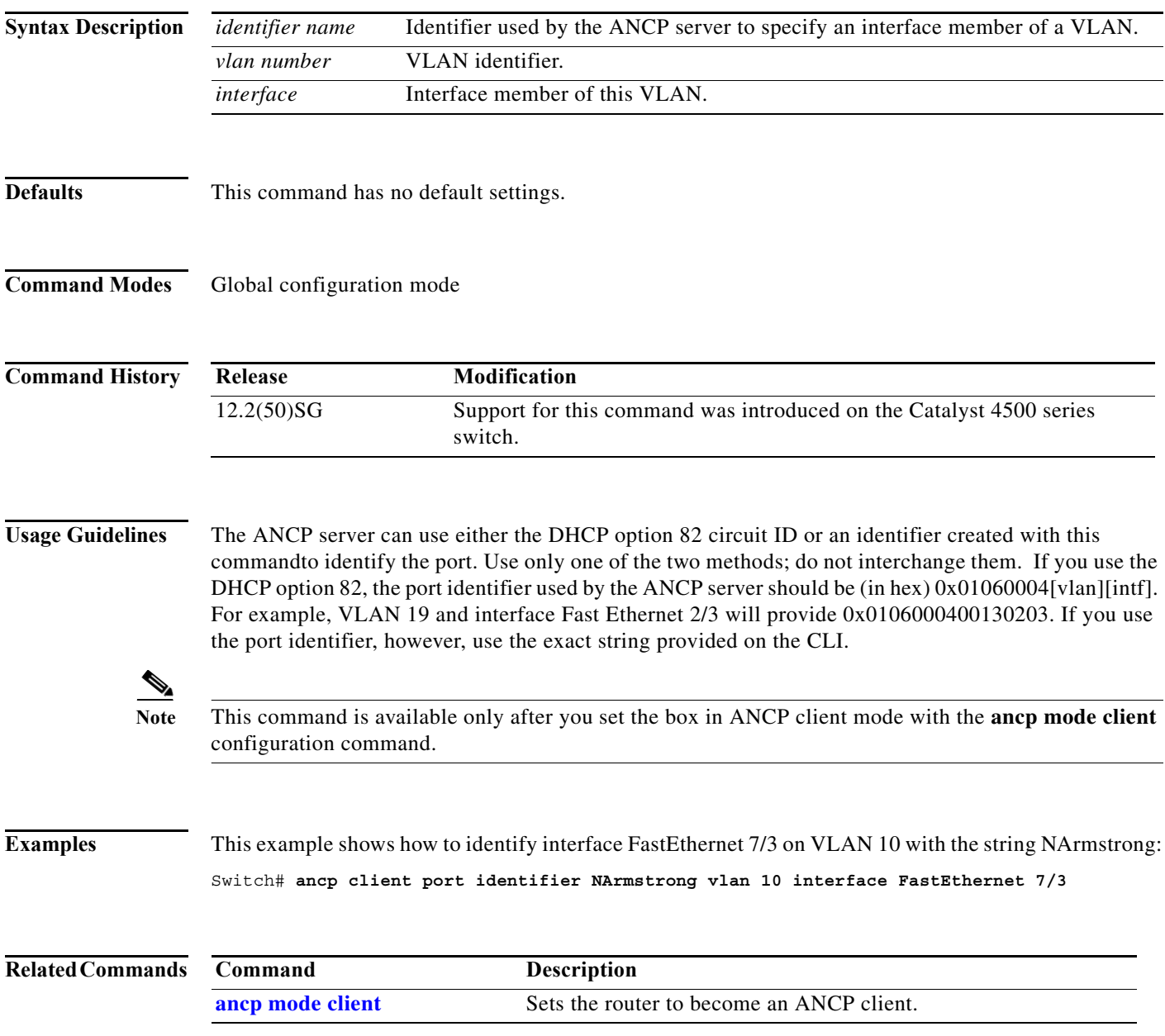

## <span id="page-16-0"></span>**ancp client server**

To set the IP address of the remote ANCP server, use the **ancp client server** command.

**ancp client server** *ipaddr of server* **interface** *interface*

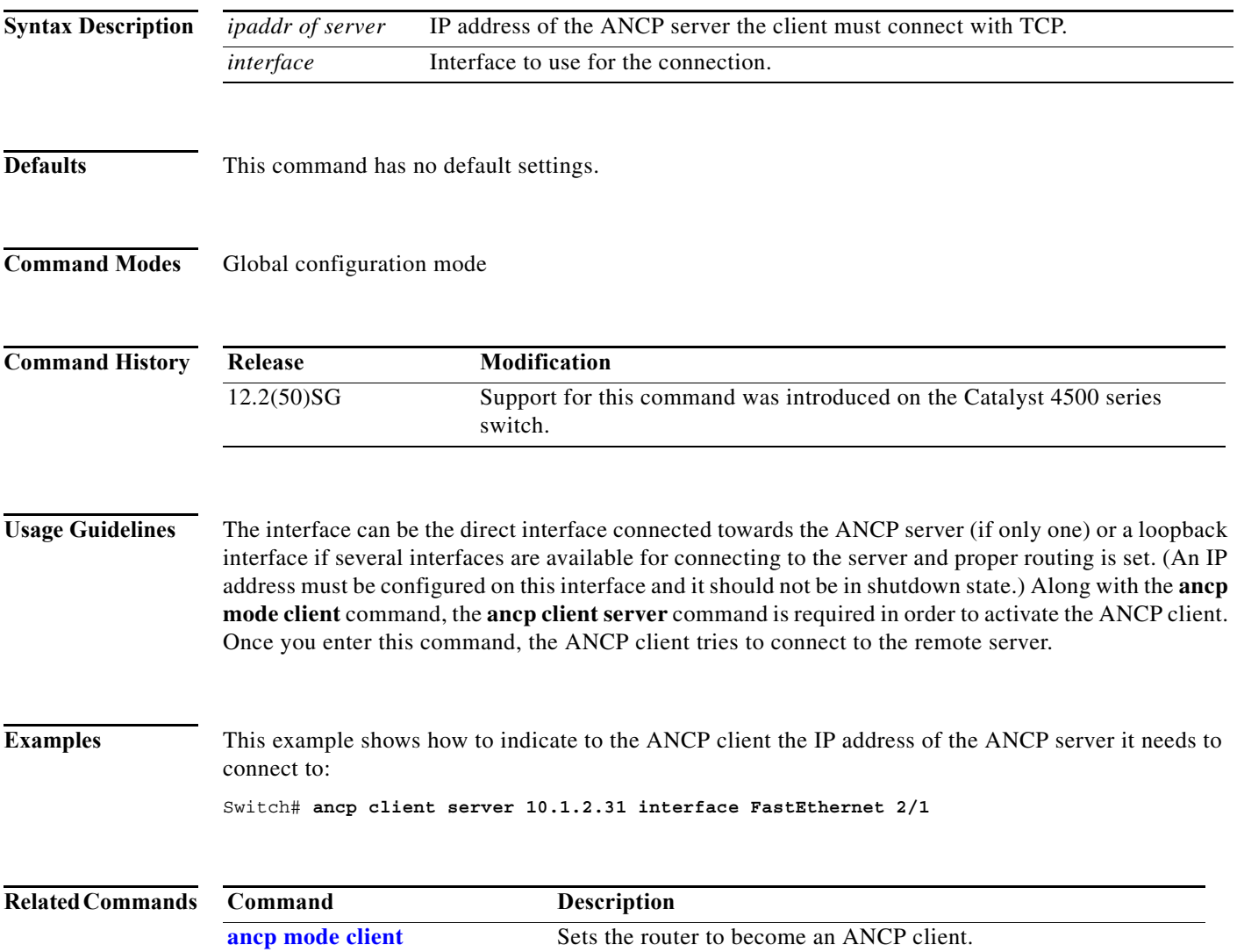

#### <span id="page-17-0"></span>**ancp mode client**

To set the router to become an ANCP client, use the **ancp mode client** command.

#### **ancp mode client**

- **Syntax Description** This command has no arguments or keywords.
- **Defaults** This command has no default settings.
- **Command Modes** Global configuration mode

**Command History Release Modification** 12.2(50)SG Support for this command was introduced on the Catalyst 4500 series switch.

**Usage Guidelines** To fully activate ANCP, the administrator must also set the ANCP server IP address to which the ANCP client must connect.

#### **Examples** This example shows how to set the router to become an ANCP client: Switch# **ancp mode client**

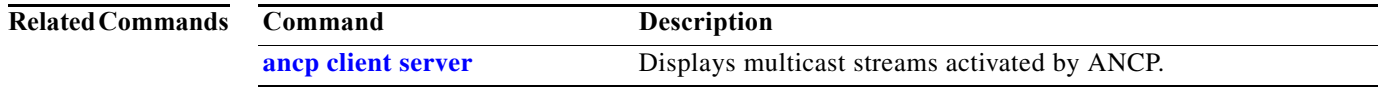

# **apply**

To implement a new VLAN database, increment the configuration number, save the configuration number in NVRAM, and propagate the configuration number throughout the administrative domain, use the **apply** command.

**apply**

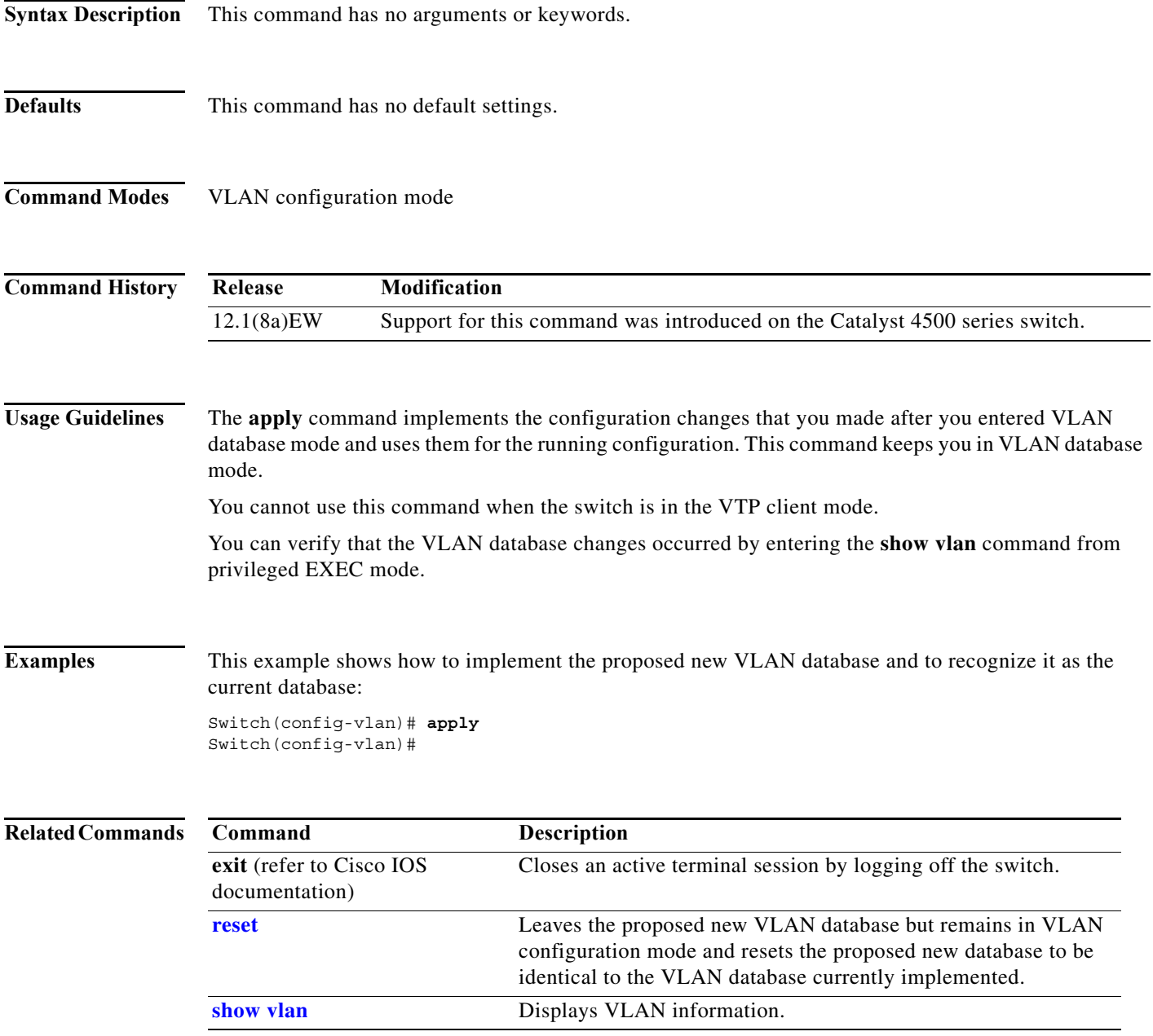

**The Second** 

 $\overline{\phantom{a}}$ 

 $\mathbf I$ 

 $\mathbf{l}$ 

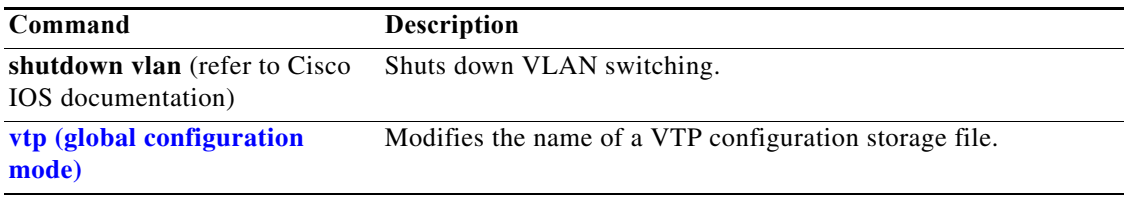

 $\mathbf{I}$ 

# **arp access-list**

To define an ARP access list or add clauses at the end of a predefined list, use the **arp access-list** command.

**arp access-list** *name*

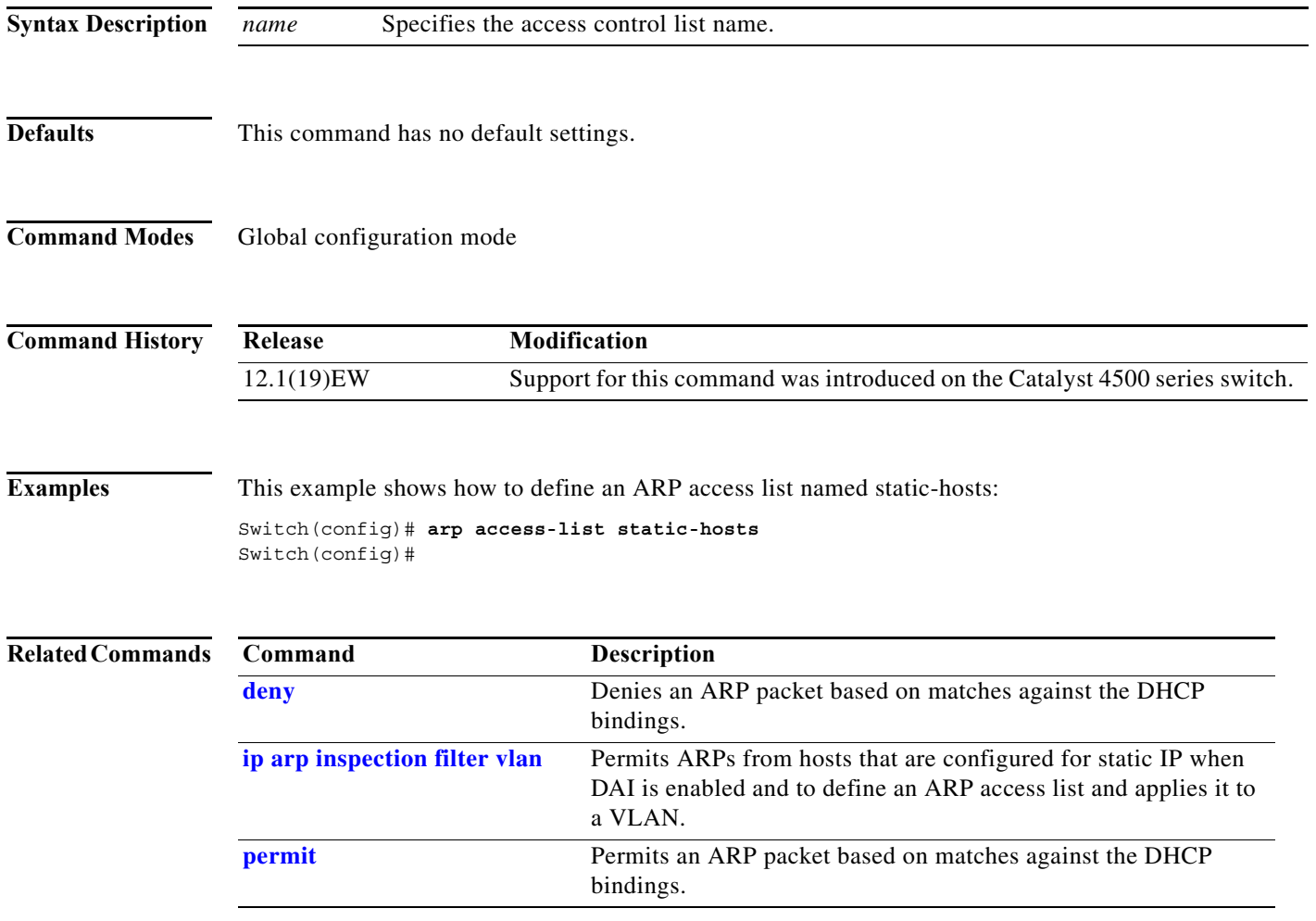

г

I

 $\mathbf{I}$ 

### **attach module**

To remotely connect to a specific module, use the **attach module** configuration command.

**attach module** *mod*

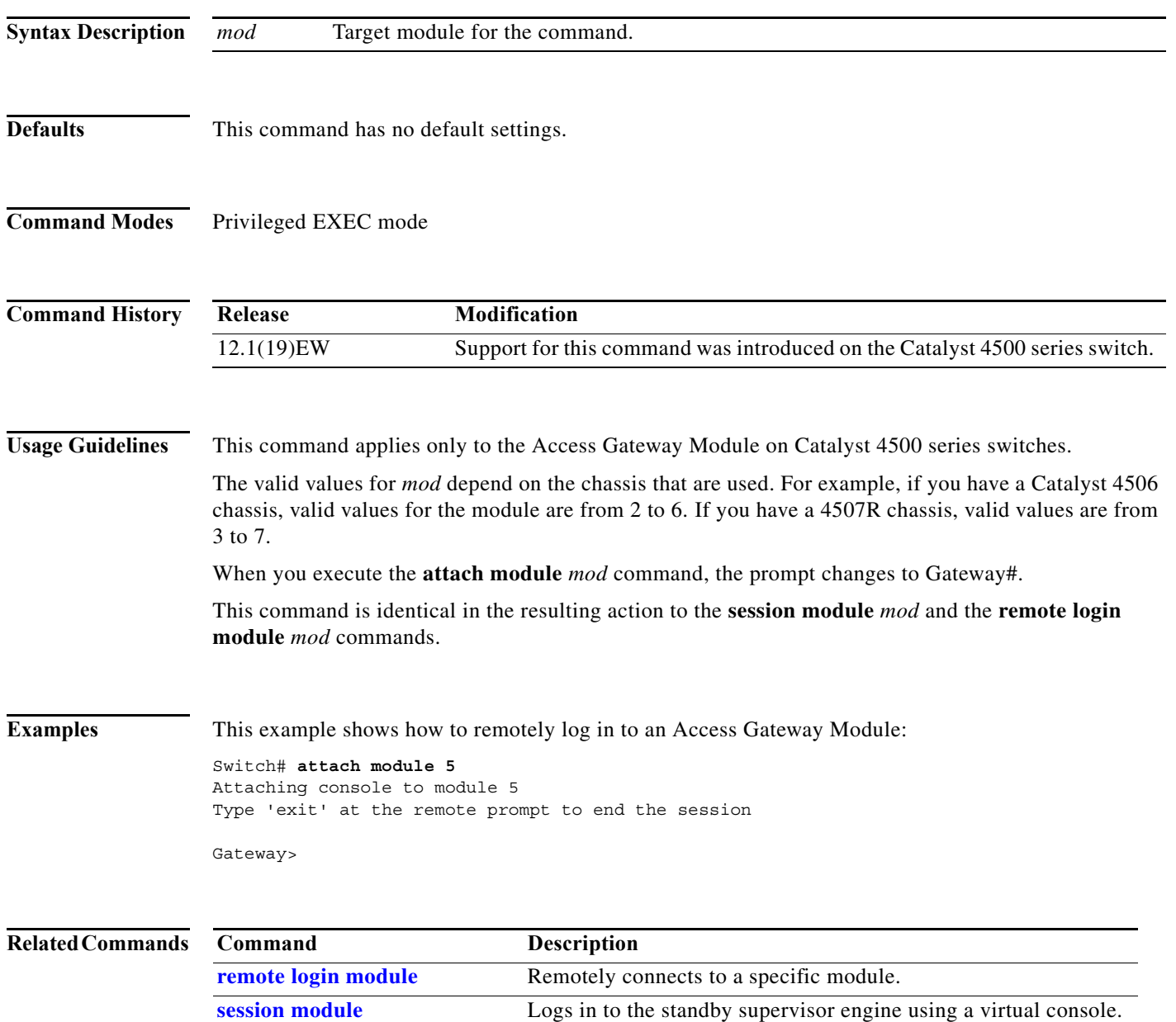

ш

 $\overline{\phantom{a}}$ 

# **authentication control-direction**

To change the port control to unidirectional or bidirectional, use the **authentication control-direction** command in interface configuration mode. To return to the default setting, use the **no** form of this command.

**authentication control-direction** {**both** | **in**}

**no authentication control-direction**

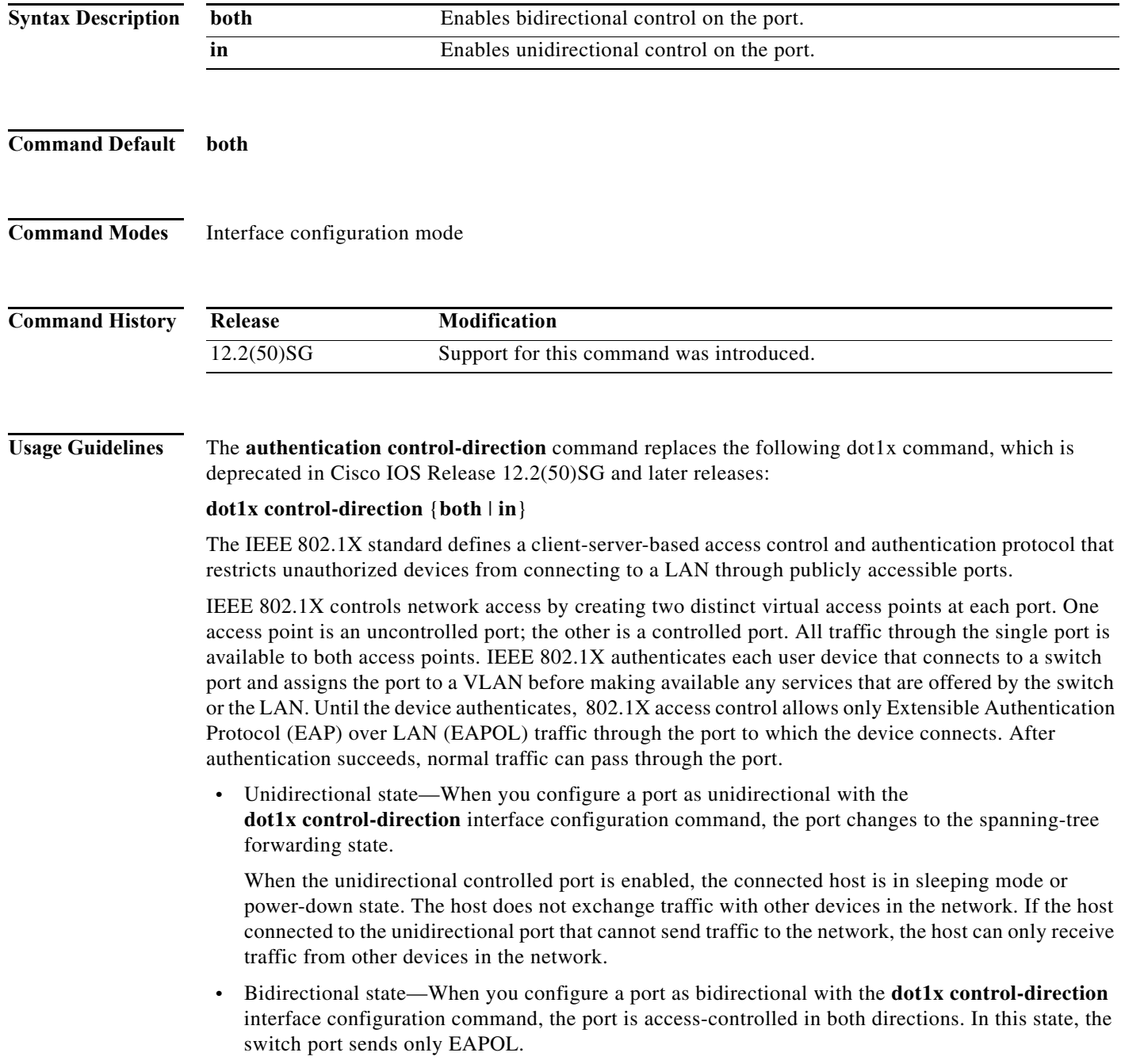

I

Using the **both** keyword or using the **no** form of this command changes the port to its bidirectional default setting. Setting the port as bidirectional enables 802.1X authentication with Wake-on-LAN (WoL). You can verify your settings by entering the **show authentication** privileged EXEC command. **Examples** The following example shows how to enable unidirectional control: Switch(config-if)# **authentication control-direction in** Switch(config-if)# The following example shows how to enable bidirectional control: Switch(config-if)# **authentication control-direction both** Switch(config-if)# The following example shows how to return to the default settings: Switch(config-if)# **no authentication control-direction** Switch(config-if)# **Related Commands Command Description**

**show authentication** Displays Authentication Manager information.

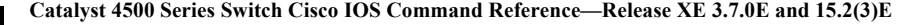

**The Second** 

 $\overline{\phantom{a}}$ 

# **authentication critical recovery delay**

To configure the 802.1X critical authentication parameters, use the **authentication critical recovery delay** command in global configuration mode. To return to the default settings, use the **no** form of this command.

**authentication critical recovery delay** *milliseconds* 

**no authentication critical recovery delay**

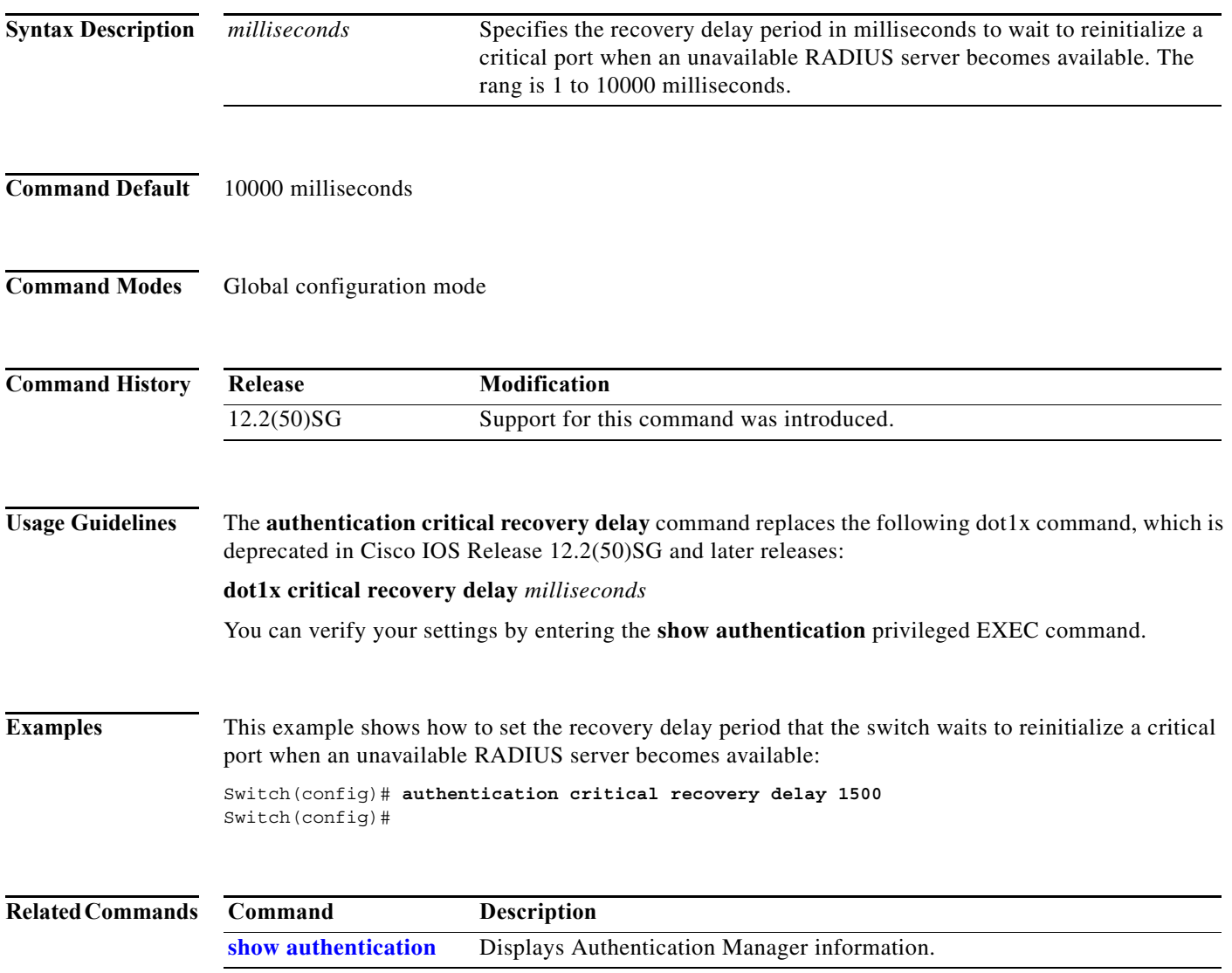

### **authentication event**

To configure the actions for authentication events, use the **authentication event** interface configuration command. To return to the default settings, use the **no** form of this command.

**authentication event fail** [**retry** *count*] **action** [**authorize vlan** *vlan* | **next**-**method**}

**authentication event server** {**alive action reinitialize** | **dead action authorize [vlan** *vlan***] | voice | dead action reinitialize [vlan** *vlan***]}}**

**authentication event no-response action authorize vlan** *vlan***]}**

**no authentication event** {**fail} | {server** {**alive** | **dead**}} | {**no-response**}

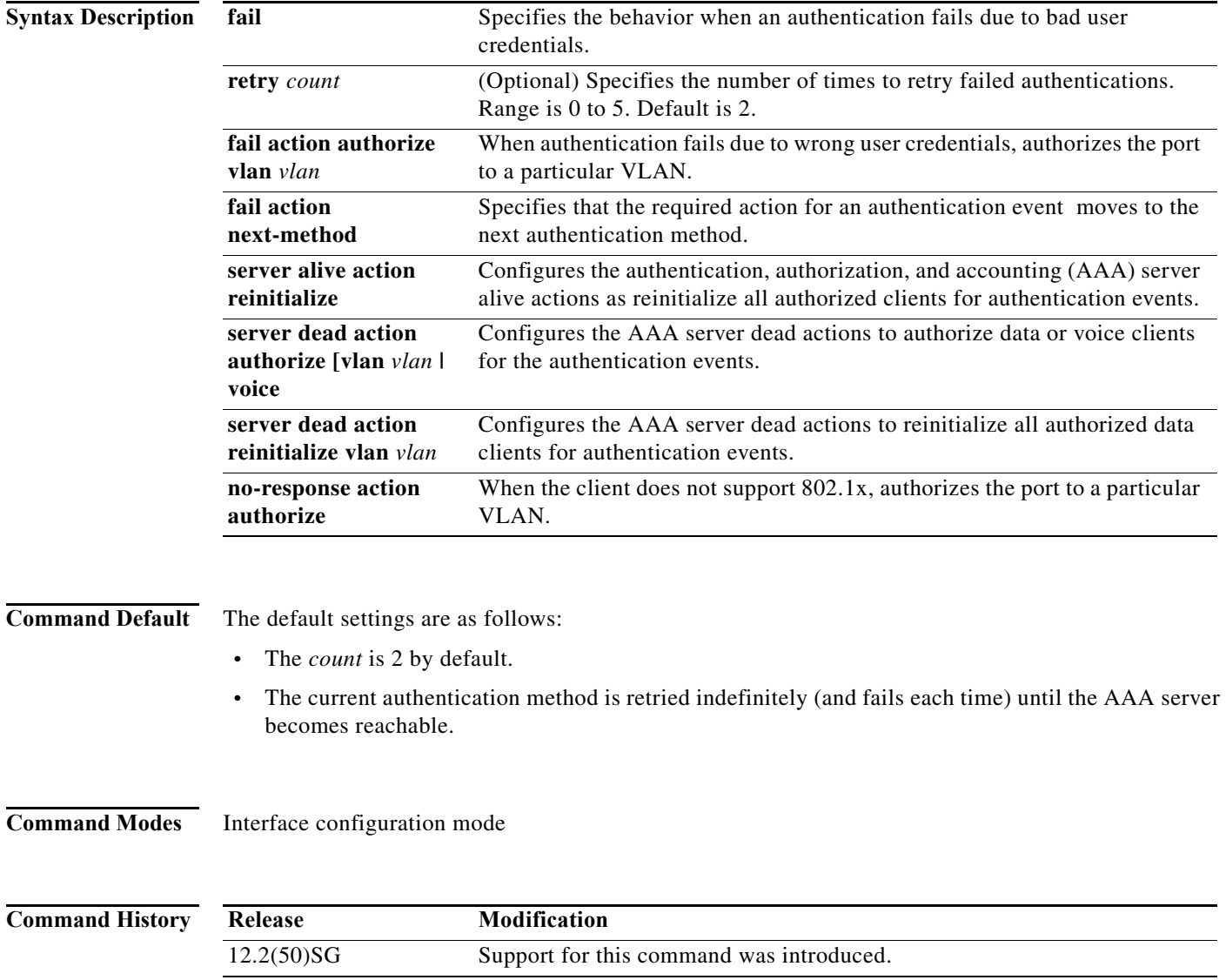

**Usage Guidelines** The **authentication event fail** command replaces the following 802.1X commands, which are deprecated in Cisco IOS Release 12.2(50)SG and later releases:

- **•** [**no**] **dot1x auth-fail max-attempts** *count*
- **•** [**no**] **dot1x auth-fail vlan** *vlan*

The **authentication event fail** command is supported only for 802.1X to signal authentication failures. By default, this failure type causes the authentication method to be retried. You can configure either to authorize the port in the configured VLAN or to failover to the next authentication method. Optionally, you can specify the number of authentication retries before performing this action.

The **authentication event server** command replaces the following 802.1X commands, which are deprecated in Cisco IOS Release 12.2(50)SG and later releases:

- **•** [**no**] **dot1x critical**
- **•** [**no**] **dot1x critical vlan** *vlan*
- **•** [**no**] **dot1x critical recover action initialize**

The **authentication event server** command specifies the behavior when the AAA server becomes unreachable, ports are authorized in the specified VLAN.

The **authentication server alive action** command specifies the action to be taken once the AAA server becomes reachable again.

You can verify your settings by entering the **show authentication** privileged EXEC command.

The **authentication event no-response** command replaces the following 802.1X command, which is deprecated in Cisco IOS Release 12.2(50)SG and later releases:

**•** [**no**] **dot1x guest-vlan** *vlan*

The **authentication event no-response** command specifies the action to be taken when the client does not support 802.1X.

**Examples** The following example shows how to specify that when an authentication fails due to bad user credentials, the process advances to the next authentication method:

```
Switch(config-if)# authentication event fail action next-method
Switch(config-if)#
```
The following example shows how to specify the AAA server alive actions as reinitialize all authorized clients for authentication events:

Switch(config-if)# **authentication event server alive action reinitialize** Switch(config-if)#

The following example shows how to specify the AAA server dead actions that authorize the port for authentication events:

```
Switch(config-if)# authentication event server dead action authorize
Switch(config-if)#
```
The following example shows how to specify the conditions when a client doesn't support 802.1X to authorize the port for authentication events:

Switch(config-if)# **authentication event authentication event no-response action authorize vlan 10** Switch(config-if)#

 $\mathbf{I}$ 

**The Second Second** 

 $\mathbf I$ 

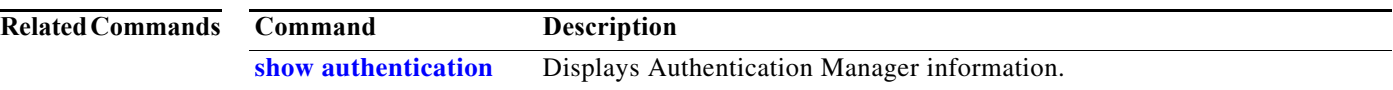

## **authentication fallback**

To enable WebAuth fallback and to specify the fallback profile to use when failing over to WebAuth, use the **authentication fallback** interface command. To return to the default setting, use the **no** form of this command.

**authentication fallback** *profile*

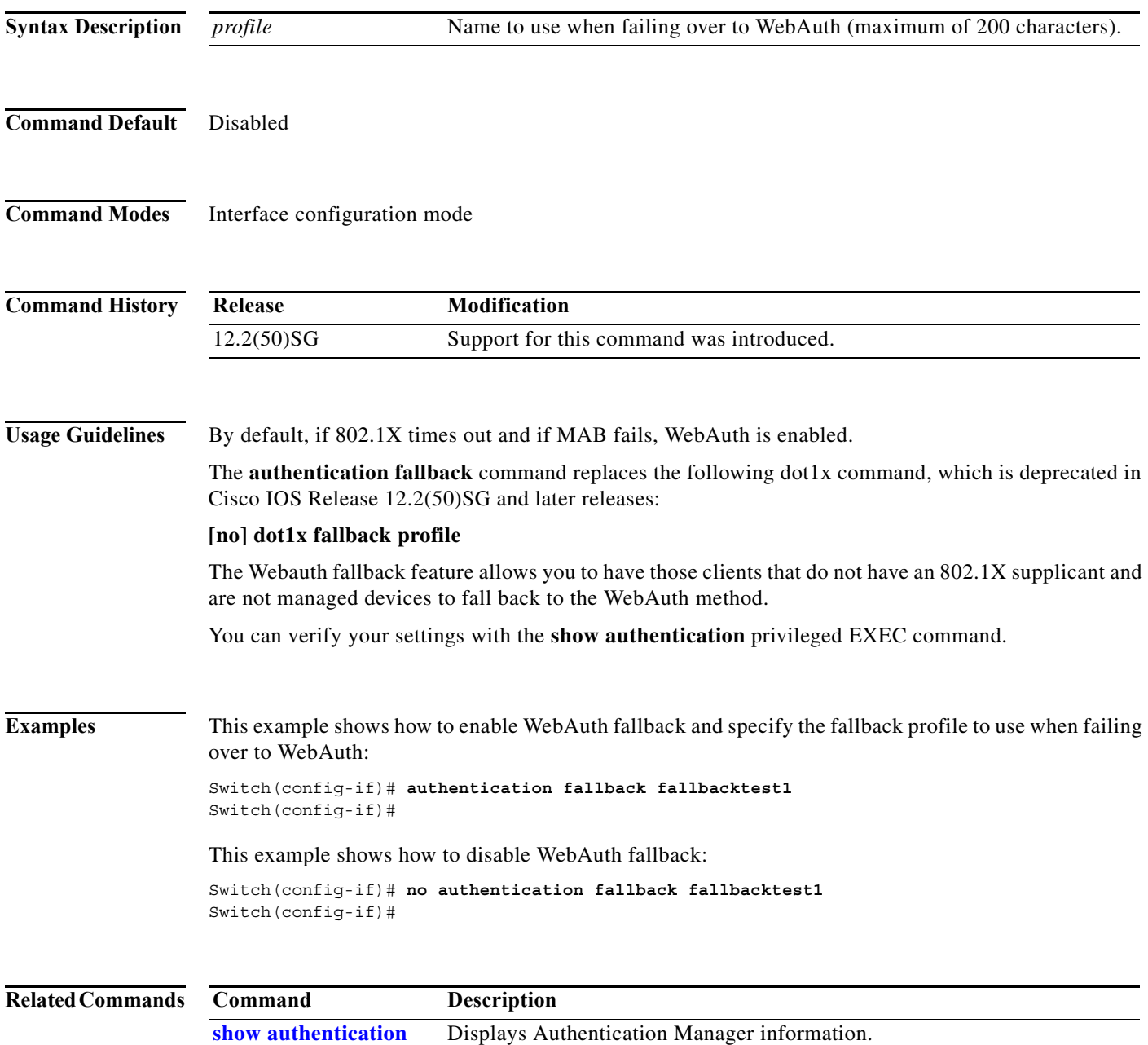

I

 $\overline{\phantom{a}}$ 

### **authentication host-mode**

To define the classification of a session that will be used to apply the access-policies in host-mode configuration, use the **authentication host-mode** command in interface configuration mode. To return to the default settings, use the **no** form of this command.

**authentication host-mode** {**single-host** | **multi-auth** | **multi-domain** | **multi-host**} [**open**]

**[no] authentication host-mode** {**single-host** | **multi-auth** | **multi-domain** | **multi-host**} [**open**]

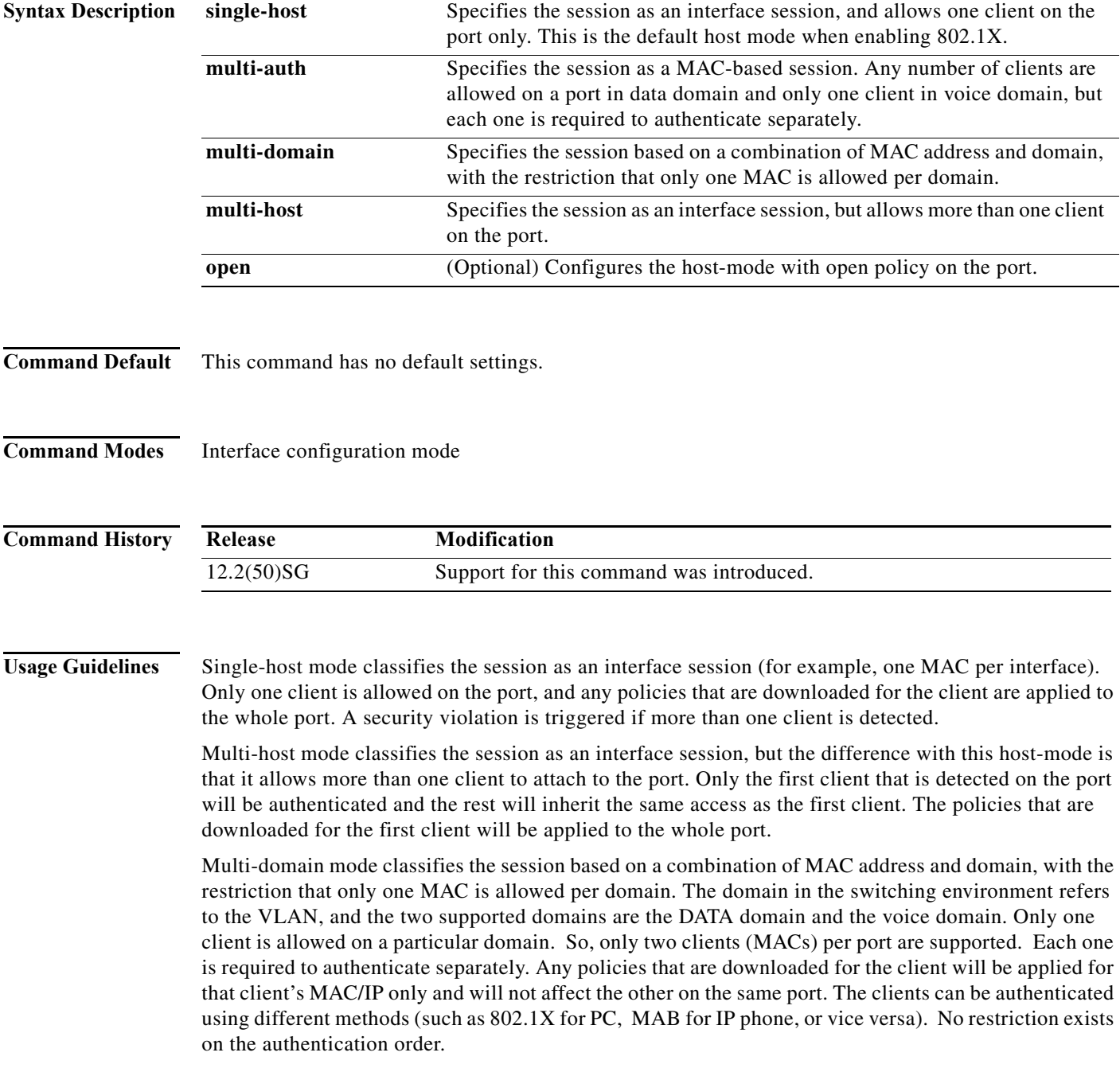

The only caveat with the above statement is that web-based authentication is only available for data devices because a user is probably operating the device and HTTP capability exists. Also, if web-based authentication is configured in MDA mode, the only form of enforcement for all types of devices is downloadable ACLs (dACL). The restriction is in place because VLAN assignment is not supported for web-based authentication. Furthermore, if you use dACLs for data devices and not for voice devices, when the user's data falls back to webauth, voice traffic is affected by the ACL that is applied based on the fallback policy. Therefore if webauth is configured as a fallback on an MDA enabled port, dACL is the only supported enforcement method.

Multi-auth mode classifies the session as a MAC-based. No limit exists for the number of clients allowed on a port data domain. Only one client is allowed in a voice domain and each one is required to authenticate separately. Any policies that are downloaded for the client are applied for that client's MAC or IP only and do not affect others on the same port.

The optional pre-authentication open access mode allows you to gain network access before authentication is performed.This is primarily required for the PXE boot scenario, but not limited to just that use case, where a device needs to access the network before PXE times out and downloads a bootable image possibly containing a supplicant.

The configuration related to this feature is attached to the host-mode configuration whereby the host-mode itself is significant for the control plane, while the open access configuration is significant for the data plane. Open-access configuration has absolutely no bearing on the session classification. The host-mode configuration still controls this. If the open-access is defined for single-host mode, the port still allows only one MAC address. The port forwards traffic from the start and is only restricted by what is configured on the port. Such configurations are independent of 802.1X. So, if there is **no** form of access-restriction configured on the port, the client devices have full access on the configured VLAN.

You can verify your settings with the **show authentication** privileged EXEC command.

**Examples** This example shows how to define the classification of a session that are used to apply the access-policies using the host-mode configuration: Switch(config-if)# **authentication host-mode single-host** Switch(config-if)#

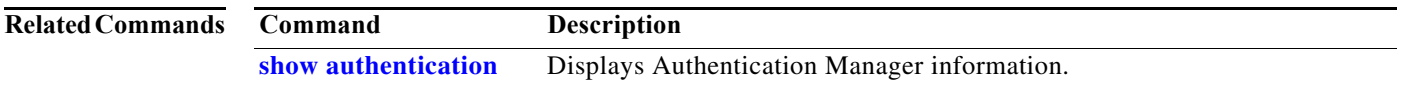

 $\mathbf{I}$ 

# **authentication logging verbose**

Use the **authentication logging verbose** global configuration command on the switch stack or on a standalone switch to filter detailed information from authentication system messages. Use the **no** form of this command to return to the default setting.

#### **authentication logging verbose**

**no authentication logging verbose**

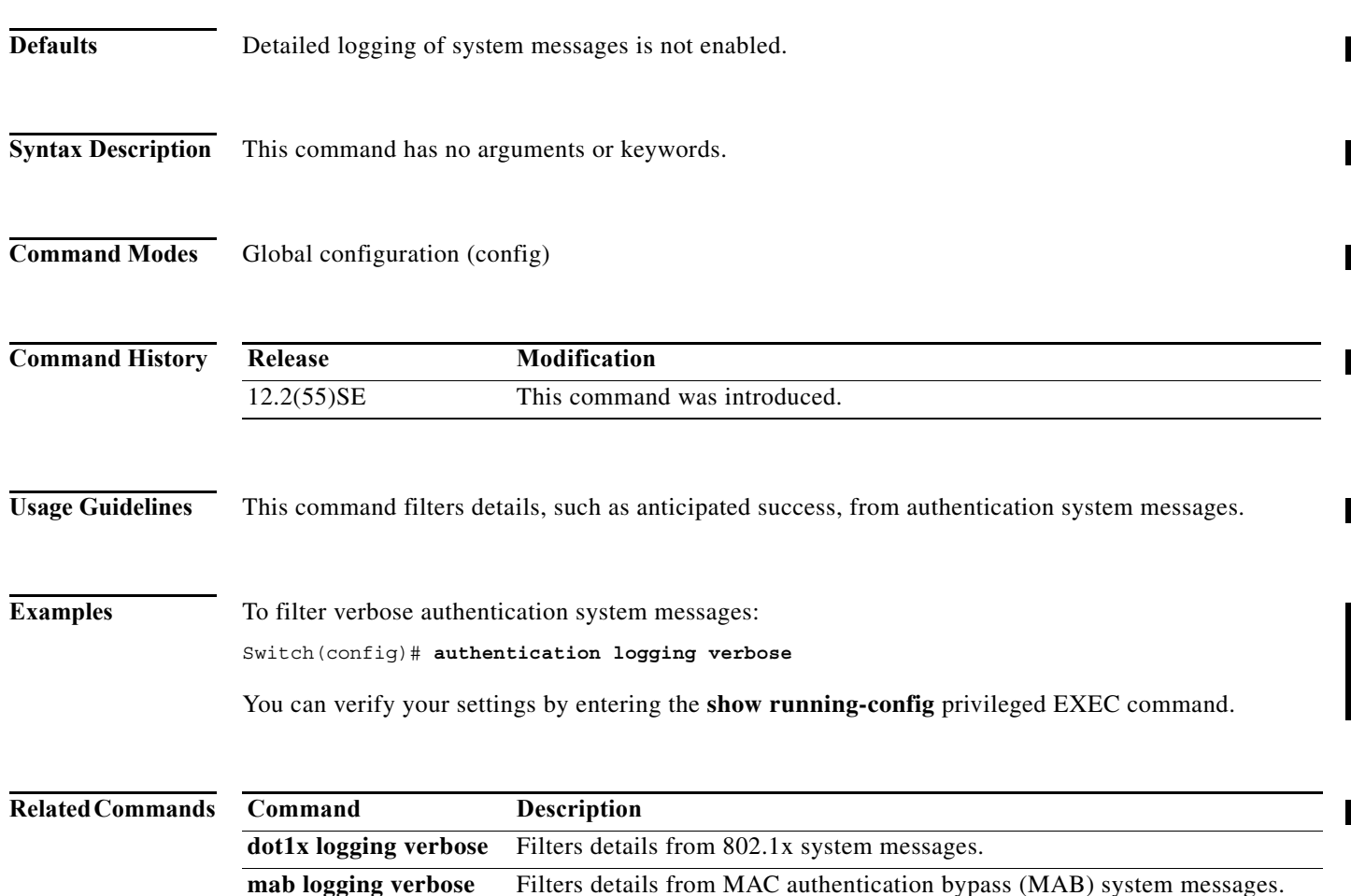

### **authentication open**

To enable open access on this port, use the **authentication open** command in interface configuration mode. To disable open access on this port, use the **no** form of this command.

#### **authentication open**

#### **no authentication open**

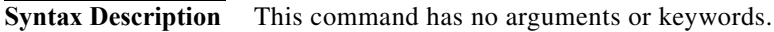

**Command Default** Disabled.

**Command Modes** Interface configuration mode

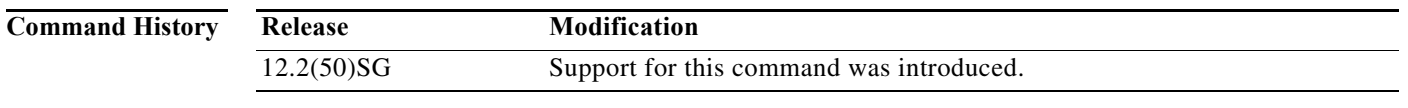

**Usage Guidelines** Open Access allows clients or devices to gain network access before authentication is performed. You can verify your settings with the **show authentication** privileged EXEC command. This command overrides the **authentication host-mode** *session-type* **open** global configuration mode command for the port only. This command operates per-port rather than globally.

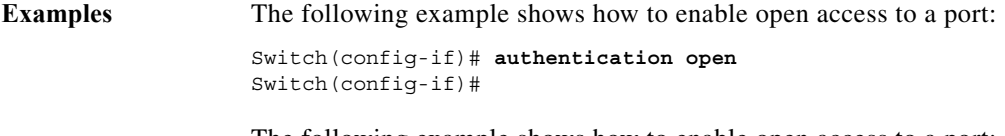

The following example shows how to enable open access to a port:

Switch(config-if)# **no authentication open** Switch(config-if)#

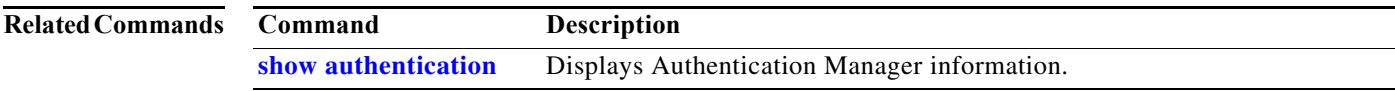

П

### **authentication order**

To specify the order in which authentication methods should be attempted for a client on an interface, use the **authentication order** command in interface configuration mode. To return to the default settings, use the **no** form of this command.

**authentication order** *method1* [*method2*] [*method3*]

#### **no authentication order**

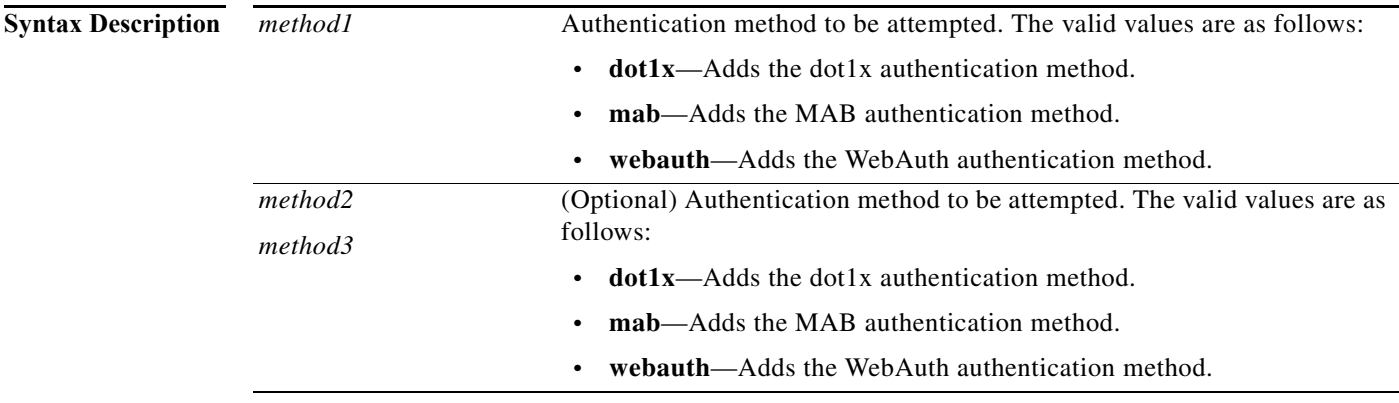

**Command Default** The default order is dot1x, MAB, then WebAuth.

**Command Modes** Interface configuration mode

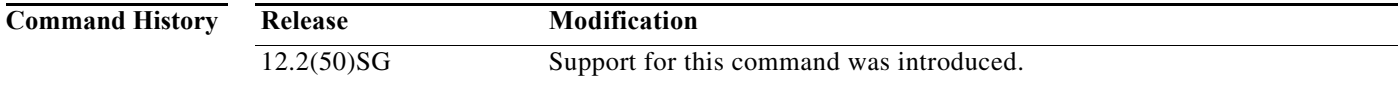

**Usage Guidelines** Once you enter the **authentication order** command, only those methods explicitly listed will run. Each method may be entered only once in the run list and no methods may be entered after you enter the **webauth** keyword.

> Authentication methods are applied in the configured (or default) order until authentication succeeds. For authentication fails, failover to the next authentication method occurs (subject to the configuration of authentication event handling).

You can verify your settings with the **show authentication** privileged EXEC command.

#### **Examples** The following example shows how to specify the order in which authentication methods should be attempted for a client on an interface: Switch(config-if)# **authentication order mab dot1x webauth**

Switch(config-if)#

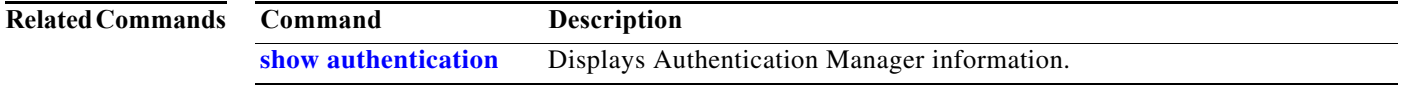

Π

#### **authentication periodic**

To enable reauthentication for this port, use the **authentication periodic** command in interface configuration mode. To disable reauthentication for this port, use the **no** form of this command.

#### **authentication periodic**

**no authentication periodic**

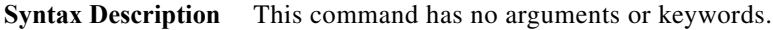

**Command Default** Disabled.

**Command Modes** Interface configuration mode

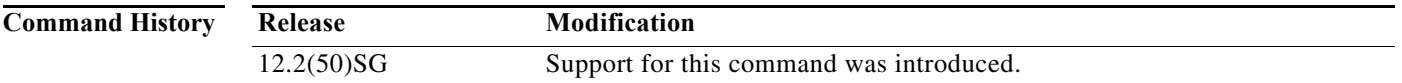

**Usage Guidelines** The **authentication periodic** command replaces the following dot1x command, which is deprecated in Cisco IOS Release 12.2(50)SG and later releases:

#### [**no**] **dot1x reauthentication**

The reauthentication period can be set using the **authentication timer** command.

You can verify your settings by entering the **show authentication** privileged EXEC command.

**Examples** The following example shows how to enable reauthentication for this port: Switch(config-if)# **authentication reauthentication** Switch(config-if)#

The following example shows how to disable reauthentication for this port:

Switch(config-if)# **no authentication reauthentication** Switch(config-if)#

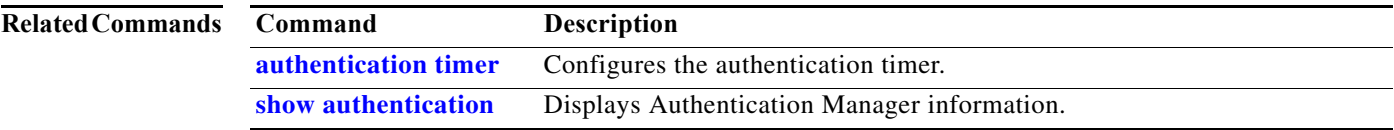
# <span id="page-36-0"></span>**authentication port-control**

To configure the port-control value, use the **authentication port-control** command in interface configuration mode. To return to the default setting, use the **no** form of this command.

## **authentication port-control** [**auto** | **force-authorized** | **force-unauthorized**]

**no authentication port-control**

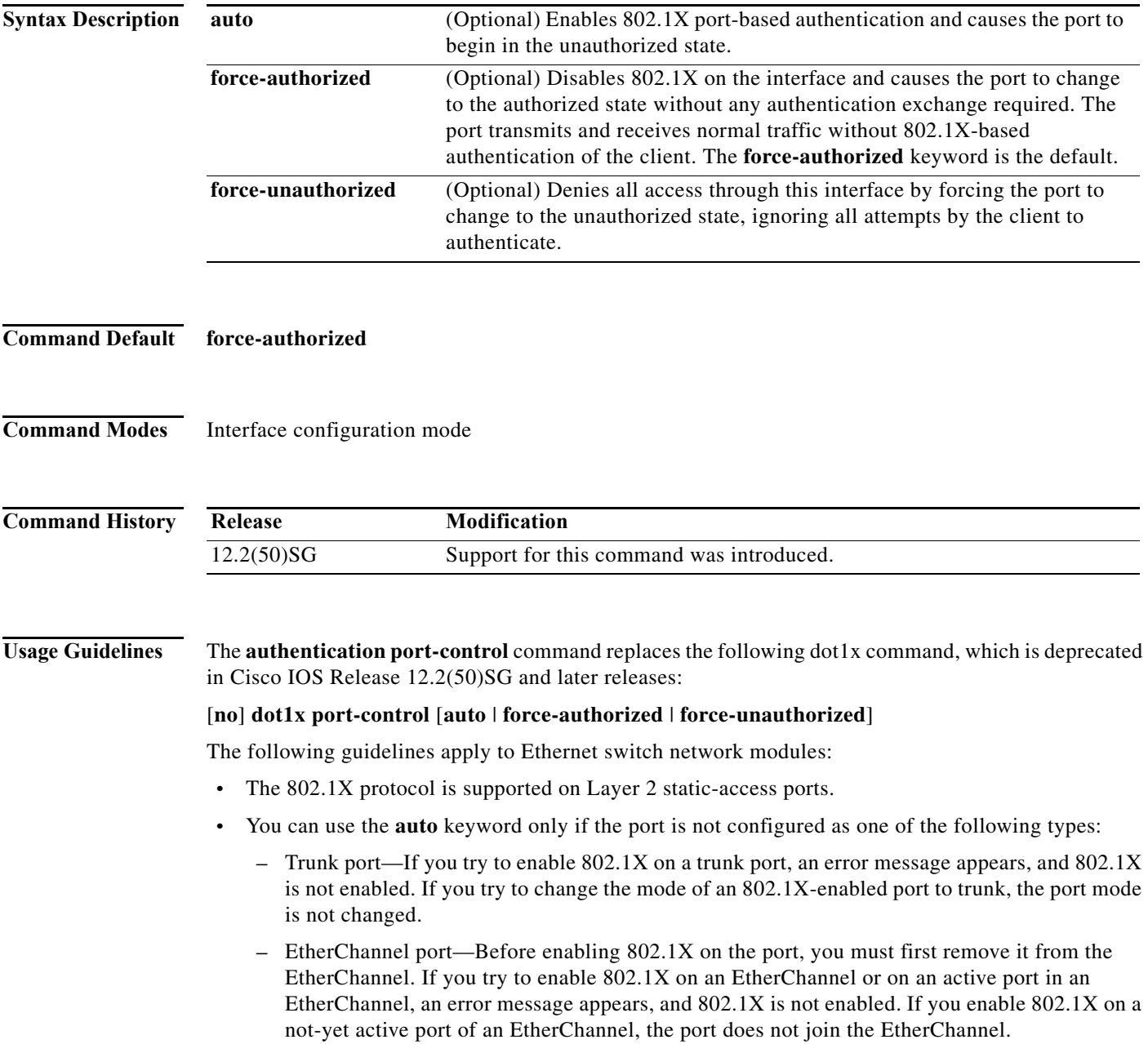

Π

**–** Switch Port Analyzer (SPAN) destination port—You can enable 802.1X on a port that is a SPAN destination port; however, 802.1X is disabled until the port is removed as a SPAN destination. You can enable 802.1X on a SPAN source port.

To globally disable 802.1X on the device, you must disable it on each port. There is no global configuration command for this task.

You can verify your settings with the **show authentication** privileged EXEC command.

The **auto** keyword allows you to send and receive only Extensible Authentication Protocol over LAN (EAPOL) frames through the port. The authentication process begins when the link state of the port transitions from down to up or when an EAPOL-start frame is received. The system requests the identity of the client and begins relaying authentication messages between the client and the authentication server. Each client attempting to access the network is uniquely identified by the system through the client's MAC address.

#### **Examples** The following example shows that the authentication status of the client PC will be determined by the authentication process:

Switch(config-if)# **authentication port-control auto** Switch(config-if)#

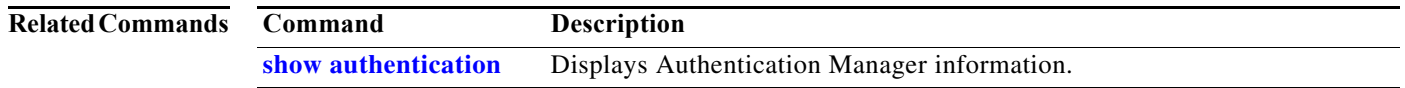

a ka

# <span id="page-38-0"></span>**authentication priority**

To specify the priority of authentication methods on an interface, use the **authentication priority** command in interface configuration mode. To return to the default settings, use the **no** form of this command.

**authentication priority** *method1* [*method2*] [*method3*]

#### **no authentication priority**

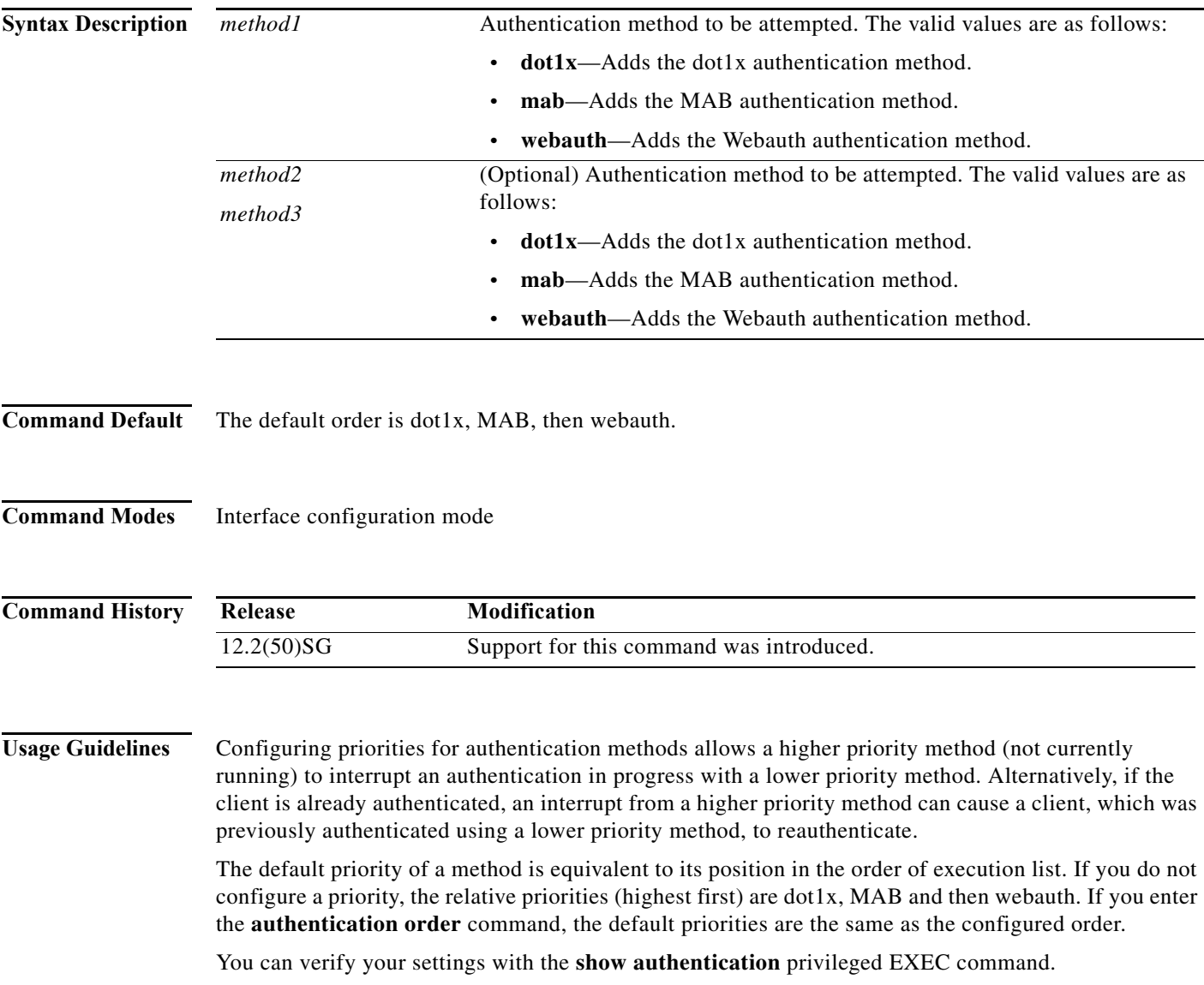

## **Examples** The following example shows how to specify the priority in which authentication methods should be attempted for a client on an interface:

Switch(config-if)# **authentication priority mab dot1x webauth** Switch(config-if)#

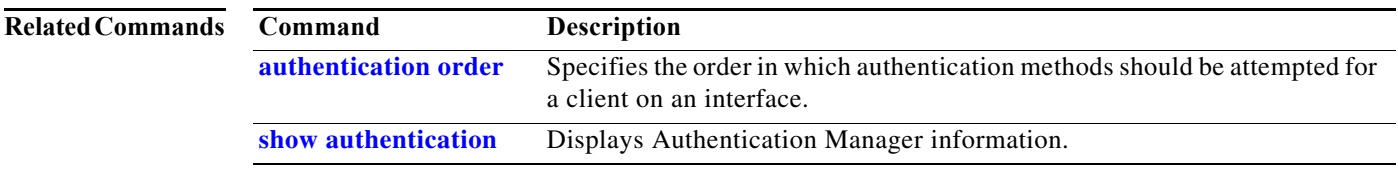

**Catalyst 4500 Series Switch Cisco IOS Command Reference—Release XE 3.7.0E and 15.2(3)E**

ш

# <span id="page-40-0"></span>**authentication timer**

To configure the authentication timer, use the **authentication timer** command in interface configuration mode. To return to the default settings, use the **no** form of this command.

**authentication timer** {{**inactivity** *value*} | {**reauthenticate** {**server** | *value*}} | {**restart** *value*}}

**no authentication timer** {{**inactivity** *value*} | {**reauthenticate** *value*} | {**restart** *value*}}

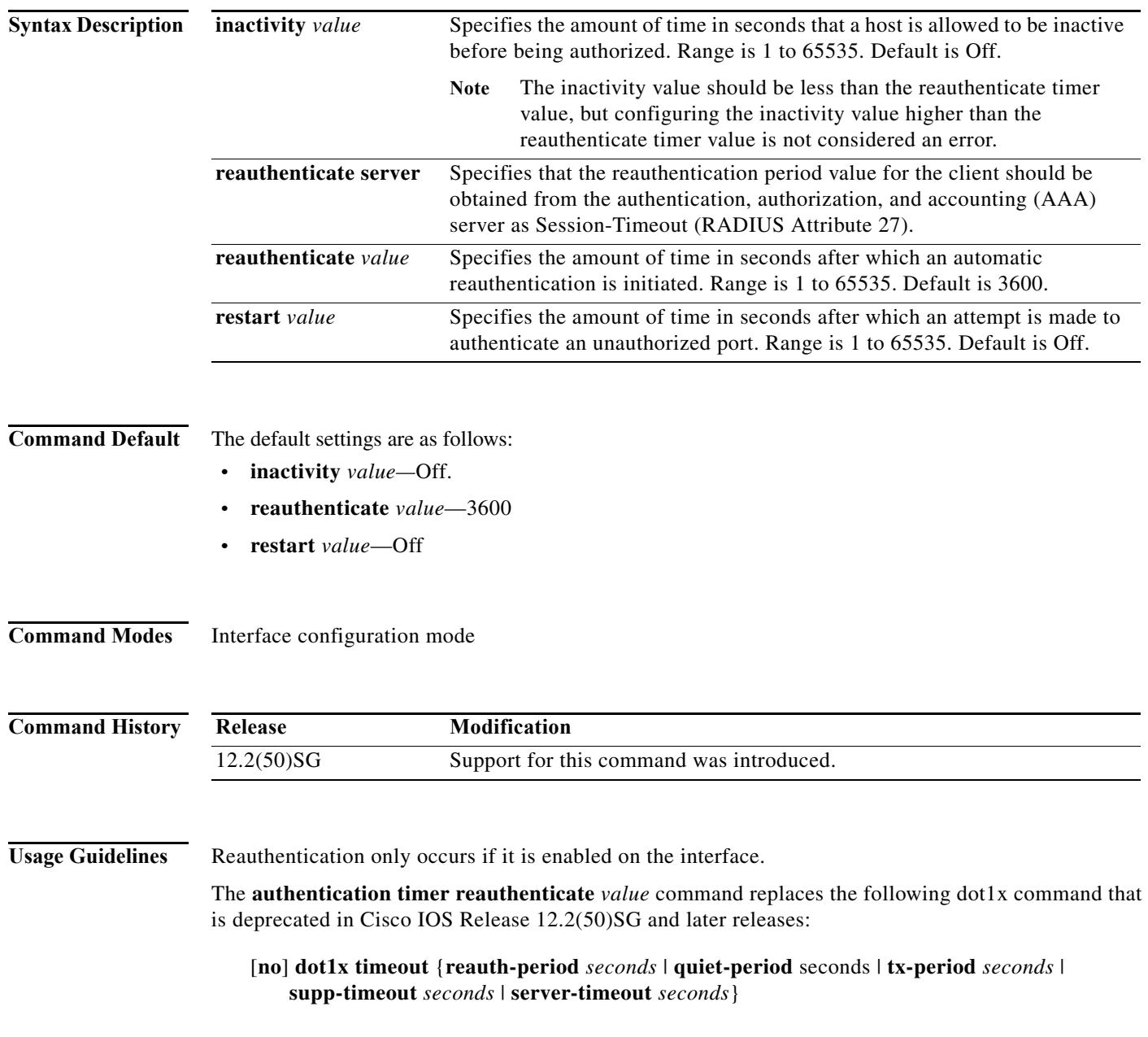

**The Co** 

 $\mathbf{l}$ 

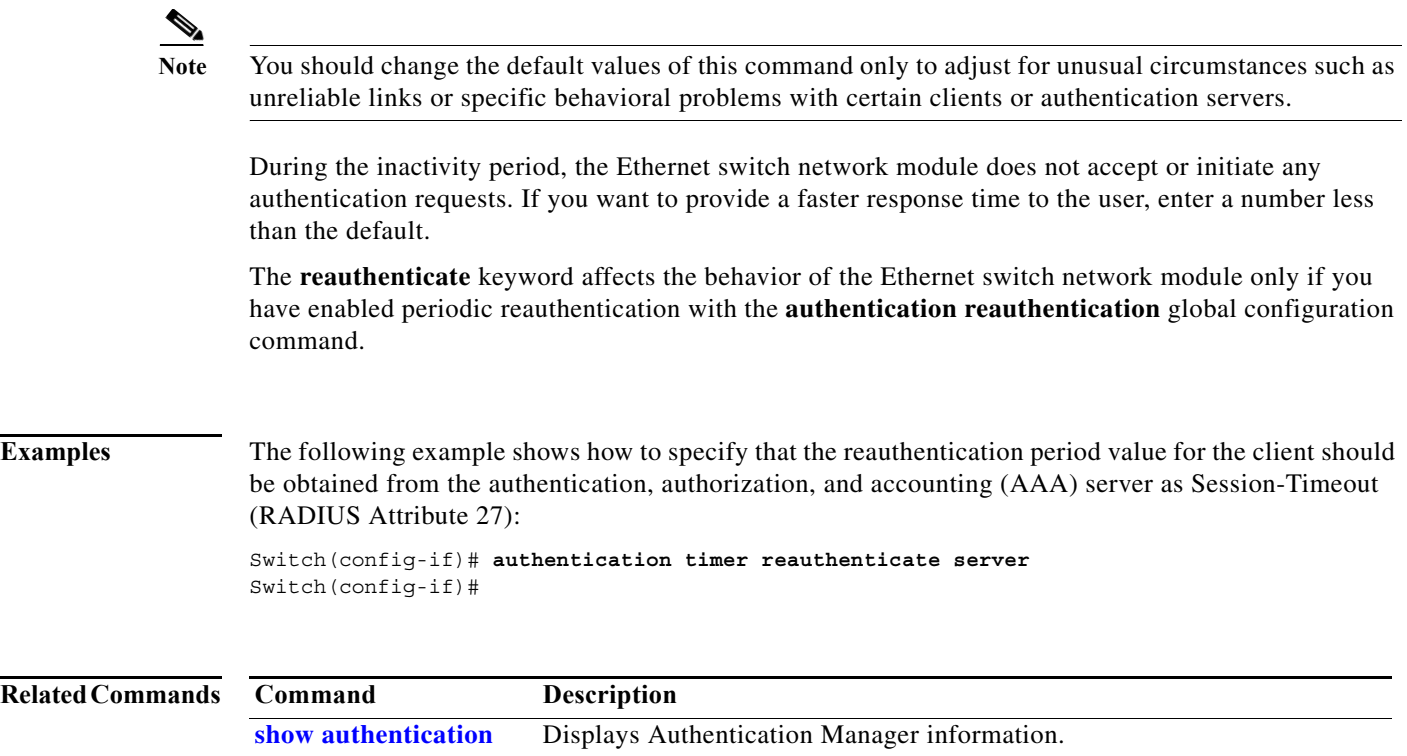

# **authentication violation**

Use the **authentication violation** interface configuration command to configure the violation mode: restrict, shutdown, and replace.

In single-host mode, a security violation is triggered when more than one device are detected on the data vlan. In multidomain authentication mode, a security violation is triggered when more than one device are detected on the data or voice VLAN.

Security violation cannot be triggered in multiplehost or multiauthentication mode.

#### **authentication violation** { **restrict** | **shutdown | replace**}

**no authentication violation** {**restrict** | **shutdown** | **replace**}

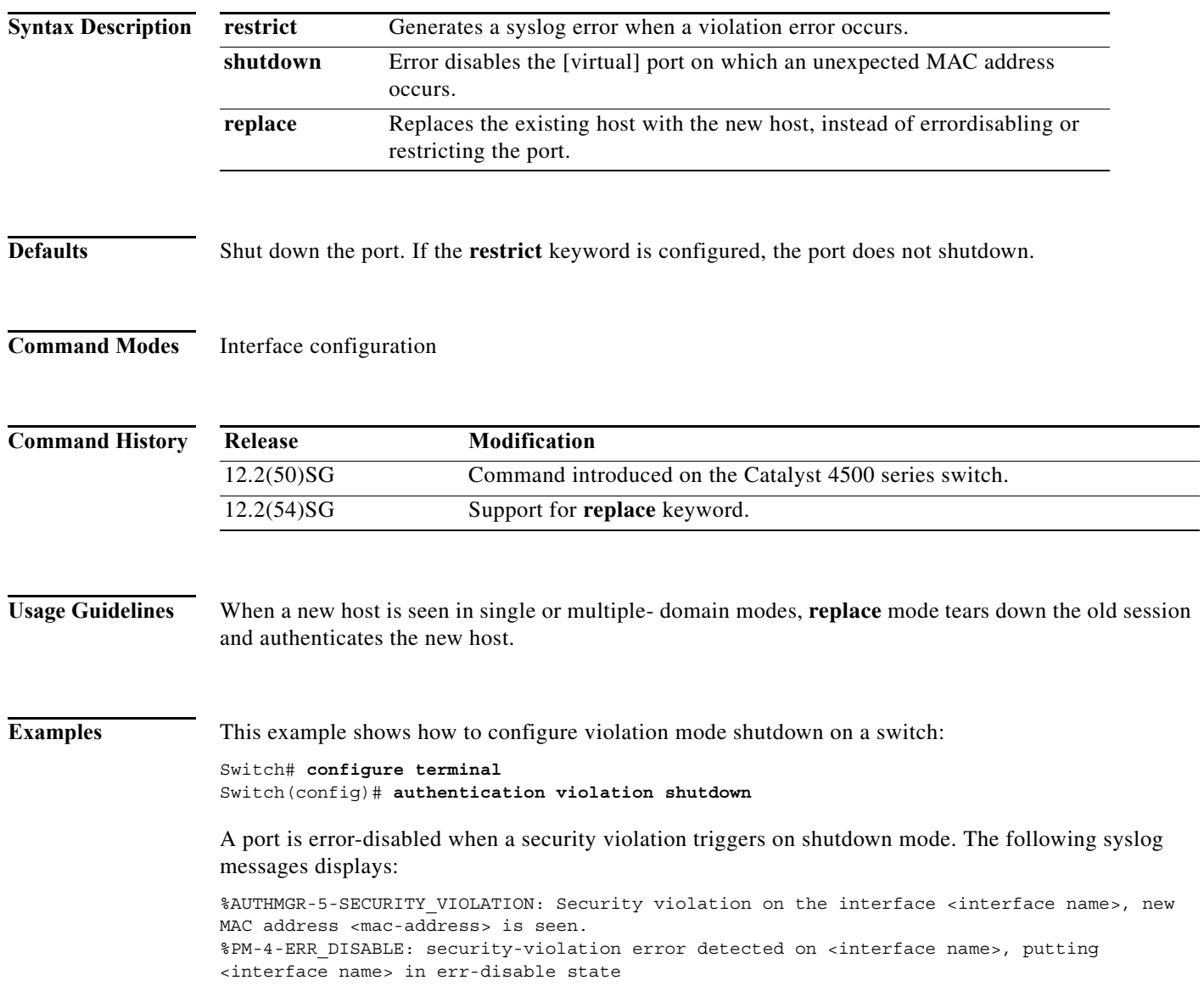

**The Co** 

 $\mathbf I$ 

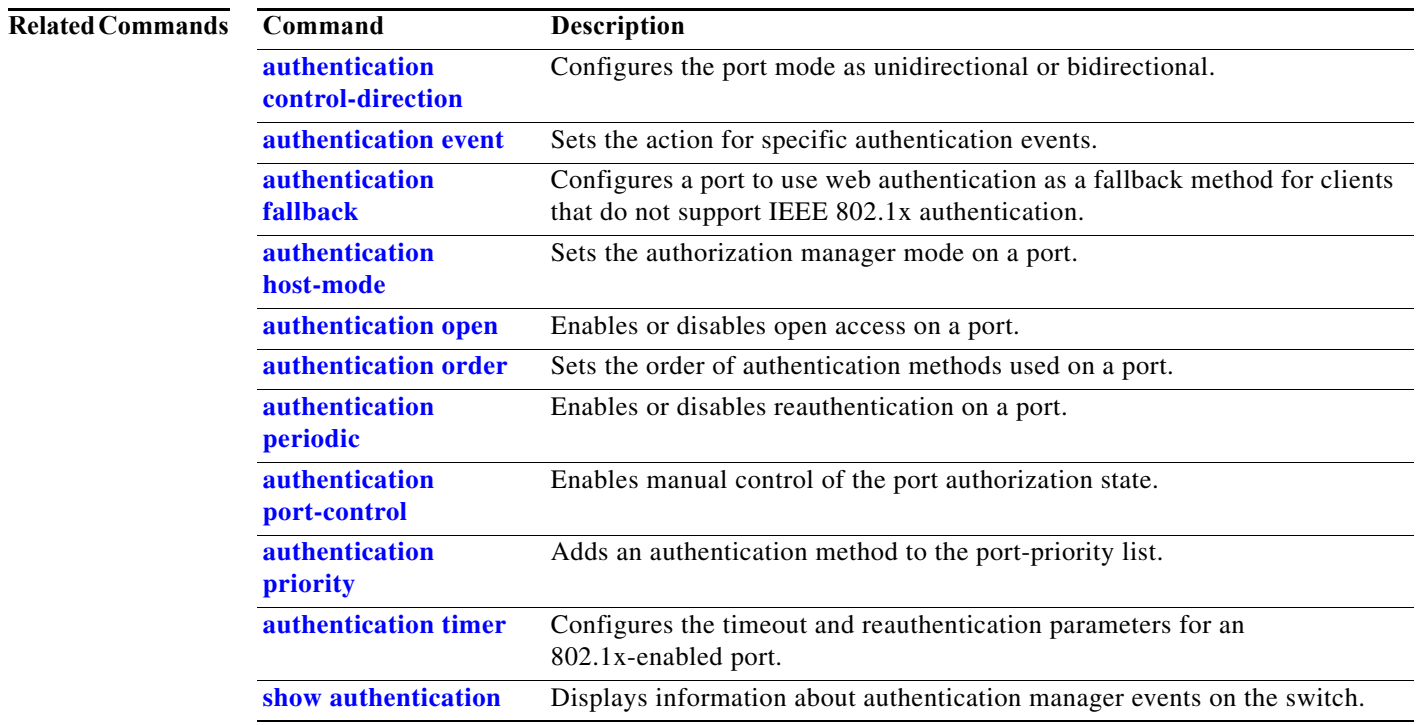

## <span id="page-44-0"></span>**auto qos classify**

To generate a QoS configuration for an untrusted interface, use the **auto qos classify** interface command.

**auto qos classify**

**Syntax Description** This command has no arguments or keywords.

**Defaults** This command has no default settings.

**Command Modes** Interface configuration mode

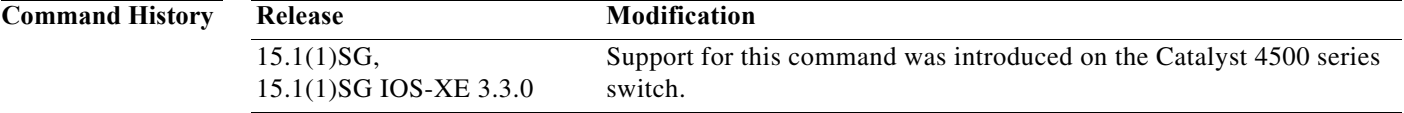

**Usage Guidelines** This command generates a QoS configuration for untrusted interfaces. It places a service-policy to classify the traffic coming from untrusted desktops or devices and marks them accordingly. The service-policies generated do not police.

#### **Global Level Commands Generated**

The global templates are defined in A, B, C.

A. Template for ACLs and application classes used by the **auto qos classify** command.

```
ip access-list extended AutoQos-4.0-ACL-Multimedia-Conf
       permit udp any any range 16384 32767
     ip access-list extended AutoQos-4.0-ACL-Signaling
       permit tcp any any range 2000 2002
       permit tcp any any range 5060 5061
             permit udp any any range 5060 5061
     ip access-list extended AutoQos-4.0-ACL-Transactional-Data
       permit tcp any any eq 443
       permit tcp any any eq 1521
       permit udp any any eq 1521
       permit tcp any any eq 1526
       permit udp any any eq 1526
       permit tcp any any eq 1575
       permit udp any any eq 1575
       permit tcp any any eq 1630
       permit udp any any eq 1630
     ip access-list extended AutoQos-4.0-ACL-Bulk-Data
       permit tcp any any eq ftp
       permit tcp any any eq ftp-data
       permit tcp any any eq 22
permit tcp any any eq smtp
       permit tcp any any eq 465
       permit tcp any any eq 143
       permit tcp any any eq 993
       permit tcp any any eq pop3
```
п

```
 permit tcp any any eq 1914
  ip access-list extended AutoQos-4.0-ACL-Scavenger
    permit tcp any any eq 1214
    permit udp any any eq 1214
    permit tcp any any range 2300 2400
    permit udp any any range 2300 2400
    permit tcp any any eq 3689
    permit udp any any eq 3689
    permit tcp any any range 6881 6999
    permit tcp any any eq 11999
    permit tcp any any range 28800 29100
  ip access-list extended AutoQos-4.0-ACL-Default
    permit ip any any
 class-map match-any AutoQos-4.0-VoIP-Data
         match dscp ef 
         match cos 5
       class-map match-all AutoQos-4.0-VoIP-Data-Cos
         match cos 5
       class-map match-any AutoQos-4.0-VoIP-Signal
         match dscp cs3
         match cos 3 
       class-map match-all AutoQos-4.0-VoIP-Signal-Cos
         match cos 3
 class-map match-all AutoQos-4.0-Multimedia-Conf-Classify
         match access-group name AutoQos-4.0-ACL-Multimedia-Conf
 class-map match-all AutoQos-4.0-Signaling-Classify
   match access-group name AutoQos-4.0-ACL-Signaling
 class-map match-all AutoQos-4.0-Transaction-Classify
   match access-group name AutoQos-4.0-ACL-Transactional-Data
 class-map match-all AutoQos-4.0-Bulk-Data-Classify
  match access-group name AutoQos-4.0-ACL-Bulk-Data
 class-map match-all AutoQos-4.0-Scavenger-Classify
  match access-group name AutoQos-4.0-ACL-Scavenger
       class-map match-all AutoQos-4.0-Default-Classify
   match access-group name AutoQos-4.0-ACL-Default
```
 **permit tcp any any eq 995**

AutoQos-4.0-VoIP-Data-Cos and AutoQos-4.0-VoIP-Signal-Cos are needed to handle instances when you connect an IP phone to an interface and call the **auto qos voip cisco-phone** command on that interface. In this situation, the input service policy on the interface must match VoIP and signaling packets solely on their CoS markings. This is because switching ASICs on Cisco IP Phones are limited to only remarking the CoS bits of VoIP and the signaling traffic. Matching DSCP markings results in a security vulnerability because a user whose PC was connected to an IP phone connected to a switch would be able to remark DSCP markings of traffic arising from their PC to dscp ef using the NIC on their PC. This causes incorrect placement of non real-time traffic in the priority queue in the egress direction.

B. Template for the **auto qos classify** command input service-policy

```
 policy-map AutoQos-4.0-Classify-Input-Policy
   class AutoQos-4.0-Multimedia-Conf-Classify
      set dscp af41
      set cos 4
      set qos-group 34
    class AutoQos-4.0-Signaling-Classify
      set dscp cs3
      set cos 3
      set qos-group 16
    class AutoQos-4.0-Transaction-Classify
      set dscp af21
      set cos 2
            set qos-group 18
    class AutoQos-4.0-Bulk-Data-Classify
```

```
 set dscp af11
   set cos 1
   set qos-group 10
 class AutoQos-4.0-Scavenger-Classify
   set dscp cs1
   set cos 1
   set qos-group 8
 class AutoQos-4.0-Default-Classify
   set dscp default
   set cos 0
```
C. Template for egress queue classes along with the SRND4 output policy that uses the egress classes to allocate 8 queues. This template is required by all SRND4 commands:

```
 class-map match-all AutoQos-4.0-Priority-Queue
  match qos-group 32
 class-map match-all AutoQos-4.0-Control-Mgmt-Queue
  match qos-group 16
 class-map match-all AutoQos-4.0-Multimedia-Conf-Queue
  match qos-group 34
 class-map match-all AutoQos-4.0-Multimedia-Stream-Queue
  match qos-group 26
 class-map match-all AutoQos-4.0-Trans-Data-Queue
  match qos-group 18
 class-map match-all AutoQos-4.0-Bulk-Data-Queue
         match qos-group 10
 class-map match-any AutoQos-4.0-Scavenger-Queue
  match qos-group 8
  match dscp cs1
```
Because **police** commands executed in policy map configuration mode do not allow the remarking of qos-groups for traffic flows that exceed defined rate limits, you must configure

AutoQos-4.0-Scavenger-Queue to match either qos-group 7 or dscp af11. When you enter the **auto qos classify** police command, traffic flows that violate the defined rate limit are remarked to cs1 but retain their original qos-group classification because qos-groups cannot be remarked as an exceed action. However, because AutoQos-4.0-Scavenger-Queue is defined before all other queues in the output policy map, remarked packets fall into it, despite retaining their original qos-group labels.

```
 policy-map AutoQos-4.0-Output-Policye
    bandwidth remaining percent 1
 class AutoQos-4.0-Priority-Queue
    priority
    police cir percent 30 bc 33 ms
             conform-action transmit exceed-action drop
 class AutoQos-4.0-Control-Mgmt-Queue
    bandwidth remaining percent 10
 class AutoQos-4.0-Multimedia-Conf-Queue
    bandwidth remaining percent 10
 class AutoQos-4.0-Multimedia-Stream-Queue
    bandwidth remaining percent 10
 class AutoQos-4.0-Trans-Data-Queue
    bandwidth remaining percent 10
    dbl
 class AutoQos-4.0-Bulk-Data-Queue
    bandwidth remaining percent 4
    dbl
 class class-default
    bandwidth remaining percent 25
          dbl
```
I

running the Cisco IP SoftPhone application and marks police

traffic coming from such interfaces.

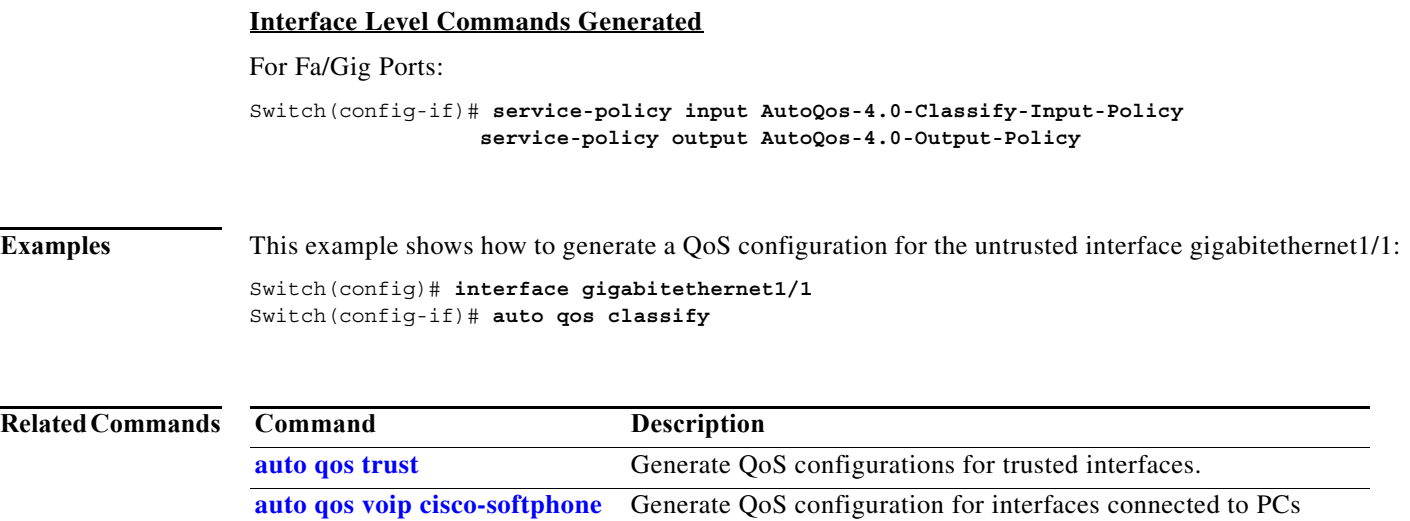

#### **Catalyst 4500 Series Switch Cisco IOS Command Reference—Release XE 3.7.0E and 15.2(3)E**

٠

# <span id="page-48-0"></span>**auto qos classify police**

To police traffic form an untrusted interface, use the **auto qos classify police** interface command.

#### **auto qos classify police**

**Syntax Description** This command has no arguments or keywords.

## **Defaults** This command has no default settings.

**Command Modes** Interface configuration mode

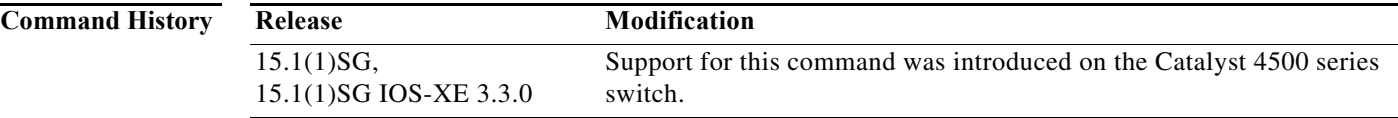

**Usage Guidelines** This command generates a QoS configuration for untrusted interfaces. It places a service-policy to classify the traffic arriving from these untrusted desktops or devices and marks them accordingly. The generated service-policies police and either mark-down or drop packets.

#### **Global Level Commands Generated**

Auto QoS srn4 commands, once applied to an interface, generate one or more of the following templates (A, B, and C) at the global configuration level. Typically, a command generates a series of class-maps that either match on ACLs or on DSCP or CoS values to differentiate traffic into application classes. An input policy is generated that matches the generated classes, sets qos-groups on the classes, and in some cases, polices the classes to a set bandwidth. (A qos-group is merely a numerical tag that allows different application classes to be treated as one unit. Outside the switch's context, it has no significance.) Furthermore, eight egress-queue class-maps are generated, matching the qos-groups set in the input policy. The actual egress output policy assigns a queue to each one of these eight egress-queue class-maps.

The commands generate the following templates as needed. For example, on initial use of the a new command, global configurations that define the eight queue egress service-policy are generated (template C, below). Subsequently, **auto qos** commands applied to other interfaces do not generate templates for egress queuing because all **auto qos** commands rely on the same eight queue model after migration, and they will have already been generated from the first use of the command.

The global templates are defined in A, B, C.

A. Template for ACLs and application classes used by the **auto qos classify police** command

```
 ip access-list extended AutoQos-4.0-ACL-Multimedia-Conf
  permit udp any any range 16384 32767
 ip access-list extended AutoQos-4.0-ACL-Signaling
  permit tcp any any range 2000 2002
  permit tcp any any range 5060 5061
         permit udp any any range 5060 5061
 ip access-list extended AutoQos-4.0-ACL-Transactional-Data
```
п

 $\mathbf{I}$ 

```
 permit tcp any any eq 443
       permit tcp any any eq 1521
       permit tcp any any eq 1521
       permit udp any any eq 1521
       permit tcp any any eq 1526
       permit udp any any eq 1526
       permit tcp any any eq 1575
       permit udp any any eq 1575
       permit tcp any any eq 1630
       permit udp any any eq 1630
     ip access-list extended AutoQos-4.0-ACL-Bulk-Data
       permit tcp any any eq ftp
       permit tcp any any eq ftp-data
       permit tcp any any eq 22
permit tcp any any eq smtp
       permit tcp any any eq 465
       permit tcp any any eq 143
       permit tcp any any eq 993
       permit tcp any any eq pop3
       permit tcp any any eq 995
       permit tcp any any eq 1914
     ip access-list extended AutoQos-4.0-ACL-Scavenger
       permit tcp any any eq 1214
       permit udp any any eq 1214
       permit tcp any any range 2300 2400
       permit udp any any range 2300 2400
       permit tcp any any eq 3689
       permit udp any any eq 3689
       permit tcp any any range 6881 6999
       permit tcp any any eq 11999
       permit tcp any any range 28800 29100
     ip access-list extended AutoQos-4.0-ACL-Default
       permit ip any any
    class-map match-any AutoQos-4.0-VoIP-Data
            match dscp ef 
            match cos 5
          class-map match-all AutoQos-4.0-VoIP-Data-Cos
            match cos 5
          class-map match-any AutoQos-4.0-VoIP-Signal
            match dscp cs3
            match cos 3 
          class-map match-all AutoQos-4.0-VoIP-Signal-Cos
            match cos 3
    class-map match-all AutoQos-4.0-Multimedia-Conf-Classify
            match access-group name AutoQos-4.0-ACL-Multimedia-Conf
    class-map match-all AutoQos-4.0-Signaling-Classify
      match access-group name AutoQos-4.0-ACL-Signaling
    class-map match-all AutoQos-4.0-Transaction-Classify
      match access-group name AutoQos-4.0-ACL-Transactional-Data
    class-map match-all AutoQos-4.0-Bulk-Data-Classify
      match access-group name AutoQos-4.0-ACL-Bulk-Data
    class-map match-all AutoQos-4.0-Scavenger-Classify
      match access-group name AutoQos-4.0-ACL-Scavenger
          class-map match-all AutoQos-4.0-Default-Classify
      match access-group name AutoQos-4.0-ACL-Default
```
AutoQos-4.0-VoIP-Data-Cos and AutoQos-4.0-VoIP-Signal-Cos are needed to handle the case in which a user connects an IP phone to an interface and calls the **auto qos voip cisco-phone** command on that interface. In this situation, the input service policy on the interface must match VoIP and signaling packets solely on their CoS markings because switching ASICs on Cisco IP phones are limited to only remarking the CoS bits of VoIP and signaling traffic. Matching DSCP markings would cause a security

vulnerability because user whose PC was connected to an IP phone connected to a switch would be able to re-mark DSCP markings of traffic arising from their PC to dscp ef using the NIC on their PC. This places non real-time traffic in the priority queue in the egress direction.

B. Template for the input service-policy of the **auto qos classify police** command

```
 policy-map AutoQos-4.0-Classify-Police-Input-Policy
   class AutoQos-4.0-Multimedia-Conf-Classify
     set dscp af41
     set cos 4
     set qos-group 34
     police cir 5000000 bc 8000
     exceed-action drop
   class AutoQos-4.0-Signaling-Classify
     set dscp cs3
     set cos 3
     set qos-group 16
     police cir 32000 bc 8000
     exceed-action drop
   class AutoQos-4.0-Transaction-Classify
     set dscp af21
     set cos 2
     set qos-group 18
     police cir 10000000 bc 8000
     exceed-action set-dscp-transmit cs1
     exceed-action set-cos-transmit 1
   class AutoQos-4.0-Bulk-Data-Classify
     set dscp af11
     set cos 1
     set qos-group 10
     police cir 10000000 bc 8000
     exceed-action set-dscp-transmit cs1
          exceed-action set-cos-transmit 1
   class AutoQos-4.0-Scavenger-Classify
     set dscp cs1
     set cos 1
     set qos-group 8
     police cir 10000000 bc 8000
     exceed-action drop
   class AutoQos-4.0-Default-Classify
     set dscp default
     set cos 0
     police cir 10000000 bc 8000
     exceed-action set-dscp-transmit cs1
     exceed-action set-cos-transmit 1
```
C. Template for egress queue classes along with the SRND4 output policy that uses the egress classes to allocate eight queues. This template is required by the four SRND4 commands:

```
 class-map match-all AutoQos-4.0-Priority-Queue
  match qos-group 32
 class-map match-all AutoQos-4.0-Control-Mgmt-Queue
  match qos-group 16
 class-map match-all AutoQos-4.0-Multimedia-Conf-Queue
  match qos-group 34
 class-map match-all AutoQos-4.0-Multimedia-Stream-Queue
  match qos-group 26
 class-map match-all AutoQos-4.0-Trans-Data-Queue
  match qos-group 18
 class-map match-all AutoQos-4.0-Bulk-Data-Queue
         match qos-group 10
 class-map match-any AutoQos-4.0-Scavenger-Queue
  match qos-group 8
  match dscp cs1
```
п

AutoQos-4.0-Scavenger-Queue must be configured to match either qos-group 7 or dscp af11 to accomodate for the fact that police commands executed in policy map configuration mode do not allow the remarking of qos-groups for traffic flows that exceed defined rate limits. After entering the **auto qos classify police** command, traffic flows that violate the defined rate limit are remarked to cs1 but retain their original qos-group classification because qos-groups cannot be remarked as an exceed action. However, because AutoQos-4.0-Scavenger-Queue is defined before all other queues in the output policy map, remarked packets fall into it, despite retaining their original qos-group labels.

```
 policy-map AutoQos-4.0-Output-Policye
    bandwidth remaining percent 1
 class AutoQos-4.0-Priority-Queue
    priority
    police cir percent 30 bc 33 ms
             conform-action transmit exceed-action drop
 class AutoQos-4.0-Control-Mgmt-Queue
    bandwidth remaining percent 10
 class AutoQos-4.0-Multimedia-Conf-Queue
    bandwidth remaining percent 10
 class AutoQos-4.0-Multimedia-Stream-Queue
    bandwidth remaining percent 10
 class AutoQos-4.0-Trans-Data-Queue
    bandwidth remaining percent 10
    dbl
 class AutoQos-4.0-Bulk-Data-Queue
    bandwidth remaining percent 4
    dbl
 class class-default
    bandwidth remaining percent 25
          dbl
```
#### **Interface Level Commands Generated**

For Fa/Gig Ports:

```
Switch(config-if)#
                 service-policy input AutoQos-4.0-Classify-Police-Input-Policy
                 service-policy output AutoQos-4.0-Output-Policy
```
**Examples** This example shows how to police traffic from an untrusted interface gigabitethernet 1/1:

```
Switch(config)# interface gigabitethernet1/1
Switch(config-if)# auto qos classify police
Switch(config-if)# do sh run interface gigabitethernet1
Interface gigabitethernet1
    auto qos classify police
     service-policy input AutoQos-4.0-Classify-Police-Input-Policy
     service-policy output AutoQos-4.0-Output-Policy
end
```
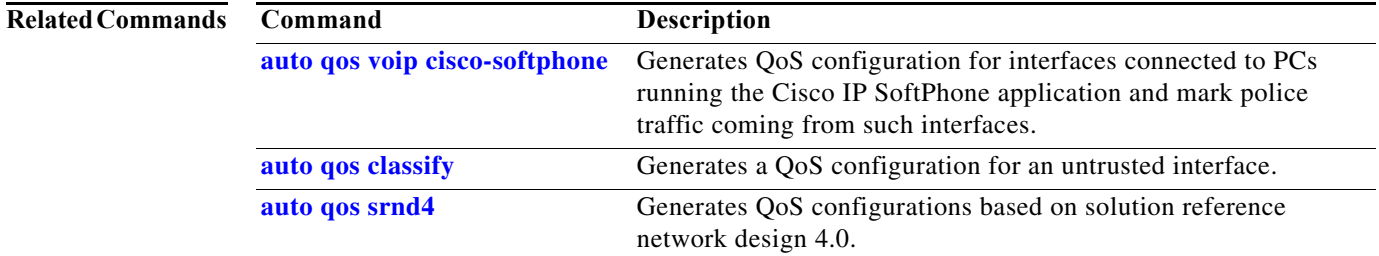

## <span id="page-52-0"></span>**auto qos srnd4**

To generate QoS configurations based on solution reference network design 4.0, use the **auto qos srnd4**  global command.

#### **auto qos srnd4**

**Syntax Description** This command has no arguments or keywords.

- **Defaults** This command has no default settings.
- **Command Modes** Global configuration

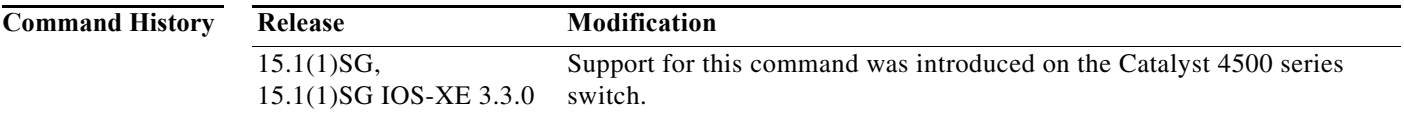

**Usage Guidelines** This command is generated when any new auto-QoS command is configured on an interface.

AutoQos SRND4 commands, when applied to an interface, generate one or more of the following templates (A and B) at the global configuration level.

Typcally, a command generates a series of class-maps that either match on ACLs or on DSCP and CoS values to differentiate traffic into application classes. An input policy is also generated, which matches the generated classes, sets qos-groups on the classes, and in some cases, polices the classes to a set bandwidth. (A qos-group is a numerical tag that allows different application classes to be treated as one unit. It has no significance outside the context of the switch in which it was set.) Furthermore, eight egress-queue class-maps are generated, matching the qos-groups set in the input policy. The actual egress output policy assigns a queue to each of the eight egress-queue class-maps.

AutoQos srnd4 commands only generate a templates as needed. For example, the first time you use a new srnd4 command, global configurations that define the eight queue egress service-policy are generated (template B below). Subsequently, **auto qos** commands applied to other interfaces do not generate templates for egress queuing because all auto-QoS commands rely on the same eight queue models after migration, and they will have already been generated from the first use of the command.

## **For interfaces with auto qos voip trust enabled**

#### **—Global Level Commands Generated**

The global templates are defined in A and B (below).

A. This template of application classes is used by the auto-QoS video cts, **auto qos video ip-camera**, and **auto qos trust** commands. This template class also includes the input service-policy for the **auto qos video cts**, **auto qos video ip-camera**, and **auto qos trust** commands. Because these three commands are the only ones that use AutoQos-4.0-Input-Policy, it makes sense to include that policy in the same template that defines the application classes used by the previous three commands.

```
 class-map match-any AutoQos-4.0-VoIP
  match dscp ef
```
 $\mathbf{I}$ 

```
 match cos 5
  class-map match-all AutoQos-4.0-Broadcast-Vid
    match dscp cs5
  class-map match-all AutoQos-4.0-Realtime-Interact
    match dscp cs4
  class-map match-all AutoQos-4.0-Network-Ctrl
    match dscp cs7
  class-map match-all AutoQos-4.0-Internetwork-Ctrl
    match dscp cs6
  class-map match-any AutoQos-4.0-Signaling
   match dscp cs3
    match cos 3
  class-map match-all AutoQos-4.0-Network-Mgmt
    match dscp cs2
  class-map match-any AutoQos-4.0-Multimedia-Conf
    match dscp af41
    match dscp af42
    match dscp af43
 class-map match-any AutoQos-4.0-Multimedia-Stream
    match dscp af31
    match dscp af32
    match dscp af33
  class-map match-any AutoQos-4.0-Transaction-Data
    match dscp af21
    match dscp af22
    match dscp af23
  class-map match-any AutoQos-4.0-Bulk-Data
    match dscp af11
    match dscp af12
    match dscp af13
  class-map match-all AutoQos-4.0-Scavenger
    match dscp cs1
```
The AutoQos-4.0-Signaling and AutoQos-4.0-VoIP classes must match on CoS to handle the situation when an IP phone is connected to an interface. (Cisco IP phones are only capable of re-marking CoS bits, not DSCP.)

```
policy-map AutoQos-4.0-Input-Policy
       class AutoQos-4.0-VoIP
         set qos-group 32
       class AutoQos-4.0-Broadcast-Vid
         set qos-group 32
       class AutoQos-4.0-Realtime-Interact
         set qos-group 32
       class AutoQos-4.0-Network-Ctrl
         set qos-group 16
       class AutoQos-4.0-Internetwork-Ctrl
         set qos-group 16
       class AutoQos-4.0-Signaling
         set qos-group 16
       class AutoQos-4.0-Network-Mgmt
         set qos-group 16
       class AutoQos-4.0-Multimedia-Conf
         set qos-group 34
       class AutoQos-4.0-Multimedia-Stream
         set qos-group 26
       class AutoQos-4.0-Transaction-Data
         set qos-group 18
       class AutoQos-4.0-Bulk-Data
         set qos-group 10
       class AutoQos-4.0-Scavenger
         set qos-group 8
```
B. This template for egress queue classes (along with the SRND4 output policy) allocates eight queues. This template is required by all SRND4 commands:

```
 class-map match-all AutoQos-4.0-Priority-Queue
  match qos-group 32
 class-map match-all AutoQos-4.0-Control-Mgmt-Queue
  match qos-group 16
 class-map match-all AutoQos-4.0-Multimedia-Conf-Queue
  match qos-group 34
 class-map match-all AutoQos-4.0-Multimedia-Stream-Queue
  match qos-group 26
 class-map match-all AutoQos-4.0-Trans-Data-Queue
  match qos-group 18
 class-map match-all AutoQos-4.0-Bulk-Data-Queue
         match qos-group 10
 class-map match-any AutoQos-4.0-Scavenger-Queue
  match qos-group 8
  match dscp cs1
```
Because the **police** commands executed in policy map configuration mode do not allow the re-marking of qos-groups for traffic flows that exceed defined rate limits, you should configure AutoQos-4.0-Scavenger-Queue to match either qos-group 7 or dscp af11. When you enter the **auto qos classify police** command, traffic flows that violate the defined rate limit are remarked to cs1 but retain their original qos-group classificatio because such groups cannot be re-marked as an exceed action. However, because AutoQos-4.0-Scavenger-Queue is defined before all other queues in the output policy map, re-marked packets fall into it, despite retaining their original qos-group labels.

```
 policy-map AutoQos-4.0-Output-Policy
 class AutoQos-4.0-Scavenger-Queue
    bandwidth remaining percent 1
 class AutoQos-4.0-Priority-Queue
    priority
    police cir percent 30 bc 33 ms
             conform-action transmit exceed-action drop
 class AutoQos-4.0-Control-Mgmt-Queue
    bandwidth remaining percent 10
 class AutoQos-4.0-Multimedia-Conf-Queue
    bandwidth remaining percent 10
 class AutoQos-4.0-Multimedia-Stream-Queue
    bandwidth remaining percent 10
 class AutoQos-4.0-Trans-Data-Queue
    bandwidth remaining percent 10
    dbl
 class AutoQos-4.0-Bulk-Data-Queue
    bandwidth remaining percent 4
    dbl
 class class-default
    bandwidth remaining percent 25
          dbl
```
#### **—Interface Level Commands Generated**

For Fa/Gig Ports:

If Layer 2 interface:

Switch(config-if)# **no service-policy input AutoQos-VoIP-Input-Cos-Policy no service-policy output AutoQos-VoIP-Output-Policy service-policy input AutoQos-4.0-Input-Policy service-policy output AutoQos-4.0-Output-Policy**

If Layer 3 interface:

Switch(config-if)# **no service-policy input AutoQos-VoIP-Input-Dscp-Policy no service-policy output AutoQos-VoIP-Output-Policy**

п

 **service-policy input AutoQos-4.0-Input-Policy service-policy output AutoQos-4.0-Output-Policy**

## **For interfaces with auto qos voip cisco-phone enabled**

### **—Global Level Commands Generated**

The global templates defined in A and B (above).

#### —**Interface Level Commands Generated**

For Fa/Gig Ports:

```
Switch(config-if)# no qos trust device cisco-phone
                   no service-policy input AutoQos-VoIP-Input-Cos-Policy
                   no service-policy output AutoQos-VoIP-Output-Policy
                   qos trust device cisco-phone
                   service-policy input AutoQos-4.0-Cisco-Phone-Input-Policy
                   service-policy output AutoQos-4.0-Output-Policy
```
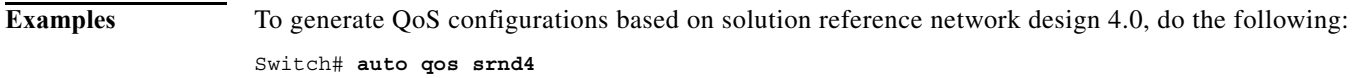

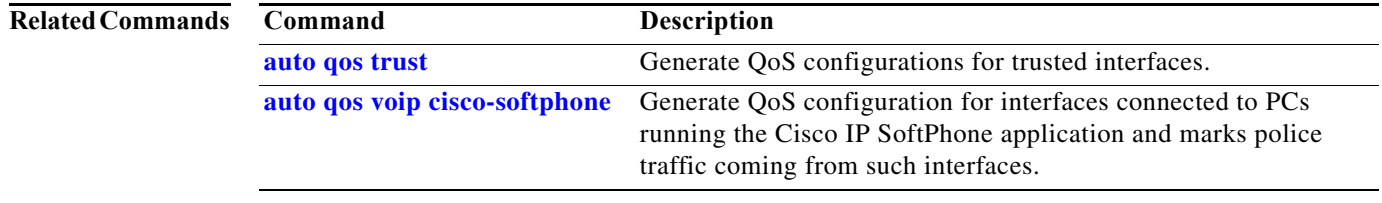

## <span id="page-56-0"></span>**auto qos trust**

To generate QoS configurations for trusted interfaces, use the **auto qos trust** interface command.

### **auto qos trust**

**Syntax Description** This command has no arguments or keywords.

- **Defaults** This command has no default settings.
- **Command Modes** Interface configuration mode

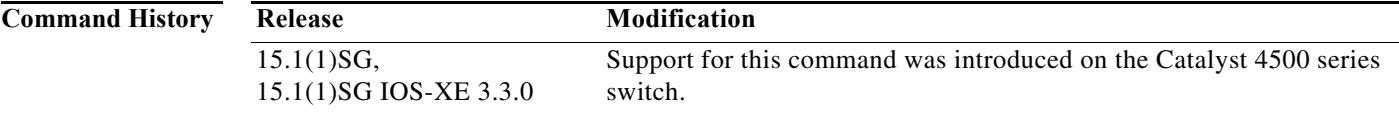

#### **Usage Guidelines Global Level Commands Generated**

After you apply auto-QoS srnd4 commands to an interface, they generate one or more of the following templates (A and B) at the global configuration level. Typically, a command generates a series of class-maps that either match on ACLs or on DSCP or CoS values to differentiate traffic into application classes. An input policy is generated, which matches the generated classes, sets qos-groups on the classes, and in some cases, polices the classes to a set bandwidth. (A qos-group is simply a numerical tag that allows different application classes to be treated as one unit. Outside the switch's context, it has no significance.) Additionally, eight egress-queue class-maps are generated, matching the qos-groups set in the input policy. The actual egress output policy assigns a queue to each of these eight class-maps.

The command only generates templates as needed. For example, on first use of a new command, global configurations that define the eight queue egress service-policy are generated. Subsequently, auto-QoS commands applied to other interfaces do not generate templates for egress queuing. This is because all auto-qos commands rely on the same eight queue models after migration, and they will have already been generated from the first use of the command.

The global templates defined in A and B.

A. Template of application classes used by the **auto qos trust** command

This template also includes the input service-policy for the **auto qos video cts**, **auto qos video ip-camera**, and **auto qos trust** commands. Because these three commands are the only ones that use the AutoQos-4.0-Input-Policy, you should include that policy in the template that defines the application classes used by the commands.

```
 class-map match-any AutoQos-4.0-VoIP
  match dscp ef
  match cos 5
 class-map match-all AutoQos-4.0-Broadcast-Vid
  match dscp cs5
 class-map match-all AutoQos-4.0-Realtime-Interact
  match dscp cs4
```
 $\mathbf{I}$ 

```
 class-map match-all AutoQos-4.0-Network-Ctrl
   match dscp cs7
  class-map match-all AutoQos-4.0-Internetwork-Ctrl
   match dscp cs6
  class-map match-any AutoQos-4.0-Signaling
   match dscp cs3
   match cos 3
  class-map match-all AutoQos-4.0-Network-Mgmt
   match dscp cs2
  class-map match-any AutoQos-4.0-Multimedia-Conf
   match dscp af41
   match dscp af42
   match dscp af43
 class-map match-any AutoQos-4.0-Multimedia-Stream
   match dscp af31
   match dscp af32
   match dscp af33
  class-map match-any AutoQos-4.0-Transaction-Data
   match dscp af21
   match dscp af22
   match dscp af23
  class-map match-any AutoQos-4.0-Bulk-Data
   match dscp af11
   match dscp af12
   match dscp af13
  class-map match-all AutoQos-4.0-Scavenger
   match dscp cs1
```
The AutoQos-4.0-Signaling and AutoQos-4.0-VoIP classes must also match on CoS to handle the case when an IP phone is connected to an interface. (Cisco IP phones are only capable of remarking CoS bits, not DSCP.)

```
policy-map AutoQos-4.0-Input-Policy
       class AutoQos-4.0-VoIP
         set qos-group 32
       class AutoQos-4.0-Broadcast-Vid
         set qos-group 32
       class AutoQos-4.0-Realtime-Interact
         set qos-group 32
       class AutoQos-4.0-Network-Ctrl
         set qos-group 16
       class AutoQos-4.0-Internetwork-Ctrl
         set qos-group 16
       class AutoQos-4.0-Signaling
         set qos-group 16
       class AutoQos-4.0-Network-Mgmt
         set qos-group 16
       class AutoQos-4.0-Multimedia-Conf
         set qos-group 34
       class AutoQos-4.0-Multimedia-Stream
         set qos-group 26
       class AutoQos-4.0-Transaction-Data
         set qos-group 18
       class AutoQos-4.0-Bulk-Data
         set qos-group 10
       class AutoQos-4.0-Scavenger
         set qos-group 8
```
B. Templates for egress queue classes and the srnd4 output policy that uses the egress classes to allocate eight queues. This template is required by all srnd4 commands.

```
 class-map match-all AutoQos-4.0-Priority-Queue
  match qos-group 32
 class-map match-all AutoQos-4.0-Control-Mgmt-Queue
```

```
 match qos-group 16
 class-map match-all AutoQos-4.0-Multimedia-Conf-Queue
  match qos-group 34
 class-map match-all AutoQos-4.0-Multimedia-Stream-Queue
  match qos-group 26
 class-map match-all AutoQos-4.0-Trans-Data-Queue
  match qos-group 18
 class-map match-all AutoQos-4.0-Bulk-Data-Queue
         match qos-group 10
 class-map match-any AutoQos-4.0-Scavenger-Queue
  match qos-group 8
  match dscp cs1
```
Because **police** commands executed in policy map configuration mode do not allow the remarking of qos-groups for traffic flows that exceed defined rate limits, AutoQos-4.0-Scavenger-Queue must be configured to match either qos-group 7 or dscp af11. When the **auto qos classify police** command executes, traffic flows that violate the defined rate limit are remarked to cs1 but retain their original qos-group classification. This is because qos-groups cannot be remarked as an exceed action. However, because AutoQos-4.0-Scavenger-Queue is defined before all other queues in the output policy map, remarked packets will fall into it, despite retaining their original qos-group labels.

```
 policy-map AutoQos-4.0-Output-Policy
 class AutoQos-4.0-Scavenger-Queue
   bandwidth remaining percent 1
 class AutoQos-4.0-Priority-Queue
   priority
    police cir percent 30 bc 33 ms
             conform-action transmit exceed-action drop
 class AutoQos-4.0-Control-Mgmt-Queue
   bandwidth remaining percent 10
 class AutoQos-4.0-Multimedia-Conf-Queue
   bandwidth remaining percent 10
 class AutoQos-4.0-Multimedia-Stream-Queue
   bandwidth remaining percent 10
 class AutoQos-4.0-Trans-Data-Queue
   bandwidth remaining percent 10
    dbl
 class AutoQos-4.0-Bulk-Data-Queue
   bandwidth remaining percent 4
    dbl
 class class-default
   bandwidth remaining percent 25
```
#### **Interface Level Commands Generated**

For Fa/Gig Ports:

Switch(config-if)# **service-policy input AutoQos-4.0-Input-Policy service-policy output AutoQos-4.0-Output-Policy**

**Examples** This example shows how to police traffic from an untrusted interface gigabitethernet1/1:

```
Switch(config)# interface gigabitethernet1/1
Switch(config-if)# auto qos trust
Switch(config-if)# do sh running interface interface-id 
interface FastEthernet2/1
  auto qos trust
  service-policy input AutoQos-4.0-Input-Policy
 service-policy output AutoQos-4.0-Output-Policy
end
```
п

 $\mathbf{l}$ 

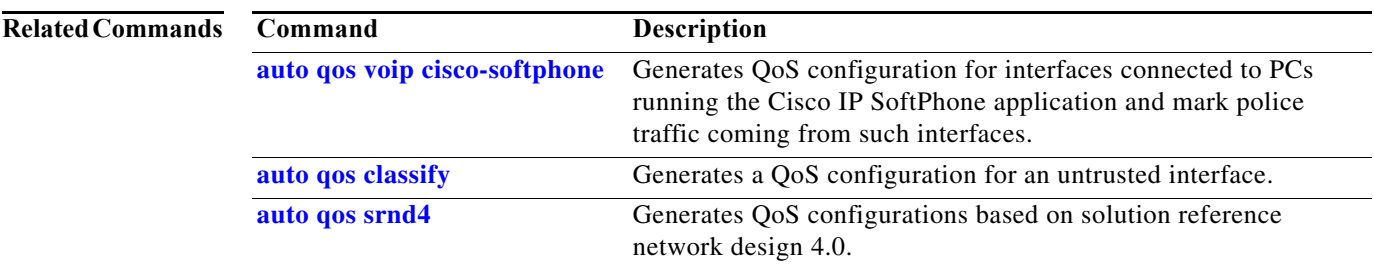

**The Second** 

# **auto qos video**

To generate QOS configuration for cisco-telepresence or cisco-camera interfaces (conditional trust through CDP), use the **auto qos video** interface configuration command.

**auto qos video** {**cts** | **ip-camera**}

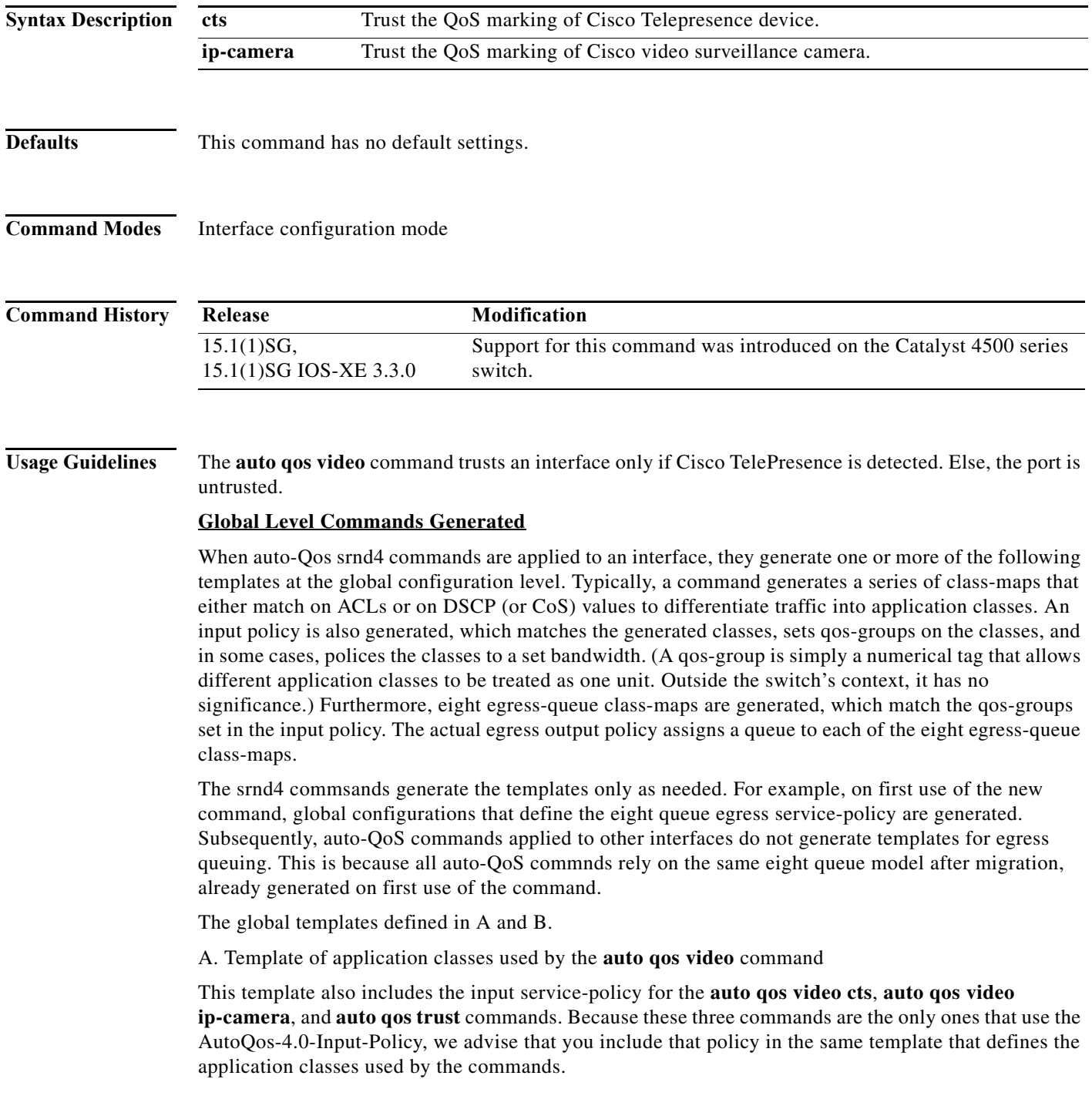

```
 class-map match-any AutoQos-4.0-VoIP
    match dscp ef
    match cos 5
  class-map match-all AutoQos-4.0-Broadcast-Vid
    match dscp cs5
  class-map match-all AutoQos-4.0-Realtime-Interact
    match dscp cs4
  class-map match-all AutoQos-4.0-Network-Ctrl
    match dscp cs7
  class-map match-all AutoQos-4.0-Internetwork-Ctrl
    match dscp cs6
  class-map match-any AutoQos-4.0-Signaling
    match dscp cs3
    match cos 3
  class-map match-all AutoQos-4.0-Network-Mgmt
    match dscp cs2
  class-map match-any AutoQos-4.0-Multimedia-Conf
    match dscp af41
    match dscp af42
    match dscp af43
 class-map match-any AutoQos-4.0-Multimedia-Stream
    match dscp af31
    match dscp af32
    match dscp af33
  class-map match-any AutoQos-4.0-Transaction-Data
    match dscp af21
    match dscp af22
    match dscp af23
  class-map match-any AutoQos-4.0-Bulk-Data
    match dscp af11
    match dscp af12
    match dscp af13
  class-map match-all AutoQos-4.0-Scavenger
    match dscp cs1
```
The AutoQos-4.0-Signaling and AutoQos-4.0-VoIP classes must also match on CoS to the case where an IP phone is connected to an interface. (Cisco IP phones are only capable of remarking CoS bits, not DSCP.)

```
policy-map AutoQos-4.0-Input-Policy
       class AutoQos-4.0-VoIP
         set qos-group 32
       class AutoQos-4.0-Broadcast-Vid
         set qos-group 32
       class AutoQos-4.0-Realtime-Interact
         set qos-group 32
       class AutoQos-4.0-Network-Ctrl
         set qos-group 16
       class AutoQos-4.0-Internetwork-Ctrl
         set qos-group 16
       class AutoQos-4.0-Signaling
         set qos-group 16
       class AutoQos-4.0-Network-Mgmt
         set qos-group 16
       class AutoQos-4.0-Multimedia-Conf
         set qos-group 34
       class AutoQos-4.0-Multimedia-Stream
         set qos-group 26
       class AutoQos-4.0-Transaction-Data
         set qos-group 18
       class AutoQos-4.0-Bulk-Data
         set qos-group 10
       class AutoQos-4.0-Scavenger
         set qos-group 8
```
**Catalyst 4500 Series Switch Cisco IOS Command Reference—Release XE 3.7.0E and 15.2(3)E**

B. Template for egress queue classes and the srnd4 output policy that uses the egress classes to allocate eight queues. This template is required by all srnd commands:

```
 class-map match-all AutoQos-4.0-Priority-Queue
  match qos-group 32
 class-map match-all AutoQos-4.0-Control-Mgmt-Queue
  match qos-group 16
 class-map match-all AutoQos-4.0-Multimedia-Conf-Queue
  match qos-group 34
 class-map match-all AutoQos-4.0-Multimedia-Stream-Queue
  match qos-group 26
 class-map match-all AutoQos-4.0-Trans-Data-Queue
  match qos-group 18
 class-map match-all AutoQos-4.0-Bulk-Data-Queue
         match qos-group 10
 class-map match-any AutoQos-4.0-Scavenger-Queue
  match qos-group 8
  match dscp cs1
```
Because **police** commands executed in policy map configuration mode do not allow the remarking of qos-groups for traffic flows that exceed defined rate limits, AutoQos-4.0-Scavenger-Queue must be configured to match either qos-group 7 or dscp af11. When the **auto qos classify police** command has been executed, traffic flows that violate the defined rate limit are remarked to cs1 but retain their original qos-group classification because qos-groups cannot be remarked as an exceed action. However, because AutoQos-4.0-Scavenger-Queue is defined before all other queues in the output policy map, remarked packets will fall into it, despite retaining their original qos-group labels.

```
 policy-map AutoQos-4.0-Output-Policy
 class AutoQos-4.0-Scavenger-Queue
   bandwidth remaining percent 1
 class AutoQos-4.0-Priority-Queue
   priority
    police cir percent 30 bc 33 ms
             conform-action transmit exceed-action drop
 class AutoQos-4.0-Control-Mgmt-Queue
   bandwidth remaining percent 10
 class AutoQos-4.0-Multimedia-Conf-Queue
   bandwidth remaining percent 10
 class AutoQos-4.0-Multimedia-Stream-Queue
   bandwidth remaining percent 10
 class AutoQos-4.0-Trans-Data-Queue
   bandwidth remaining percent 10
    dbl
 class AutoQos-4.0-Bulk-Data-Queue
   bandwidth remaining percent 4
    dbl
 class class-default
   bandwidth remaining percent 25
```
#### **Interface Level Commands Generated**

#### For Fa/Gig Ports:

```
Switch(config-if)# service-policy input AutoQos-4.0-Input-Policy
                   service-policy output AutoQos-4.0-Output-Policy
```
**Examples** This example shows how to generate a QoS configuration on the cisco-telepresence interface gigabitethernet1/1:

```
Switch(config)# interface gigabitethernet1/1
Switch(config-if)# auto qos video cts
```
п

```
Switch(config-if)# do sh running interface gigabitethernet1/1
interface interface-id
  auto qos video cts
  qos trust device cts
  service-policy input AutoQos-4.0-Input-Policy
  service-policy output AutoQos-4.0-Output-Policy
end
```
This example shows how to generate QoS configuration for the cisco-camera interface gigabitethernet1/1:

```
Switch(config)# interface gigabitethernet1/1
Switch(config-if)# auto qos video ip-camera
Switch(config-if)# do sh running interface interface-id
interface interface-id
 auto qos video ip-camera
 qos trust device ip-camera
 service-policy input AutoQos-4.0-Input-Policy
 service-policy output AutoQos-4.0-Output-Policy
end
```
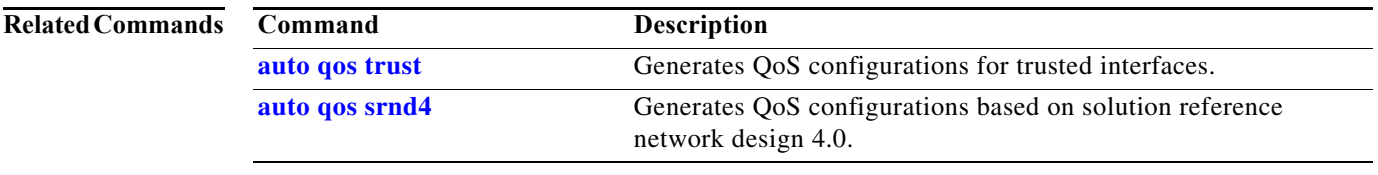

×

# **auto qos voip**

To automatically configure quality of service (auto-QoS) for voice over IP (VoIP) within a QoS domain, use the **auto qos voip** interface configuration command. To change the auto-QoS configuration settings to the standard QoS defaults, use the **no** form of this command.

**auto qos voip** {**cisco-phone** | **trust**}

**no auto qos voip** {**cisco-phone** | **trust**}

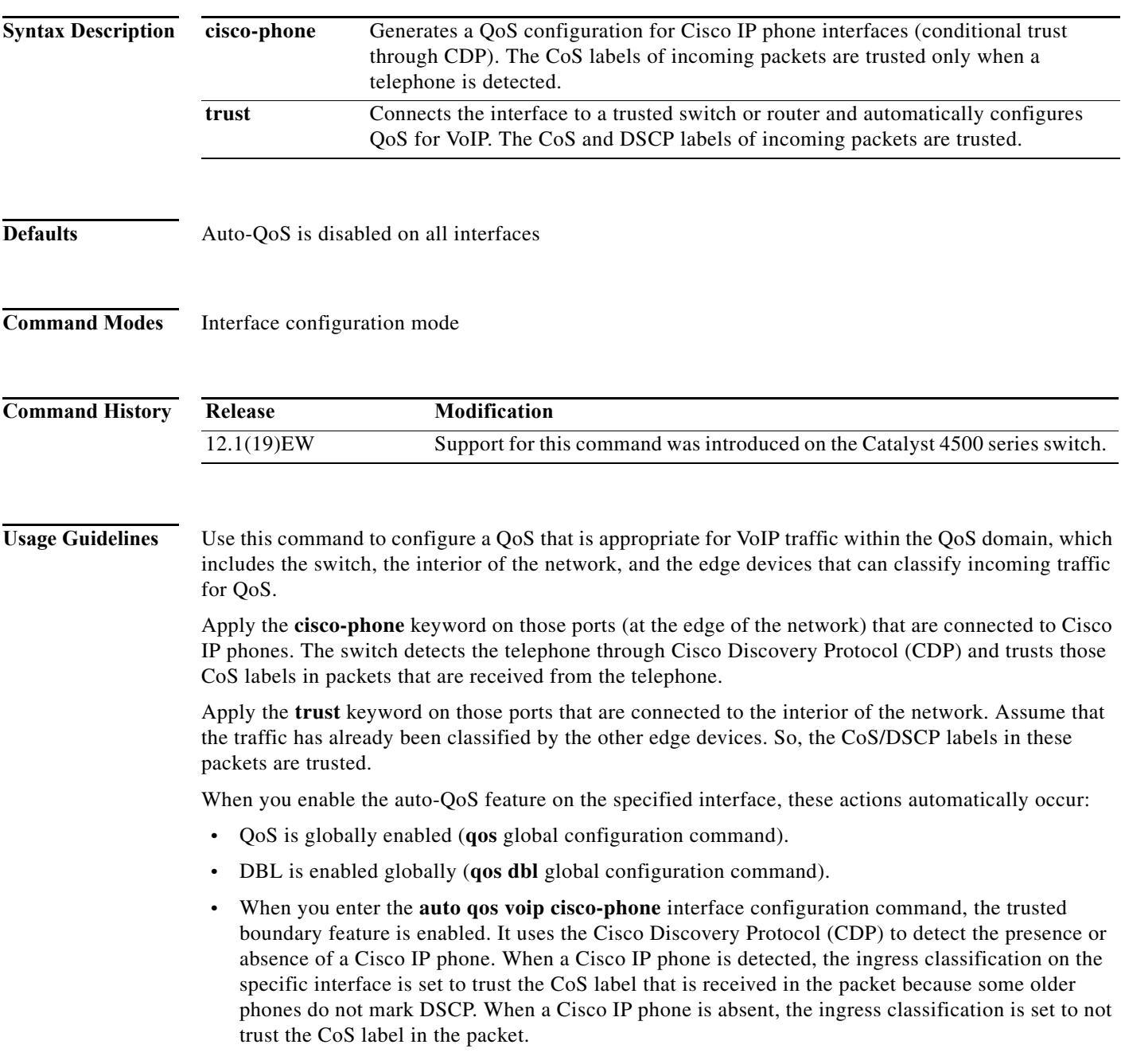

 $\blacksquare$ 

**•** When you enter the **auto qos voip trust** interface configuration command, the ingress classification on the specified interface is set to trust the CoS label that is received in the packet provided the specified interface is configured as Layer 2 (and is set to trust DSCP if the interface is configured as Layer 3).

You can enable auto-QoS on static, dynamic-access, voice VLAN access, and trunk ports.

To display the QoS configuration that is automatically generated when auto-QoS is enabled, enable debugging (before you enable auto-QoS) with the **debug auto qos** privileged EXEC command.

To disable auto-QoS on an interface, use the **no auto qos voip** interface configuration command. When you enter this command, the switch enables standard QoS and changes the auto-QoS settings to the standard QoS default settings for that interface. This action will not change any global configuration performed by auto-QoS; the global configuration remains the same.

**Examples** This example shows how to enable auto-QoS and to trust the CoS and DSCP labels that are received in the incoming packets when the switch or router that is connected to Gigabit Ethernet interface 1/1 is a trusted device:

```
Switch(config)# interface gigabitethernet1/1
Switch(config-if)# auto qos voip trust
```
This example shows how to enable auto-QoS and to trust the CoS labels that are received in incoming packets when the device connected to Fast Ethernet interface 2/1 is detected as a Cisco IP phone:

```
Switch(config)# interface fastethernet2/1
Switch(config-if)# auto qos voip cisco-phone
```
This example shows how to display the QoS configuration that is automatically generated when auto-QoS is enabled on an interface on a Supervisor Engine 6-E:

```
Switch#configure terminal
Enter configuration commands, one per line. End with CNTL/Z.
Switch(config)#interface gigabitethernet3/10
Switch(config-if)#auto qos voip trust
Switch(config-if)#
1d03h: service-policy input AutoQos-VoIP-Input-Cos-Policy
1d03h: service-policy output AutoQos-VoIP-Output-Policy 
Switch(config-if)#intface gigabitethernet3/11
Switch(config-if)#auto qos voip
cisco-phone 
Switch(config-if)#
1d03h: qos trust device cisco-phone
1d03h: service-policy input AutoQos-VoIP-Input-Cos-Policy
1d03h: service-policy output AutoQos-VoIP-Output-Policy 
Switch(config-if)#end
Switch#
```
You can verify your settings by entering the **show auto qos interface** command.

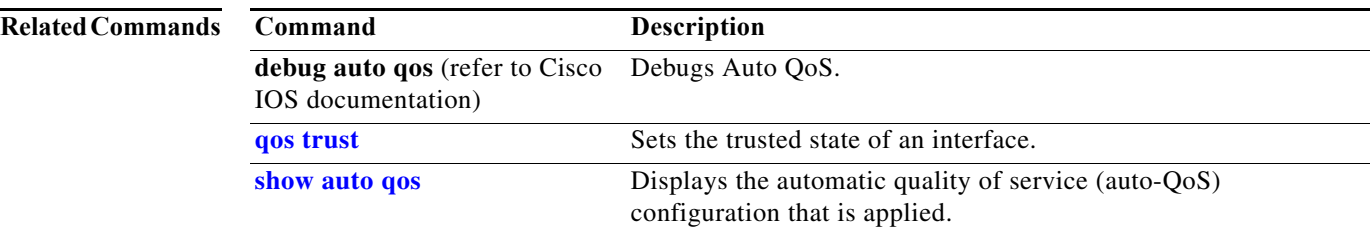

I

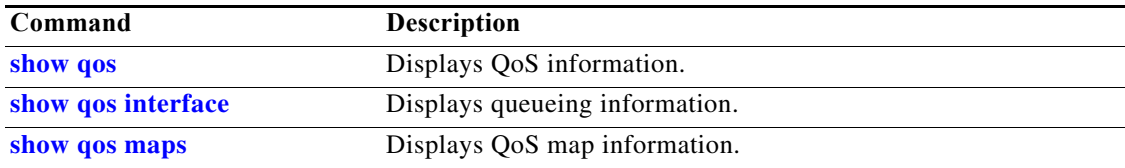

 $\begin{array}{c} \rule{0pt}{2.5ex} \rule{0pt}{2.5ex} \rule{0$ 

# <span id="page-67-0"></span>**auto qos voip cisco-softphone**

To generate QoS configuration for interfaces connected to PCs running the Cisco IP SoftPhone application and mark police traffic coming from such interfaces, use the **auto qos voip** interface configuration command.

#### **auto qos voip cisco-softphone**

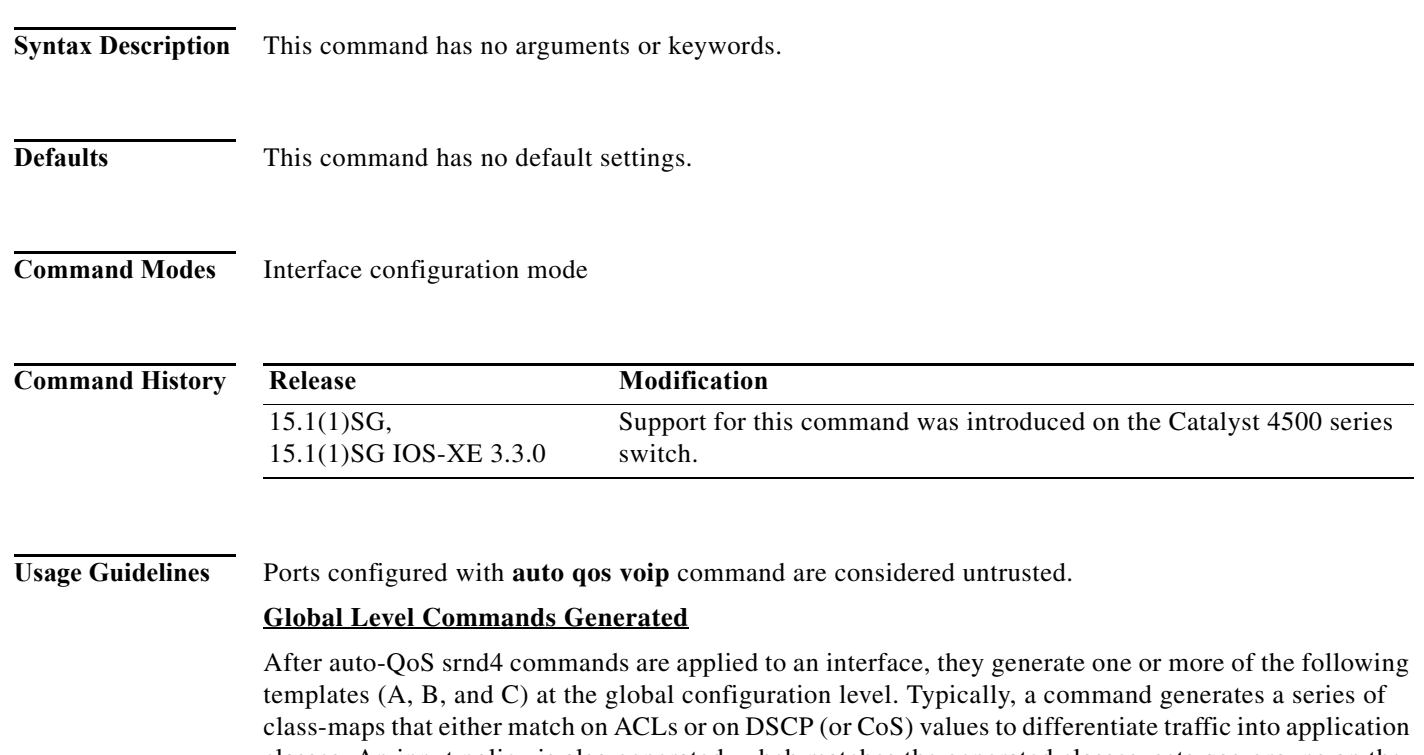

classes. An input policy is also generated, whch matches the generated classes, sets qos-groups on the classes, and in some cases, polices the classes to a set bandwidth. (A qos-group is a numerical tag that allows different application classes to be treated as one unit. Outside the switch's context, it has no significance.) Furthermore, eight egress-queue class-maps are generated, matching the qos-groups set in the input policy. The actual egress output policy assigns a queue to each of these eight class-maps.

The commands generate templates only as needed. For example, on first use of a new commnand, global configurations that define the eight queue egress service-policy are generated. Subsequently, auto-QoS applied to other interfaces do not generate templates for egress queuing. This is because all auto-QoS commands rely on the same eight queue models after migration, already been generated from the first use of the new command.

The global template is defined by A, B, and C.

A. Template for ACLs and application classes used by the **auto qos voip cisco-softphone** command

```
ip access-list extended AutoQos-4.0-ACL-Multimedia-Conf
      permit udp any any range 16384 32767
     ip access-list extended AutoQos-4.0-ACL-Signaling
      permit tcp any any range 2000 2002
      permit tcp any any range 5060 5061
             permit udp any any range 5060 5061
     ip access-list extended AutoQos-4.0-ACL-Transactional-Data
      permit tcp any any eq 443
      permit tcp any any eq 1521
```

```
 permit udp any any eq 1521
    permit tcp any any eq 1526
    permit udp any any eq 1526
    permit tcp any any eq 1575
    permit udp any any eq 1575
    permit tcp any any eq 1630
    permit udp any any eq 1630
  ip access-list extended AutoQos-4.0-ACL-Bulk-Data
    permit tcp any any eq ftp
    permit tcp any any eq ftp-data
    permit tcp any any eq 22
    permit tcp any any eq smtp
    permit tcp any any eq 465
    permit tcp any any eq 143
    permit tcp any any eq 993
    permit tcp any any eq pop3
    permit tcp any any eq 995
    permit tcp any any eq 1914
  ip access-list extended AutoQos-4.0-ACL-Scavenger
    permit tcp any any eq 1214
    permit udp any any eq 1214
    permit tcp any any range 2300 2400
    permit udp any any range 2300 2400
    permit tcp any any eq 3689
    permit udp any any eq 3689
    permit tcp any any range 6881 6999
    permit tcp any any eq 11999
    permit tcp any any range 28800 29100
  ip access-list extended AutoQos-4.0-ACL-Default
    permit ip any any
 class-map match-any AutoQos-4.0-VoIP-Data
         match dscp ef 
         match cos 5
       class-map match-all AutoQos-4.0-VoIP-Data-Cos
         match cos 5
       class-map match-any AutoQos-4.0-VoIP-Signal
         match dscp cs3
         match cos 3 
       class-map match-all AutoQos-4.0-VoIP-Signal-Cos
         match cos 3
 class-map match-all AutoQos-4.0-Multimedia-Conf-Classify
         match access-group name AutoQos-4.0-ACL-Multimedia-Conf
 class-map match-all AutoQos-4.0-Signaling-Classify
   match access-group name AutoQos-4.0-ACL-Signaling
 class-map match-all AutoQos-4.0-Transaction-Classify
   match access-group name AutoQos-4.0-ACL-Transactional-Data
 class-map match-all AutoQos-4.0-Bulk-Data-Classify
   match access-group name AutoQos-4.0-ACL-Bulk-Data
 class-map match-all AutoQos-4.0-Scavenger-Classify
   match access-group name AutoQos-4.0-ACL-Scavenger
       class-map match-all AutoQos-4.0-Default-Classify
   match access-group name AutoQos-4.0-ACL-Default
```
AutoQos-4.0-VoIP-Data-Cos and AutoQos-4.0-VoIP-Signal-Cos handles those instances when a user connects an IP phone to an interface and enters the **auto qos voip cisco-phone** command on that interface. In this situation, the input service policy on the interface must match VoIP and signaling packets based solely on their CoS markings because switching ASICs on Cisco IP Phones are limited to only remarking the CoS bits of VoIP and signaling traffic. Matching DSCP markings would result in a security vulnerability because a user whose PC was connected to an IP phone connected to a switch

would be able to remark DSCP markings of traffic arriving from their PC to DSCP ef using the NIC on their PC. This results in incorrectly placing non real-time traffic in the priority queue in the egress direction.

B. Template for the **auto qos voip cisco-softphone** command input service-policy

```
 policy-map AutoQos-4.0-Cisco-Softphone-Input-Policy
  class AutoQos-4.0-VoIP-Data
    set dscp ef
    set cos 5
   set qos-group 32
   police cir 128000 bc 8000 
    exceed-action set-dscp-transmit cs1
    exceed-action set-cos-transmit 1
        class AutoQos-4.0-VoIP-Signal
    set dscp cs3
    set cos 3
    set qos-group 16
   police cir 32000 bc 8000
    exceed-action set-dscp-transmit cs1
          exceed-action set-cos-transmit 1
 class AutoQos-4.0-Multimedia-Conf-Classify
    set dscp af41
    set cos 4
    set qos-group 34
   police cir 5000000 bc 8000
    exceed-action drop
  class AutoQos-4.0-Signaling-Classify
    set dscp cs3
    set cos 3
   set qos-group 16
   police cir 32000 bc 8000
    exceed-action drop
  class AutoQos-4.0-Transaction-Classify
    set dscp af21
   set cos 2
   set qos-group 18
   police cir 10000000 bc 8000
   exceed-action set-dscp-transmit cs1
    exceed-action set-cos-transmit 1
  class AutoQos-4.0-Bulk-Data-Classify
    set dscp af11
    set cos 1
   set qos-group 10
   police cir 10000000 bc 8000
    exceed-action set-dscp-transmit cs1
          exceed-action set-cos-transmit 1
  class AutoQos-4.0-Scavenger-Classify
    set dscp cs1
    set cos 1
    set qos-group 8
   police cir 10000000 bc 8000
    exceed-action drop
  class AutoQos-4.0-Default-Classify
    set dscp default
    set cos 0
```
C. Template for egress queue classes and the srnd4 output policy that uses the egress classes to allocate eight queues. This template is required by all srnd4 commands:

```
class-map match-all AutoQos-4.0-Priority-Queue
      match qos-group 32
     class-map match-all AutoQos-4.0-Control-Mgmt-Queue
      match qos-group 16
```

```
 class-map match-all AutoQos-4.0-Multimedia-Conf-Queue
  match qos-group 34
 class-map match-all AutoQos-4.0-Multimedia-Stream-Queue
  match qos-group 26
 class-map match-all AutoQos-4.0-Trans-Data-Queue
  match qos-group 18
 class-map match-all AutoQos-4.0-Bulk-Data-Queue
         match qos-group 10
 class-map match-any AutoQos-4.0-Scavenger-Queue
  match qos-group 8
  match dscp cs1
```
Because the **police** commands executed in policy map configuration mode do not allow remarking of qos-groups for traffic flows that exceed defined rate limits, AutoQos-4.0-Scavenger-Queue must be configured to match either qos-group 7 or dscp af11. When the **auto qos classify police** command has been executed, traffic flows that violate the defined rate limit are remarked to cs1 but retain their original qos-group classification because qos-groups cannot be remarked as an exceed action. However, because AutoQos-4.0-Scavenger-Queue is defined before all other queues in the output policy map, remarked packets will fall into it, despite retaining their original qos-group labels.

```
 policy-map AutoQos-4.0-Output-Policy
 class AutoQos-4.0-Scavenger-Queue
    bandwidth remaining percent 1
 class AutoQos-4.0-Priority-Queue
    priority
    police cir percent 30 bc 33 ms
             conform-action transmit exceed-action drop
 class AutoQos-4.0-Control-Mgmt-Queue
    bandwidth remaining percent 10
 class AutoQos-4.0-Multimedia-Conf-Queue
    bandwidth remaining percent 10
 class AutoQos-4.0-Multimedia-Stream-Queue
    bandwidth remaining percent 10
 class AutoQos-4.0-Trans-Data-Queue
    bandwidth remaining percent 10
    dbl
 class AutoQos-4.0-Bulk-Data-Queue
    bandwidth remaining percent 4
    dbl
 class class-default
    bandwidth remaining percent 25
          dbl
```
#### **Interface Level Commands Generated**

For Fa/Gig Ports:

```
Switch(config-if)#
                 service-policy input AutoQos-4.0-Cisco-Softphone-Input-Policy
                 service-policy input AutoQos-4.0-Output-Policy
```
**Examples** This example shows how to generate OoS configuration for interfaces Gigabit Ethernet 1/1 connected to a PC that is running the Cisco IP SoftPhone application:

```
Switch(config)# interface gigabitethernet1/1
Switch(config-if)# auto qos voip cisco-softphone
Switch(config-if)# do sh running interface gigabitethernet1/1
interface gigabitethernet1/1
  auto qos voip cisco-phone
  qos trust device cisco-phone
```
п

I

 $\blacksquare$ 

 **service-policy input AutoQos-4.0-Cisco-Phone-Input-Policy service-policy output AutoQos-4.0-Output-Policy end**

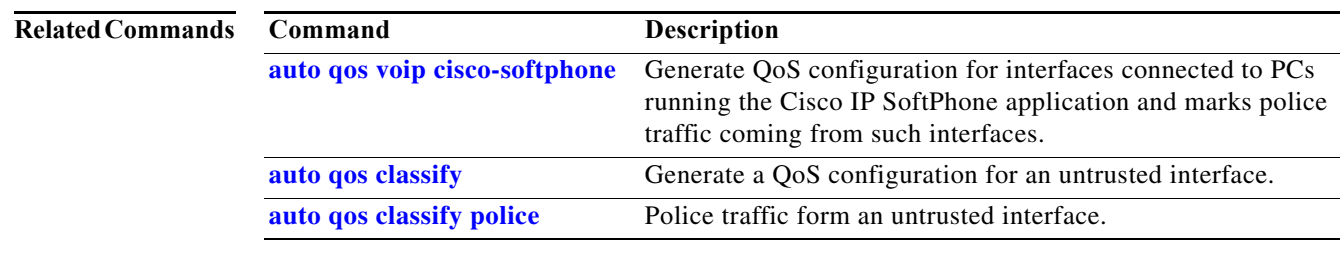

**Catalyst 4500 Series Switch Cisco IOS Command Reference—Release XE 3.7.0E and 15.2(3)E**

 $\blacksquare$
### **auto security**

To enable auto security globally, use the **auto security** command. Use the **no** form of this command to disable auto security.

**auto security**

**no auto security**

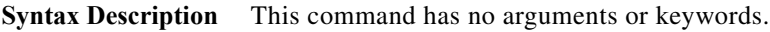

**Defaults** none

**Command Modes** Interface configuration mode

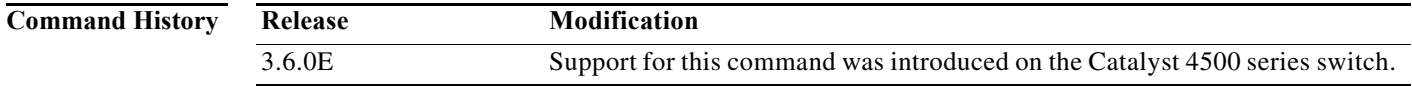

**Usage Guidelines** Relevant baseline security feature CLI as shown in the output of the show auto security command is applied on or removed from access and trunk ports.

**Examples** This example shows how to enable auto security globally: Switch(config)# **auto security** Switch# **show running-config** | **i security** auto security

# **auto security-port**

To enable auto security feature for access (end hosts) or uplink ports, use the **auto security-port**  command. To disable the feature, use the **no** form of this command.

**auto security-port [host | uplink]**

**no auto security-port [host | uplink]**

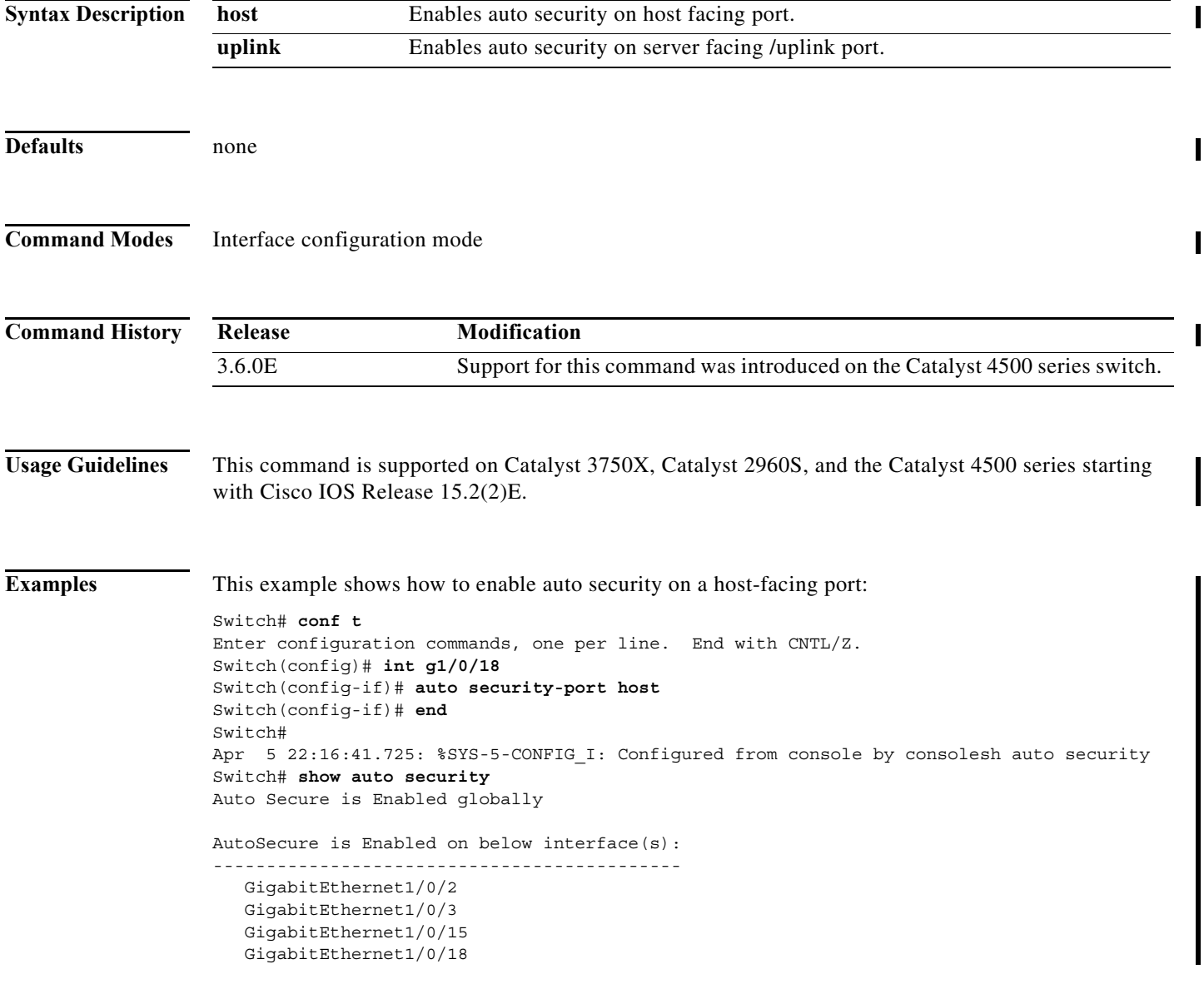

#### **auto-sync**

To enable automatic synchronization of the configuration files in NVRAM, use the **auto-sync** command. To disable automatic synchronization, use the **no** form of this command.

**auto-sync** {**startup-config** | **config-register** | **bootvar** | **standard**}

**no auto-sync** {**startup-config** | **config-register** | **bootvar** | **standard**}

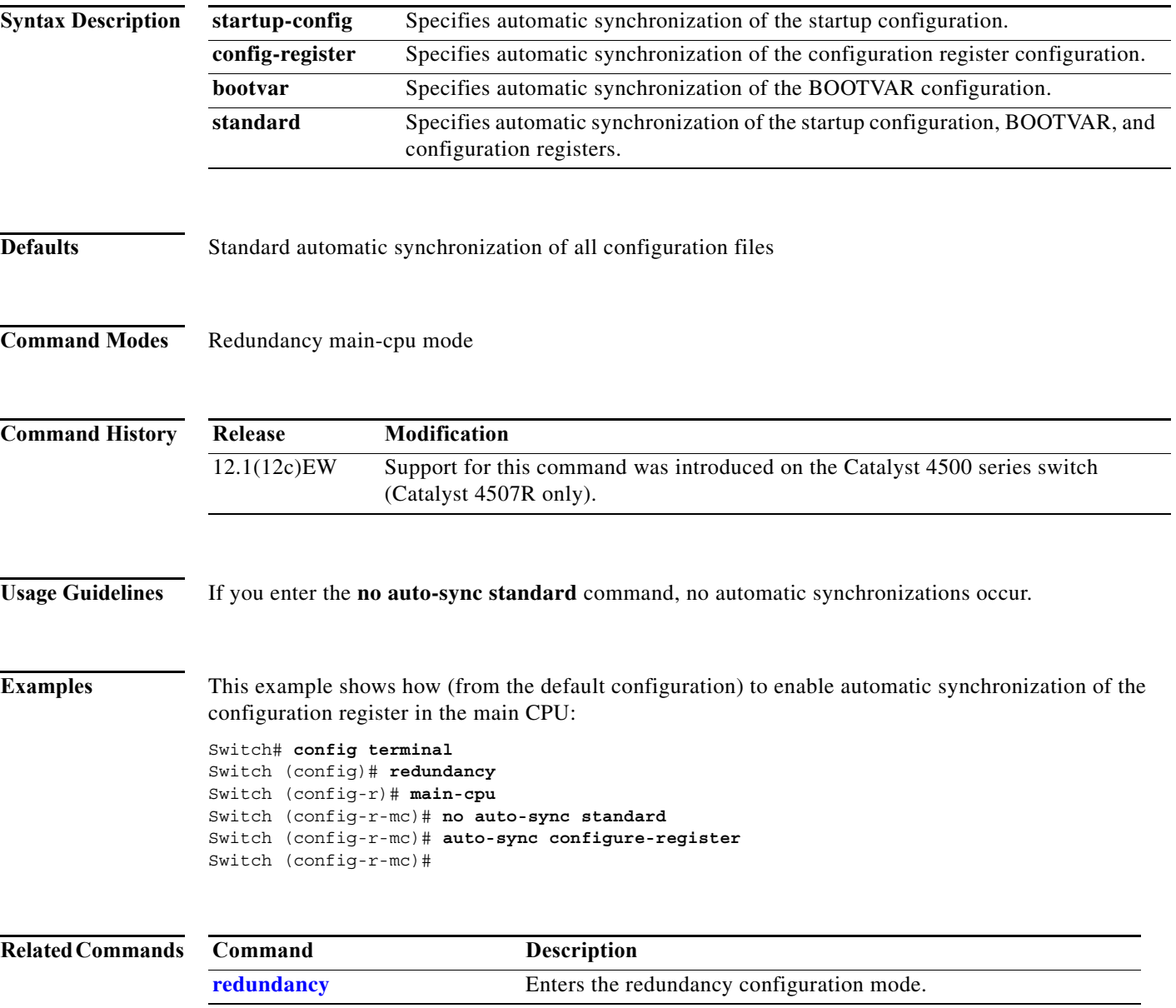

I

 $\mathbf{I}$ 

 $\mathbf I$ 

 $\mathbf I$ 

# **average-packet-size (netflow-lite monitor submode)**

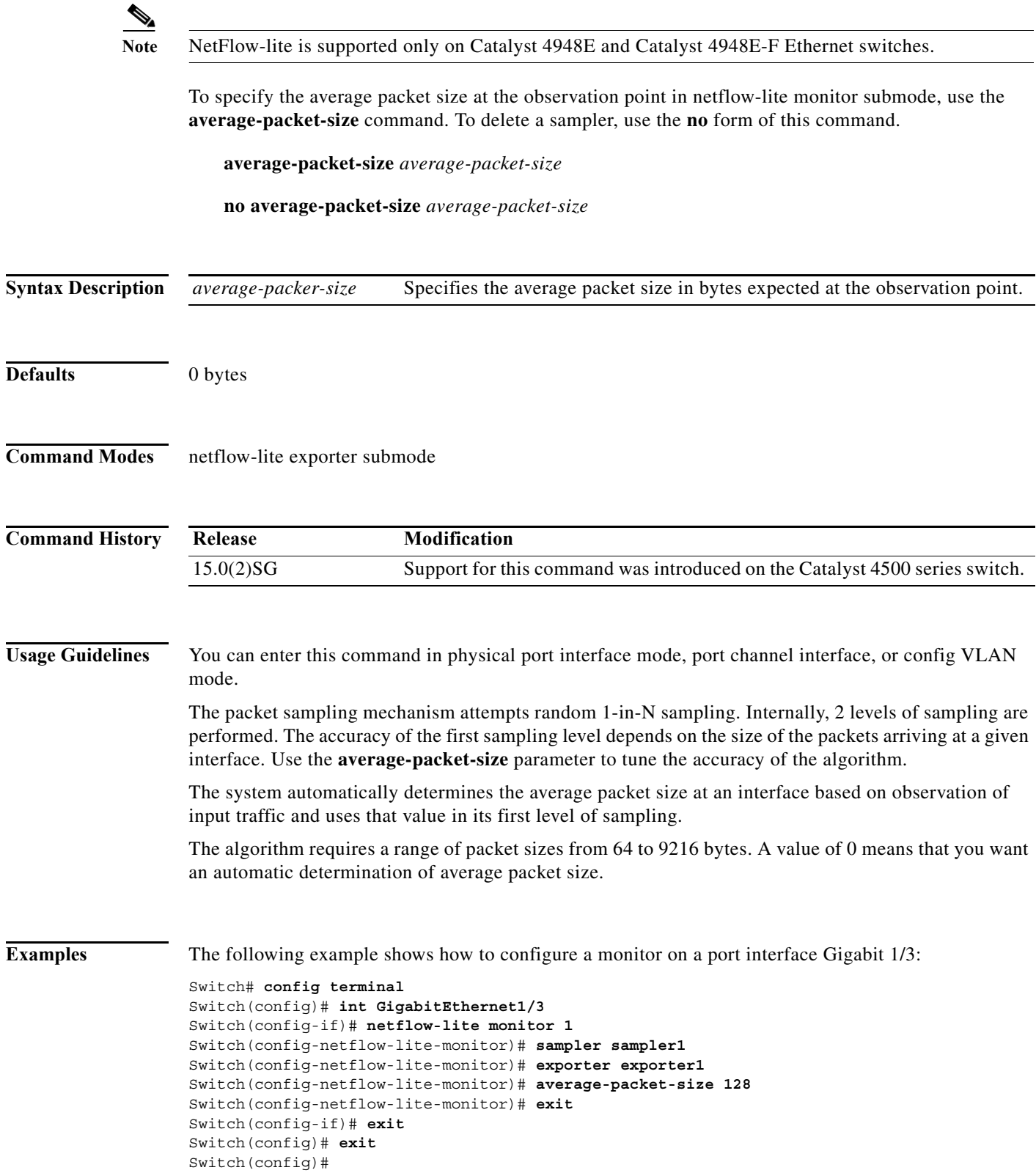

**Catalyst 4500 Series Switch Cisco IOS Command Reference—Release XE 3.7.0E and 15.2(3)E**

н

```
Switch# show netflow-lite monitor 1 interface gi1/3
Interface GigabitEthernet1/3:
  Netflow-lite Monitor-1:
    Active: TRUE
   Sampler: sampler1
   Exporter: exporter1
    Average Packet Size: 0
  Statistics:
    Packets exported: 0
   Packets observed: 0
    Packets dropped: 0
    Average Packet Size observed: 64
    Average Packet Size used: 64
```
You can verify your settings with the **show netflow-lite exporter** privileged EXEC command.

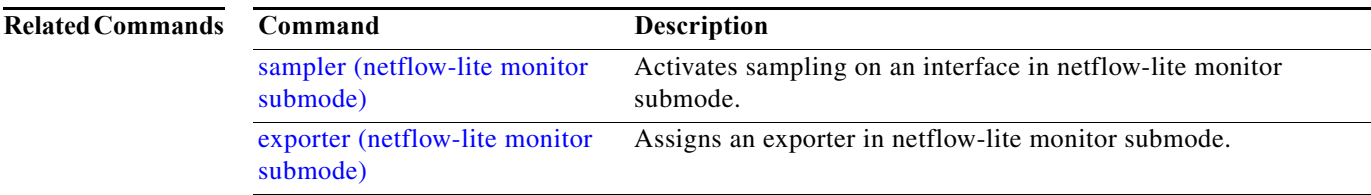

I

# <span id="page-77-0"></span>**bandwidth**

To specify or modify the minimum bandwidth provided to a class belonging to a policy map attached to a physical port, use the **bandwidth** policy-map class command. To return to the default setting, use the **no** form of this command.

**bandwidth** {*bandwidth-kbps* | **percent** *percent* | **remaining percent** *percent*}

**no bandwidth**

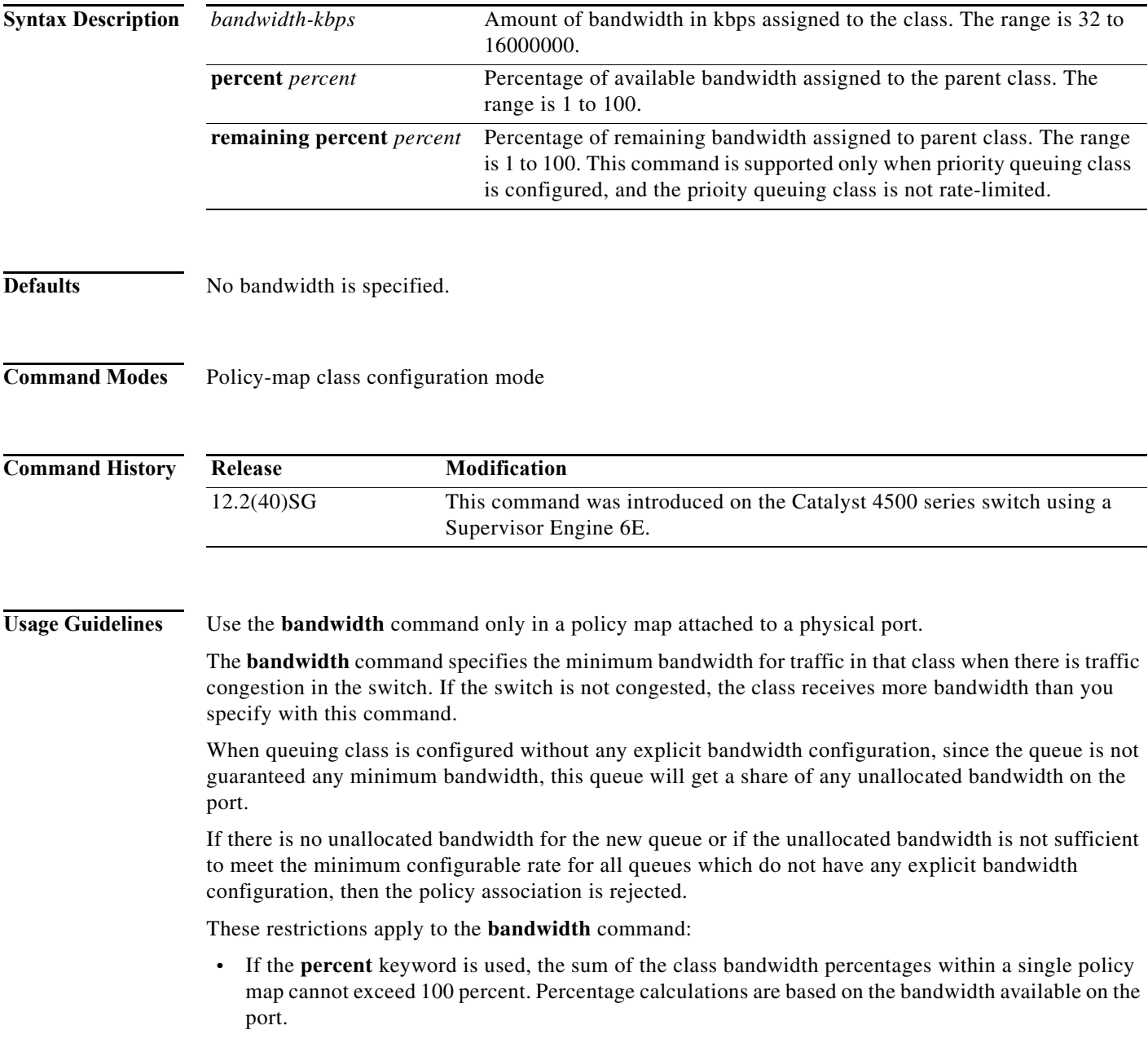

- **•** The amount of bandwidth configured should be large enough to accommodate Layer 2 overhead.
- **•** A policy map can have all the class bandwidths specified in either kbps or in percentages, but not a mix of both.

**Examples** This example shows how to set the minimum bandwidth to 2000 kbps for a class called *silver-class*. The class already exists in the switch configuration:

```
Switch# configure terminal
Enter configuration commands, one per line. End with CNTL/Z.
Switch(config)# policy-map polmap6 
Switch(config-pmap)# class silver-class
Switch(config-pmap-c)# bandwidth 2000
Switch(config-pmap-c)# end
```
This example shows how to guarantee 30 percent of the bandwidth for *class1* and 25 percent of the bandwidth for *class2* when CBWFQ is configured. A policy map with two classes is created and is then attached to a physical port:

```
Switch# configure terminal
Enter configuration commands, one per line. End with CNTL/Z.
Switch(config)# policy-map policy1 
Switch(config-pmap)# class class1 
Switch(config-pmap-c)# bandwidth percent 50 
Switch(config-pmap-c)# exit 
Switch(config-pmap)# class class2 
Switch(config-pmap-c)# bandwidth percent 25 
Switch(config-pmap-c)# exit 
Switch(config-pmap)# end 
Switch(config)# interface gigabitethernet1/1
Switch(config-if)# service-policy input policy1 
Switch(config-if)# end
```
This example shows how bandwidth is guaranteed if low-latency queueing (LLQ) and bandwidth are configured. In this example, LLQ is enabled in a class called voice1.

```
Switch# configure terminal
Enter configuration commands, one per line. End with CNTL/Z.
Switch(config)# policy-map policy1 
Switch(config-pmap)# class class1 
Switch(config-pmap-c)# bandwidth remaining percent 50 
Switch(config-pmap-c)# exit 
Switch(config-pmap)# class class2 
Switch(config-pmap-c)# bandwidth remaining percent 25 
Switch(config-pmap-c)# exit 
Switch(config-pmap)# class voice1 
Switch(config-pmap-c)# priority
Switch(config-pmap-c)# exit
Switch(config-pmap)# end
Switch(config)# interface gigabitethernet1/1
Switch(config-if)# service-policy output policy1 
Switch(config-if)# end
```
You can verify your settings by entering the **show policy-map** privileged EXEC command.

Г

п

 $\mathbf I$ 

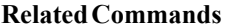

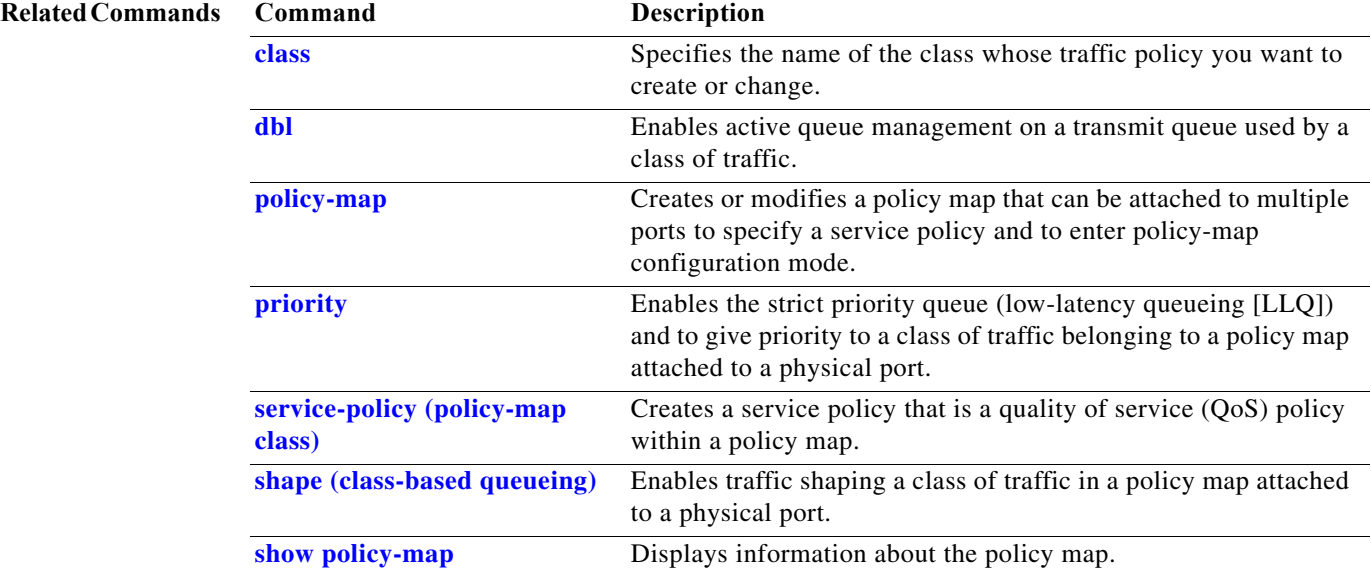

# <span id="page-80-0"></span>**call-home (global configuration)**

To enter call home configuration submode, use the **call-home** command in global configuration mode.

**call-home**

- **Syntax Description** This command has no arguments or keywords.
- **Command Default** This command has no default settings.
- **Command Modes** Global configuration mode

**Command History Release Modification** 12.2(52)SG This command was introduced on Supervisor Engine 6E and the Catalyst 4900M.

**Usage Guidelines** Once you enter the **call-home** command, the prompt changes to Switch (cfg-call-home)#, and you have access to the call home configuration commands as follows:

- **• alert-group**—Enables or disables an alert group. See the **alert-group** command.
- **• contact**-**email-addr** *email-address*—Assigns the system contact's e-mail address. You can enter up to 128 alphanumeric characters in e-mail address format with no spaces.
- **• contract-id** *alphanumeric*—Specifies the customer contract identification for Cisco AutoNotification. You can enter up to 64 alphanumeric characters. If you include spaces, you must enclose your entry in quotes ("").
- **• copy profile** *source-profile target-profile*—Creates a new destination profile (*target-profile*) with the same configuration settings as the existing profile (*source-profile*).
- **• customer-id** *name*—Provides customer identification for Cisco AutoNotify. You can enter up to 256 alphanumeric characters. If you include spaces, you must enclose your entry in quotes (" ").
- **• default**—Sets a command to its defaults.
- **• exit**—Exits call home configuration mode and returns to global configuration mode.
- **• mail-server** {*ipv4-address | name*} **priority** *priority*—Assigns the customer's e-mail server address and relative priority. You can enter an IP address or a fully qualified domain name (FQDN), and assign a priority from 1 (highest) to 100 (lowest).

You can define backup e-mail servers by repeating the **mail-server** command and entering different **priority** numbers.

- **• no**—Negates a command or set its defaults.
- **• phone-number +***phone-number*—Specifies the phone number of the contact person. The *phone-number* value must begin with a plus (+) prefix, and may contain only dashes (-) and numbers. You can enter up to 16 characters. If you include spaces, you must enclose your entry in quotes ("").

Г

- **• profile** *name*—Enters call-home profile configuration mode. See the **profile** command.
- **• rate-limit** *threshold*—Configures the call-home message rate-limit threshold; valid values are from 1 to 60 messages per minute.
- **• sender** {**from** | **reply-to**} *email-address*—Specifies the call-home message sender's e-mail addresses. You can enter up to 128 alphanumeric characters in e-mail address format with no spaces.
- **• site-id** *alphanumeric*—Specifies the site identification for Cisco AutoNotify. You can enter up to 256 alphanumeric characters. If you include spaces, you must enclose your entry in quotes (" ").
- **• street-address** *street-address*—Specifies the street address for the RMA part shipments. You can enter up to 256 alphanumeric characters. If you include spaces, you must enclose your entry in quotes ("").
- **• vrf**—Specifies the VPN routing or forwarding instance name; limited to 32 characters.

**Examples** This example show how to configure the contact information:

```
Switch# configure terminal
Enter configuration commands, one per line. End with CNTL/Z.
Switch(config)# call-home
Switch(cfg-call-home)# contact-email-addr username@example.com
Switch(cfg-call-home)# phone-number +1-800-555-4567
Switch(cfg-call-home)# street-address "1234 Picaboo Street, Any city, Any state, 12345"
Switch(cfg-call-home)# customer-id Customer1234
Switch(cfg-call-home)# site-id Site1ManhattanNY
Switch(cfg-call-home)# contract-id Company1234
Switch(cfg-call-home)# exit
Switch(config)#
```
This example shows how to configure the call-home message rate-limit threshold:

```
Switch(config)# call-home
Switch(cfg-call-home)# rate-limit 50
```
This example shows how to set the call-home message rate-limit threshold to the default setting:

```
Switch(config)# call-home
Switch(cfg-call-home)# default rate-limit
```
This example shows how to create a new destination profile with the same configuration settings as an existing profile:

```
Switch(config)# call-home
Switch(cfg-call-home)# copy profile profile1 profile1a
```
This example shows how to configure the general e-mail parameters, including a primary and secondary e-mail server:

```
Switch# configure terminal
Enter configuration commands, one per line. End with CNTL/Z.
Switch(config)# call-home
Switch(cfg-call-home)# mail-server smtp.example.com priority 1
Switch(cfg-call-home)# mail-server 192.168.0.1 priority 2
Switch(cfg-call-home)# sender from username@example.com
Switch(cfg-call-home)# sender reply-to username@example.com
Switch(cfg-call-home)# exit
Switch(config)#
```
a ka

 $\overline{\phantom{a}}$ 

This example shows how to specify MgmtVrf as the vrf name where the call-home email message is forwarded:

Switch(cfg-call-home)# **vrf MgmtVrf**

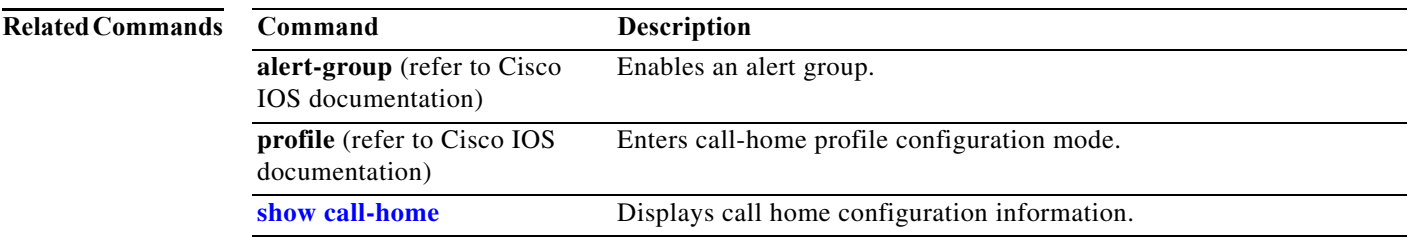

**Catalyst 4500 Series Switch Cisco IOS Command Reference—Release XE 3.7.0E and 15.2(3)E**

г

#### **call-home request**

To submit information about your system to Cisco for report and analysis information from the Cisco Output Interpreter tool, use the **call-home request** command in privileged EXEC mode. An analysis report is sent by Cisco to a configured contact e-mail address.

**call-home request** {**output-analysis "***show-command***"** | **config-sanity** | **bugs-list** | **command-reference** | **product-advisory**} [**profile** *name*] [**ccoid** *user-id*]

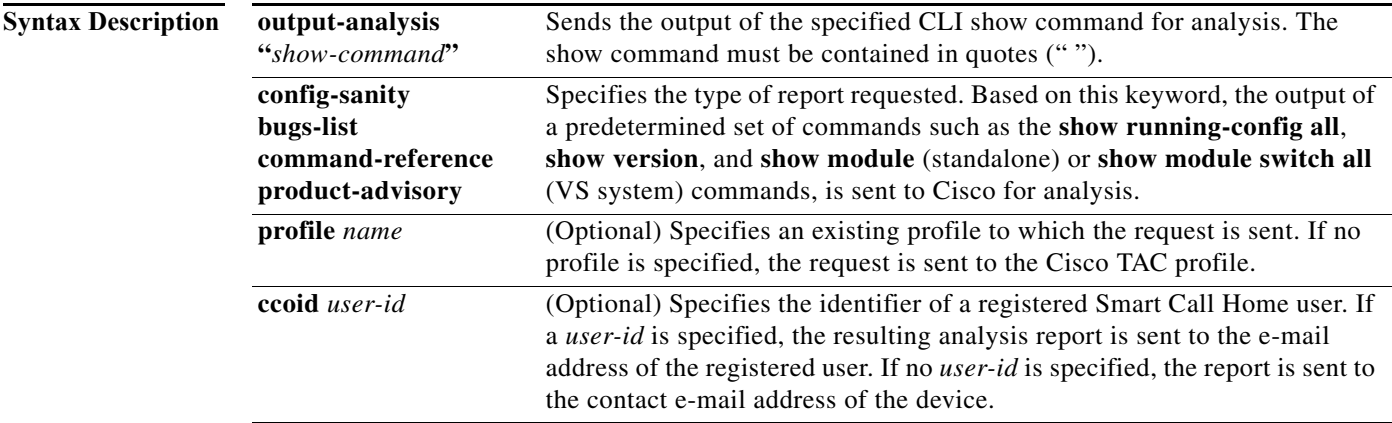

**Command Default** This command has no default settings.

**Command Modes** Privileged EXEC mode

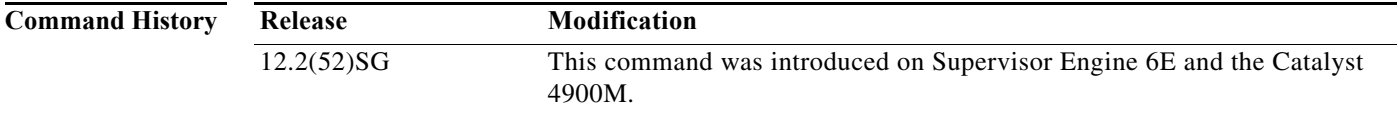

**Usage Guidelines** The recipient profile does not need to be enabled for the call-home request. The profile should specify the e-mail address where the transport gateway is configured so that the request message can be forwarded to the Cisco TAC and the user can receive the reply from the Smart Call Home service.

> Based on the keyword specifying the type of report requested, the following information is returned in response to the request:

- **• config-sanity**—Information on best practices as related to the current running configuration.
- **bugs-list**—Known bugs in the running version and in the currently applied features.
- *command-reference—Reference links to all commands in the running configuration.*
- **• product-advisory**—Product Security Incident Response Team (PSIRT) notices, End of Life (EOL) or End of Sales (EOS) notices, or field notices (FN) that may affect devices in your network.

#### **Examples** This example shows a request for analysis of a user-specified show command:

Switch# **call-home request output-analysis "show diagnostic result module all" profile TG**

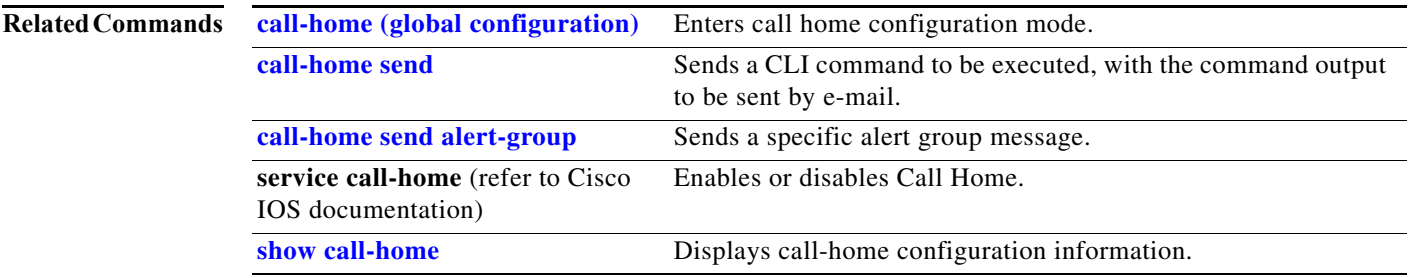

**Catalyst 4500 Series Switch Cisco IOS Command Reference—Release XE 3.7.0E and 15.2(3)E**

I

г

**2-85**

 $\mathsf I$ 

### <span id="page-85-0"></span>**call-home send**

To execute a CLI command and e-mail the command output, use the **call-home send** command in privileged EXEC mode.

**call-home send "***cli-command***"** {**email** *email-addr* [**service-number** *SR*] | **service-number** *SR*}

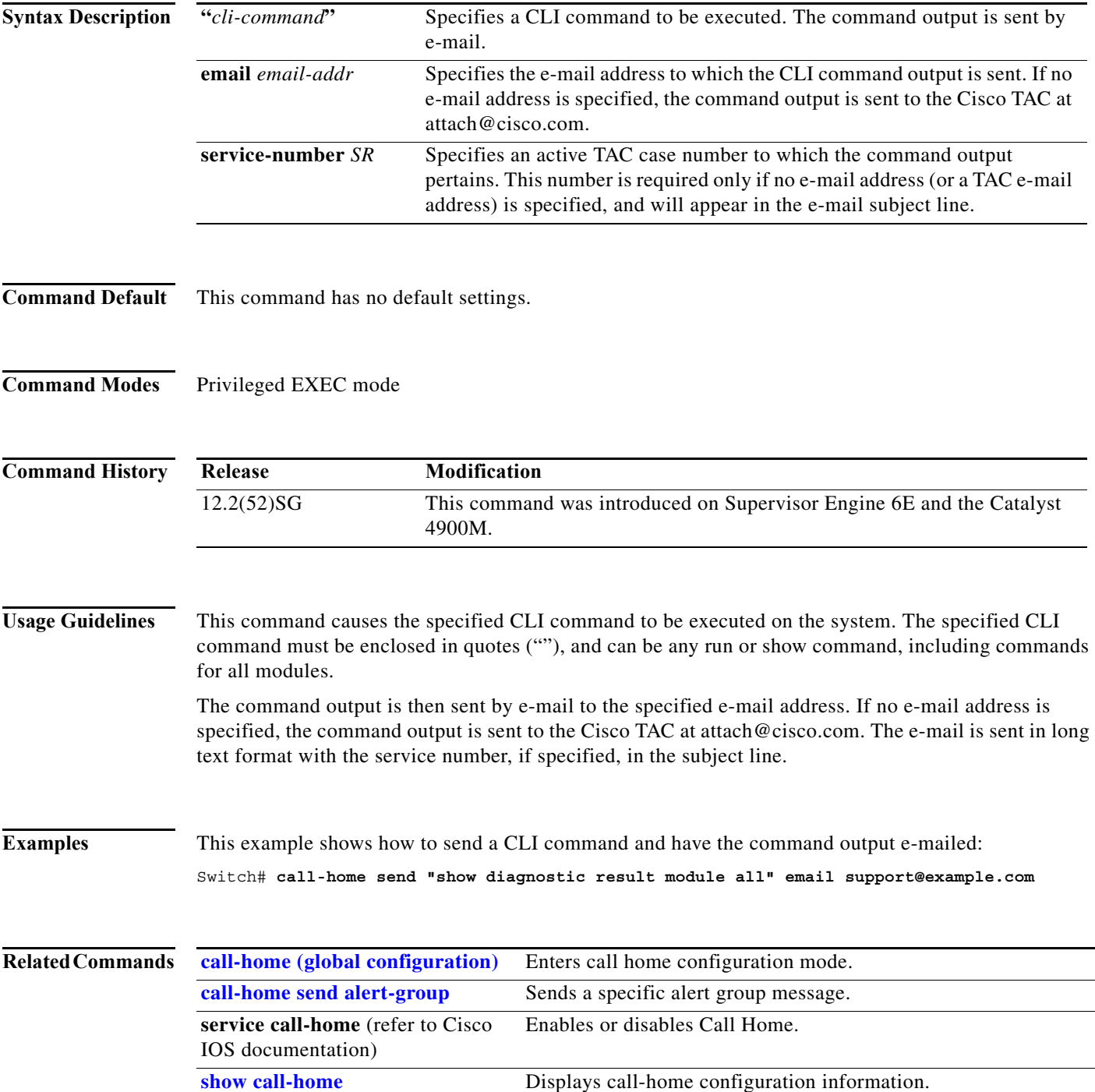

**Catalyst 4500 Series Switch Cisco IOS Command Reference—Release XE 3.7.0E and 15.2(3)E**

a l

a ka

 $\overline{\phantom{a}}$ 

# <span id="page-86-0"></span>**call-home send alert-group**

To send a specific alert group message, use the **call-home send alert-group** command in privileged EXEC mode.

**call-home send alert-group** {**configuration** | **diagnostic module** *number* | **inventory**} [**profile** *profile-name*]

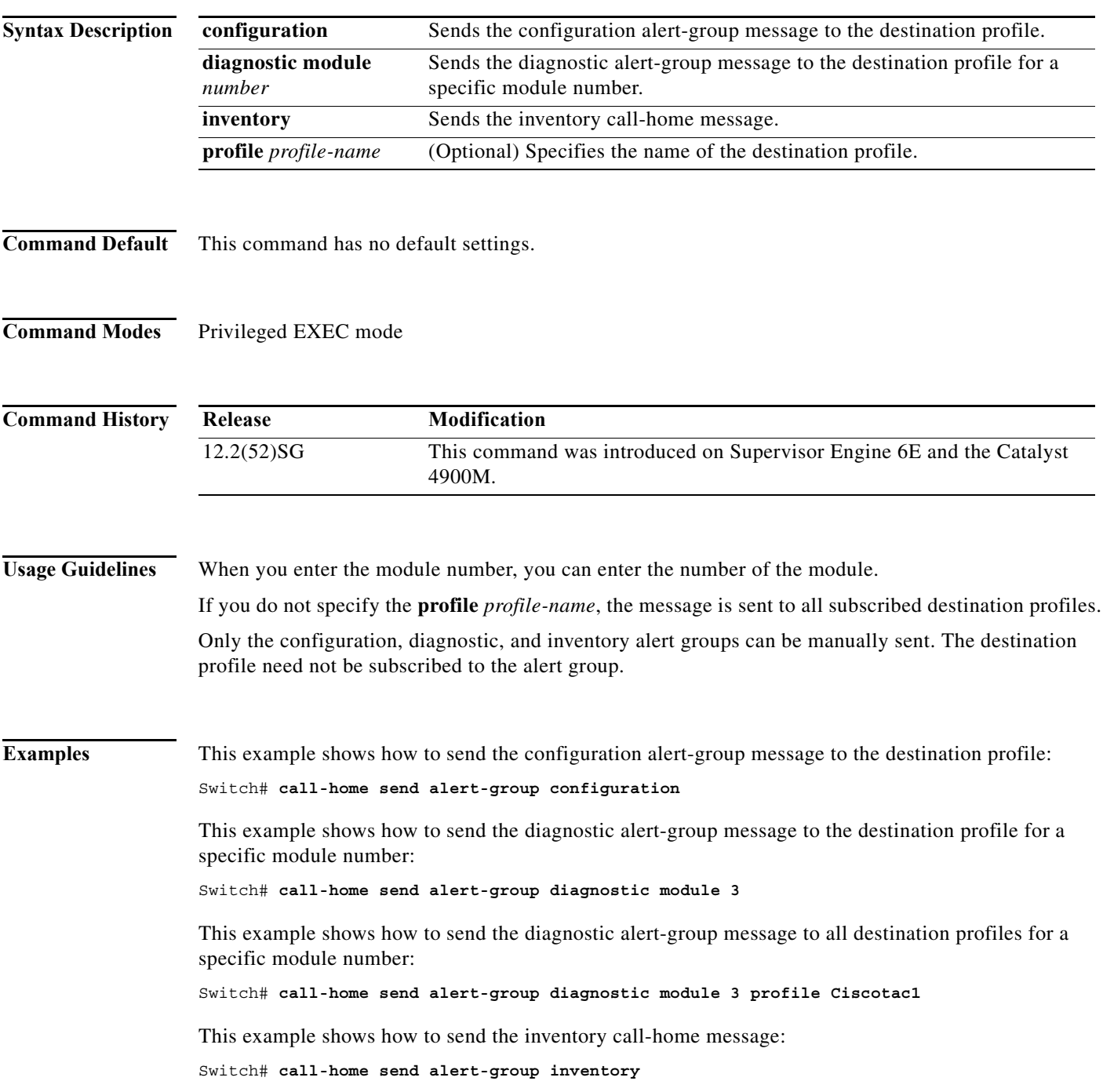

**Catalyst 4500 Series Switch Cisco IOS Command Reference—Release XE 3.7.0E and 15.2(3)E**

I

**The Co** 

 $\mathbf l$ 

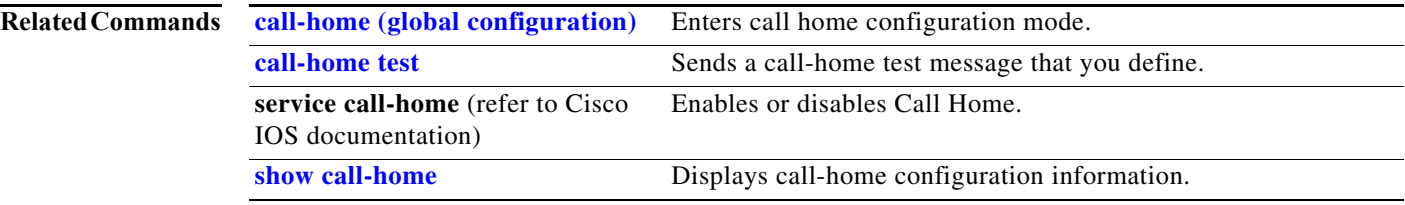

### <span id="page-88-0"></span>**call-home test**

To manually send a Call Home test message, use the **call-home test** command in privileged EXEC mode.

**call-home test** [**"***test-message***"**] **profile** *profile-nam*e

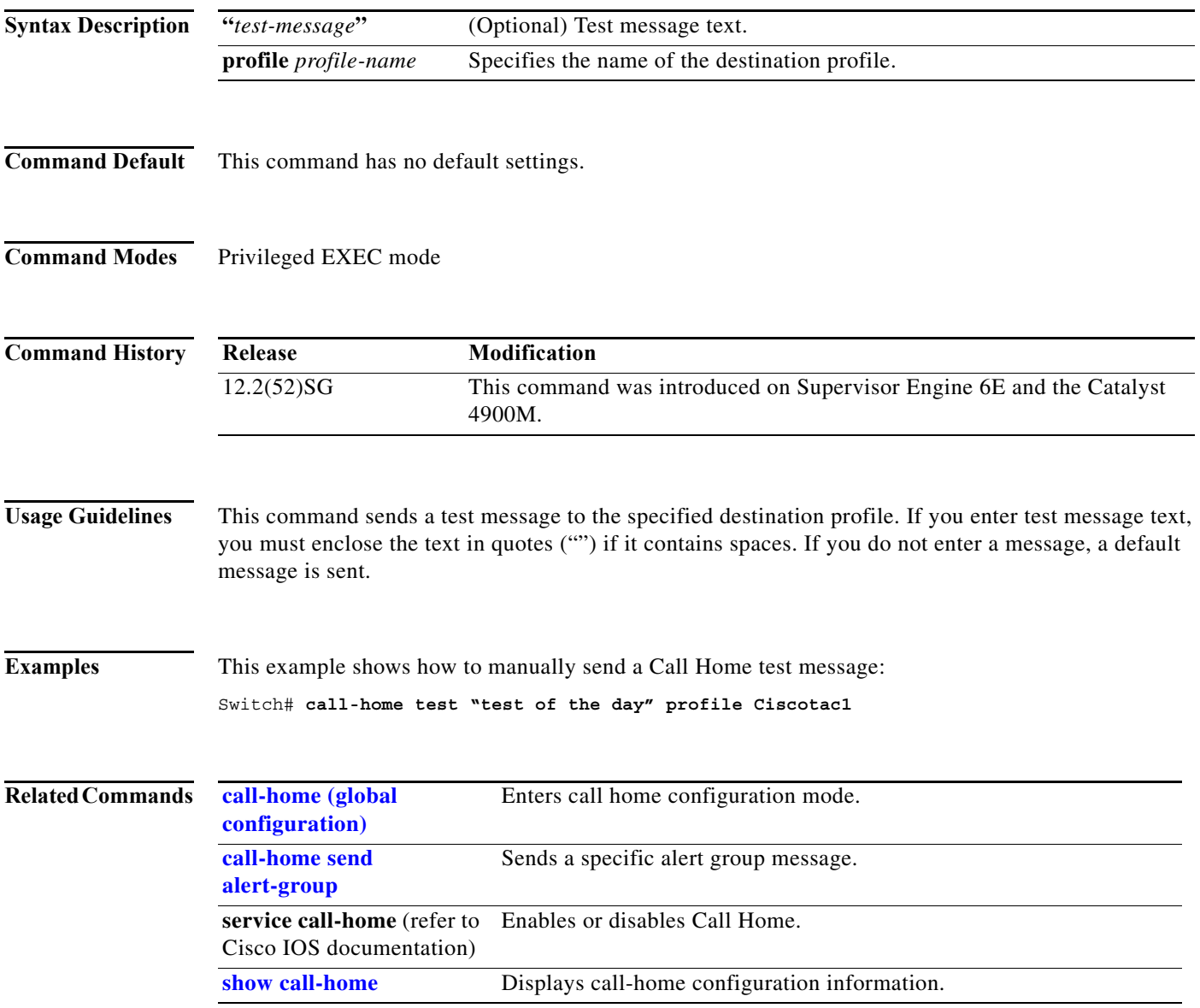

#### <span id="page-89-0"></span>**channel-group**

To assign and configure an EtherChannel interface to an EtherChannel group, use the **channel-group** command. To remove a channel group configuration from an interface, use the **no** form of this command.

**channel-group** *number* **mode** {**active** | **on** | **auto** [**non-silent**]} | {**passive** | **desirable** [**non-silent**]}

**no channel-group**

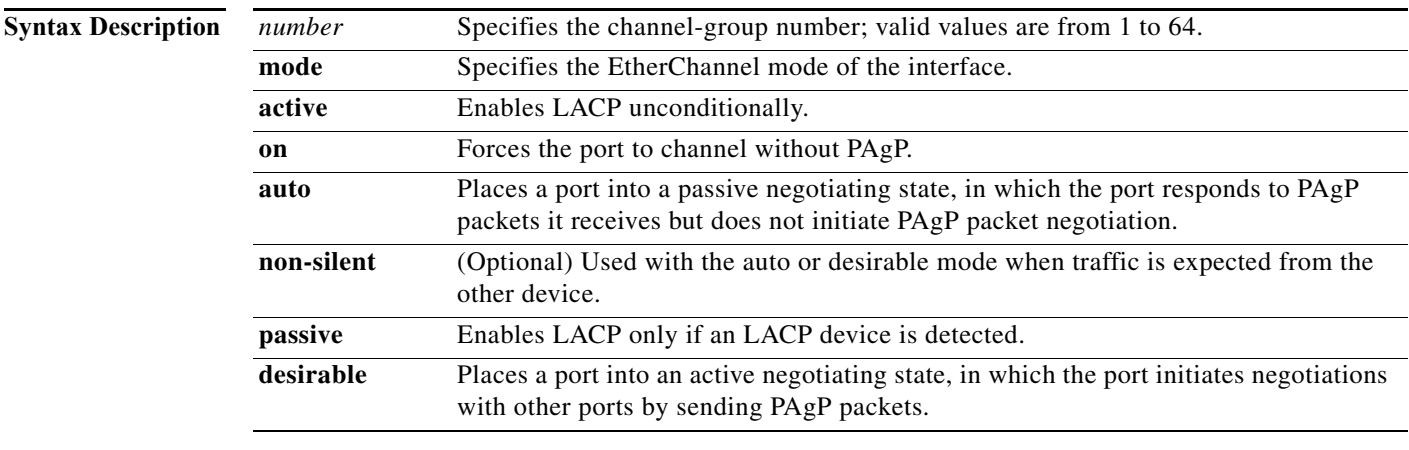

#### **Defaults** No channel groups are assigned.

**Command Modes** Interface configuration mode

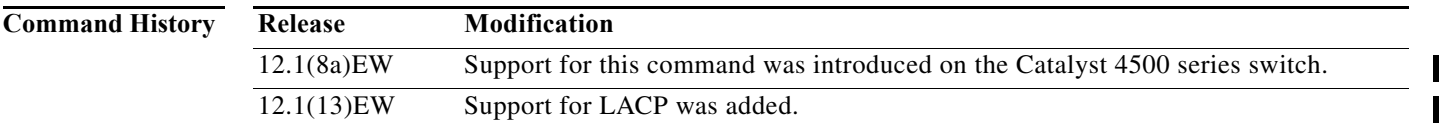

**Usage Guidelines** You do not have to create a port-channel interface before assigning a physical interface to a channel group. If a port-channel interface has not been created, it is automatically created when the first physical interface for the channel group is created.

> If a specific channel number is used for the PAgP-enabled interfaces of a channel group, that same channel number cannot be used for configuring a channel that has LACP-enabled interfaces or vice versa.

You can also create port channels by entering the **interface port-channel** command. This will create a Layer 3 port channel. To change the Layer 3 port channel into a Layer 2 port channel, use the **switchport** command before you assign physical interfaces to the channel group. A port channel cannot be changed from Layer 3 to Layer 2 or vice versa when it contains member ports.

You do not have to disable the IP address that is assigned to a physical interface that is part of a channel group, but we recommend that you do so.

Any configuration or attribute changes that you make to the port-channel interface are propagated to all interfaces within the same channel group as the port channel (for example, configuration changes are also propagated to the physical interfaces that are not part of the port channel, but are part of the channel group).

You can create in **on** mode a usable EtherChannel by connecting two port groups together.

**Caution** Do not enable Layer 3 addresses on the physical EtherChannel interfaces. Do not assign bridge groups on the physical EtherChannel interfaces because it creates loops.

**Examples** This example shows how to add Gigabit Ethernet interface 1/1 to the EtherChannel group that is specified by port-channel 45:

> Switch(config-if)# **channel-group 45 mode on**  Creating a port-channel interface Port-channel45 Switch(config-if)#

#### **Related Commands Command Description**

**interface port-channel** Accesses or creates a port-channel interface. **show interfaces port-channel** (refer to Cisco IOS documentation) Displays the information about the Fast EtherChannel.

ı

I

 $\mathbf I$ 

# **channel-protocol**

To enable LACP or PAgP on an interface, use the **channel-protocol** command. To disable the protocols, use the **no** form of this command.

**channel-protocol** {**lacp** | **pagp**}

**no channel-protocol** {**lacp** | **pagp**}

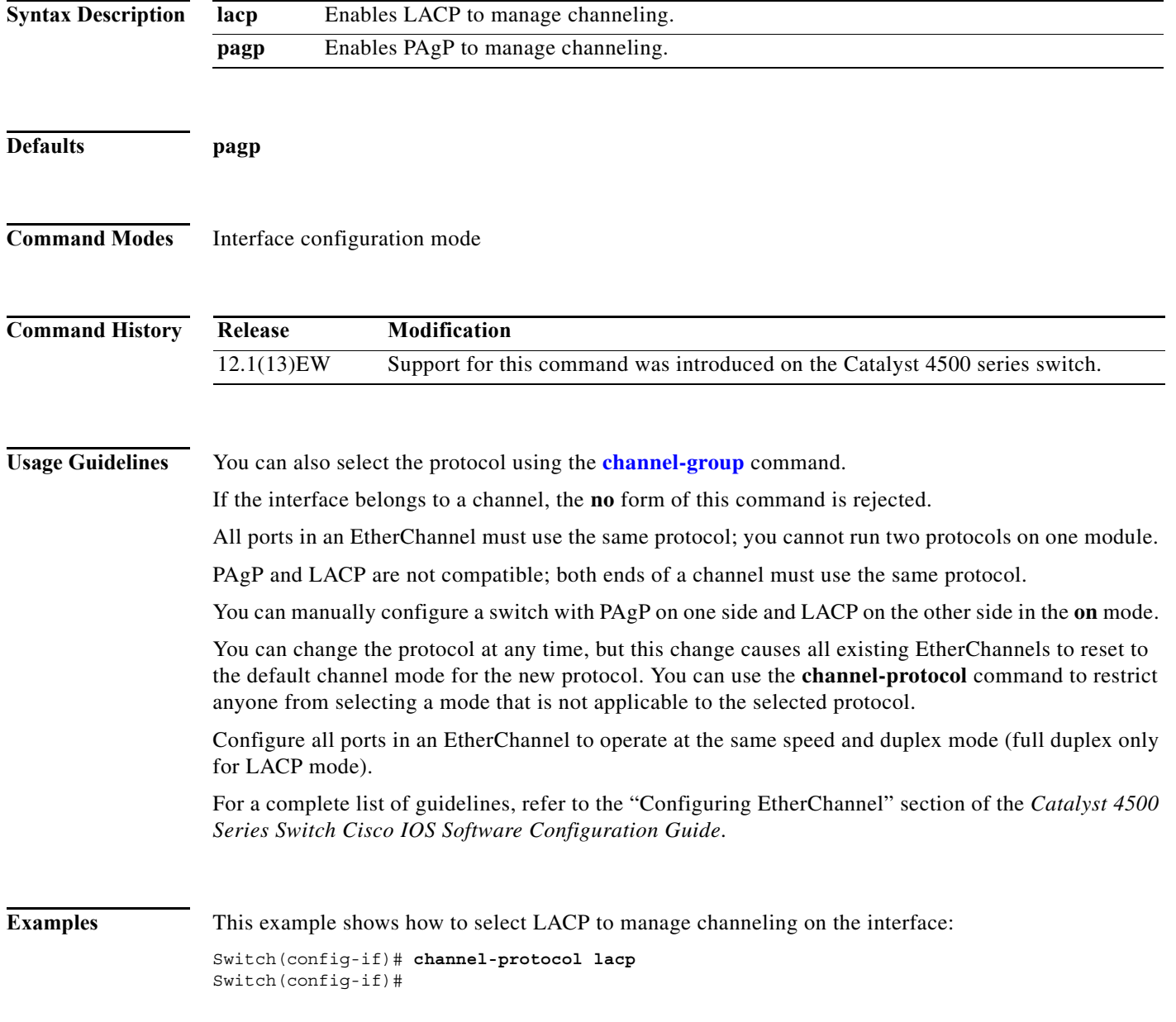

a l

 $\overline{\phantom{a}}$ 

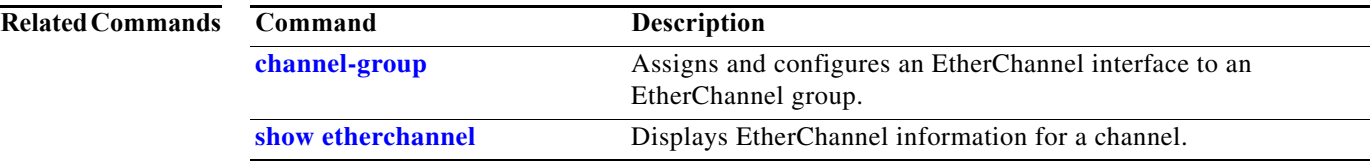

 $\mathbf I$ 

 $\mathsf I$ 

# **cisp enable**

Use the **cisp enable** global configuration command to enable Client Information Signalling Protocol (CISP) on a switch.

 **cisp enable**

**no cisp enable**

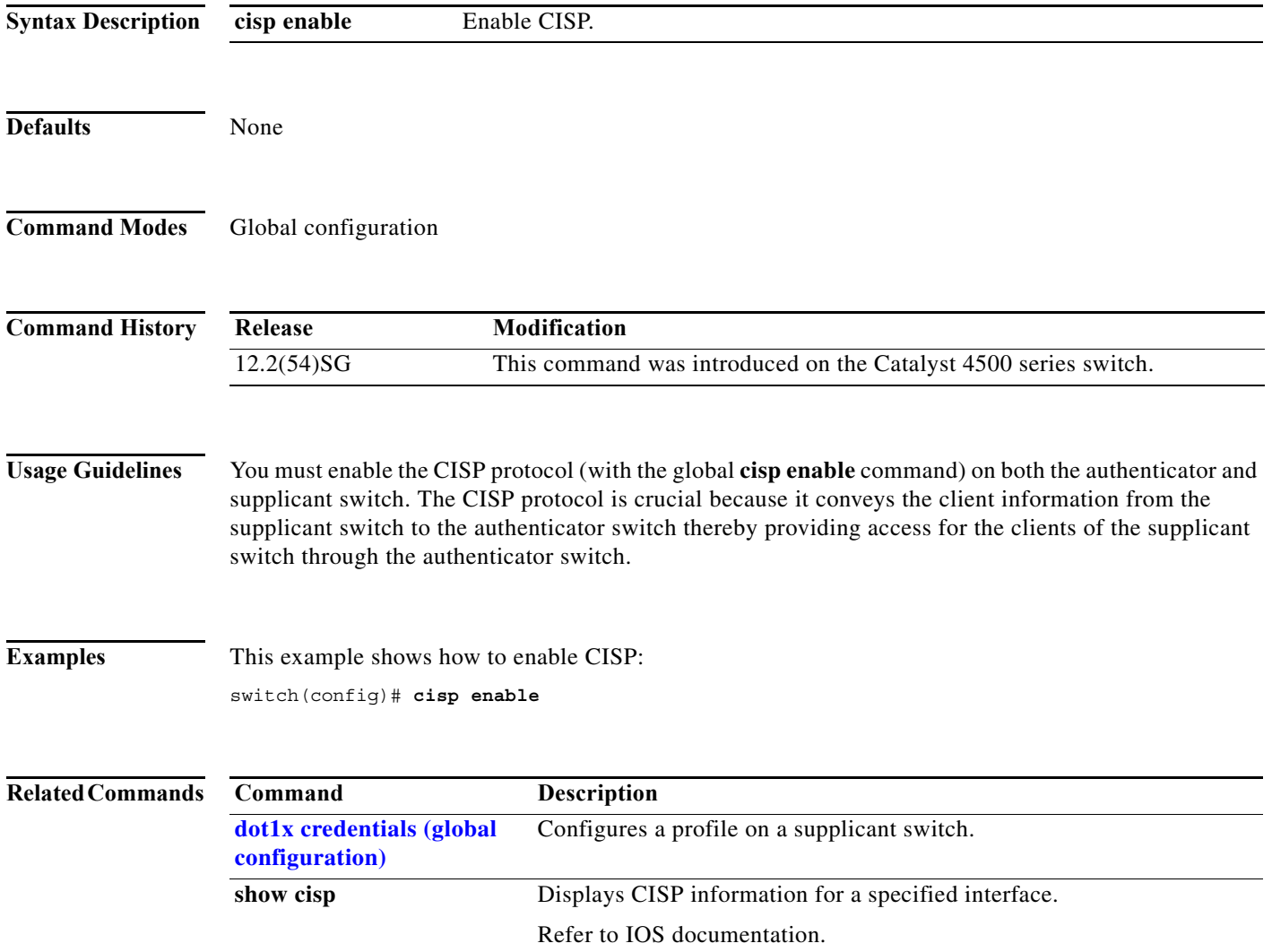

**The College** 

 $\blacksquare$ 

### <span id="page-94-0"></span>**class**

To specify the name of the class whose traffic policy you want to create or change, use the **class** policy-map configuration command. To delete an existing class from a policy map, use the **no** form of this command.

**class** *class-name*

**no class** *class-name*

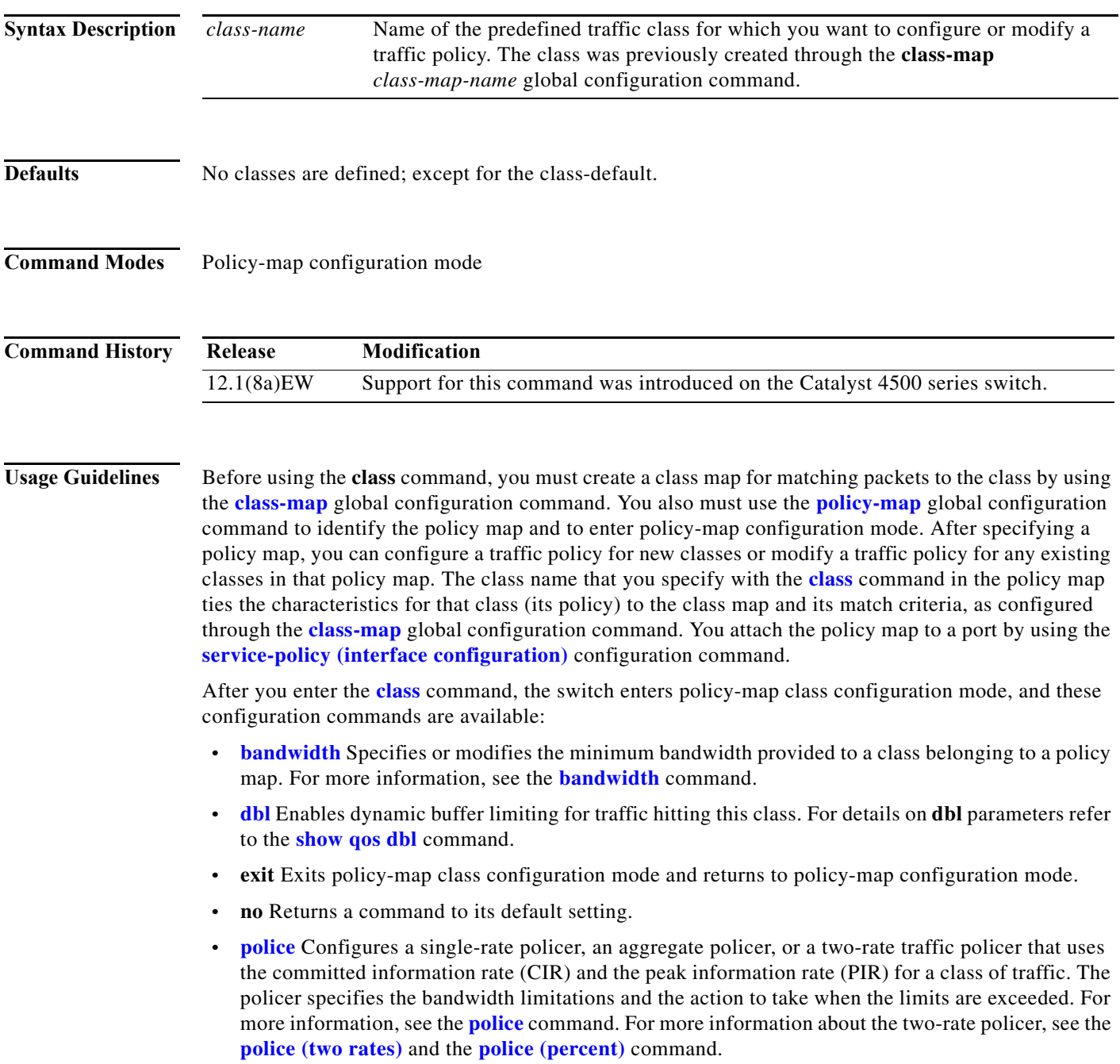

- **• priority** Enables the strict priority queue for a class of traffic. For more information, see the **priority** command.
- **• service-policy (policy-map class)** Creates a service policy as a quality of service (QoS) policy within a policy map (called a hierarchical service policy). For more information, see the **service-policy (policy-map class)** command. This command is effective only in a hierarchical policy map attached to an interface.
- **• set** Classifies IP traffic by setting a class of service (CoS), a Differentiated Services Code Point (DSCP) or IP-precedence in the packet. For more information, see the **set** command.
- **shape (class-based queueing)** Sets the token bucket committed information rate (CIR) in a policy map. For more information, see the **shape (class-based queueing)** command.
- **• trust** Defines a trust state for a traffic class. For more information, see the **trust** command. This command is not supported on Supervisor Engine 6-E, Supervisor Engine 6L-E, Catalyst 4900M, Catalyst 4948E, and Catalyst 4948E-F.

The switch supports up to 256 classes, including the default class, in a policy map. Packets that fail to meet any of the matching criteria are classified as members of the default traffic class. You configure the default traffic class by specifying **class-default** as the class name in the **[class](#page-94-0)** policy-map class configuration command. You can manipulate the default traffic class (for example, set policies to police or to shape it) just like any other traffic class, but you cannot delete it.

To return to policy-map configuration mode, use the **exit** command. To return to privileged EXEC mode, use the **end** command.

**Examples** This example shows how to create a policy map called policy1. When attached to an ingress port, the policy matches all the inbound traffic defined in class1, sets the IP DSCP to 10, and polices the traffic at an average rate of 1 Mbps and bursts of 20 KB. Traffic exceeding the profile is marked down to a Traffic exceeding the profile is marked down to a DSCP value obtained from the policed-DSCP map and then sent.

```
Switch# configure terminal
Switch(config)# class-map class1
Switch(config-cmap)# exit
Switch(config)# policy-map policy1
Switch(config-pmap)# class class1
Switch(config-pmap-c)# set ip dscp 10
Switch(config-pmap-c)# police 1000000 20000 exceed-action policed-dscp-transmit
Switch(config-pmap-c)# exit
Switch(config-pmap)# exit
Switch(config)# interface fastethernet1/0/4
Switch(config-if)# service-policy input policy1
Switch#
```
You can verify your settings by entering the **show policy-map** privileged EXEC command.

 $\overline{\phantom{a}}$ 

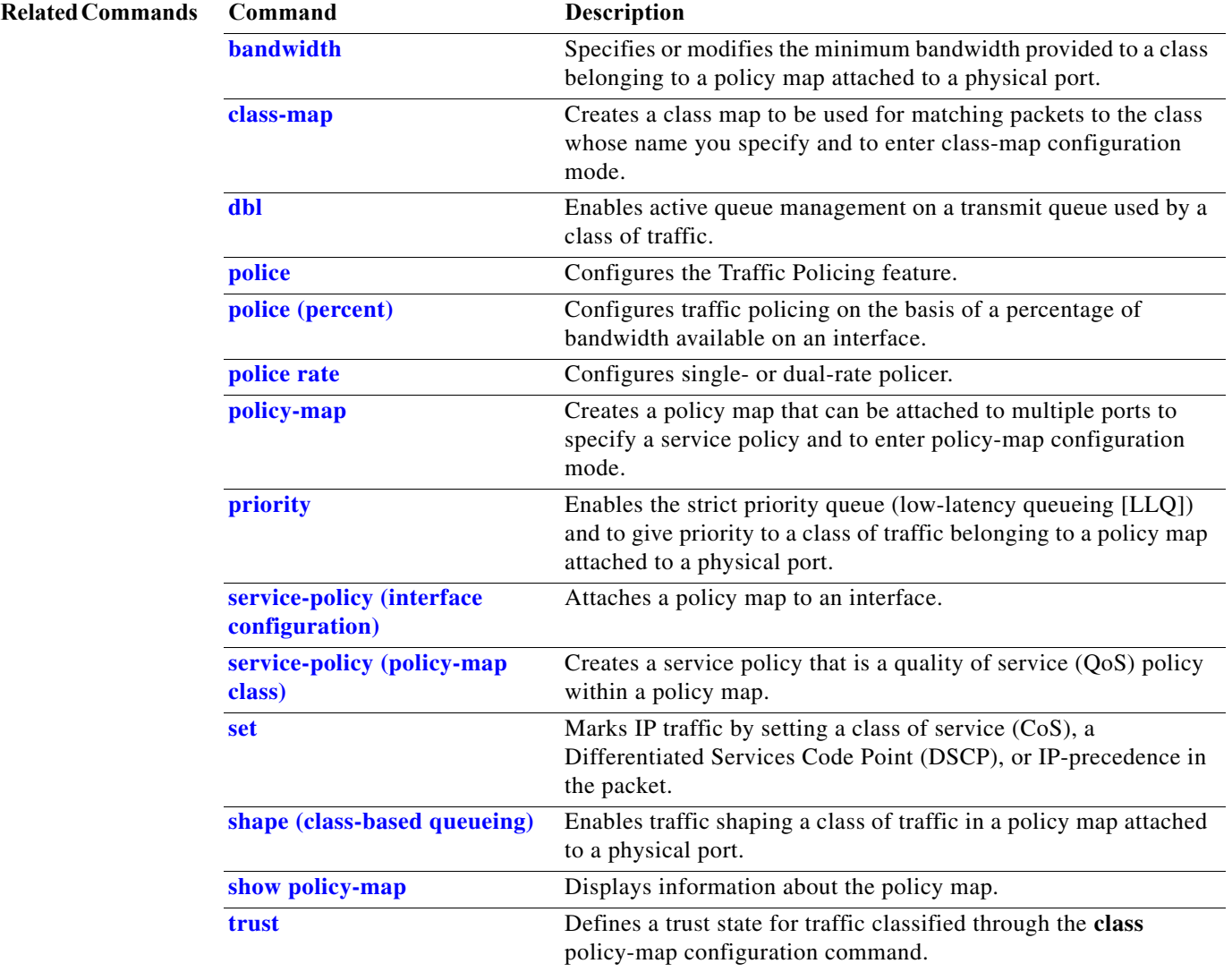

 $\mathbf I$ 

## <span id="page-97-0"></span>**class-map**

To create a class map to be used for matching packets to the class whose name you specify and to enter class-map configuration mode, use the **class-map** global configuration command. To delete an existing class map and to return to global configuration mode, use the **no** form of this command.

**class-map** [**match-all** | **match-any**] *class-map-name*

**no class-map** [**match-all** | **match-any**] *class-map-name*

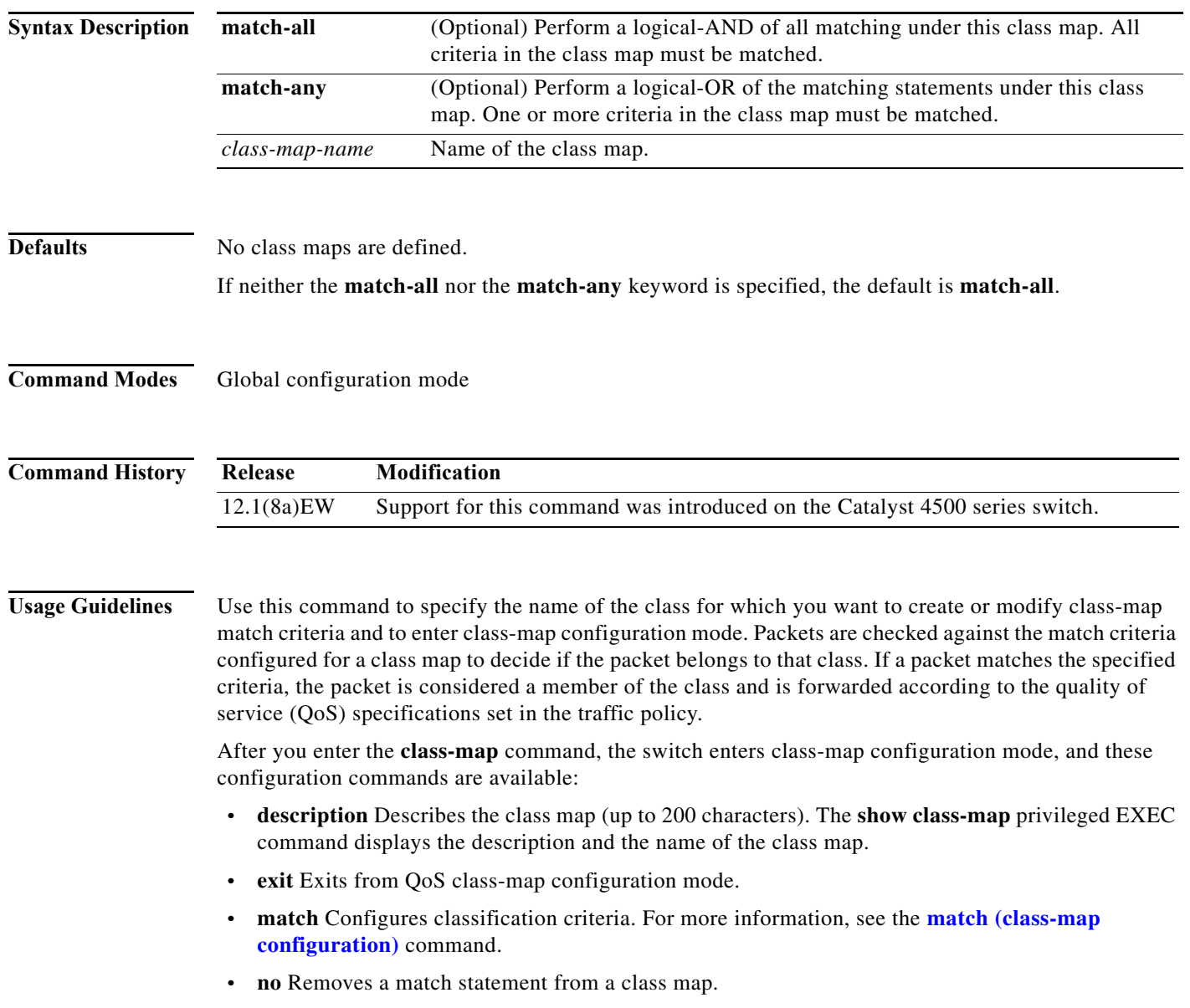

**Examples** This example shows how to configure the class map called class1 with one match criterion, which is an access list called 103:

```
Switch# configure terminal
Switch(config)# access-list 103 permit any any dscp 10
Switch(config)# class-map class1
Switch(config-cmap)# match access-group 103
Switch(config-cmap)# exit
Switch#
```
This example shows how to delete the class1 class map:

```
Switch# configure terminal
Switch(config)# no class-map class1
Switch#
```
You can verify your settings by entering the **show class-map** privileged EXEC command.

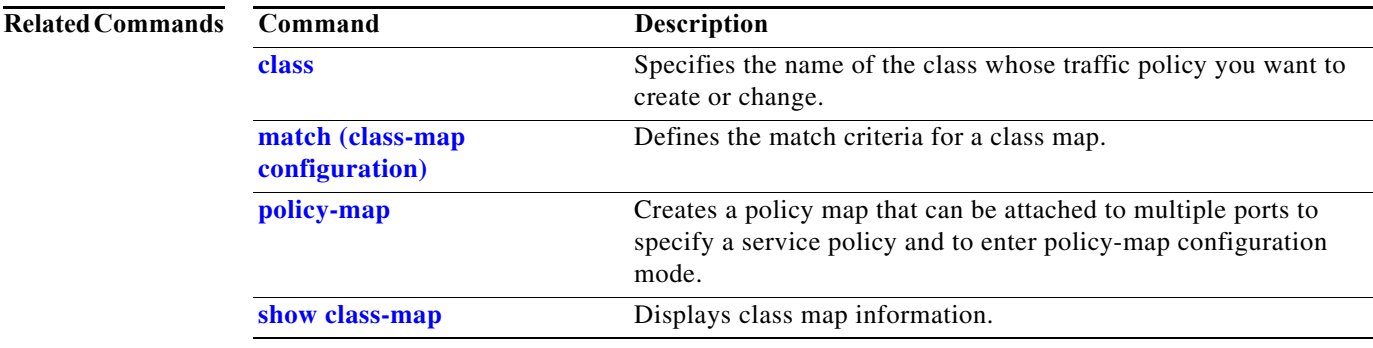

П

I

### **clear counters**

To clear the interface counters, use the **clear counters** command.

**clear counters** [{**FastEthernet** *interface\_number*} | {**GigabitEthernet** *interface\_number*} | {**null** *interface\_number*} | {**port-channel** *number*} | {**vlan** *vlan\_id*}]

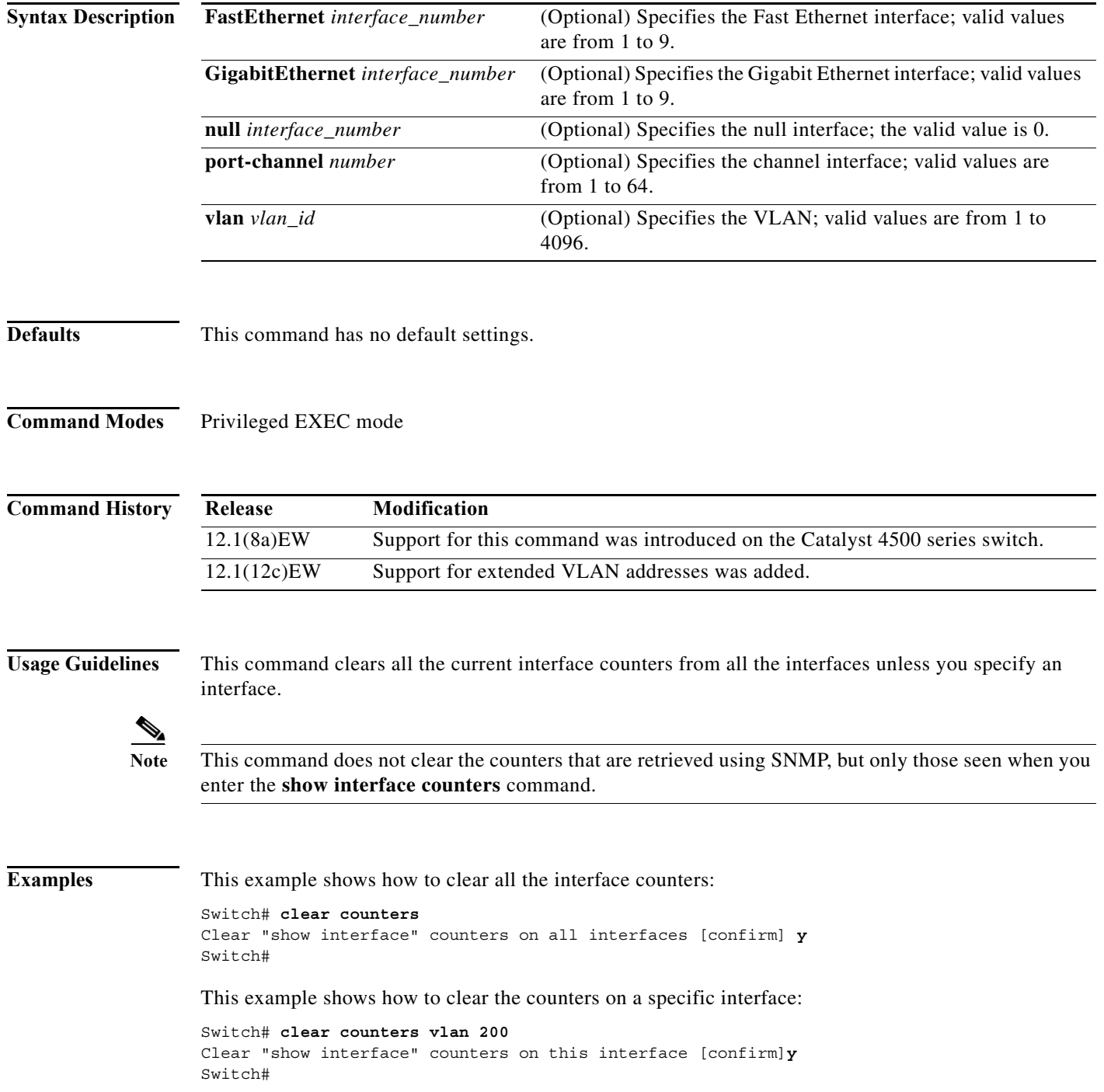

a s

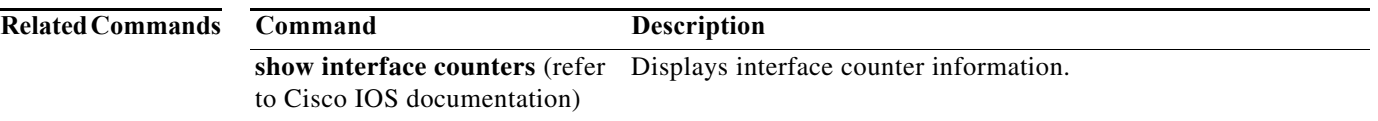

# **clear errdisable interface**

Use the **clear errdisable interface** privileged EXEC command on an interface to re-enable a VLAN that was error disabled.

**clear errdisable interface** *interface-id* **vlan** [*vlan-list*]

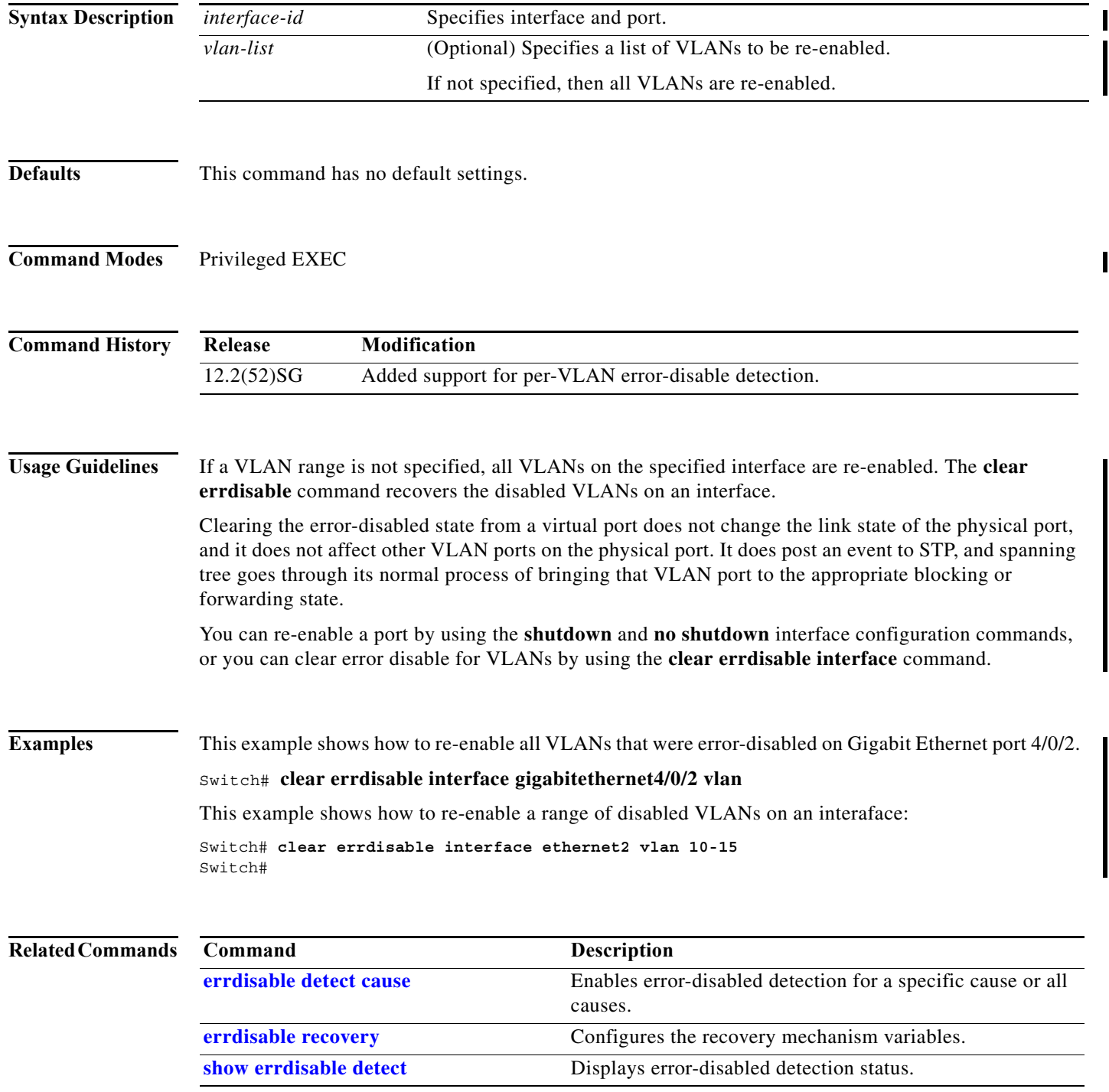

a l

 $\overline{\phantom{a}}$ 

ı

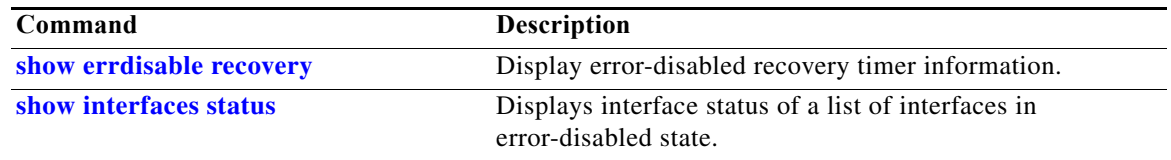

 $\mathbf I$ 

I

 $\mathbf I$ 

# **clear hw-module slot password**

To clear the password on an intelligent line module, use the **clear hw-module slot password** command.

**clear hw-module slot** *slot\_num* **password**

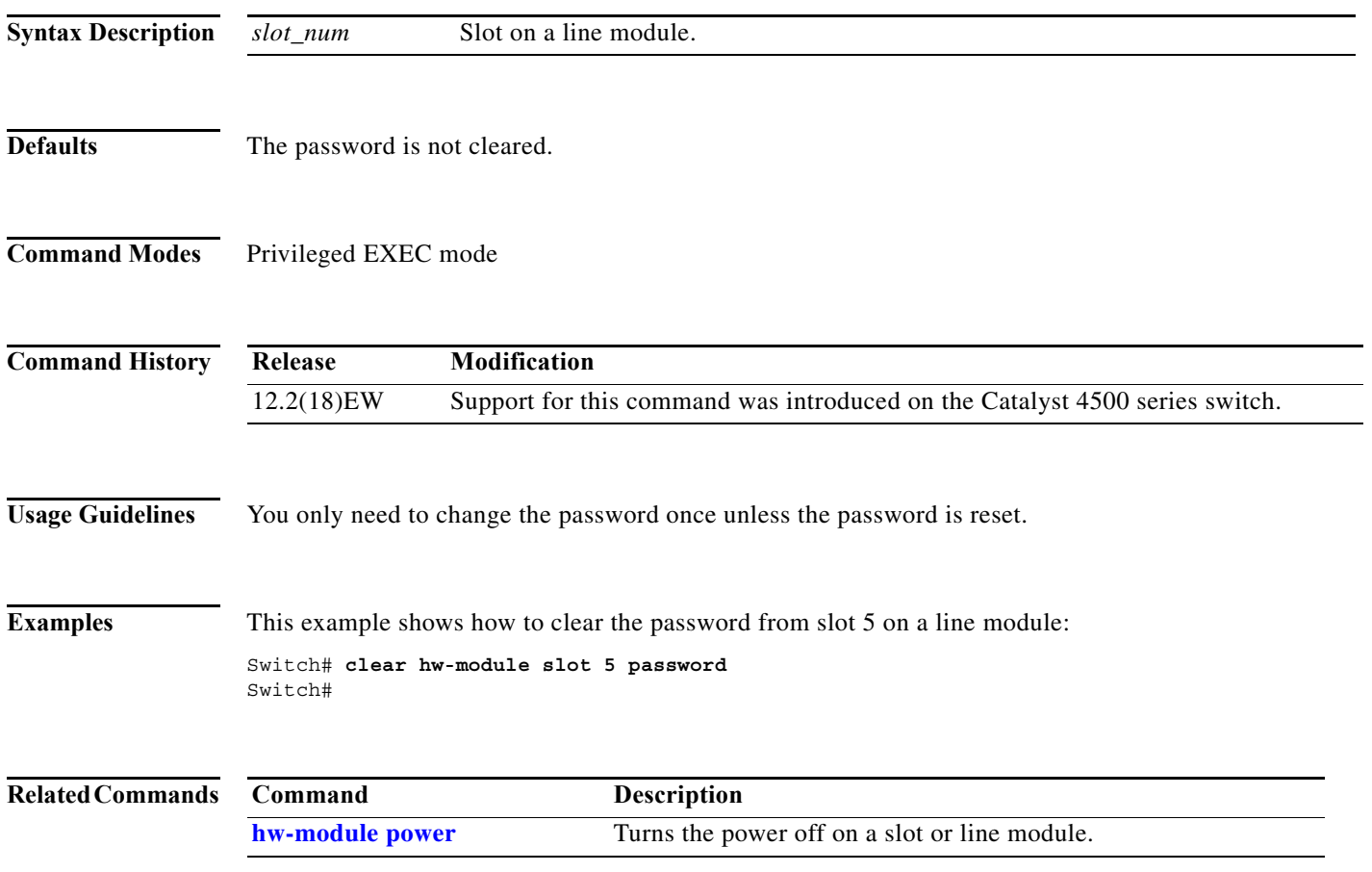

 $\overline{\phantom{a}}$ 

# **clear interface gigabitethernet**

To clear the hardware logic from a Gigabit Ethernet IEEE 802.3z interface, use the **clear interface gigabitethernet** command.

```
\frac{\sqrt{2}}{2}
```
**Note** This command does not increment **interface resets** as displayed with the **show interface gigabitethernet mod/port** command.

**clear interface gigabitethernet** *mod/port*

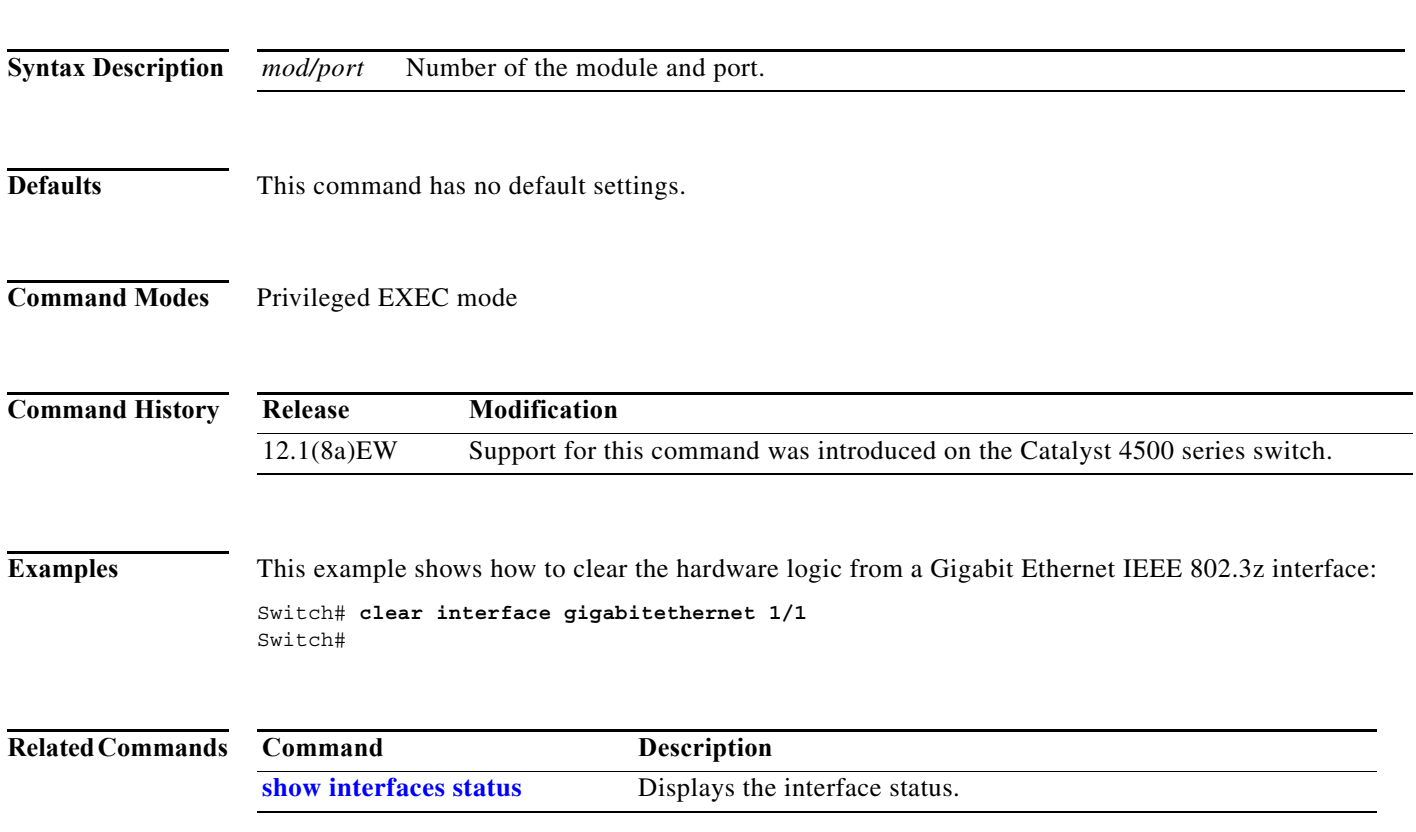

 $\mathsf I$ 

# **clear interface vlan**

To clear the hardware logic from a VLAN, use the **clear interface vlan** command.

**clear interface vlan** *number*

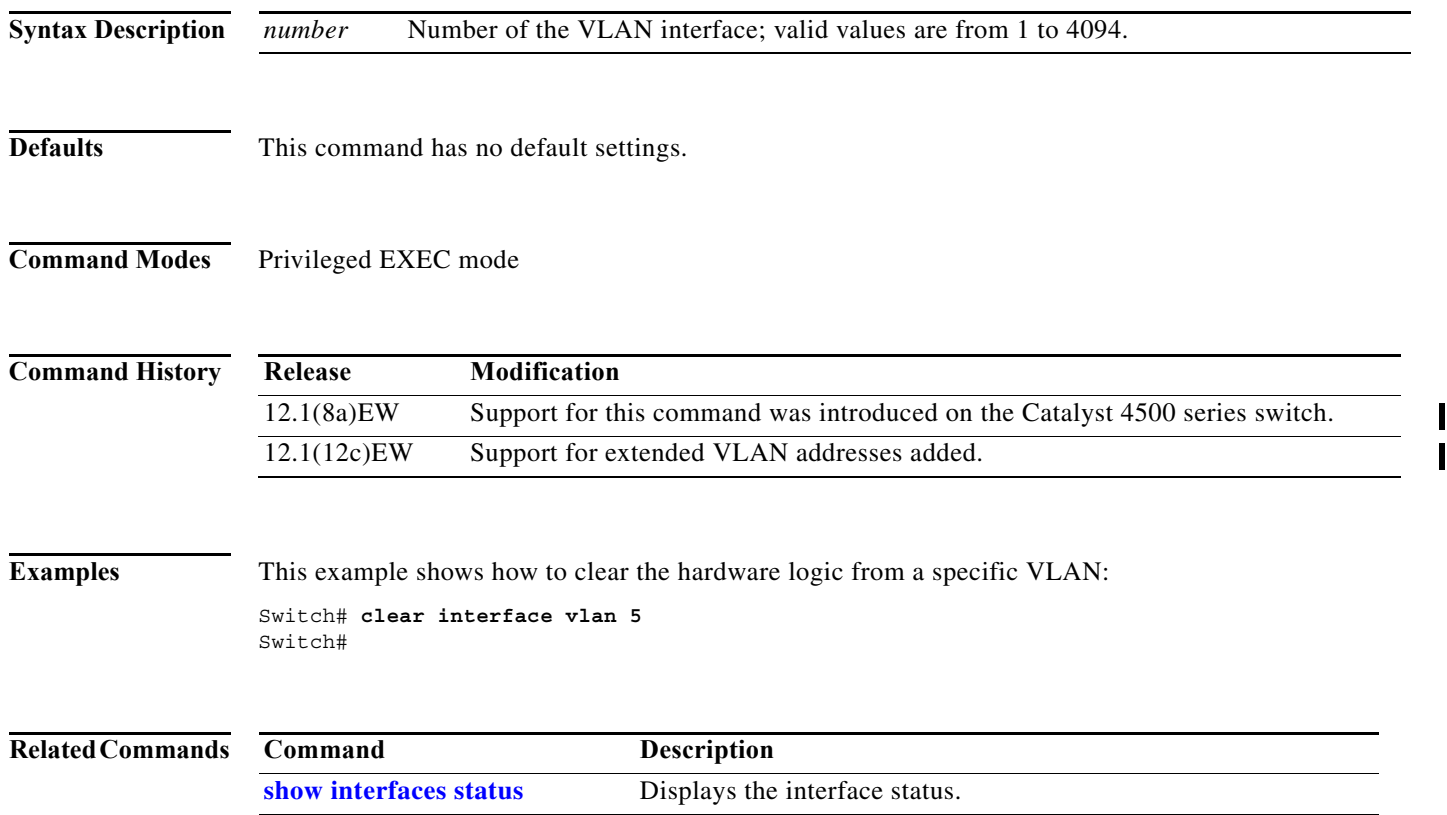

 $\mathbf{r}$ 

a ka

 $\overline{\phantom{a}}$ 

 $\mathbf I$ 

# **clear ip access-template**

To clear the statistical information in access lists, use the **clear ip access-template** command.

**clear ip access-template** *access-list*

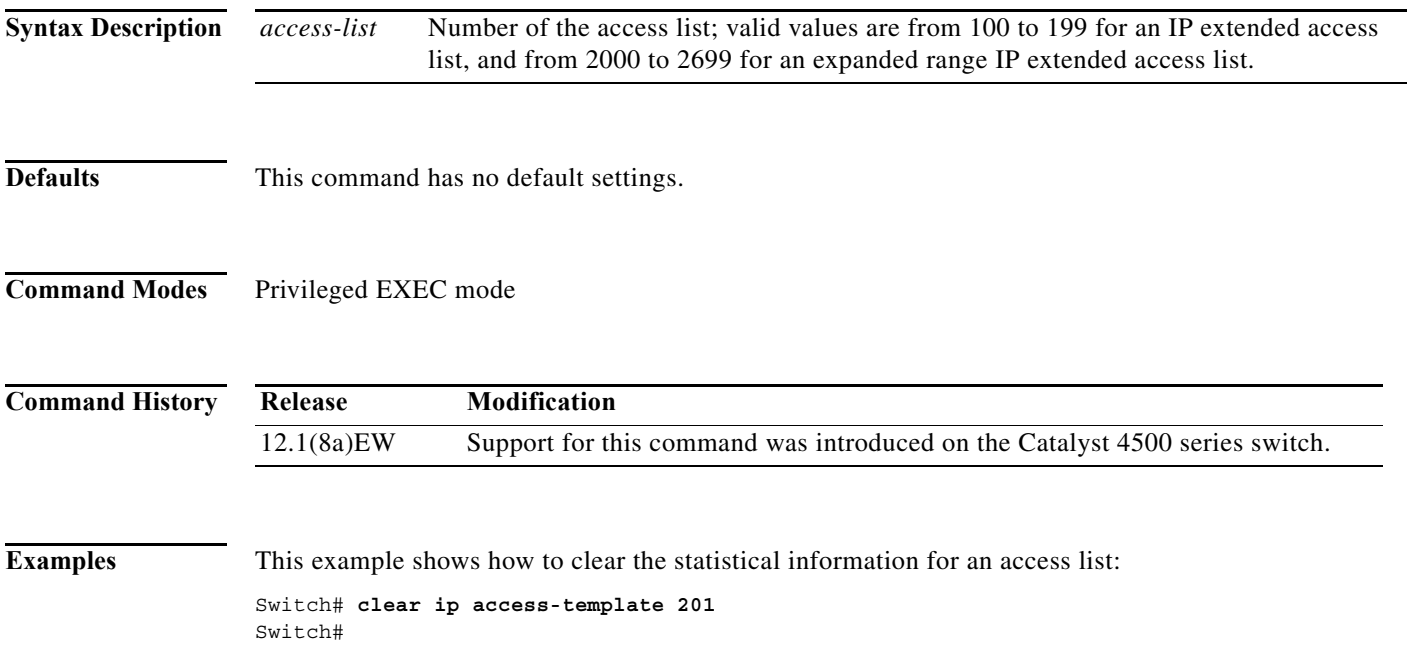

### **clear ip arp inspection log**

To clear the status of the log buffer, use the **clear ip arp inspection log** command.

#### **clear ip arp inspection log**

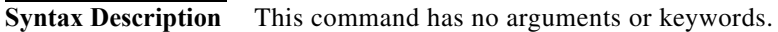

- **Defaults** This command has no default settings.
- **Command Modes** Privileged EXEC mode

**Command History Release Modification** 12.1(19)EW Support for this command was introduced on the Catalyst 4500 series switch.

**Examples** This example shows how to clear the contents of the log buffer: Switch# **clear ip arp inspection log** Switch#

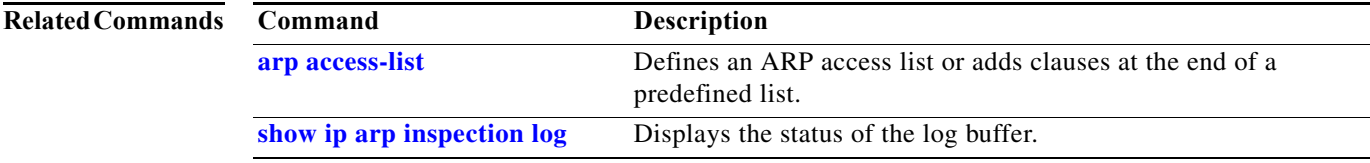
a ka

 $\overline{\phantom{a}}$ 

 $\mathbf{I}$ 

# **clear ip arp inspection statistics**

To clear the dynamic ARP inspection statistics, use the **clear ip arp inspection statistics** command.

**clear ip arp inspection statistics** [**vlan** *vlan-range*]

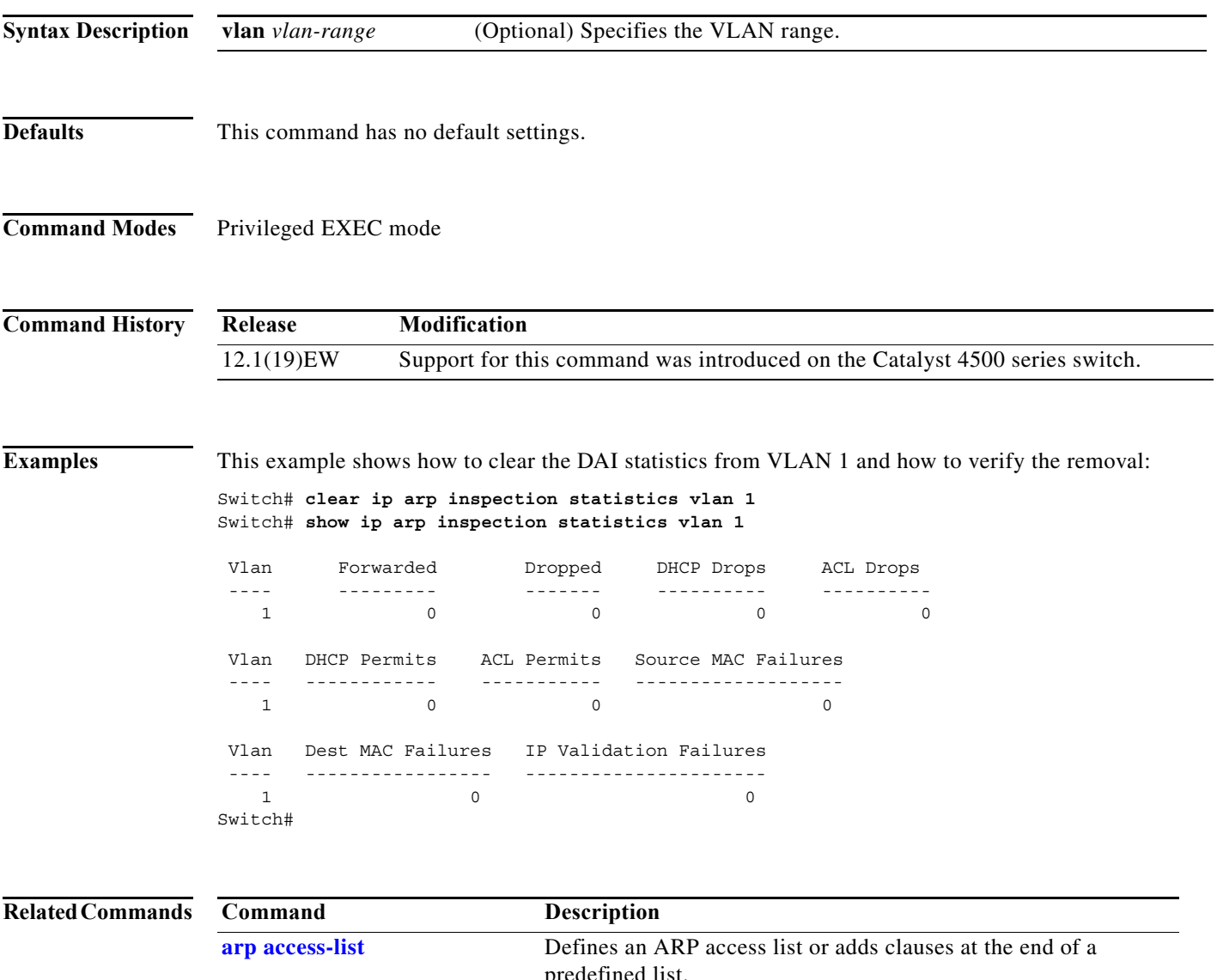

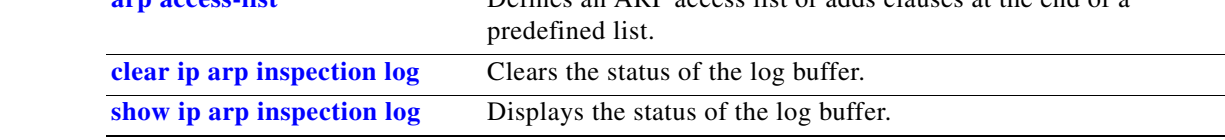

I

 $\mathsf I$ 

# **clear ip dhcp snooping binding**

To clear the DHCP snooping binding, use the **clear ip dhcp snooping binding** command.

**clear ip dhcp snooping binding** [**\***] [*ip-address*] [**vlan** *vlan\_num*] [**interface** *interface\_num*]

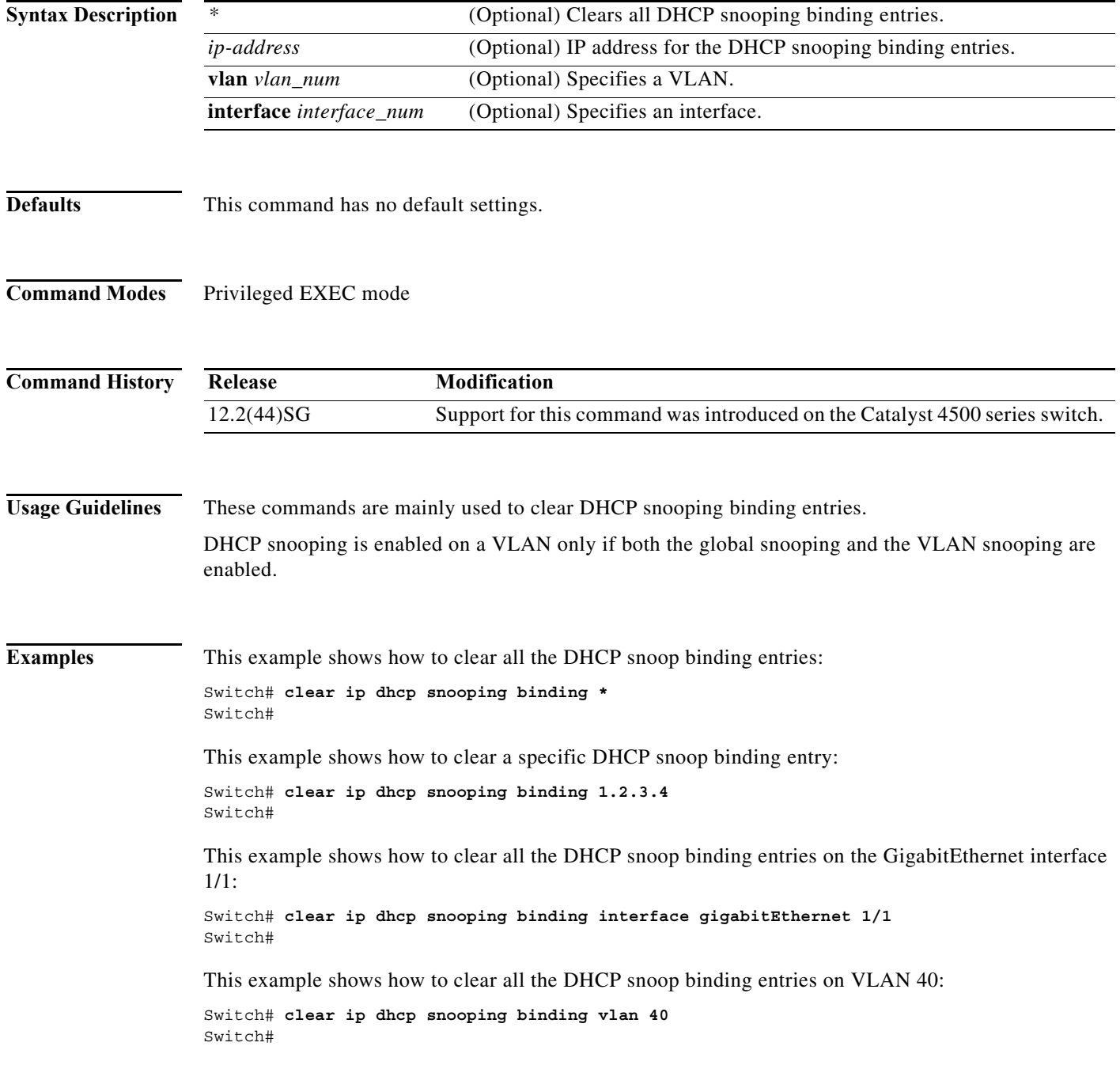

I

### **Related Commands**

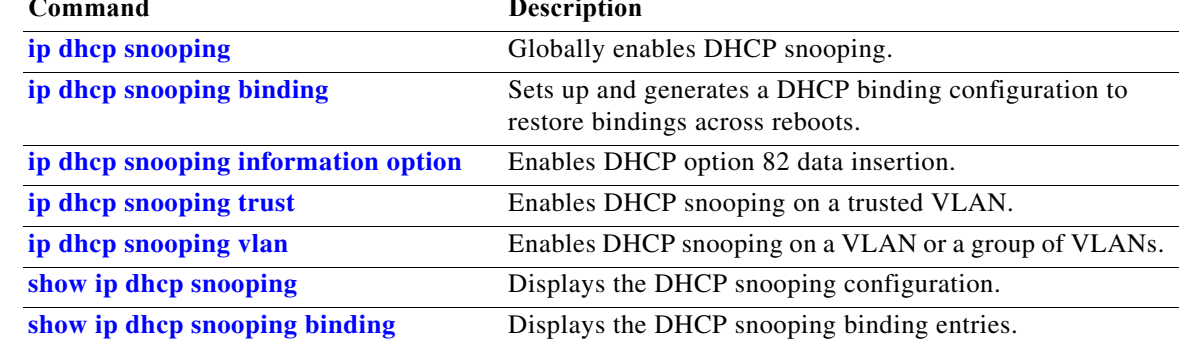

**Catalyst 4500 Series Switch Cisco IOS Command Reference—Release XE 3.7.0E and 15.2(3)E**

 $\mathbf I$ 

## **clear ip dhcp snooping database**

To clear the DHCP binding database, use the **clear ip dhcp snooping database** command.

**clear ip dhcp snooping database**

**Syntax Description** This command has no arguments or keywords.

- **Defaults** This command has no default settings.
- **Command Modes** Privileged EXEC mode

**Command History Release Modification** 12.1(19)EW Support for this command was introduced on the Catalyst 4500 series switch.

**Examples** This example shows how to clear the DHCP binding database: Switch# **clear ip dhcp snooping database** Switch#

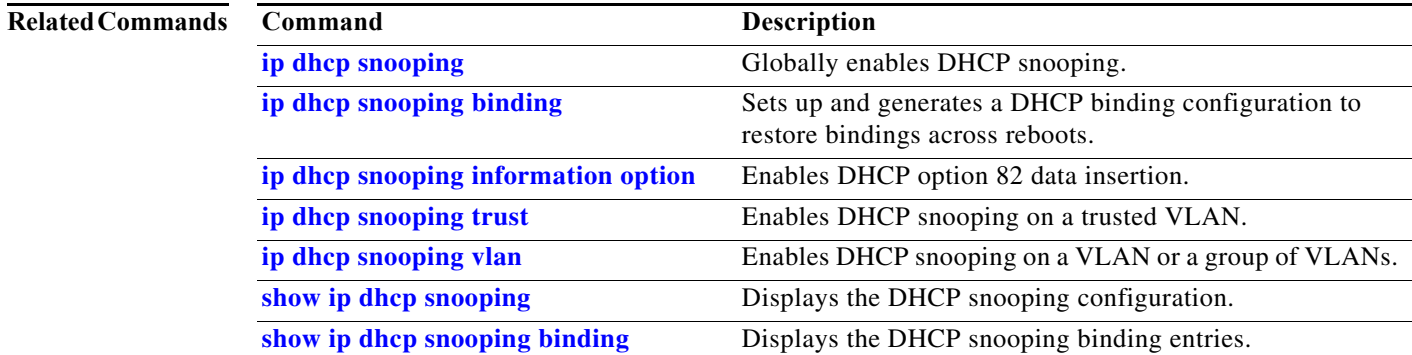

# **clear ip dhcp snooping database statistics**

To clear the DHCP binding database statistics, use the **clear ip dhcp snooping database statistics** command.

**clear ip dhcp snooping database statistics**

**Syntax Description** This command has no arguments or keywords.

**Defaults** This command has no default settings.

**Command Modes** Privileged EXEC mode

**Command History Release Modification** 12.1(19)EW Support for this command was introduced on the Catalyst 4500 series switch.

**Examples** This example shows how to clear the DHCP binding database:

Switch# **clear ip dhcp snooping database statistics** Switch#

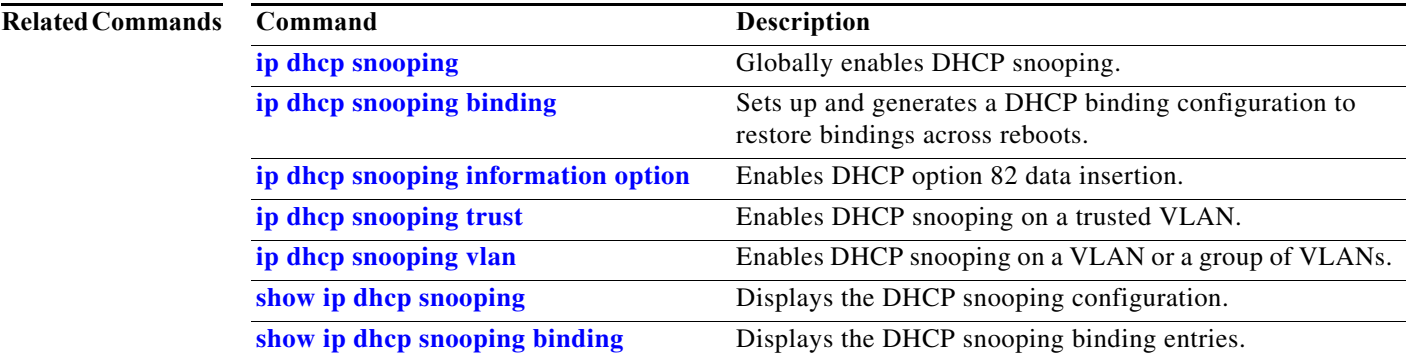

ı

# **clear ip igmp group**

To delete the IGMP group cache entries, use the **clear ip igmp group** command.

**clear ip igmp group** [{**fastethernet** *mod/port*} | {**GigabitEthernet** *mod/port*} | {*host\_name* | *group\_address*} {**Loopback** *interface\_number*} | {**null** *interface\_number*} | {**port-channel** *number*} | {**vlan** *vlan\_id*}]

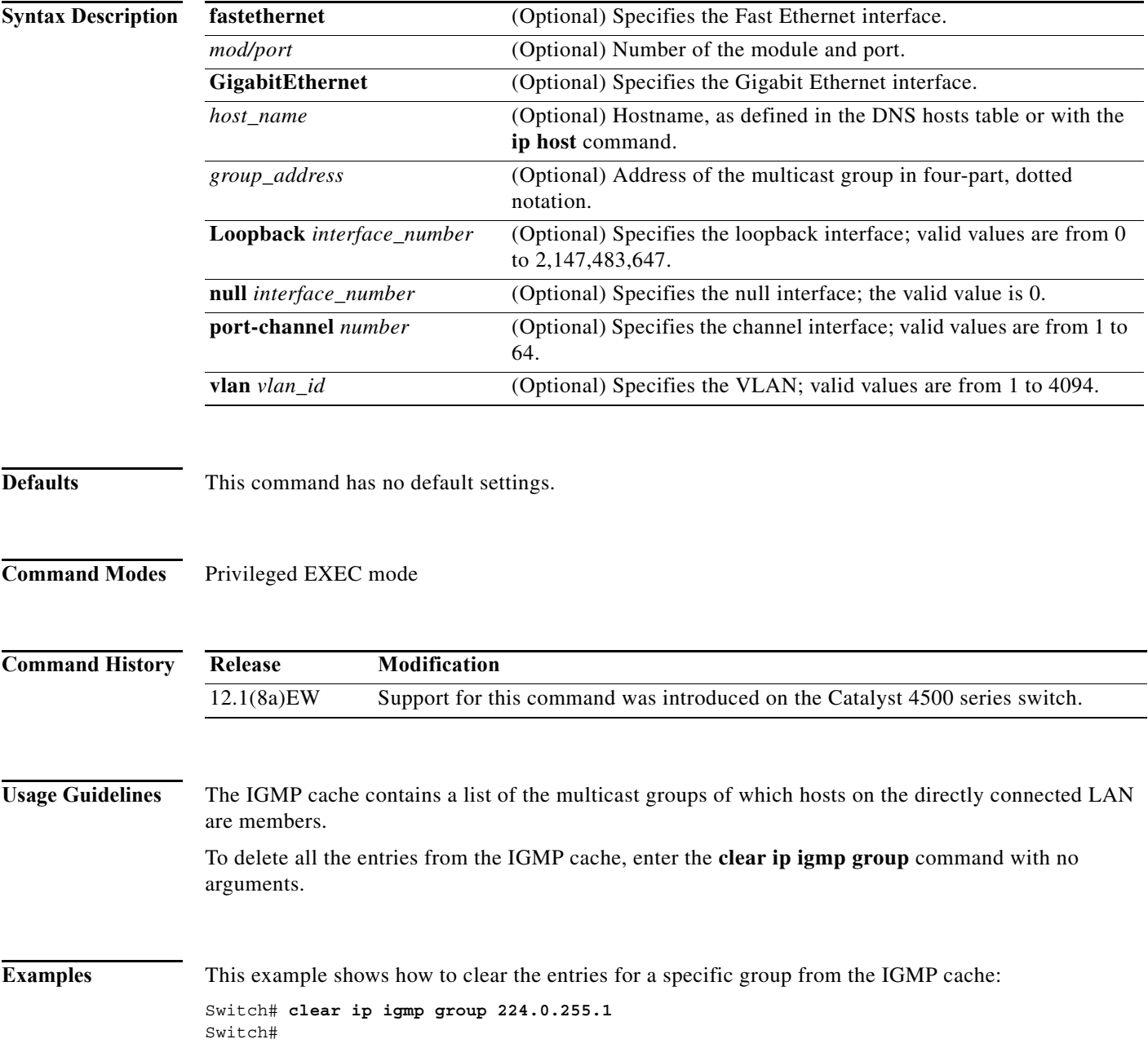

 $\blacksquare$ 

E

This example shows how to clear the IGMP group cache entries from a specific interface:

Switch# **clear ip igmp group gigabitethernet 2/2** Switch#

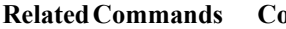

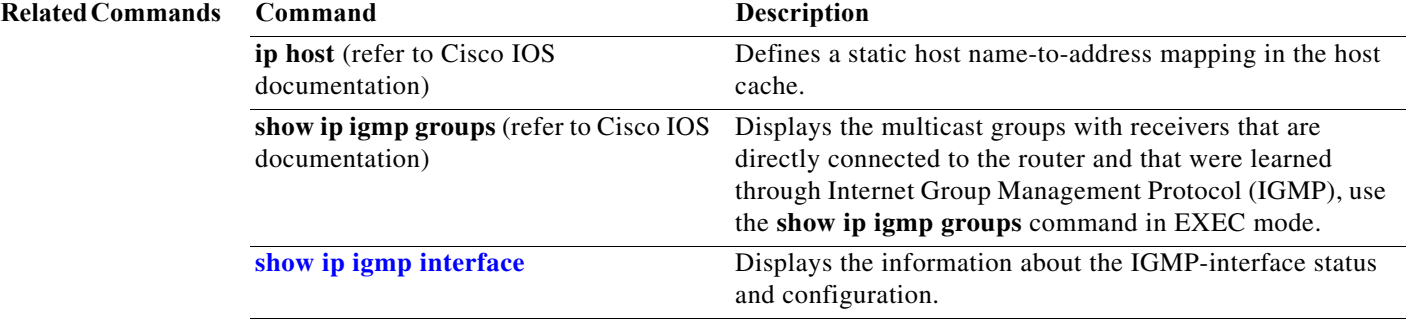

I

**The Second Second** 

 $\overline{\phantom{a}}$ 

 $\mathbf I$ 

# **clear ip igmp snooping membership**

To clear the explicit host-tracking database, use the **clear ip igmp snooping membership** command.

**clear ip igmp snooping** membership [vlan *vlan\_id*]

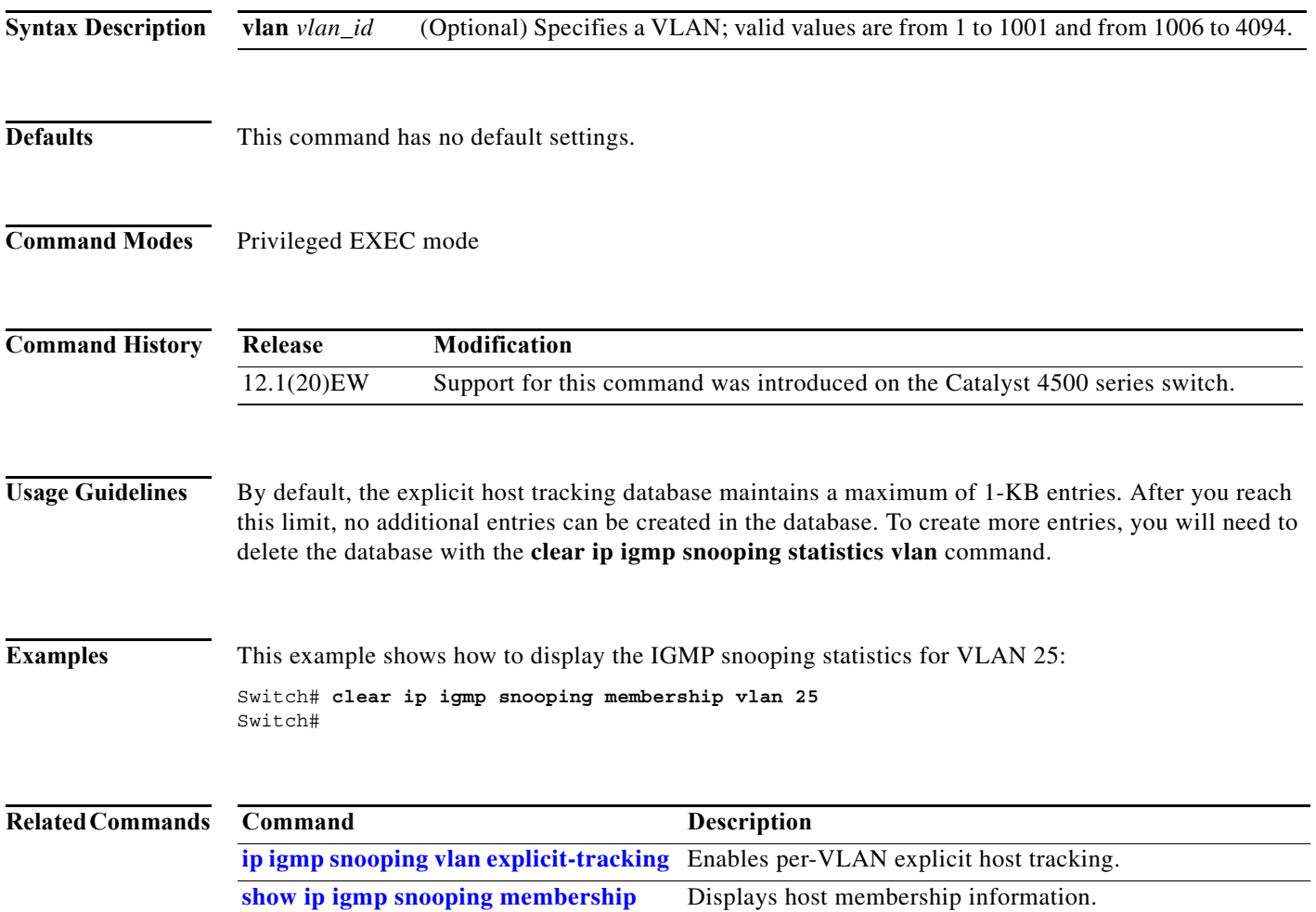

# **clear ip mfib counters**

To clear the global MFIB counters and the counters for all active MFIB routes, use the **clear ip mfib counters** command.

#### **clear ip mfib counters**

**Syntax Description** This command has no arguments or keywords.

**Defaults** This command has no default settings.

**Command Modes** Privileged EXEC mode

**Command History Release Modification** 12.1(8a)EW Support for this command was introduced on the Catalyst 4500 series switch.

**Examples** This example shows how to clear all the active MFIB routes and global counters: Switch# **clear ip mfib counters**

Switch#

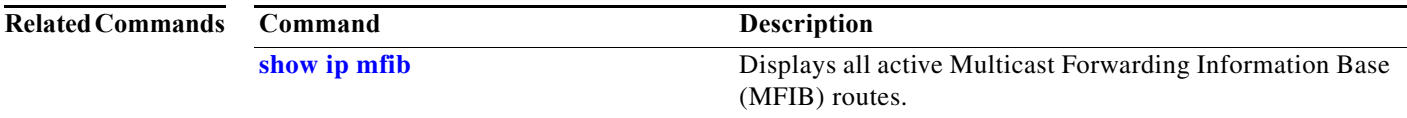

П

# **clear ip mfib fastdrop**

To clear all the MFIB fast-drop entries, use the **clear ip mfib fastdrop** command.

### **clear ip mfib fastdrop**

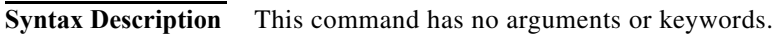

- **Defaults** This command has no default settings.
- **Command Modes** Privileged EXEC mode

**Command History Release Modification** 12.1(8a)EW Support for this command was introduced on the Catalyst 4500 series switch.

**Usage Guidelines** If new fast-dropped packets arrive, the new fast-drop entries are created.

### **Examples** This example shows how to clear all the fast-drop entries:

Switch# **clear ip mfib fastdrop** Switch#

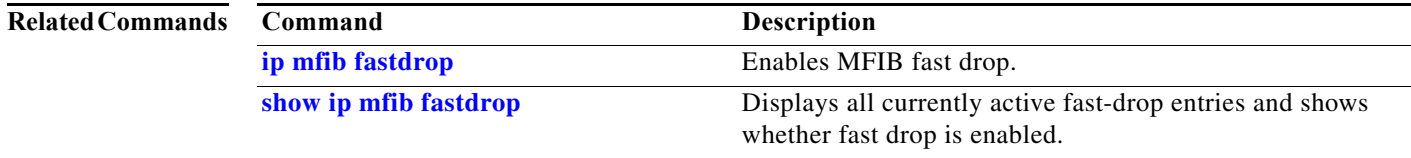

# **clear ip wccp**

To remove Web Cache Communication Protocol (WCCP) statistics (counts) maintained on the switch for a particular service, use the **clear ip wccp** command in privileged EXEC mode.

**clear ip wccp** [**vrf** *vrf-name* {**web-cache** | *service-number*}] [**web-cache** | *service-number*]

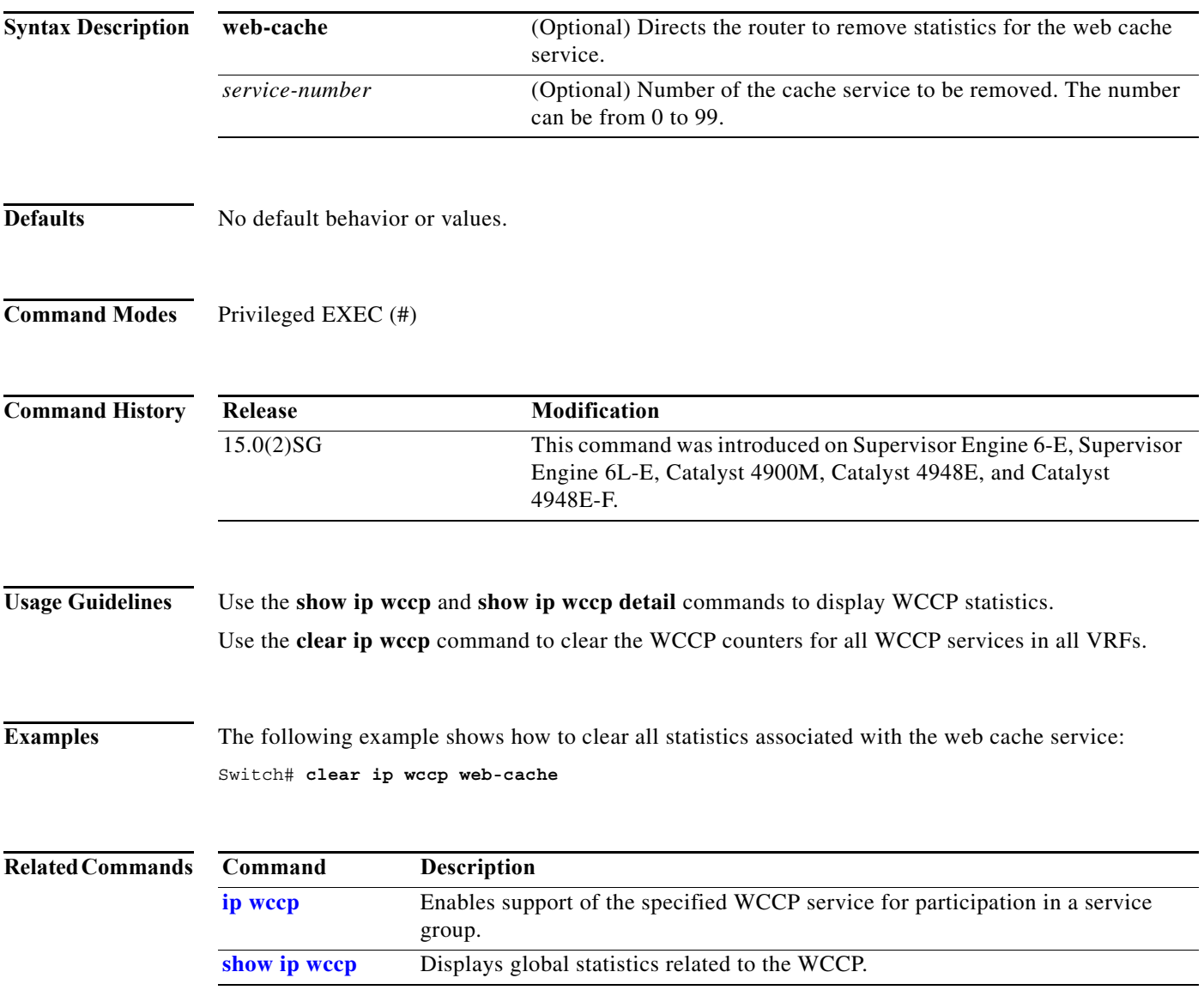

I

 $\mathsf I$ 

# **clear lacp counters**

To clear the statistics for all the interfaces belonging to a specific channel group, use the **clear lacp counters** command.

**clear lacp** [*channel-group*] **counters**

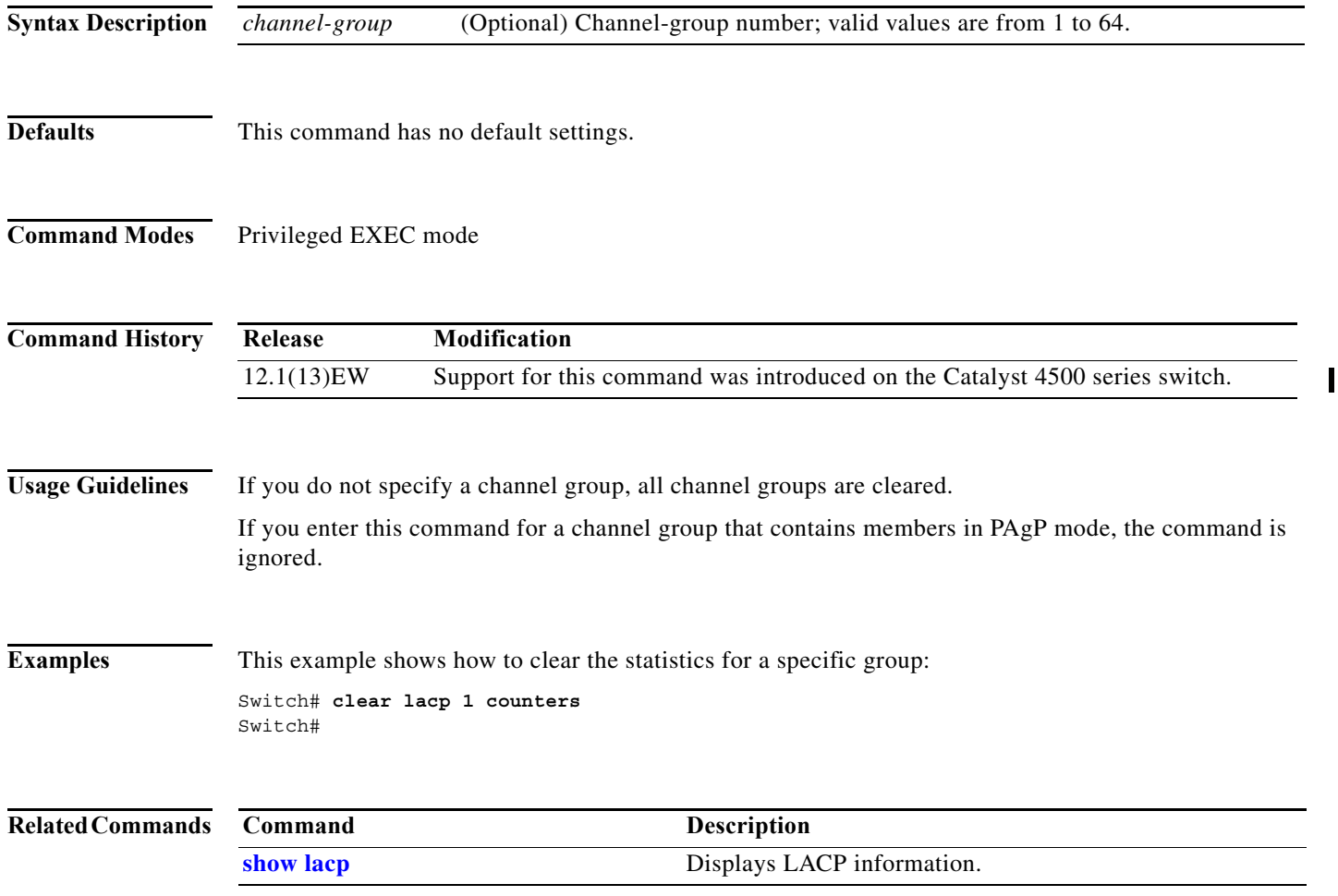

×

# **clear mac-address-table**

To clear the global counter entries from the Layer 2 MAC address table, use the **clear mac-address-table** command.

**clear mac-address-table {dynamic** [{**address** *mac\_addr*} | {**interface** *interface*}] [**vlan** *vlan\_id*] | **notification**}

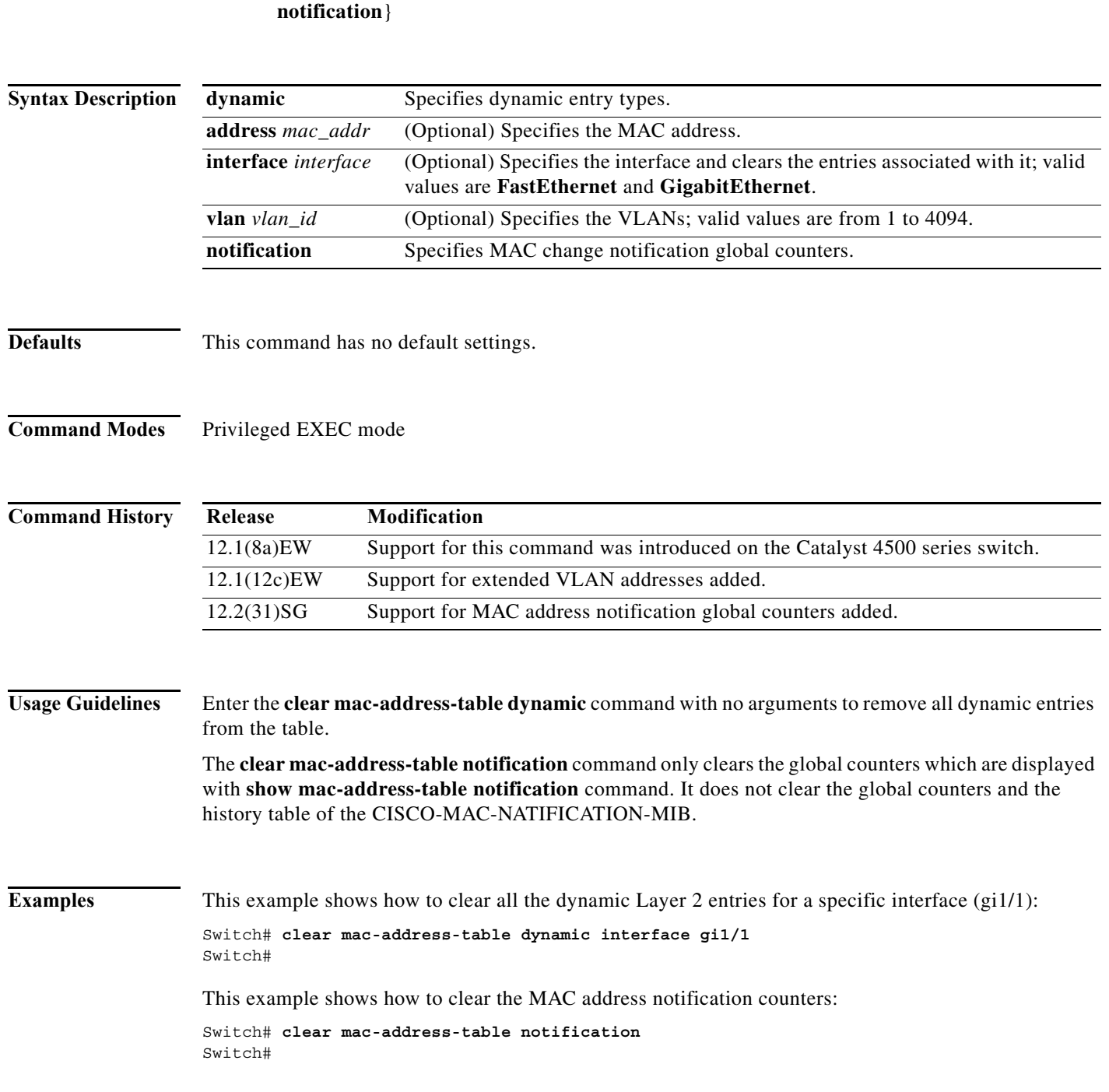

H

 $\mathbf I$ 

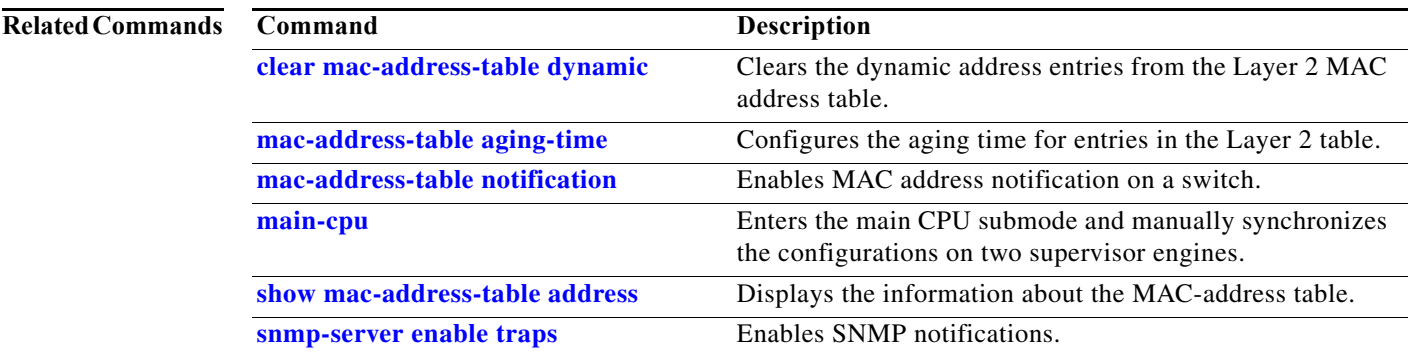

# <span id="page-122-0"></span>**clear mac-address-table dynamic**

To clear the dynamic address entries from the Layer 2 MAC address table, use the **clear mac-address-table dynamic** command.

**clear mac-address-table dynamic** [{**address** *mac\_addr*} | {**interface** *interface*}] [**vlan** *vlan\_id*]

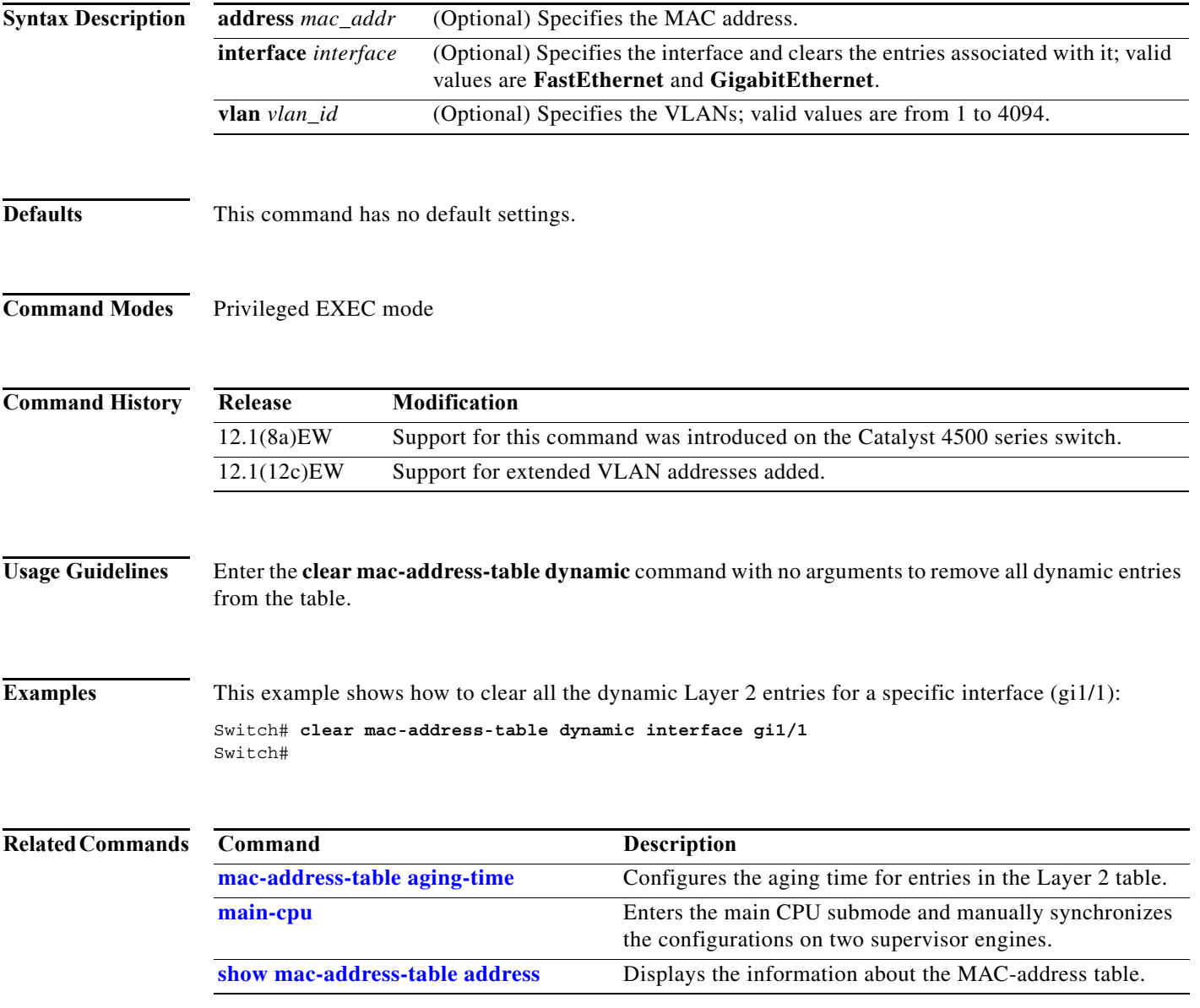

I

 $\mathbf I$ 

 $\overline{\mathbf{I}}$ 

# <span id="page-123-0"></span>**clear netflow-lite exporter statistics**

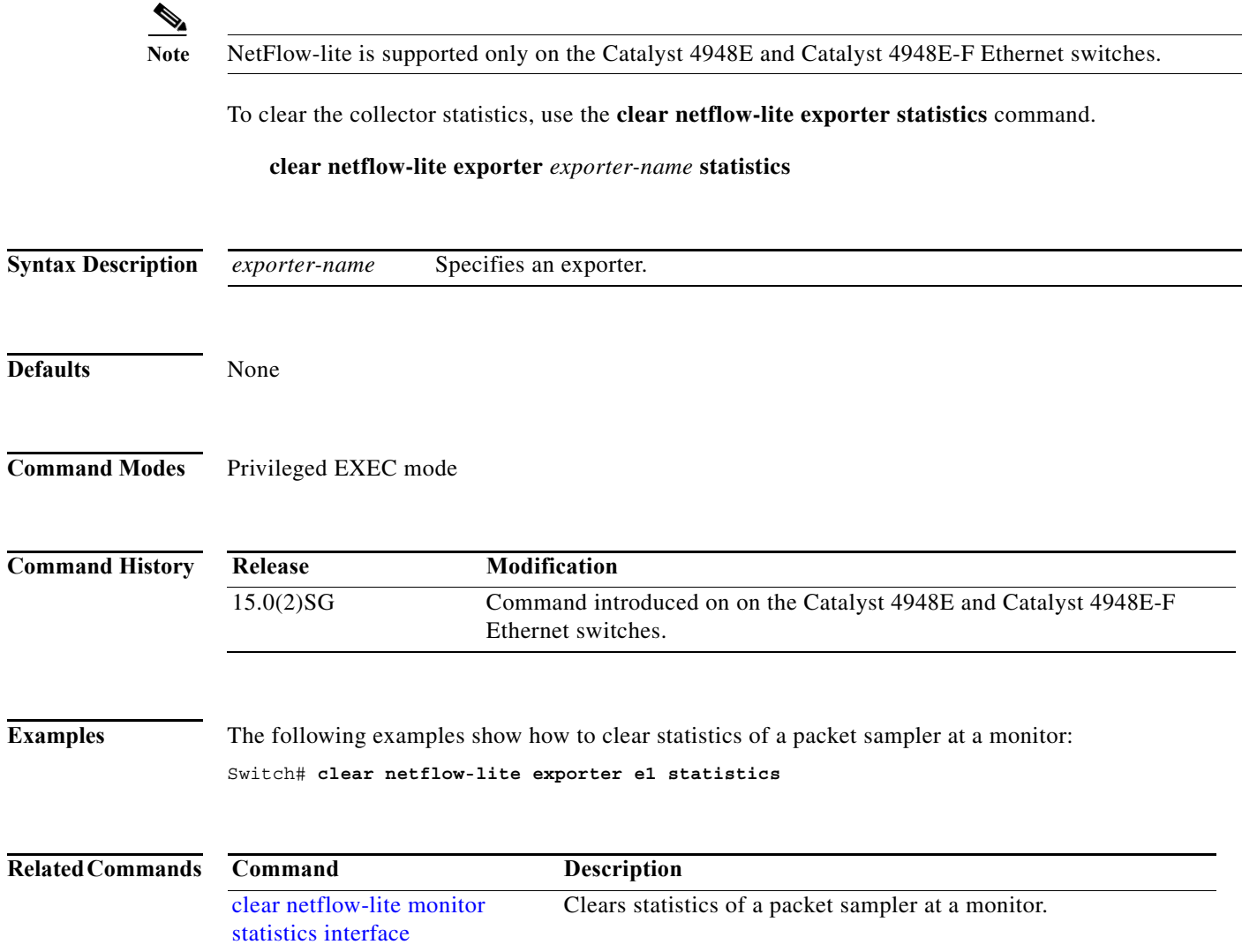

 $\overline{\phantom{a}}$ 

 $\overline{\phantom{a}}$ 

# <span id="page-124-0"></span>**clear netflow-lite monitor statistics interface**

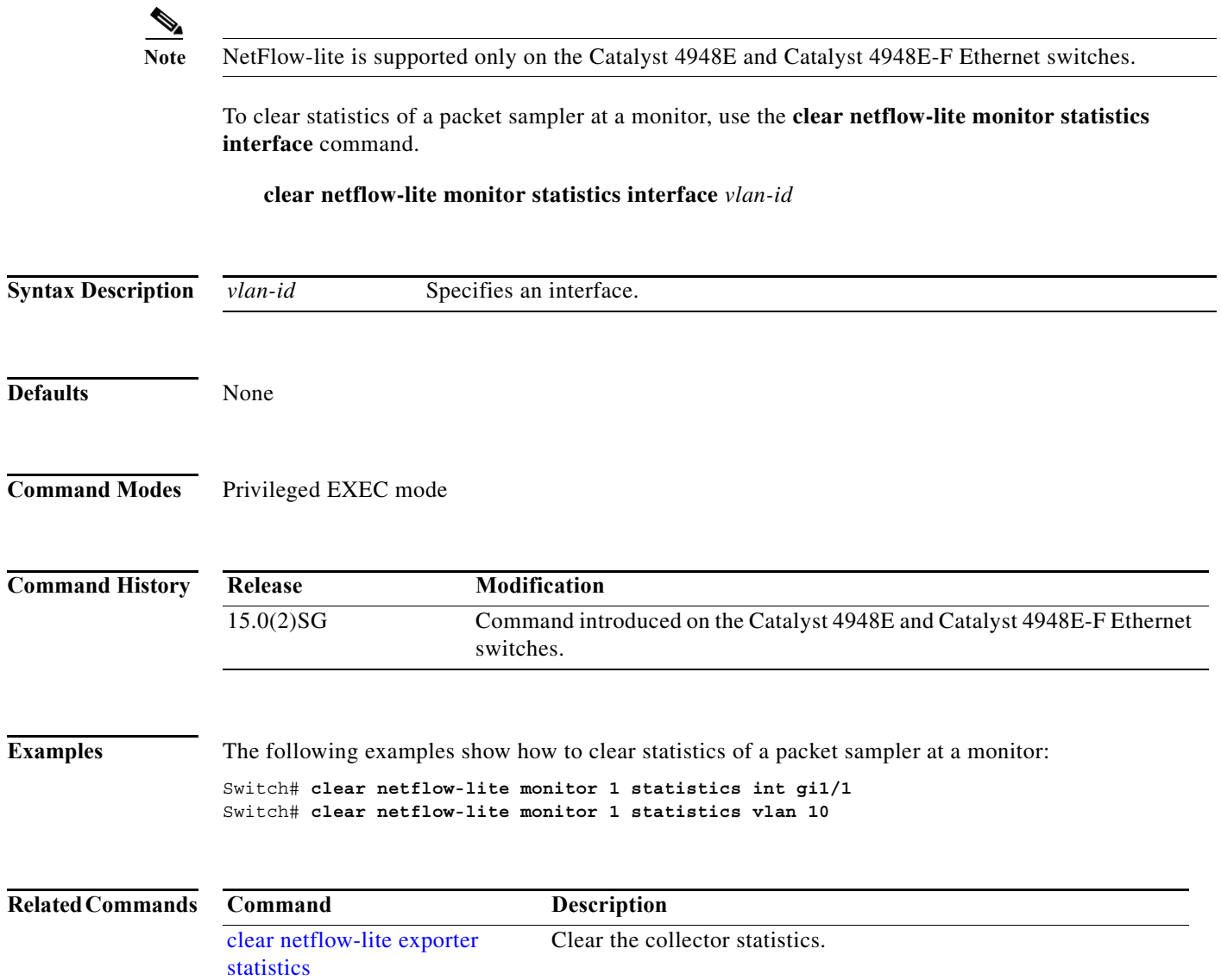

**2-125**

Ι

 $\blacksquare$ 

# **clear nmsp statistics**

To clear the Network Mobility Services Protocol (NMSP) statistics, use the **clear nmsp statistics**  command. This command is available only when your switch is running the cryptographic (encrypted) software image.

### **clear nmsp statistics**

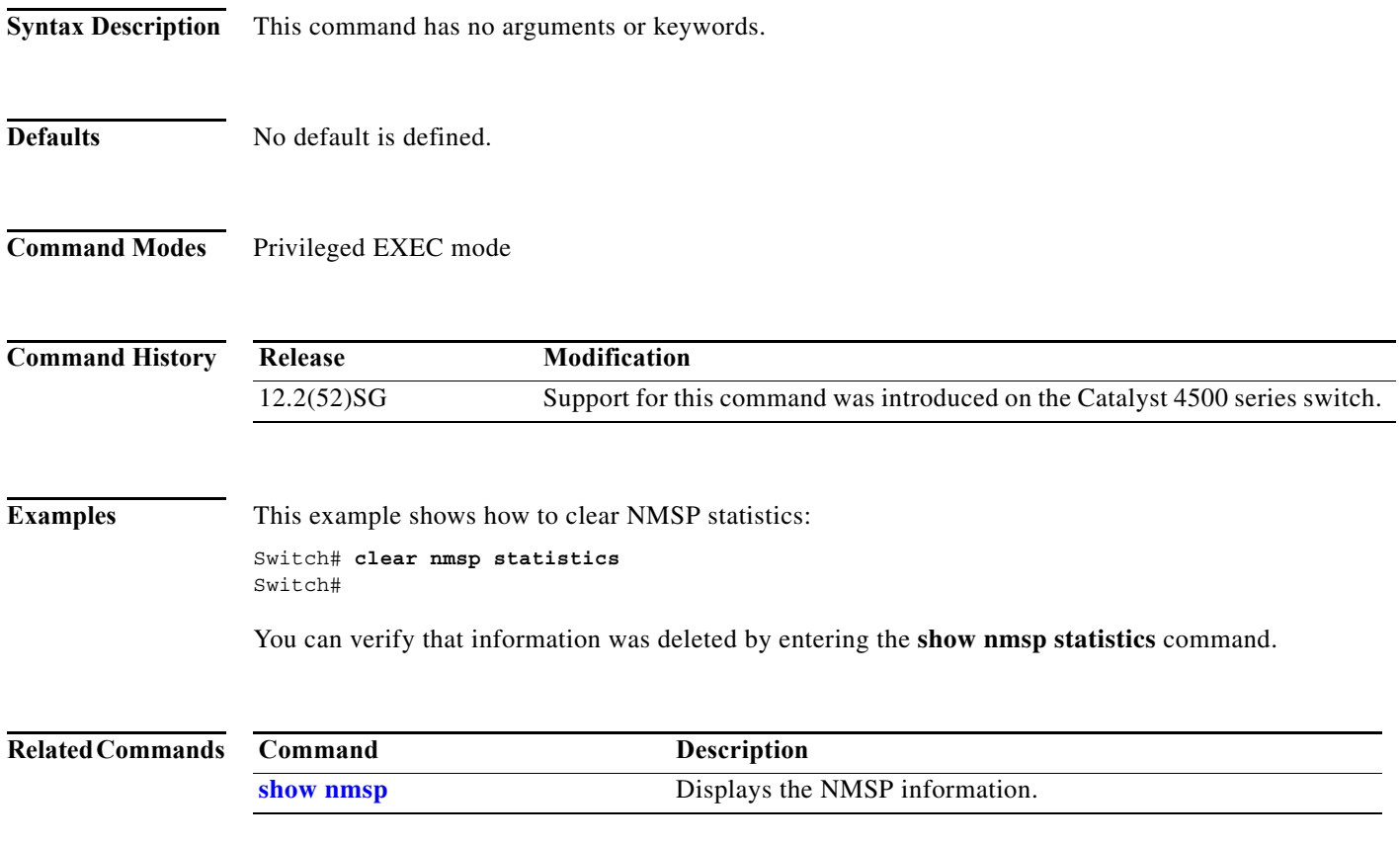

a ka

 $\mathbf{I}$ 

# **clear pagp**

To clear the port-channel information, use the **clear pagp** command.

**clear pagp** {*group-number* | **counters**}

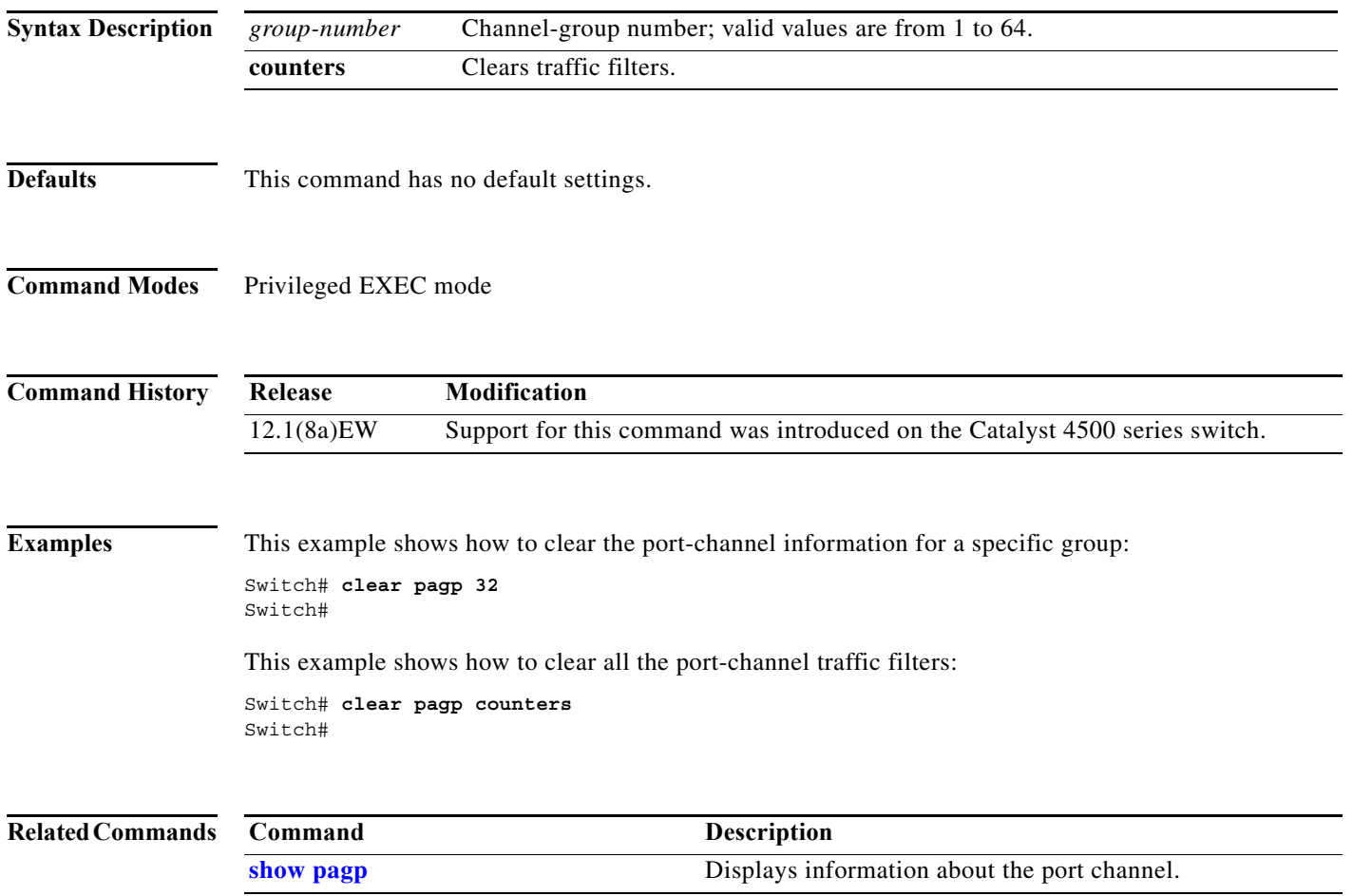

I

# **clear port-security**

To delete all configured secure addresses or a specific dynamic or sticky secure address on an interface from the MAC address table, use the **clear port-security** command.

**clear port-security dynamic** [**address** *mac-addr* [**vlan** *vlan-id*]] | [**interface** *interface-id*] [**vlan access** | **voice**]

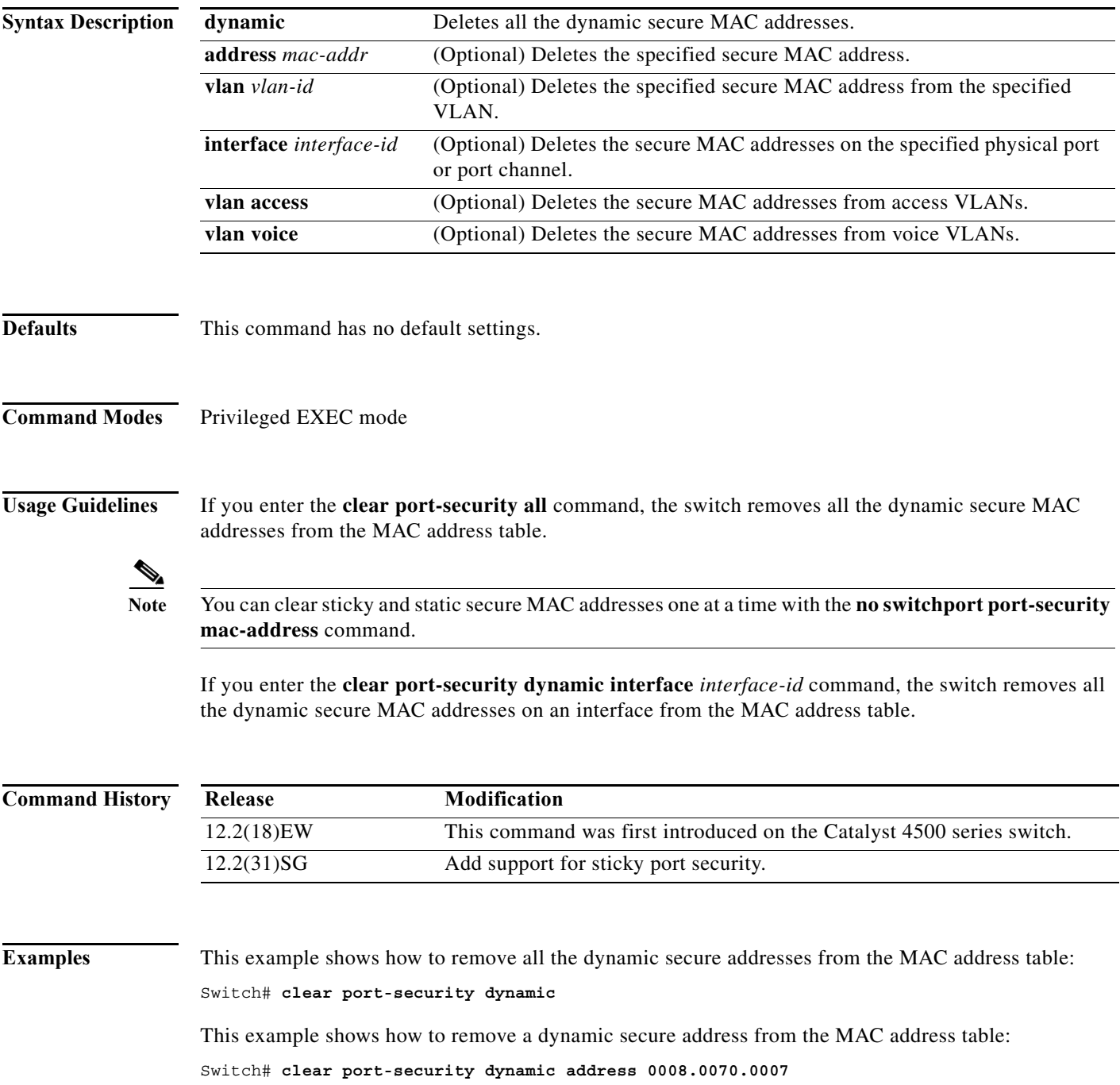

a ka

This example shows how to remove all the dynamic secure addresses learned on a specific interface: Switch# **clear port-security dynamic interface gigabitethernet0/1**

You can verify that the information was deleted by entering the **show port-security** command.

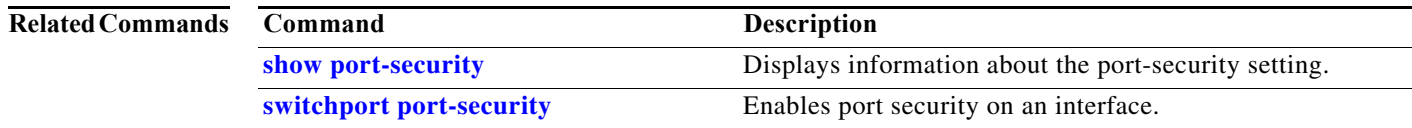

I

 $\overline{\phantom{a}}$ 

# **clear pppoe intermediate-agent statistics**

To clear PPPoE Intermediate Agent statistics (packet counters), use the **clear pppoe intermediate-agent statistics** command.

**clear ppoe intermediate-agent statistics**

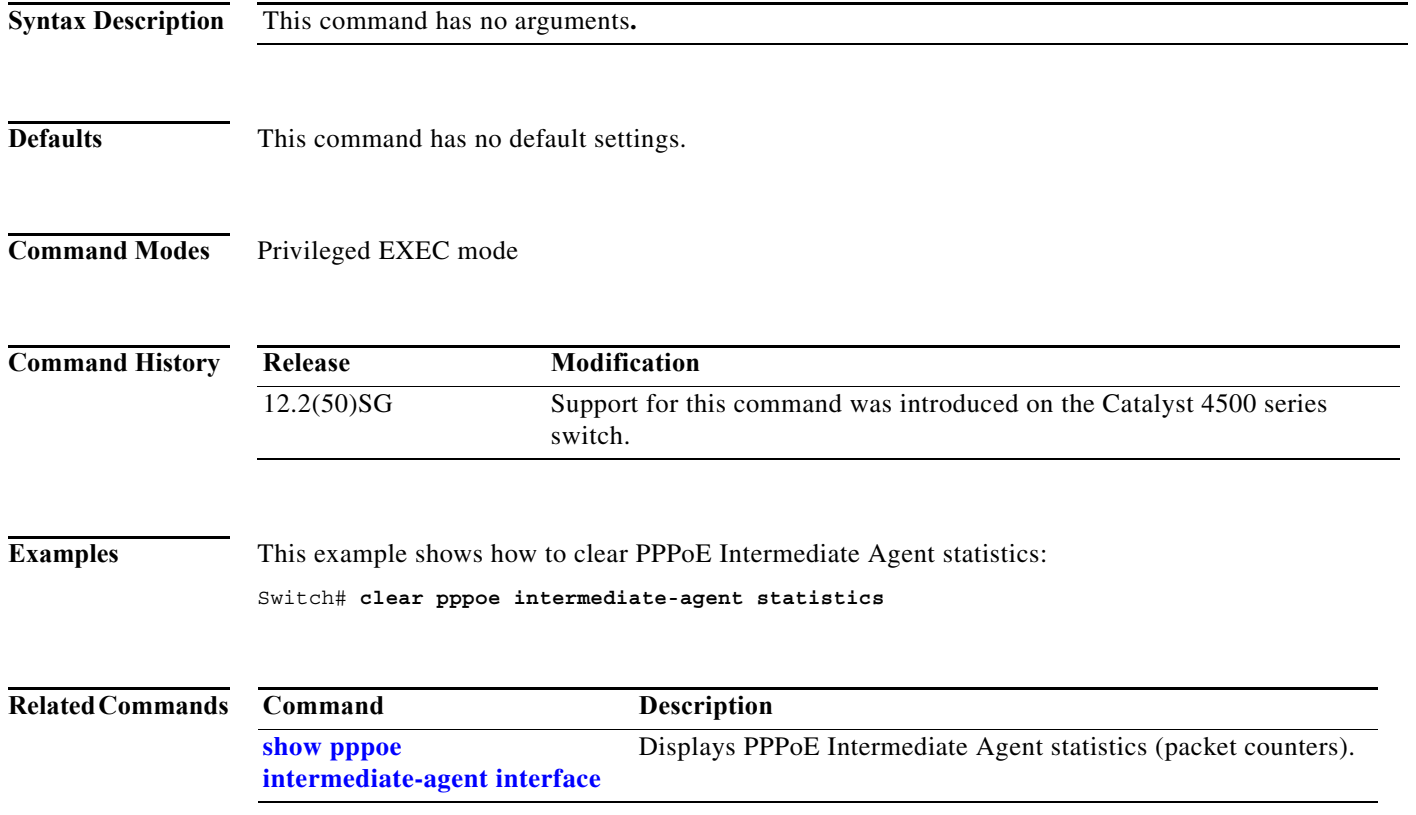

### **clear qos**

To clear the global and per-interface aggregate QoS counters, use the **clear qos** command.

**clear qos** [**aggregate-policer** [*name*] | **interface** {{**fastethernet** | **GigabitEthernet**} {*mod/interface*}} | **vlan** {*vlan\_num*} | **port-channel** {*number*}]

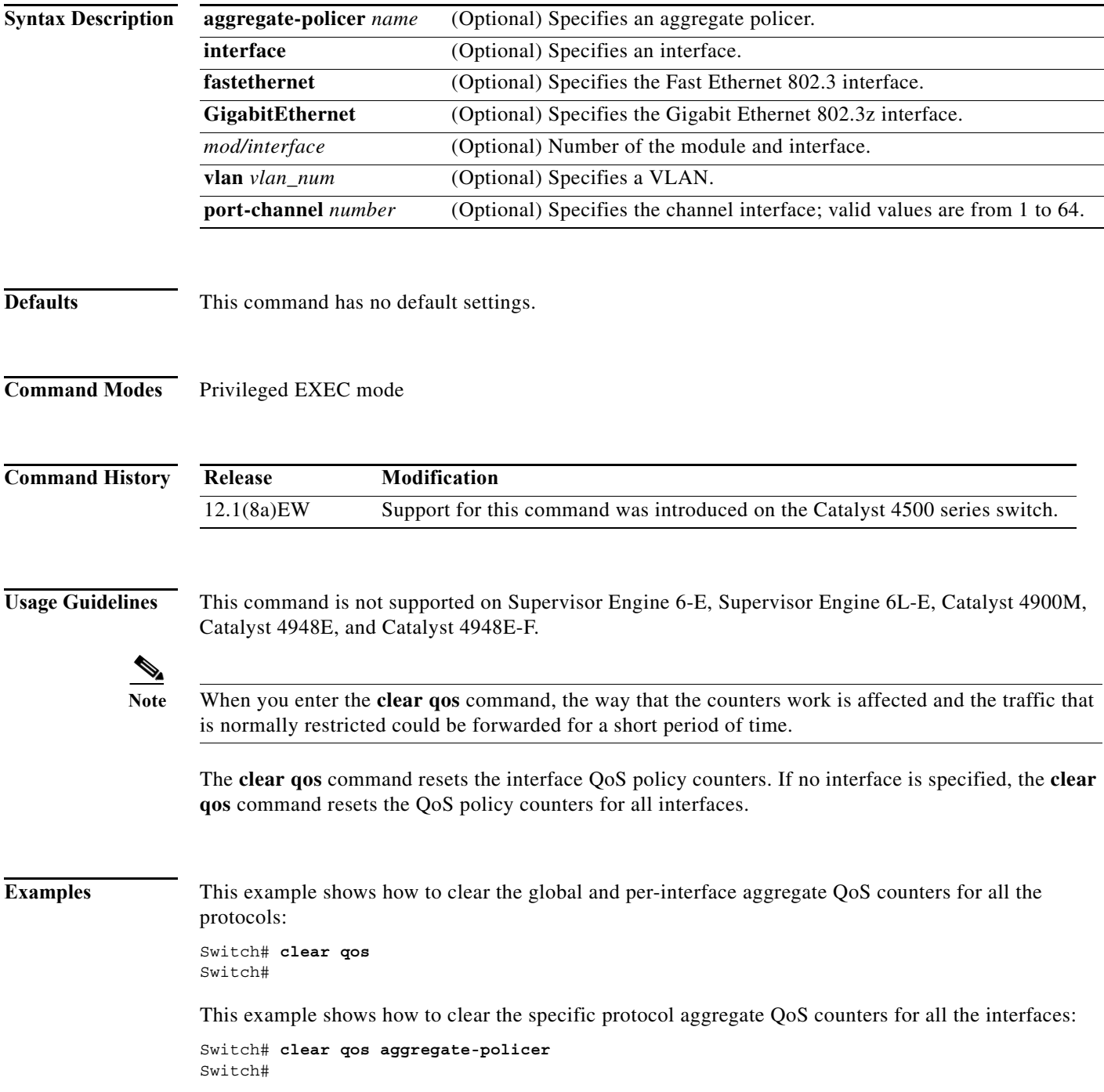

**Catalyst 4500 Series Switch Cisco IOS Command Reference—Release XE 3.7.0E and 15.2(3)E** I

 $\mathbf{l}$ 

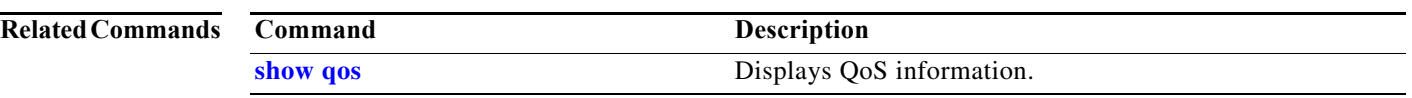

**The College** 

# **clear switch virtual dual-active fast-hello**

To clear counters related to fast-hello interfaces for a virtual switching system (VSS), use the **clear switch virtual dual-active fast-hello** command in EXEC mode.

### **clear switch virtual dual-active fast-hello [counters | packet]**

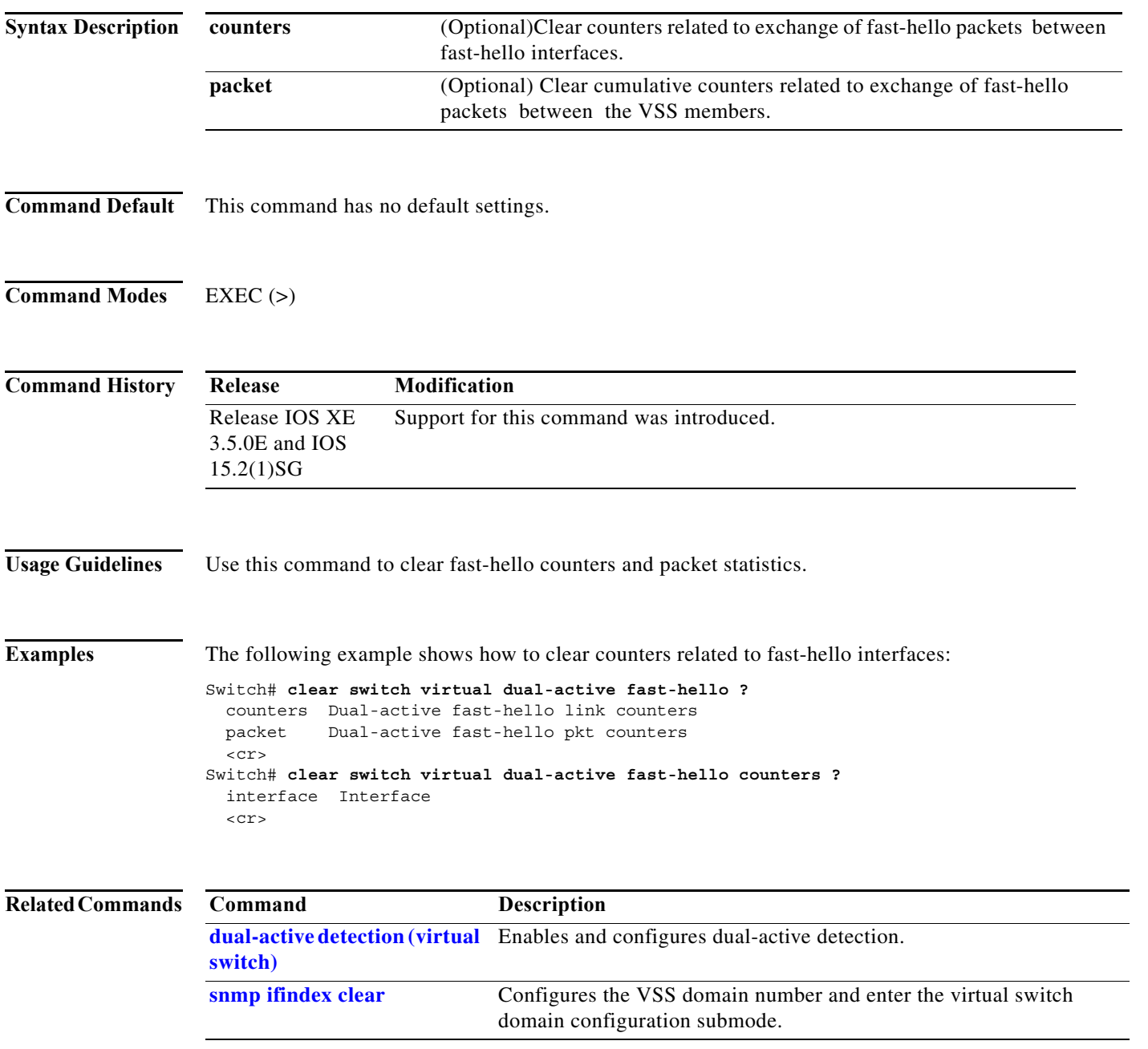

П

I

# **clear vlan counters**

To clear the software-cached counter values to start from zero again for a specified VLAN or all existing VLANs, use the **clear vlan counters** command.

**clear vlan** [*vlan-id*] **counters**

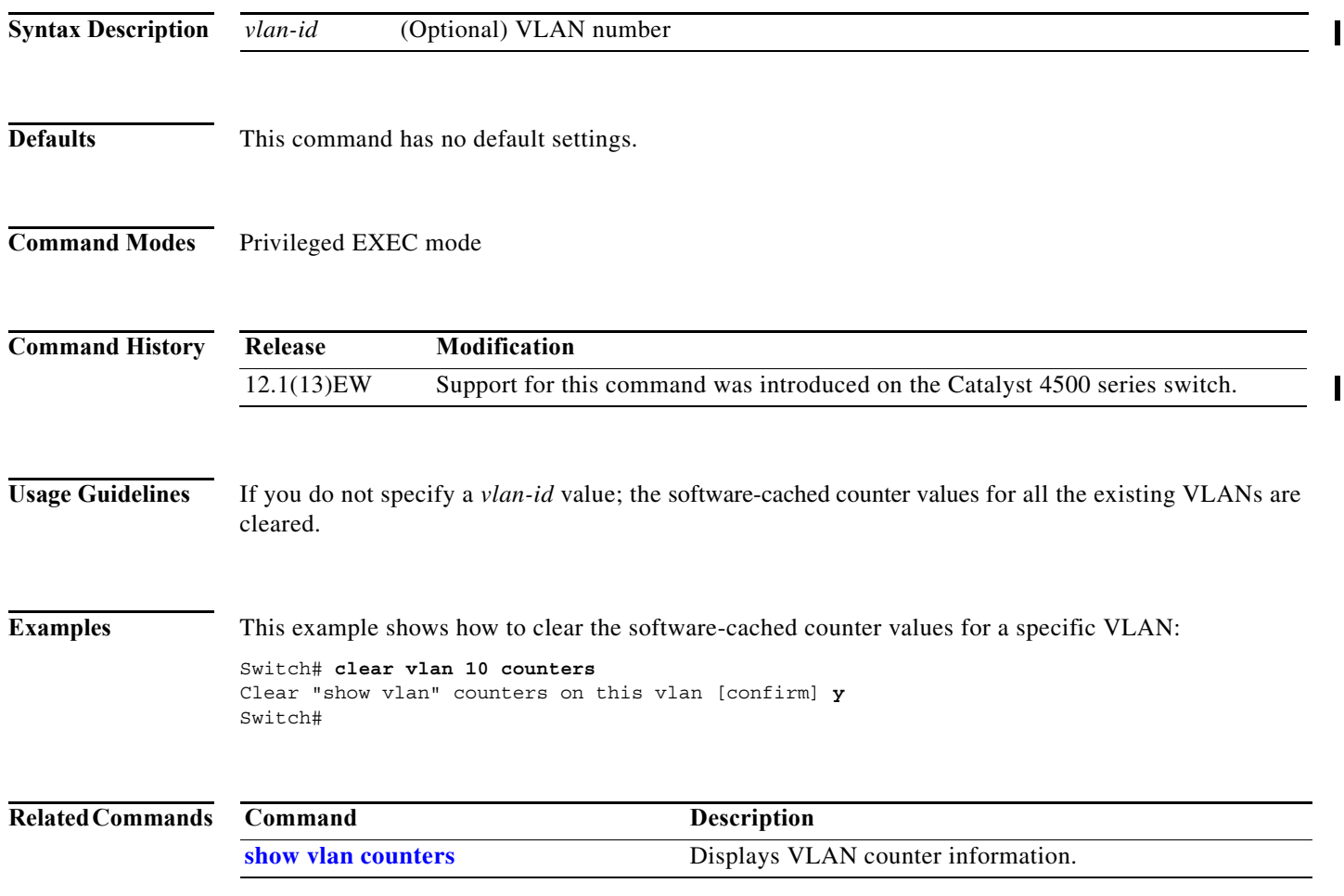

## **clear vmps statistics**

To clear the VMPS statistics, use the **clear vmps statistics** command.

### **clear vmps statistics**

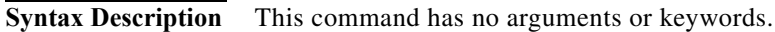

- **Defaults** This command has no default settings.
- **Command Modes** Privileged EXEC mode

**Command History Release Modification** 12.1(13)EW Support for this command was introduced on the Catalyst 4500 series switch.

**Examples** This example shows how to clear the VMPS statistics: Switch# **clear vmps statistics** Switch#

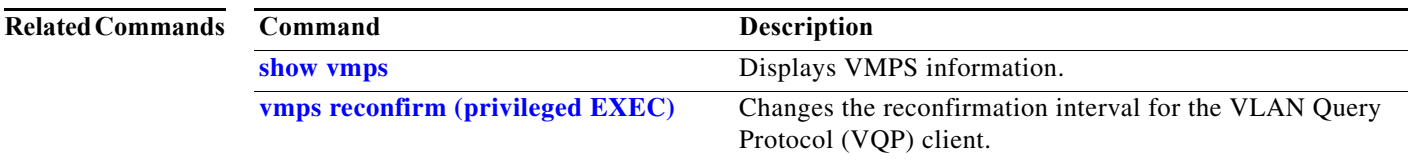

П

### **control-plane**

To enter control-plane configuration mode, which allows users to associate or modify attributes or parameters (such as a service policy) that are associated with the control plane of the device, use the **control-plane** command.

#### **control-plane**

- **Syntax Description** This command has no arguments or keywords.
- **Defaults** Default service police *system-cpp-policy* is attached.
- **Command Modes** Global configuration mode

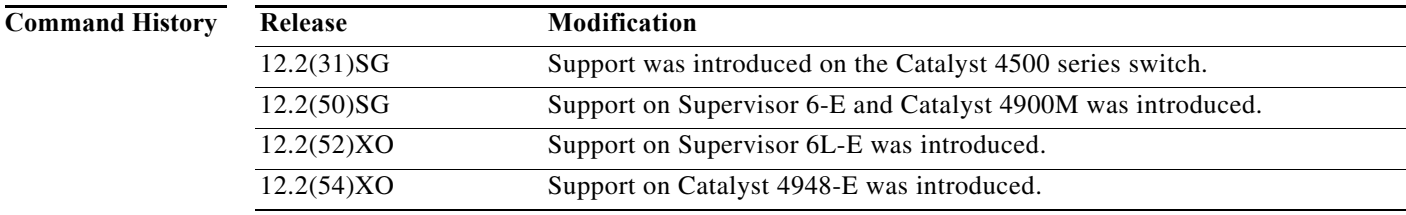

### **Usage Guidelines** After you enter the **control-plane** command, you can define control plane services for your route processor. For example, you can associate a service policy with the control plane to police all traffic that is destined to the control plane.

**Examples** These examples show how to configure trusted hosts with source addresses 10.1.1.1 and 10.1.1.2 to forward Telnet packets to the control plane without constraint, while allowing all remaining Telnet packets to be policed at the specified rate:

```
Switch(config)# access-list 140 deny tcp host 10.1.1.1 any eq telnet
! Allow 10.1.1.2 trusted host traffic. 
Switch(config)# access-list 140 deny tcp host 10.1.1.2 any eq telnet
! Rate limit all other Telnet traffic.
Switch(config)# access-list 140 permit tcp any any eq telnet
! Define class-map "telnet-class."
Switch(config)# class-map telnet-class
Switch(config-cmap)# match access-group 140
Switch(config-cmap)# exit
Switch(config)# policy-map control-plane
Switch(config-pmap)# class telnet-class
Switch(config-pmap-c)# police 32000 1000 conform transmit exceed drop
Switch(config-pmap-c)# exit
Switch(config-pmap)# exit
```
! Define aggregate control plane service for the active Route Processor. Switch(config)# **macro global apply system-cpp** Switch(config)# **control-plane** Switch(config-cp)# **service-police input system-cpp-policy** Switch(config-cp)# **exit**

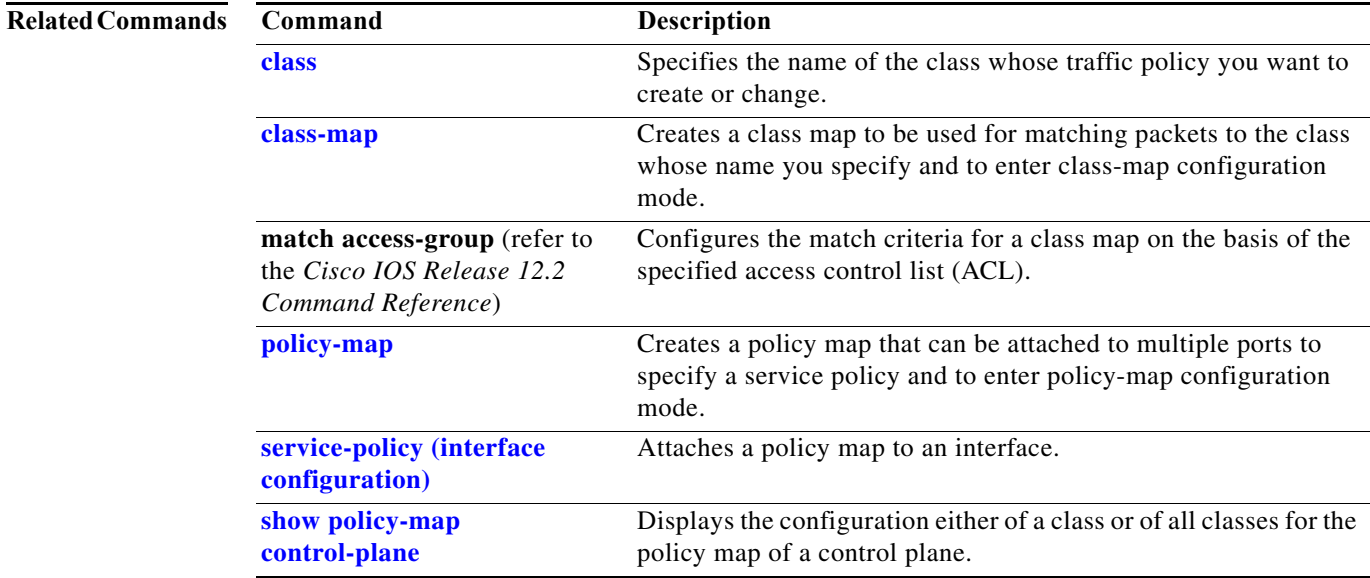

I

 $\mathbf I$ 

 $\mathbf I$ 

# **cos (netflow-lite exporter submode)**

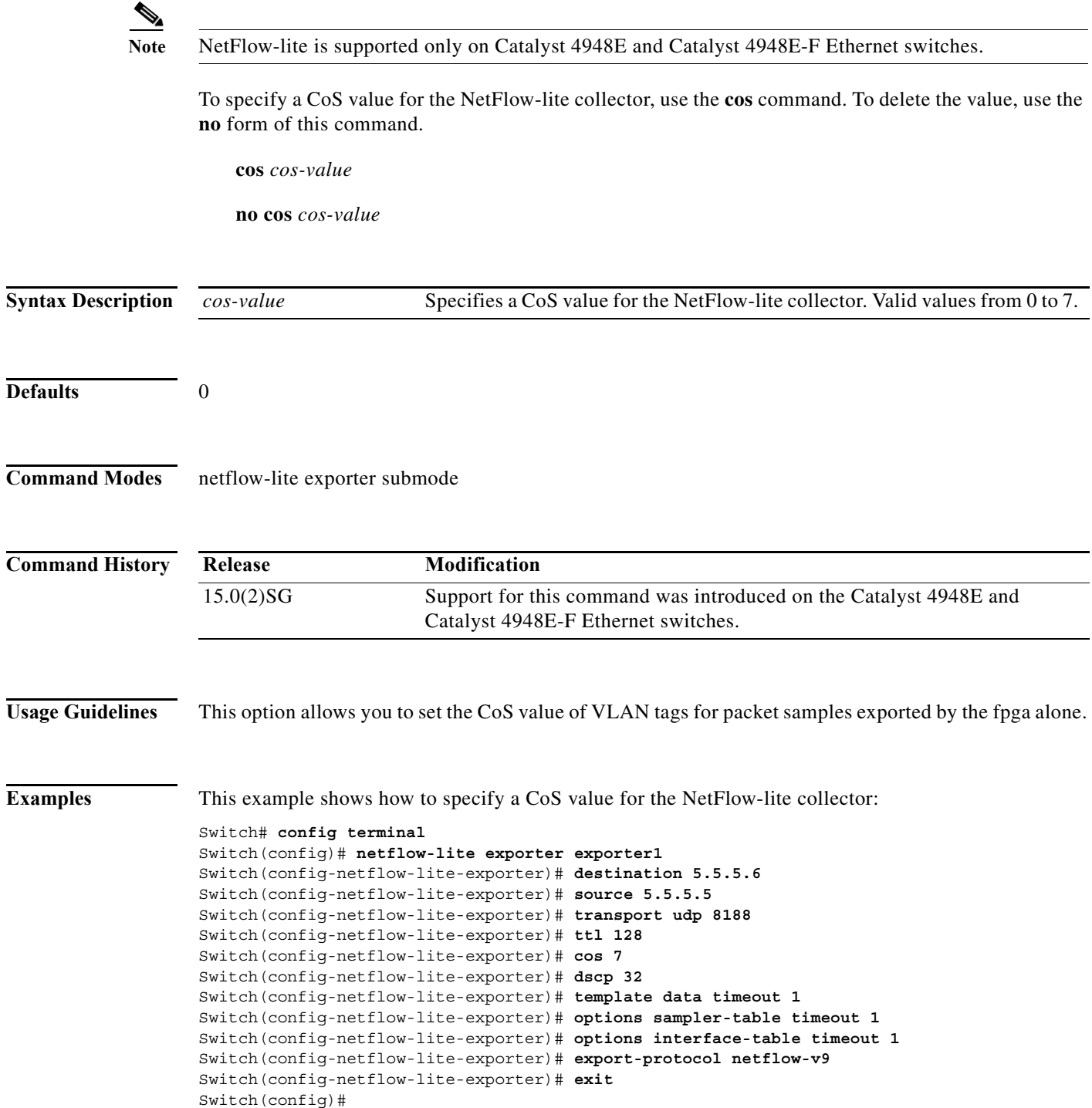

×

I

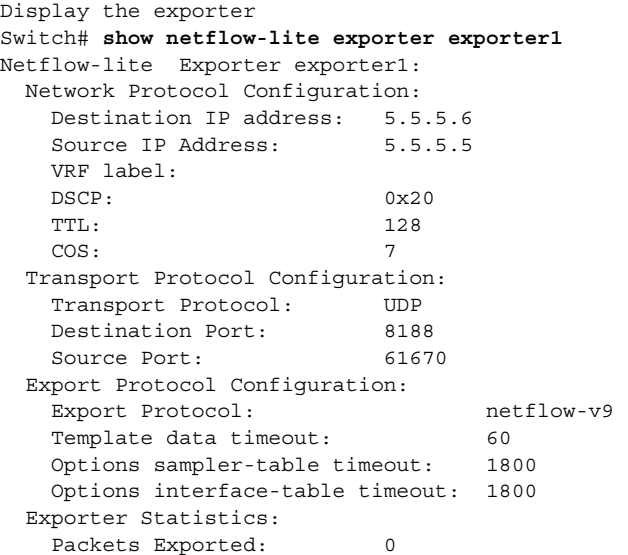

You can verify your settings with the **show netflow-lite exporter** privileged EXEC command.

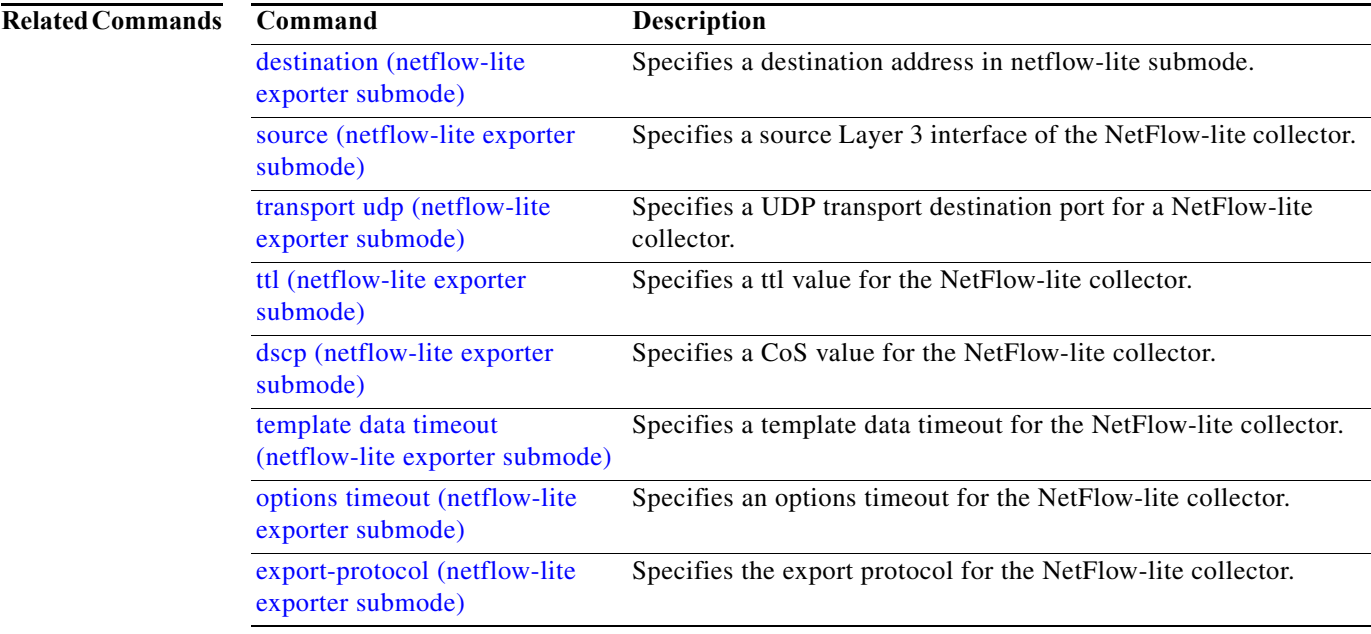

 $\mathbf I$ 

**The Second Second** 

 $\overline{\phantom{a}}$ 

### **counter**

To assign counters to a Layer 3 interface, use the **counter** interface command. To remove a counter assignment, use the **no** form of this command.

### **counter** {**ipv4** | **ipv6 | ipv4 ipv6 separate**}

**no counter**

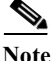

**Note** Supervisor Engine 6-E and Supervisor Engine 6L-E do not support Layer 3 interface counters.

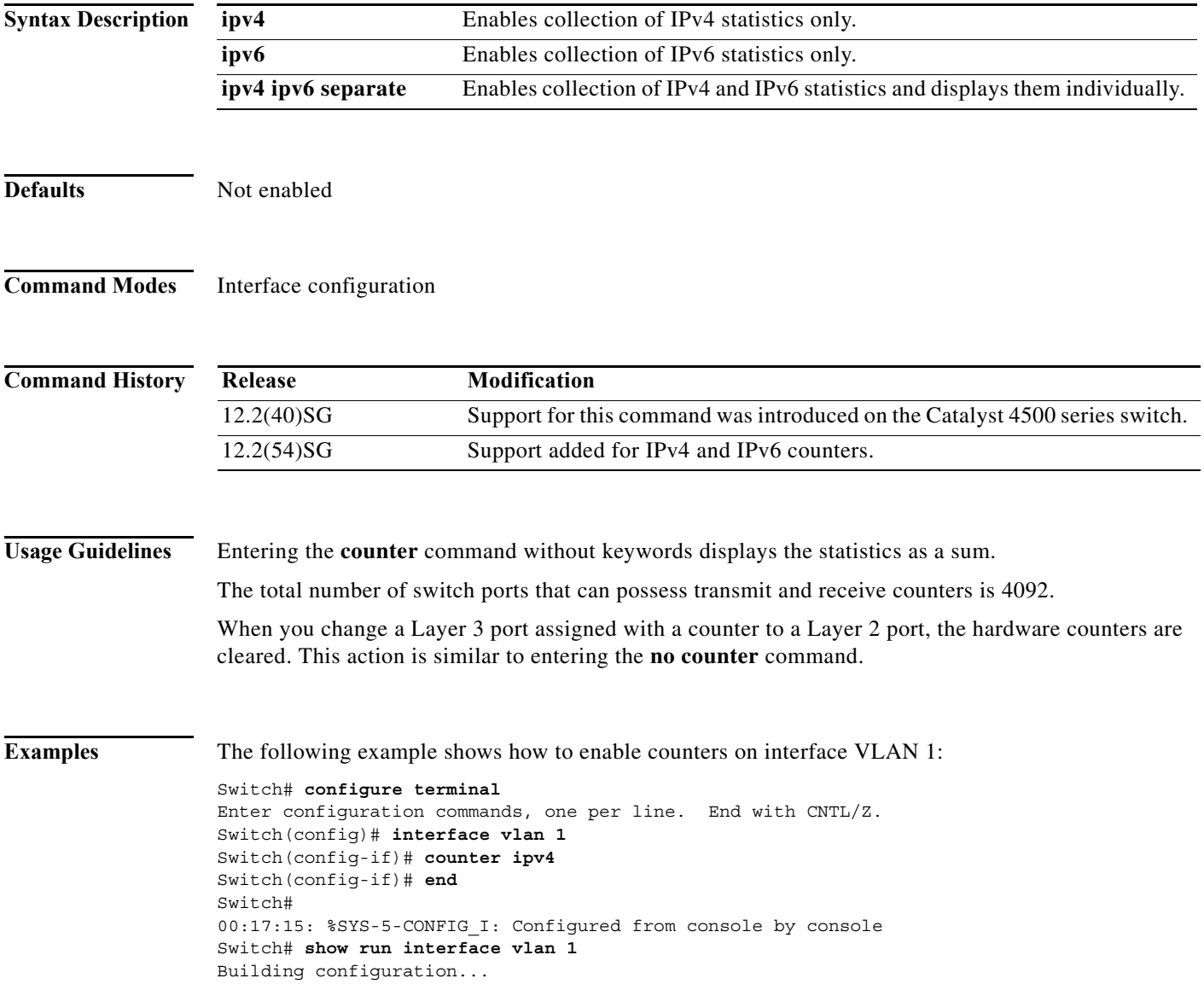

```
Current configuration : 63 bytes
!
interface Vlan1
 ip address 10.0.0.1 255.0.0.0
 counter ipv4
end
```
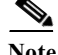

**Note** To remove the counter assignment, use the **no counter** command.

If you have already assigned the maximum number of counters, the **counter** command fails, displaying the following error message:

```
Switch# config terminal
Enter configuration commands, one per line. End with CNTL/Z.
Switch(config)# interface fa3/2
Switch(config-if)# no switchport
Switch(config-if)# counter ipv6
 Counter resource exhausted for interface fa3/2
Switch(config-if)# end
Switch#
00:24:18: %SYS-5-CONFIG_I: Configured from console by console
```
In this situation, you must release a counter from another interface so the new interface can use it.

П

I

# **dbl**

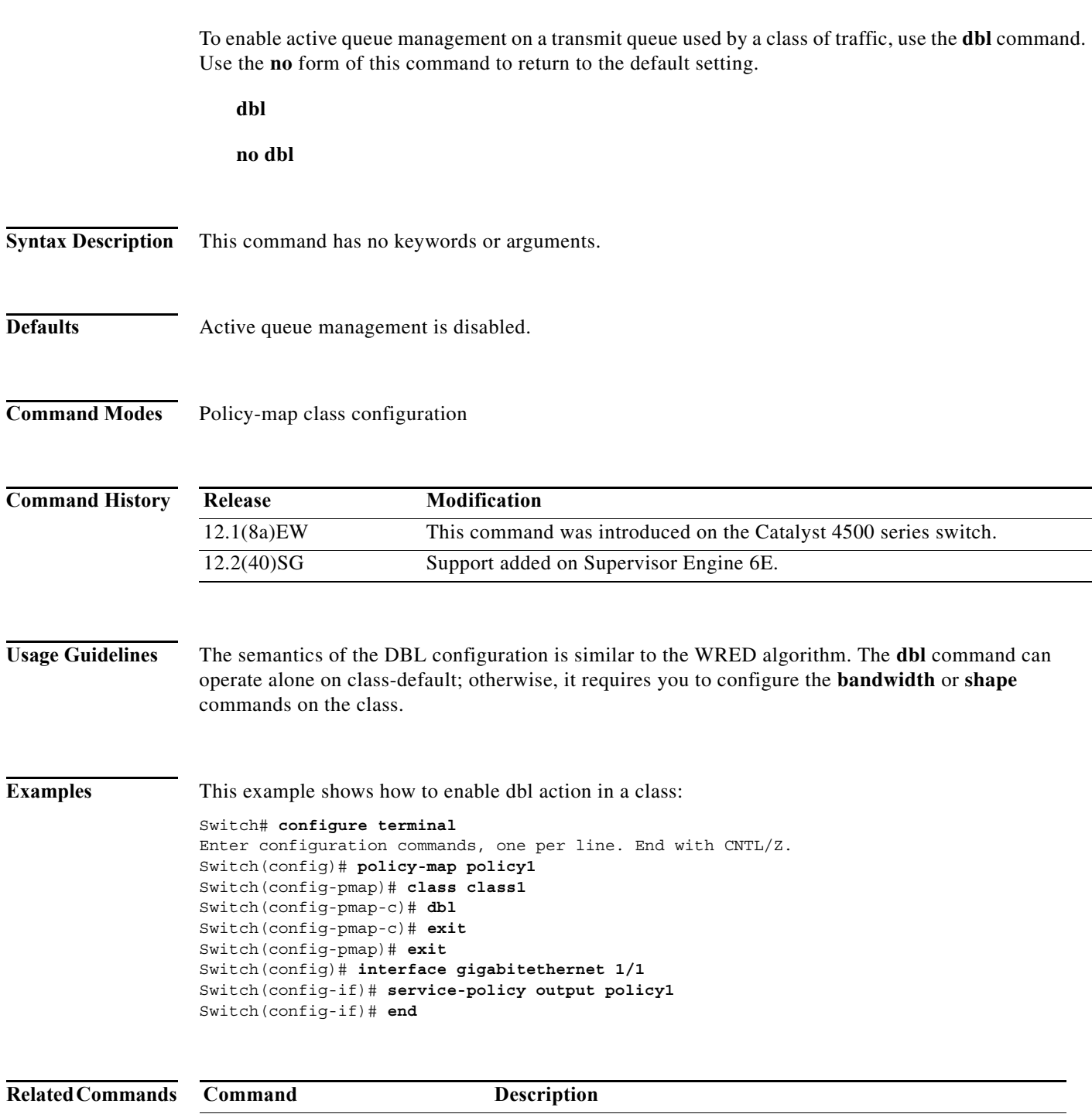

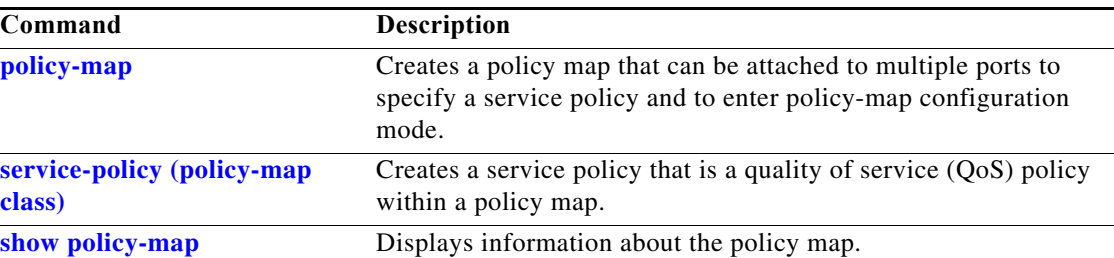

I

 $\mathsf I$ 

 $\mathbf I$ 

# **debug adjacency**

To display information about the adjacency debugging, use the **debug adjacency** command. To disable debugging output, use the **no** form of this command.

**debug adjacency** [**ipc**]

**no debug adjacency**

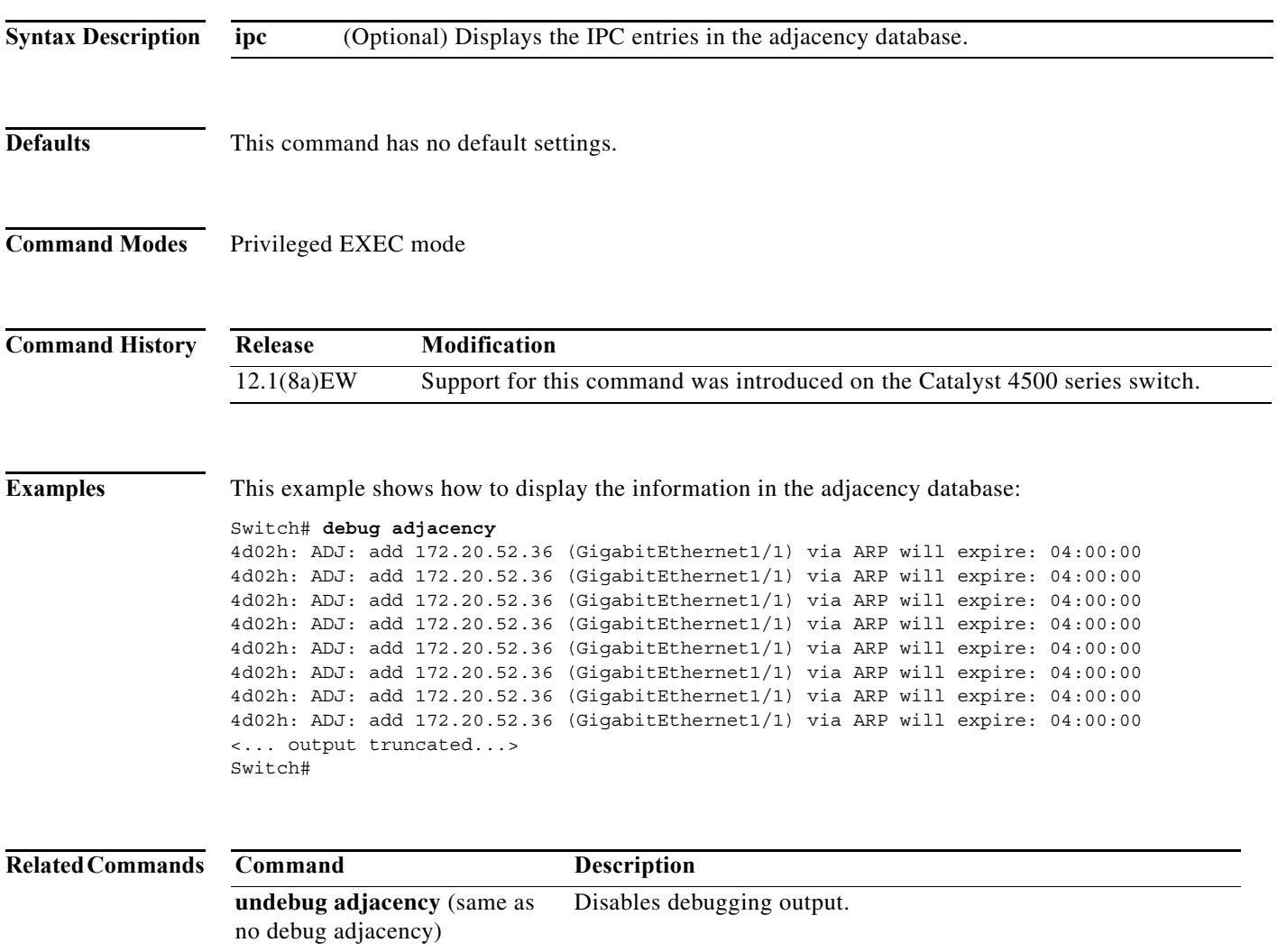
## **debug backup**

To debug the backup events, use the **debug backup** command. To disable the debugging output, use the **no** form of this command.

#### **debug backup**

**no debug backup**

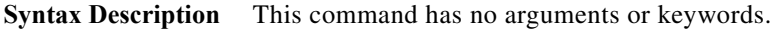

- **Defaults** This command has no default settings.
- **Command Modes** Privileged EXEC mode

**Command History Release Modification** 12.1(8a)EW Support for this command was introduced on the Catalyst 4500 series switch.

**Examples** This example shows how to debug the backup events:

Switch# **debug backup** Backup events debugging is on Switch#

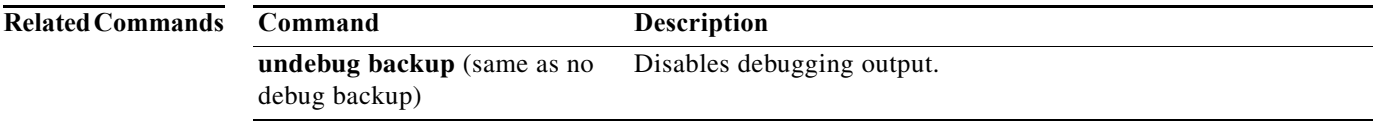

П

# <span id="page-145-0"></span>**debug condition interface**

To limit the debugging output of interface-related activities, use the **debug condition interface** command. To disable the debugging output, use the **no** form of this command.

**debug condition interface** {**fastethernet** *mod/port* | **GigabitEthernet** *mod/port* | **null** *interface\_num* | **port-channel** *interface-num* | **vlan** *vlan\_id*}

**no debug condition interface** {**fastethernet** *mod/port* | **GigabitEthernet** *mod/port* | **null** *interface\_num* | **port-channel** *interface-num |* **vlan** *vlan\_id*}

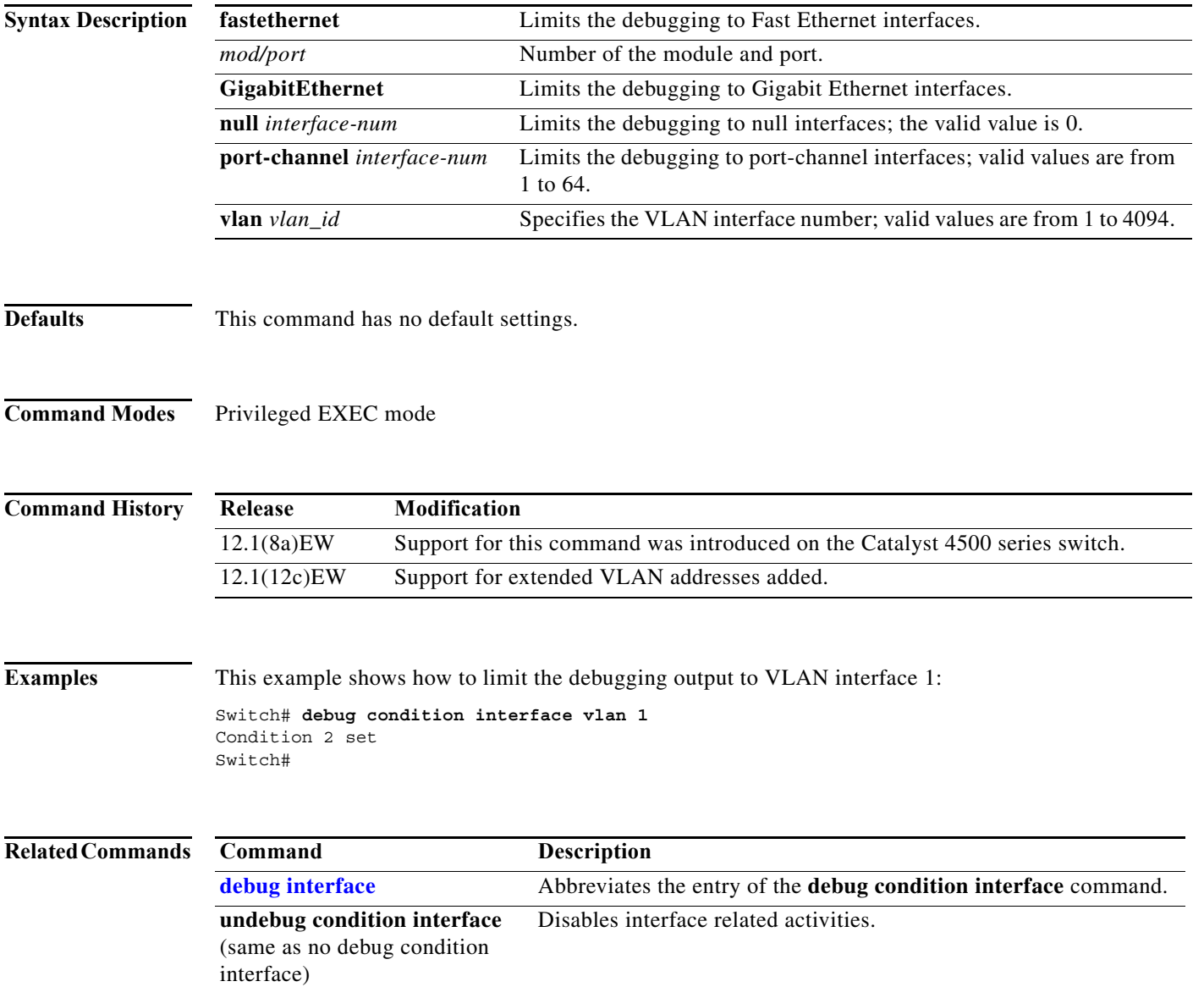

## **debug condition standby**

To limit the debugging output for the standby state changes, use the **debug condition standby** command. To disable the debugging output, use the **no** form of this command.

**debug condition standby** {**fastethernet** *mod/port* | **GigabitEthernet** *mod/port* | **port-channel** *interface-num* | **vlan** *vlan\_id group-number*}

**no debug condition standby** {**fastethernet** *mod/port* | **GigabitEthernet** *mod/port* | **port-channel** *interface-num* | **vlan** *vlan\_id group-number*}

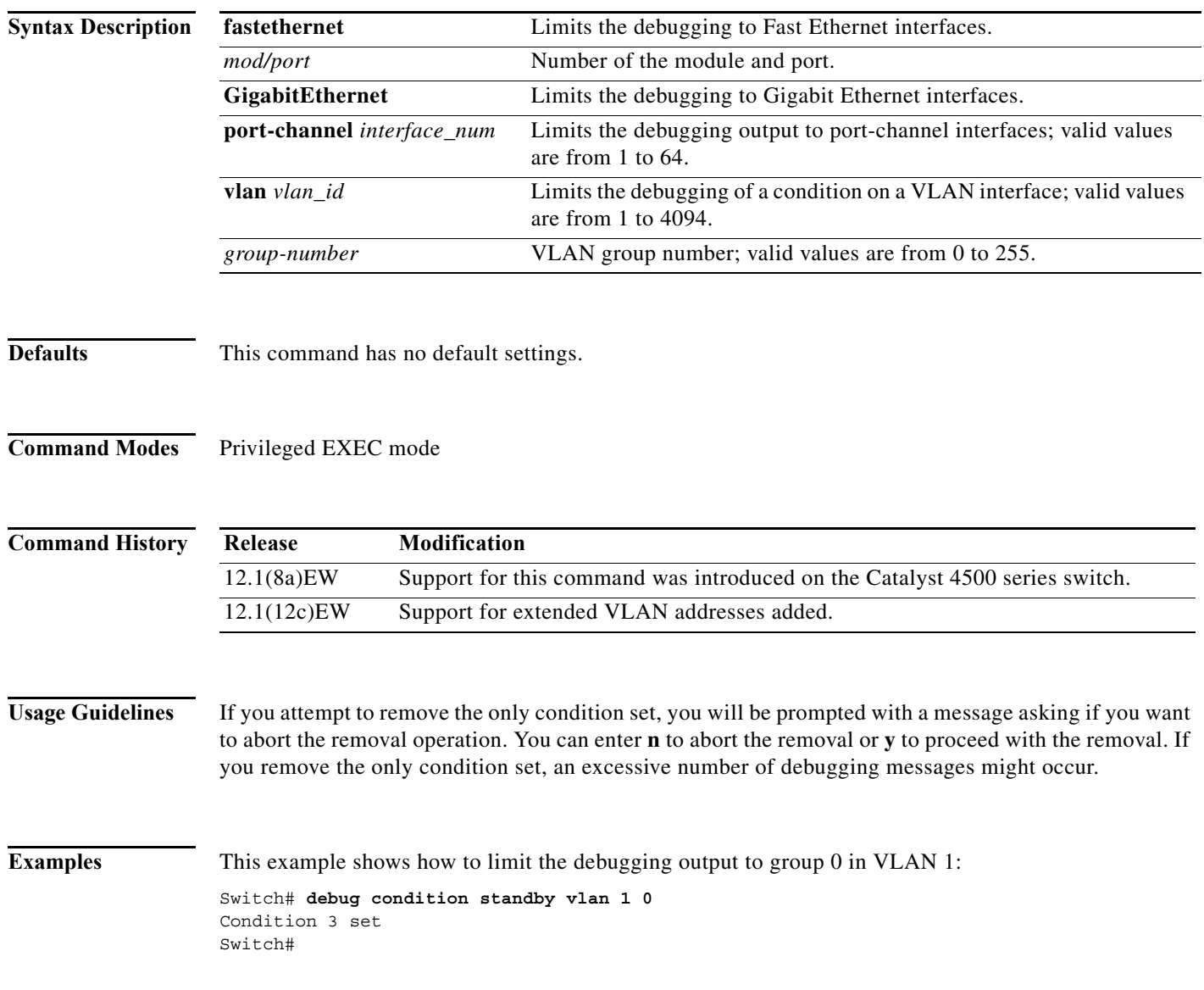

This example shows the display if you try to turn off the last standby debug condition:

```
Switch# no debug condition standby vlan 1 0
This condition is the last standby condition set.
Removing all conditions may cause a flood of debugging
messages to result, unless specific debugging flags
are first removed.
Proceed with removal? [yes/no]: n
% Operation aborted 
Switch#
```
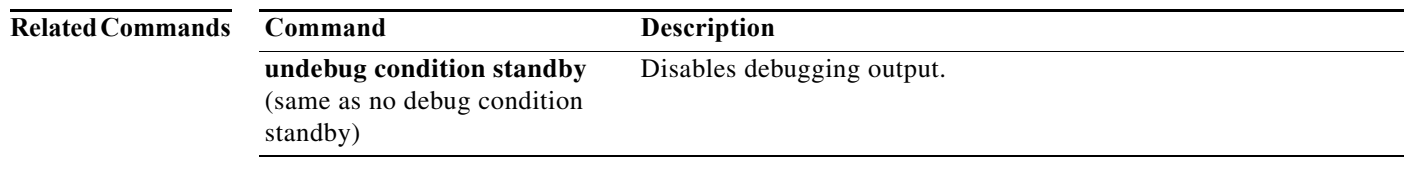

a l

# **debug condition vlan**

To limit the VLAN debugging output for a specific VLAN, use the **debug condition vlan** command. To disable the debugging output, use the **no** form of this command.

**debug condition vlan** {*vlan\_id*}

**no debug condition vlan** {*vlan\_id*}

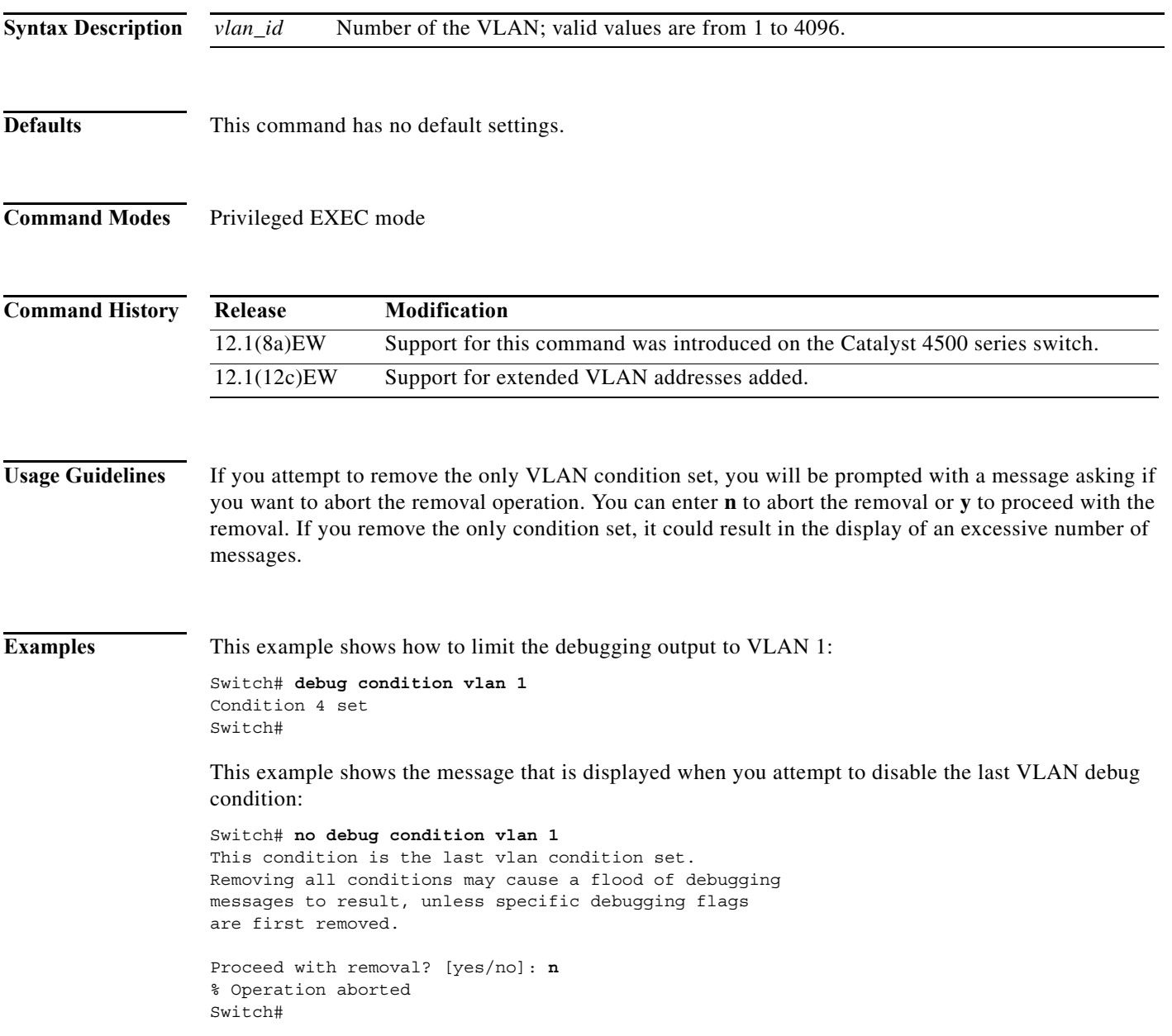

 $\mathbf I$ 

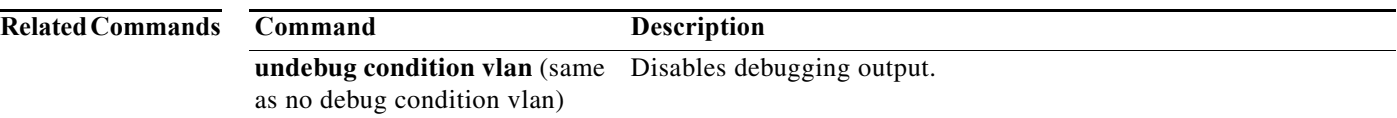

a ka

 $\overline{\phantom{a}}$ 

# **debug device-sensor**

To enable debugging for Device Sensor, use the **debug device-sensor** command in privileged EXEC mode.

**debug device-sensor errors events**

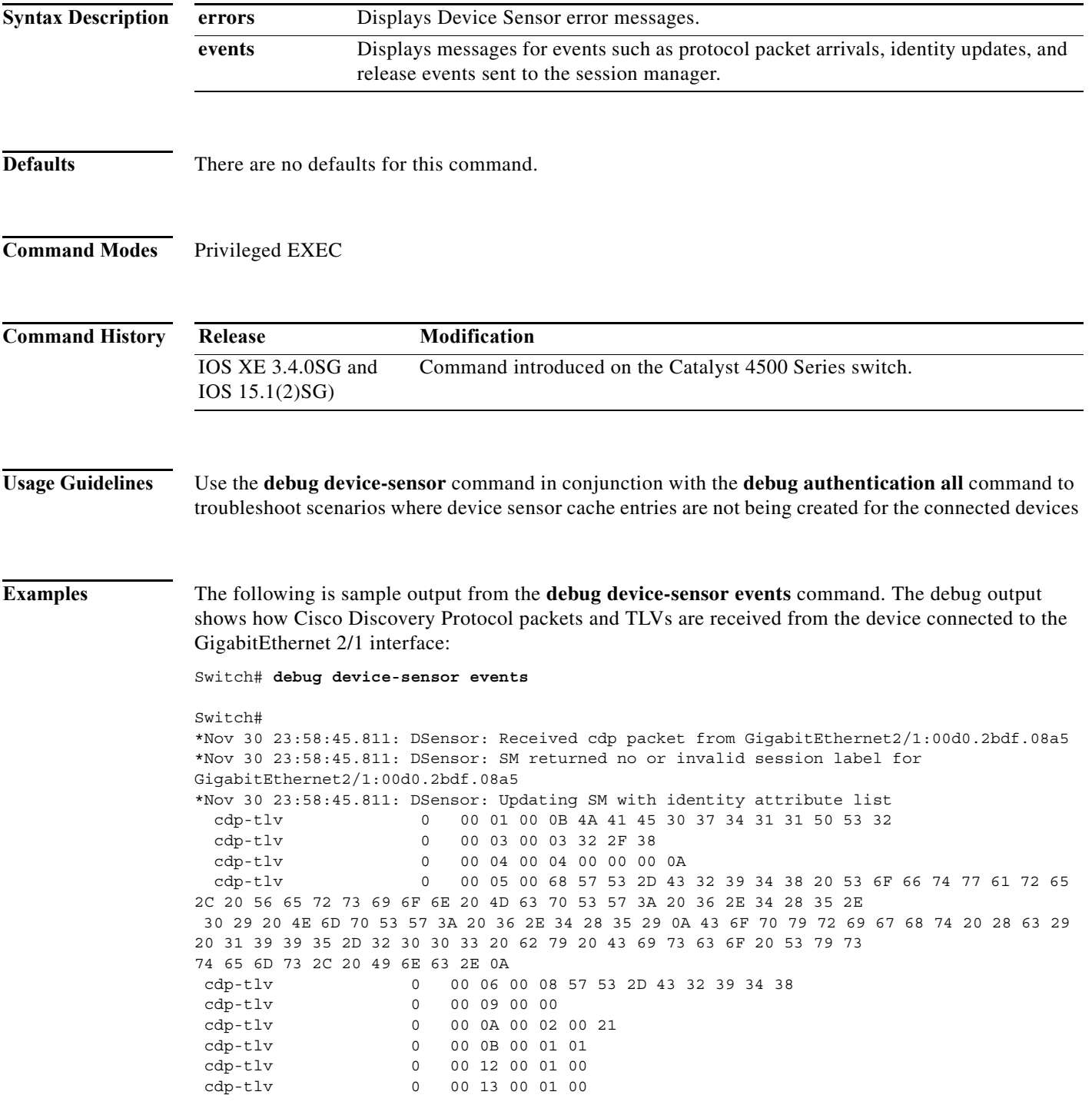

I

 cdp-tlv 0 00 14 00 00 cdp-tlv 0 00 15 00 0A 06 08 2B 06 01 04 01 09 05 2A cdp-tlv 0 00 16 00 16 00 00 00 02 01 01 CC 00 04 00 00 00 0001 01 CC 00 04 01 01 01 01 cdp-tlv 0 00 17 00 01 00 swidb 0 604702240 (0x240B0620) clid-mac-addr 0 00 D0 2B DF 08 A5 \*Nov 30 23:58:46.831: DSensor: Received cdp packet from GigabitEthernet2/1:00d0.2bdf.08a5exi Switch# \*Nov 30 23:58:51.171: %SYS-5-CONFIG\_I: Configured from console by console

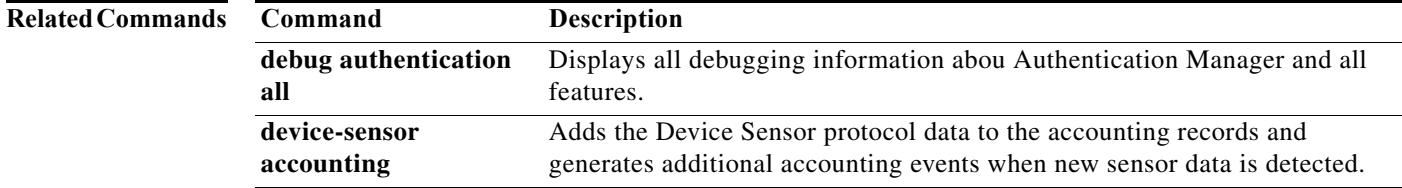

## **debug dot1x**

To enable the debugging for the 802.1X feature, use the **debug dot1x** command. To disable the debugging output, use the **no** form of this command.

**debug dot1x** {**all** | **errors** | **events** | **packets** | **registry** | **state-machine**}

**no debug dot1x** {**all** | **errors** | **events** | **packets** | **registry** | **state-machine**}

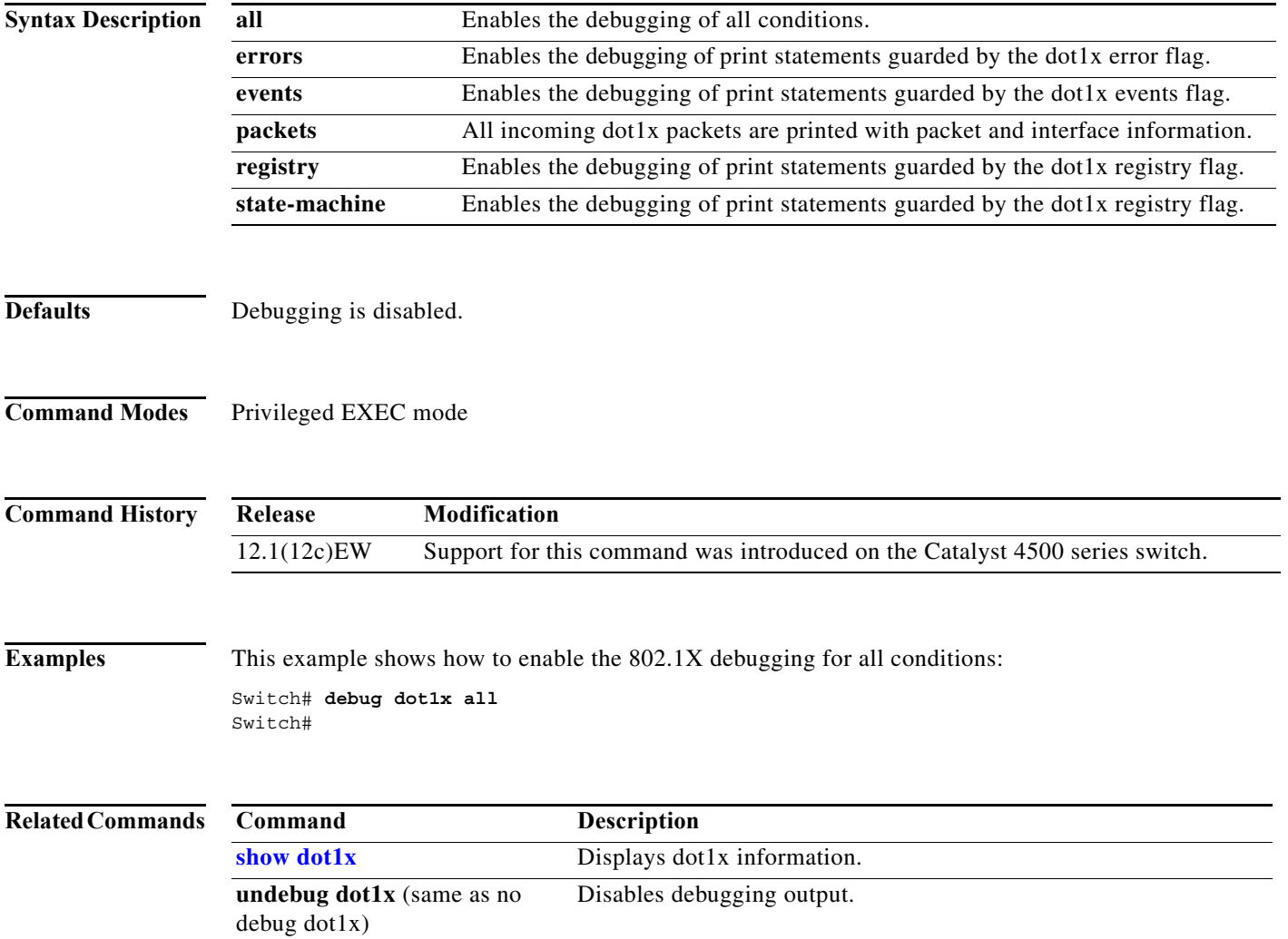

 $\mathbf{I}$ 

 $\mathsf I$ 

 $\mathbf I$ 

# **debug etherchnl**

To debug EtherChannel, use the **debug etherchnl** command. To disable the debugging output, use the **no** form of this command.

**debug etherchnl** [**all** | **detail** | **error** | **event** | **idb** | **linecard**]

**no debug etherchnl**

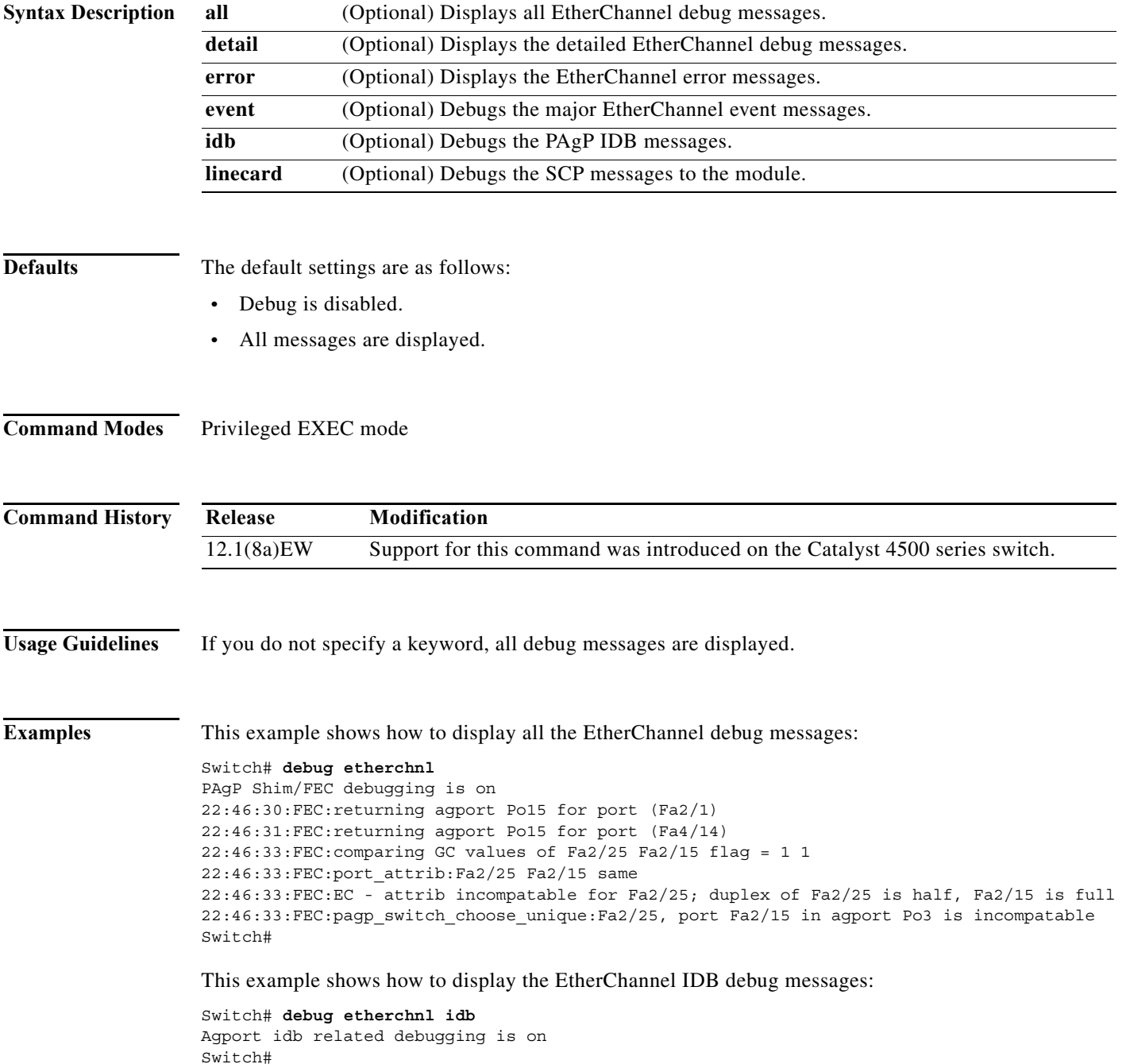

This example shows how to disable the debugging:

Switch# **no debug etherchnl** Switch#

### **Related Commands Command Description**

**undebug etherchnl** (same as no Disables debugging output.debug etherchnl)

**2-155**

## <span id="page-155-0"></span>**debug interface**

To abbreviate the entry of the **debug condition interface** command, use the **debug interface** command. To disable debugging output, use the **no** form of this command.

**debug interface** {**FastEthernet** *mod/port* | **GigabitEthernet** *mod/port* | **null** | **port-channel** *interface-num* | **vlan** *vlan\_id*}

**no debug interface** {**FastEthernet** *mod/port* | **GigabitEthernet** *mod/port* | **null** | **port-channel** *interface-num* | **vlan** *vlan\_id*}

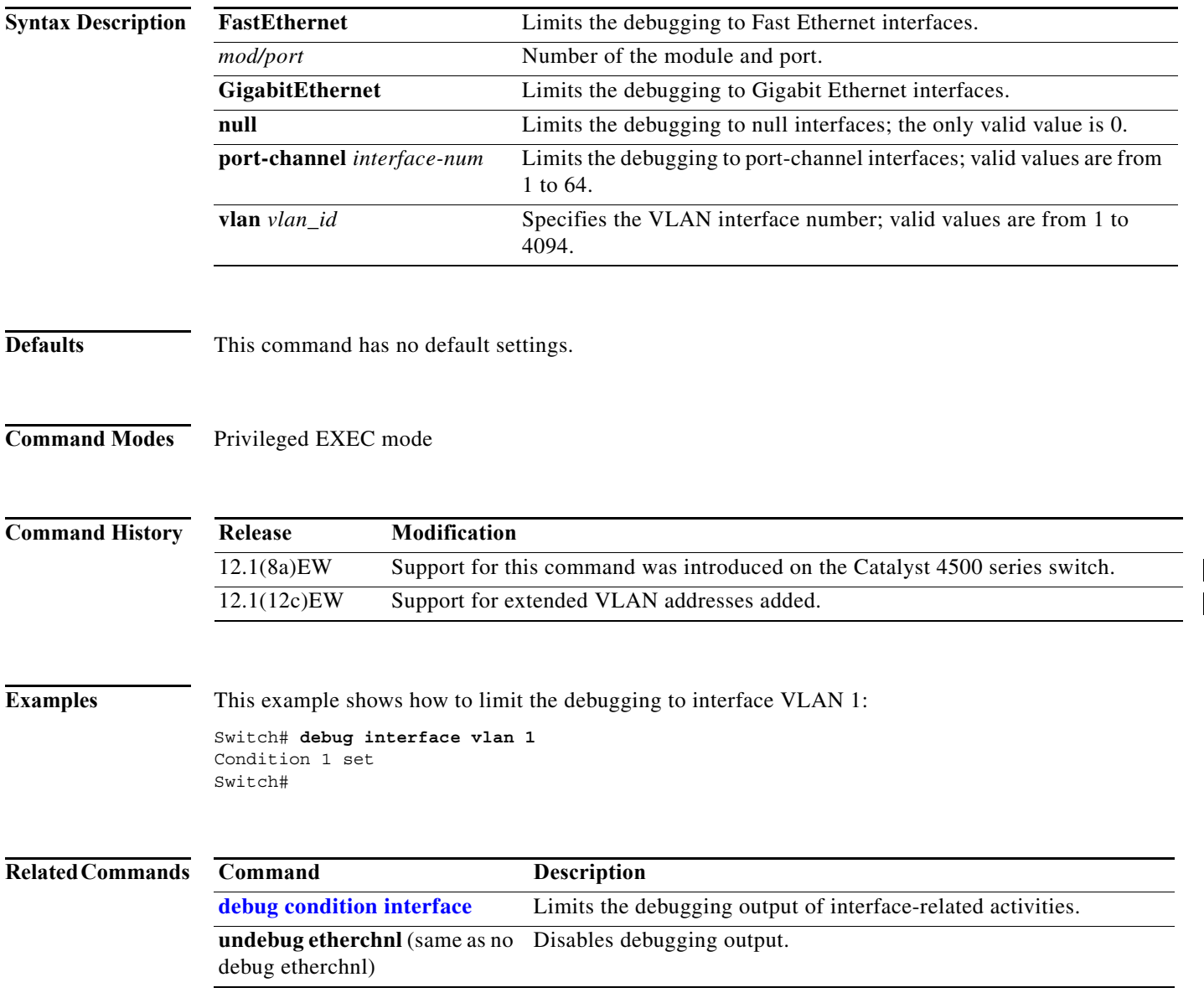

a ka

## **debug ipc**

To debug the IPC activity, use the **debug ipc** command. To disable the debugging output, use the **no** form of this command.

**debug ipc** {**all** | **errors** | **events** | **headers** | **packets** | **ports** | **seats**}

**no debug ipc** {**all** | **errors** | **events** | **headers** | **packets** | **ports** | **seats**}

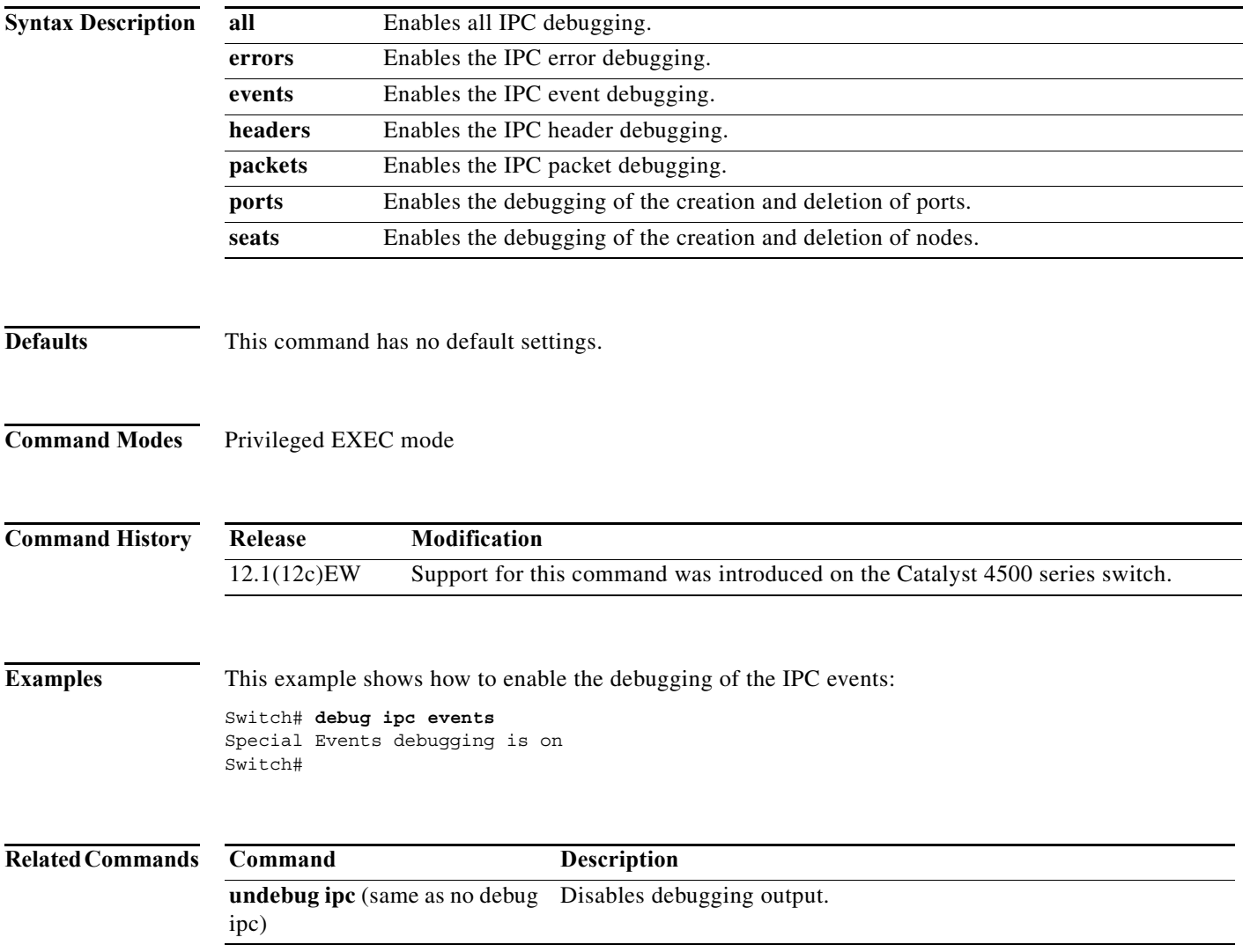

 $\mathbf I$ 

## <span id="page-157-0"></span>**debug ip dhcp snooping event**

To debug the DHCP snooping events, use the **debug ip dhcp snooping event** command. To disable debugging output, use the **no** form of this command.

**debug ip dhcp snooping event**

**no debug ip dhcp snooping event**

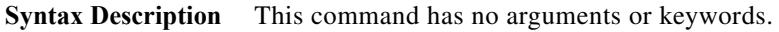

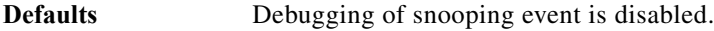

**Command Modes** Privileged EXEC mode

**Command History Release Modification** 12.1(12c)EW Support for this command was introduced on the Catalyst 4500 series switch.

**Examples** This example shows how to enable the debugging for the DHCP snooping events: Switch# **debug ip dhcp snooping event** Switch# This example shows how to disable the debugging for the DHCP snooping events: Switch# **no debug ip dhcp snooping event** Switch#

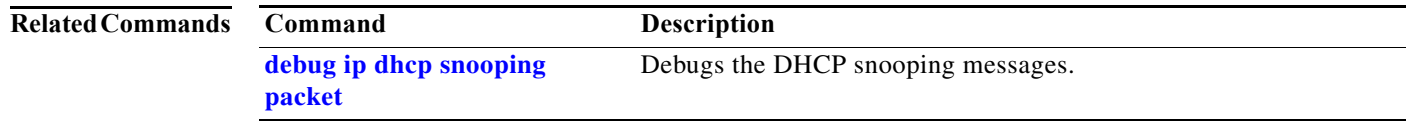

# <span id="page-158-0"></span>**debug ip dhcp snooping packet**

To debug the DHCP snooping messages, use the **debug ip dhcp snooping packet** command. To disable the debugging output, use the **no** form of this command.

**debug ip dhcp snooping packet**

**no debug ip dhcp snooping packet**

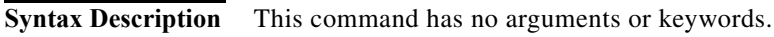

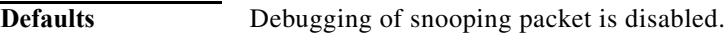

**Command Modes** Privileged EXEC mode

**Command History Release Modification** 12.1(12c)EW Support for this command was introduced on the Catalyst 4500 series switch.

**Examples** This example shows how to enable the debugging for the DHCP snooping packets: Switch# **debug ip dhcp snooping packet** Switch# This example shows how to disable the debugging for the DHCP snooping packets: Switch# **no debug ip dhcp snooping packet** Switch#

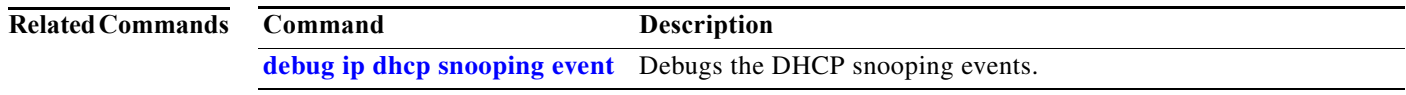

## **debug ip verify source packet**

To debug the IP source guard messages, use the **debug ip verify source packet** command. To disable the debugging output, use the **no** form of this command.

**debug ip verify source packet**

**no debug ip verify source packet**

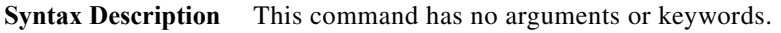

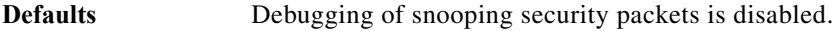

**Command Modes** Privileged EXEC mode

**Command History Release Modification** 12.1(12c)EW Support for this command was introduced on the Catalyst 4500 series switch.

**Examples** This example shows how to enable debugging for the IP source guard: Switch# **debug ip verify source packet** Switch#

This example shows how to disable debugging for the IP source guard:

Switch# **no debug ip verify source packet** Switch#

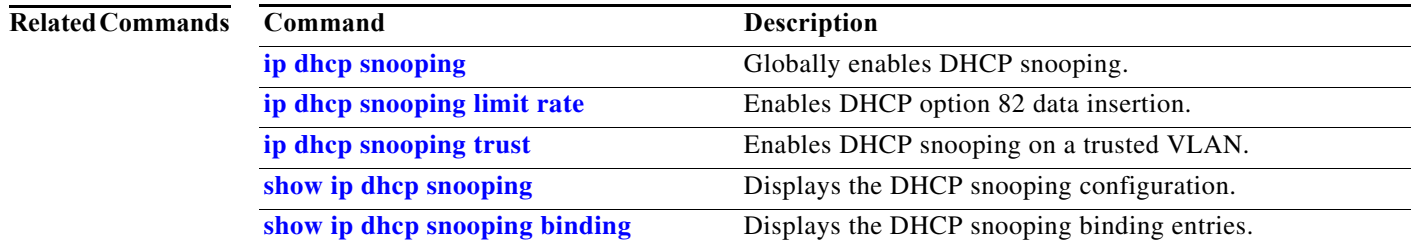

a ka

 $\mathbf I$ 

# **debug lacp**

To debug the LACP activity, use the **debug lacp** command. To disable the debugging output, use the **no** form of this command.

**debug lacp** [**all** | **event** | **fsm** | **misc** | **packet**]

**no debug lacp**

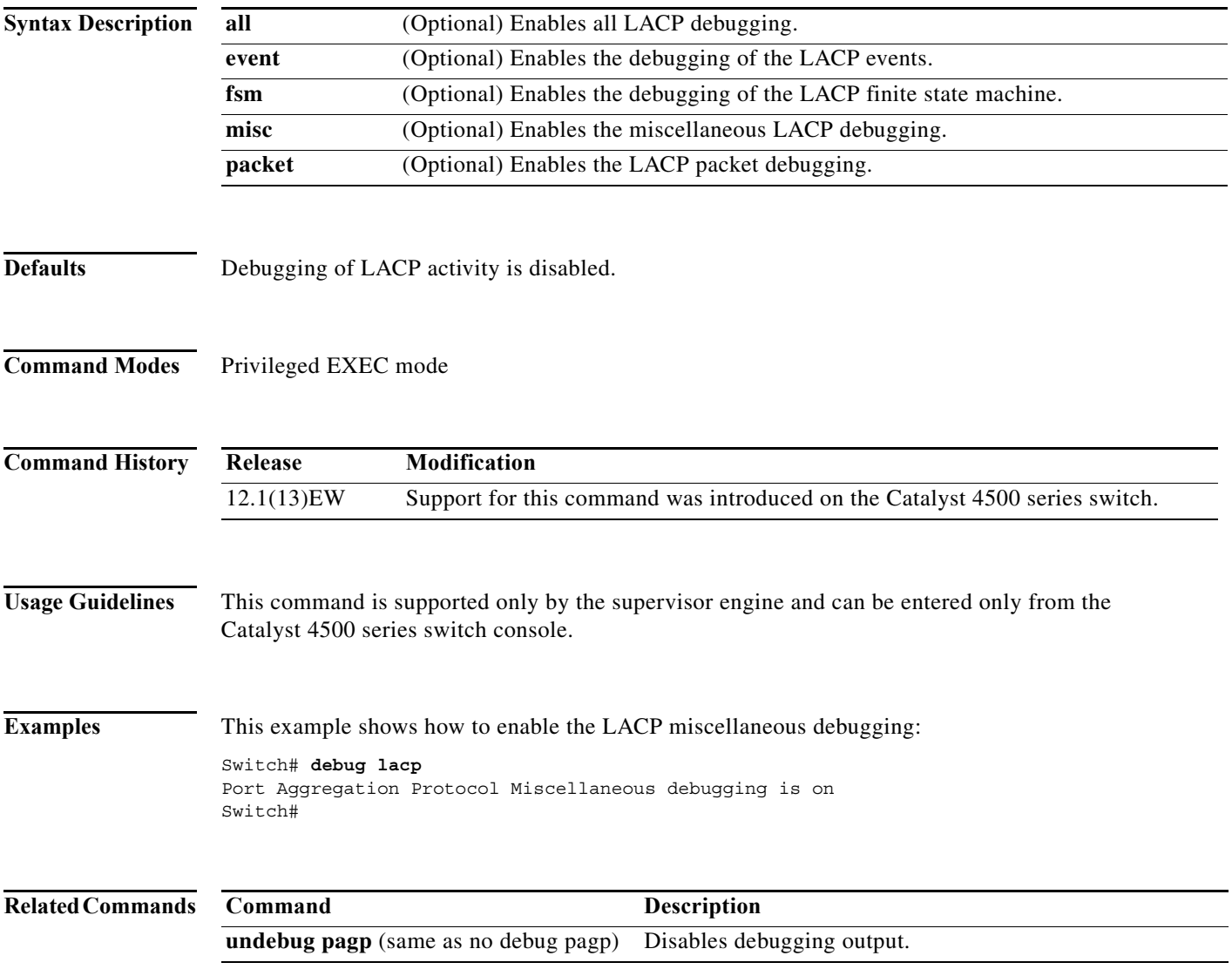

Ι

 $\mathbf I$ 

## **debug monitor**

To display the monitoring activity, use the **debug monitor** command. To disable the debugging output, use the **no** form of this command.

**debug monitor** {**all** | **errors** | **idb-update** | **list** | **notifications** | **platform** | **requests**}

**no debug monitor** {**all** | **errors** | **idb-update** | **list** | **notifications** | **platform** | **requests**}

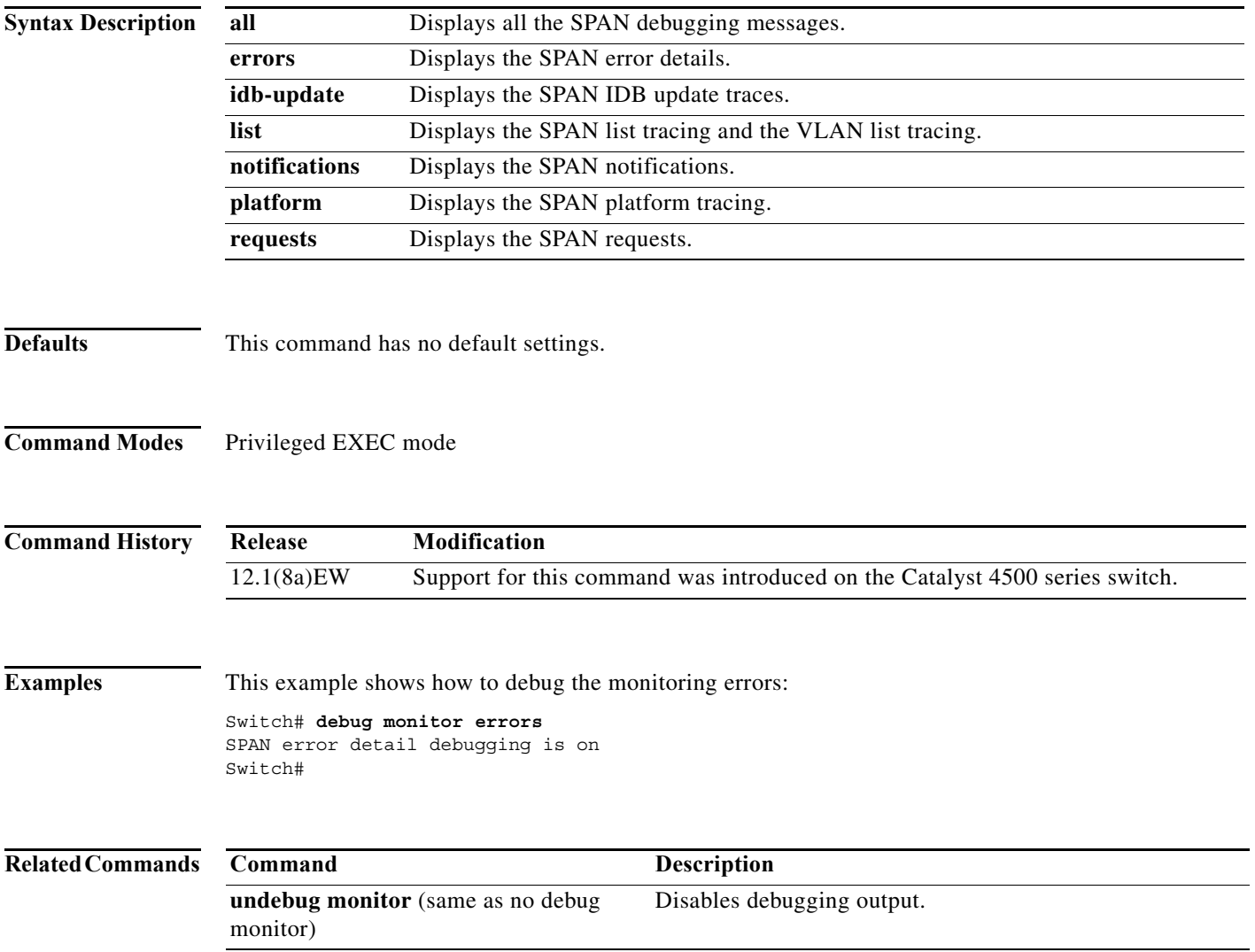

 $\blacksquare$ 

## **debug nmsp**

To the enable debugging of the Network Mobility Services Protocol (NMSP) on the switch, use the **debug nmsp** command. This command is available only when your switch is running the cryptographic (encrypted) software image. Use the **no** form of this command to disable debugging.

**debug nmsp** {**all** | **connection** | **error** | **event** | **packet** | **rx** | **tx**}

**no debug nmsp**

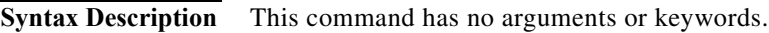

**Defaults** Debugging is disabled.

**Command Modes** Privileged EXEC mode

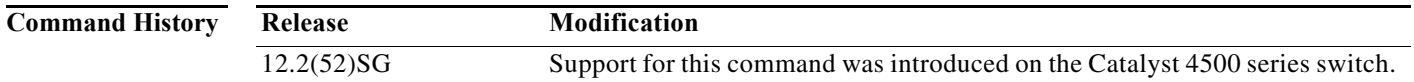

**Usage Guidelines** The **undebug nmsp** command is the same as the **no debug nmsp** command.

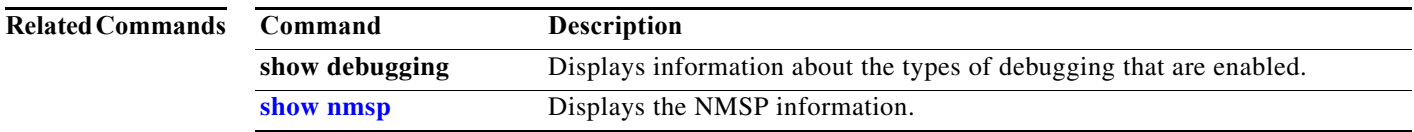

П

## **debug nvram**

To debug the NVRAM activity, use the **debug nvram** command. To disable the debugging output, use the **no** form of this command.

**debug nvram**

**no debug nvram**

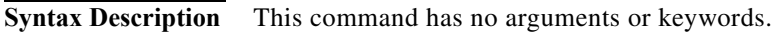

- **Defaults** This command has no default settings.
- **Command Modes** Privileged EXEC mode

**Command History Release Modification** 12.1(8a)EW Support for this command was introduced on the Catalyst 4500 series switch.

**Examples** This example shows how to debug NVRAM: Switch# **debug nvram** NVRAM behavior debugging is on

Switch#

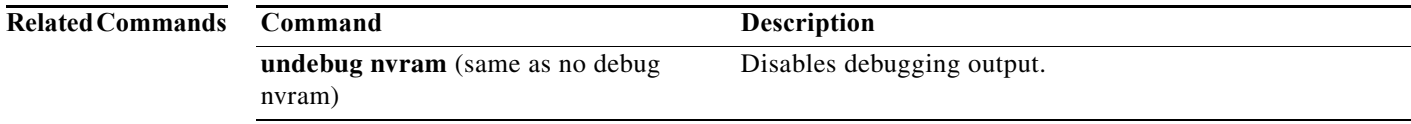

# **debug pagp**

To debug the PAgP activity, use the **debug pagp** command. To disable the debugging output, use the **no** form of this command.

**debug pagp** [**all** | **dual-active** | **event** | **fsm** | **misc** | **packet**]

**no debug pagp**

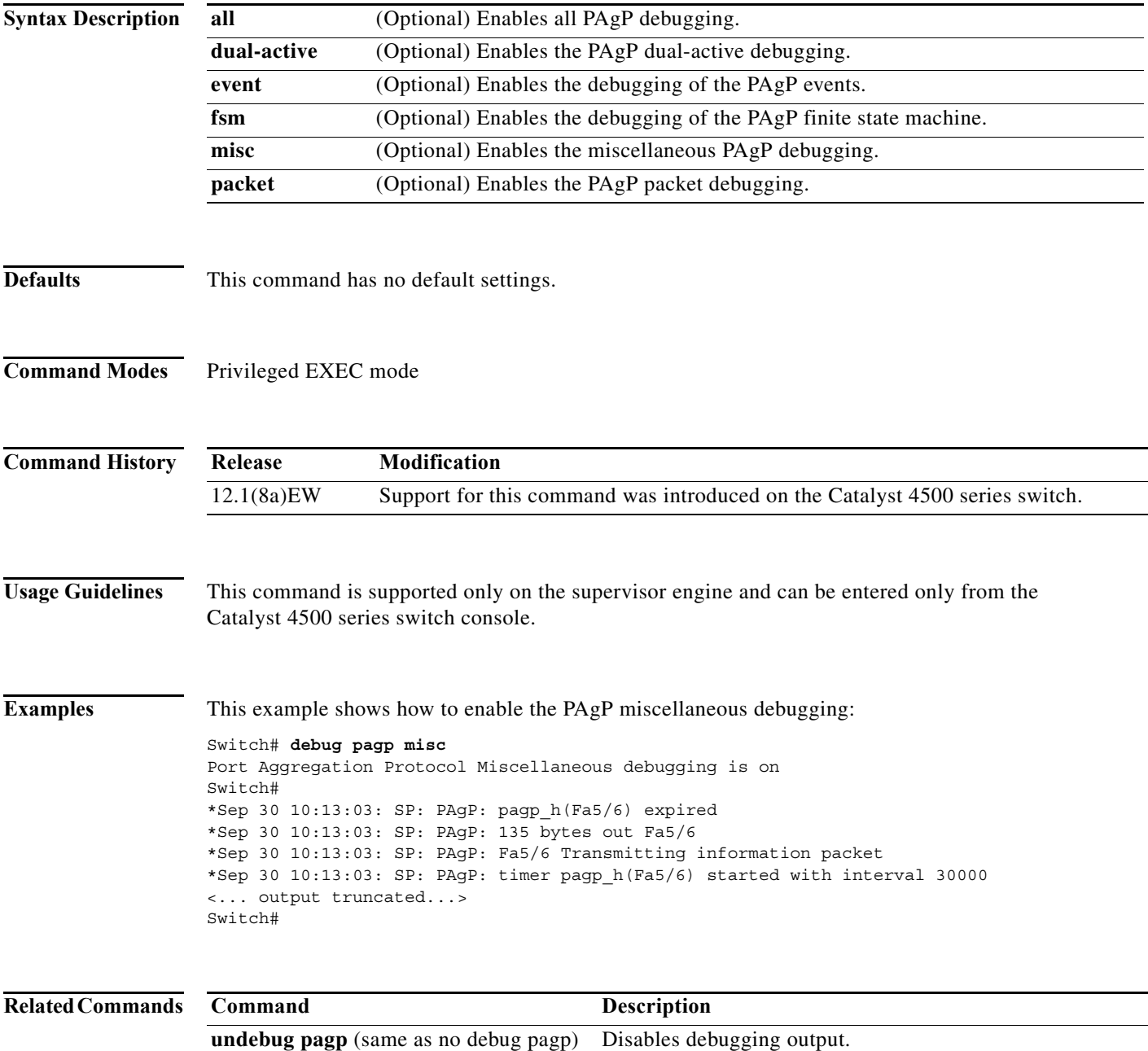

I

 $\mathbf{I}$ 

 $\mathbf I$ 

## **debug platform packet protocol lacp**

To debug the LACP protocol packets, use the **debug platform packet protocol lacp** command. To disable the debugging output, use the **no** form of this command.

**debug platform packet protocol lacp** [**receive** | **transmit** | **vlan**]

**no debug platform packet protocol lacp** [**receive** | **transmit** | **vlan**]

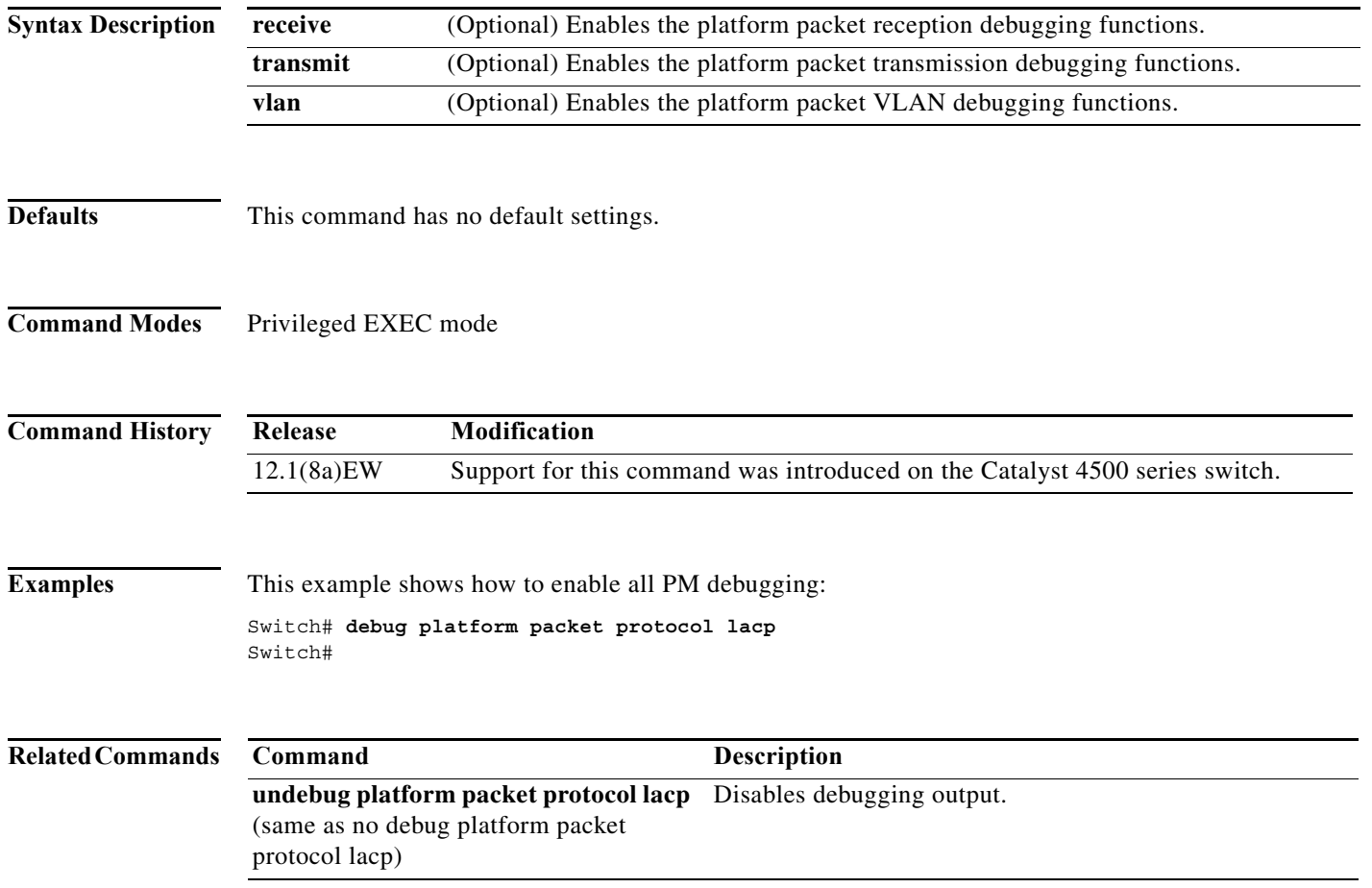

 $\blacksquare$ 

# **debug platform packet protocol pagp**

To debug the PAgP protocol packets, use the **debug platform packet protocol pagp** command. To disable the debugging output, use the **no** form of this command.

**debug platform packet protocol pagp** [**receive** | **transmit** | **vlan**]

**no debug platform packet protocol pagp** [**receive** | **transmit** | **vlan**]

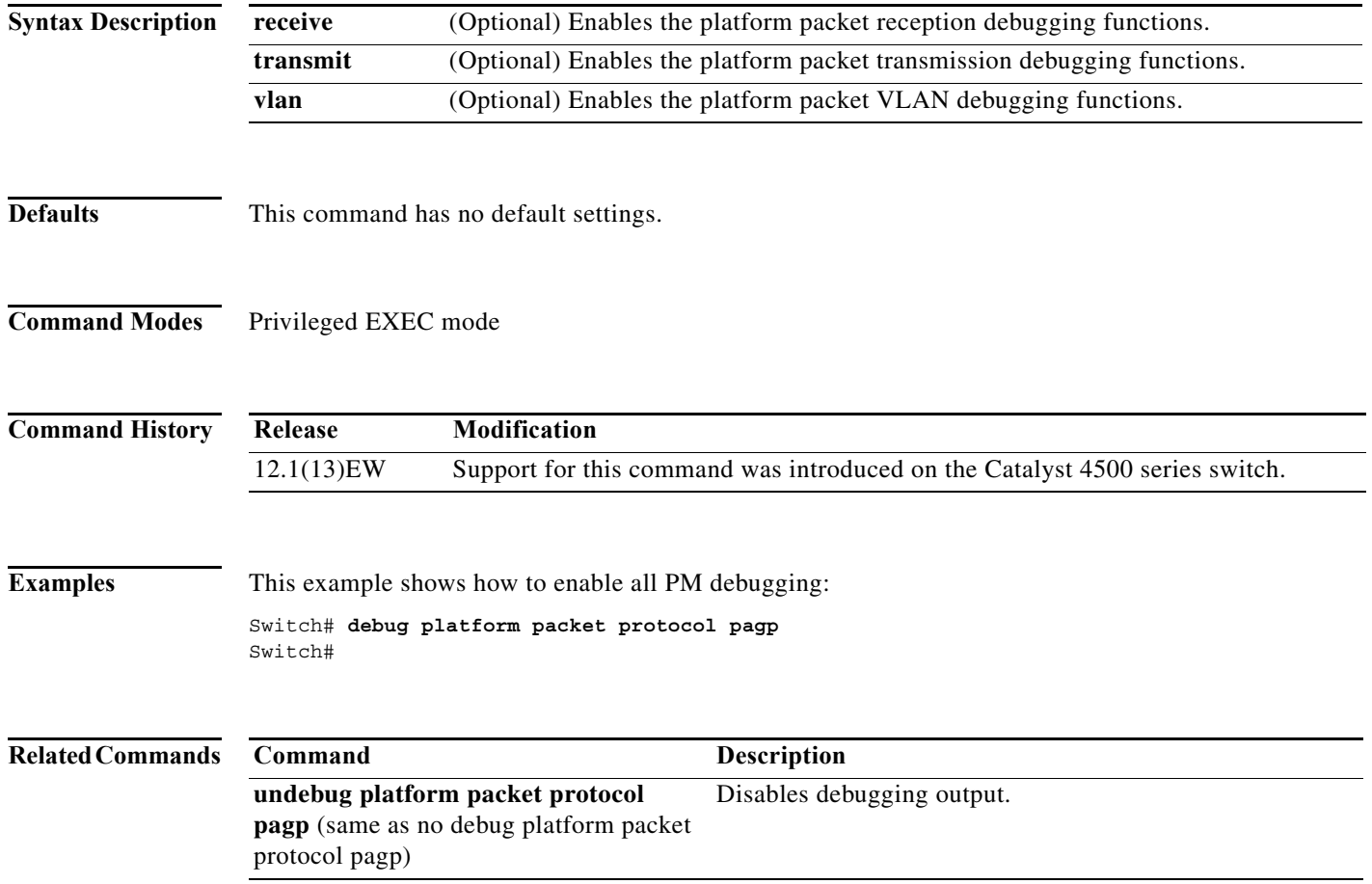

# **debug pm**

To debug the port manager (PM) activity, use the **debug pm** command. To disable the debugging output, use the **no** form of this command.

- **debug pm** {**all** | **card** | **cookies** | **etherchnl** | **messages** | **port** | **registry** | **scp** | **sm** | **span** | **split** | **vlan** | **vp**}
- **no debug pm** {**all** | **card** | **cookies** | **etherchnl** | **messages** | **port** | **registry** | **scp** | **sm** | **span** | **split | vlan** | **vp**}

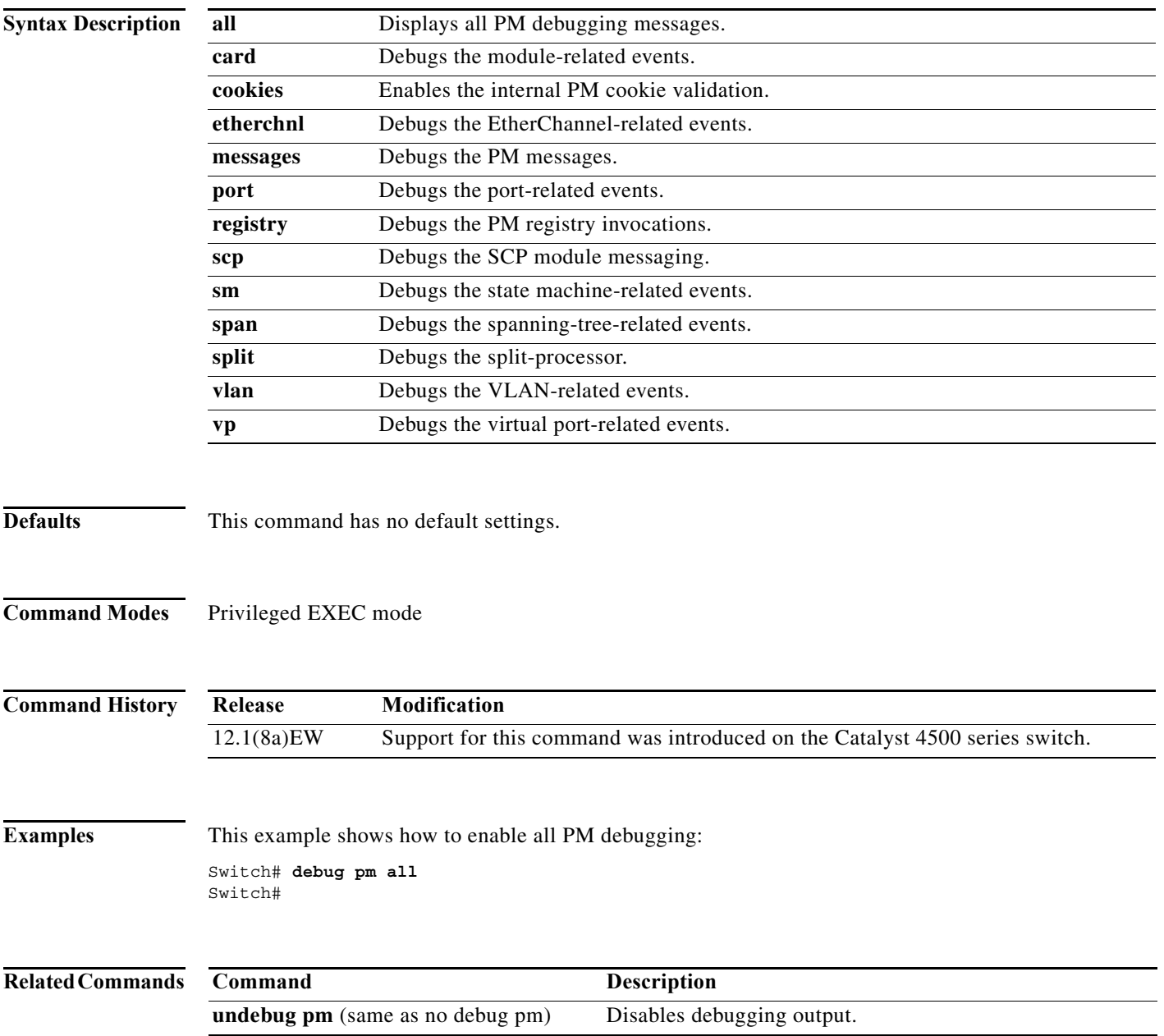

 $\mathbf I$ 

## **debug port-security**

To debug port security, use the **debug port-security** command. To disable the debugging output, use the **no** form of this command.

**debug port-security**

**no debug port-security**

**Syntax Description** This command has no arguments or keywords.

**Defaults** This command has no default settings.

**Command Modes** Privileged EXEC mode

**Command History Release Modification** 12.1(13)EW Support for this command was introduced on the Catalyst 4500 series switch.

**Examples** This example shows how to enable all PM debugging: Switch# **debug port-security** Switch#

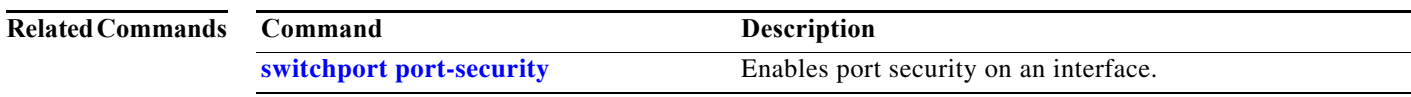

ı

# **debug pppoe intermediate-agent**

To turn on debugging of the PPPoE Intermediate Agent feature, use the **debug pppoe intermediate-agent** command. To turn off debugging, use the **no** form of this command.

**debug pppoe intermediate-agent** {**event** | **packet** | **all**}

**no debug pppoe intermediate-agent** {**event** | **packet** | **all**}

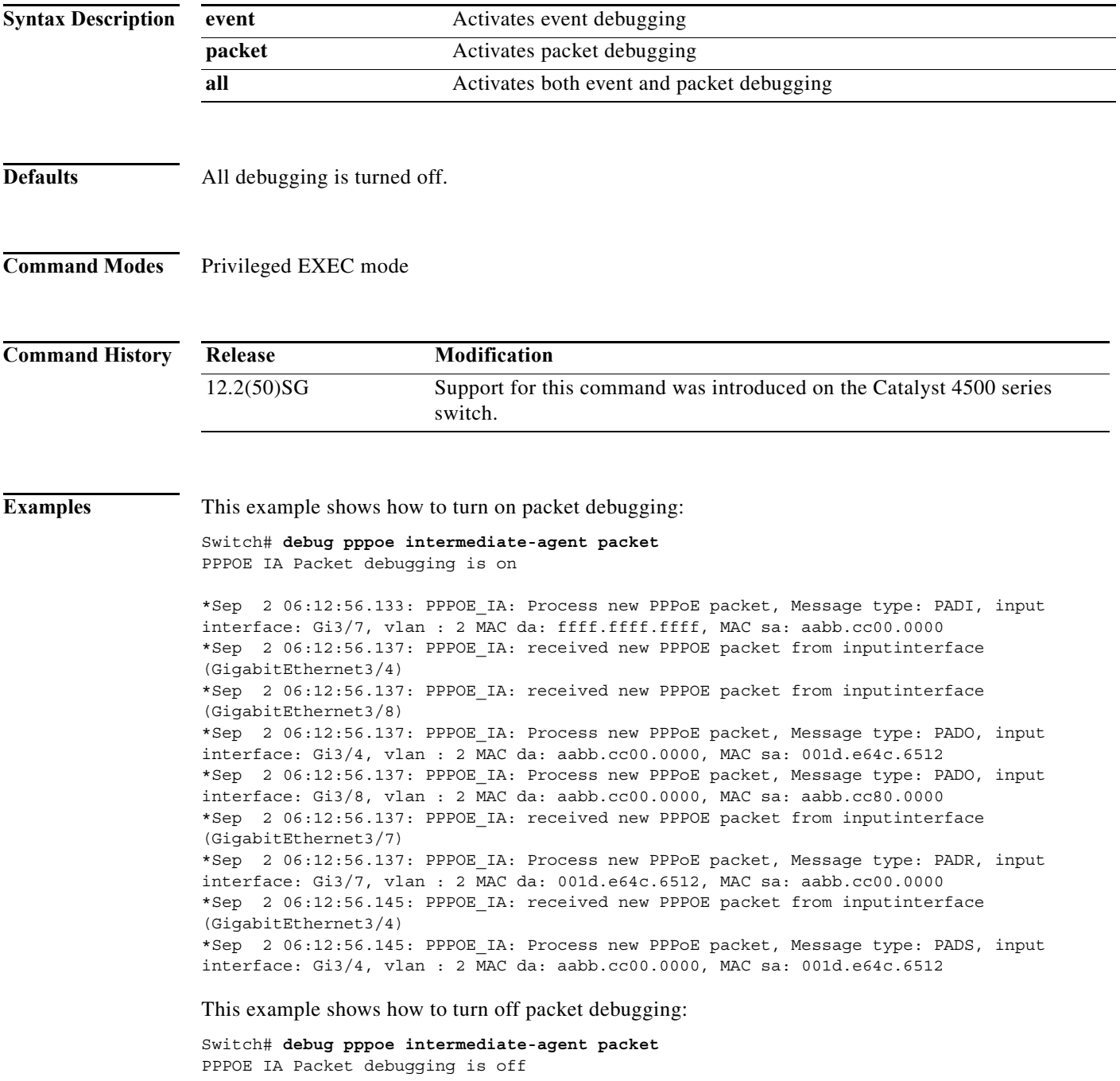

 $\begin{array}{c} \hline \end{array}$ 

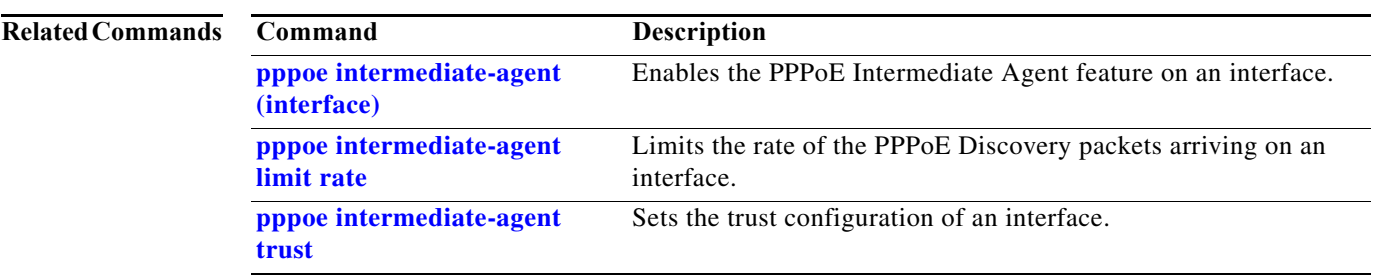

 $\begin{array}{c} \rule{0pt}{2.5ex} \rule{0pt}{2.5ex} \rule{0$ 

Ι

 $\mathbf I$ 

# **debug redundancy**

To debug supervisor engine redundancy, use the **debug redundancy** command. To disable the debugging output, use the **no** form of this command.

**debug redundancy** {**errors | fsm | kpa | msg | progression | status | timer**}

**no debug redundancy**

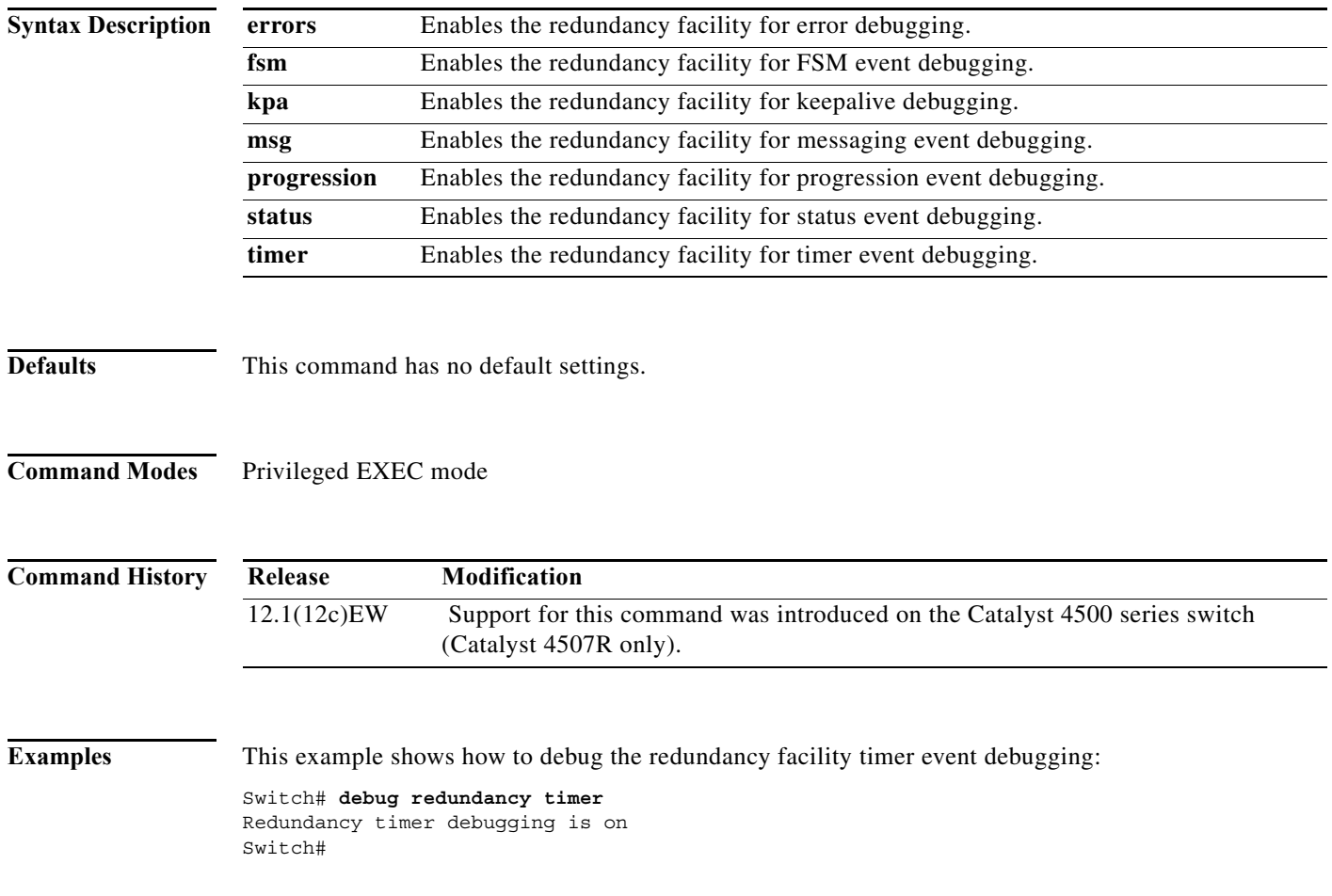

# **debug spanning-tree**

To debug the spanning tree activities, use the **debug spanning-tree** command. To disable the debugging output, use the **no** form of this command.

**debug spanning-tree** {**all** | **backbonefast** | **bpdu** | **bpdu-opt** | **etherchannel** | **config** | **events** | **exceptions** | **general** | **ha** | **mstp** | **pvst+** | **root** | **snmp** | **switch** | **synchronization** | **uplinkfast**}

**no debug spanning-tree** {**all** | **bpdu** | **bpdu-opt** | **etherchannel** | **config** | **events** | **exceptions** | **general** | **mst** | **pvst+** | **root** | **snmp**}

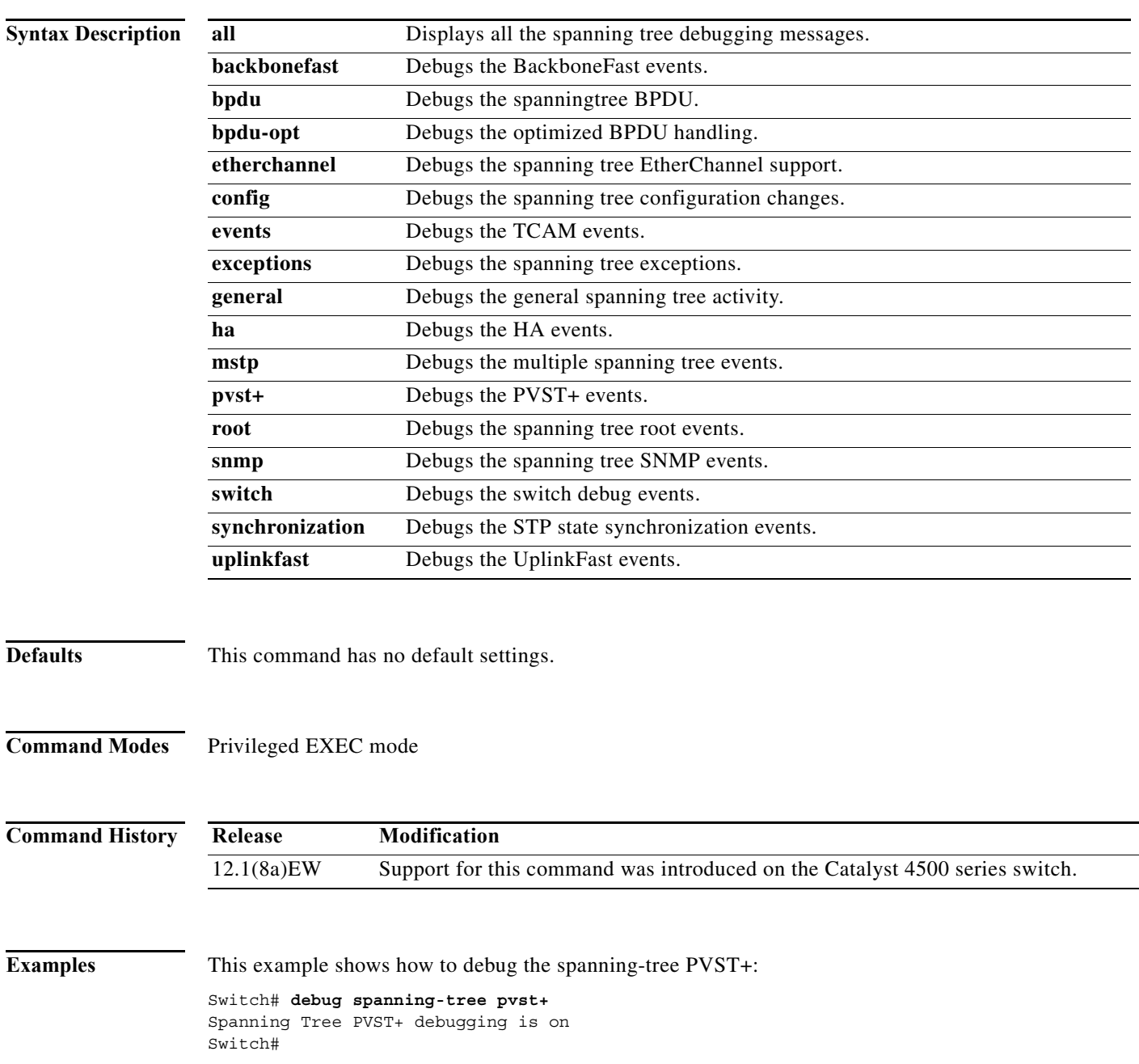

 $\blacksquare$ 

 $\mathbf{l}$ 

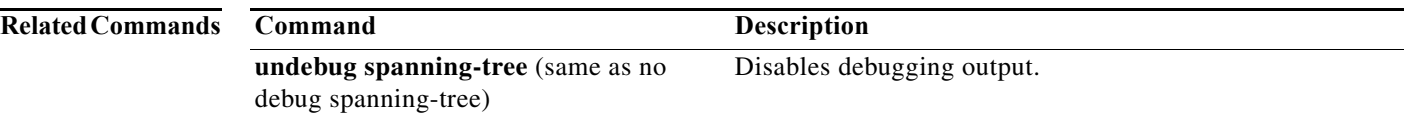

 $\mathbf I$ 

## **debug spanning-tree backbonefast**

To enable debugging of the spanning tree BackboneFast events, use the **debug spanning-tree backbonefast** command. To disable the debugging output, use the **no** form of this command.

**debug spanning-tree backbonefast** [**detail** | **exceptions**]

**no debug spanning-tree backbonefast** 

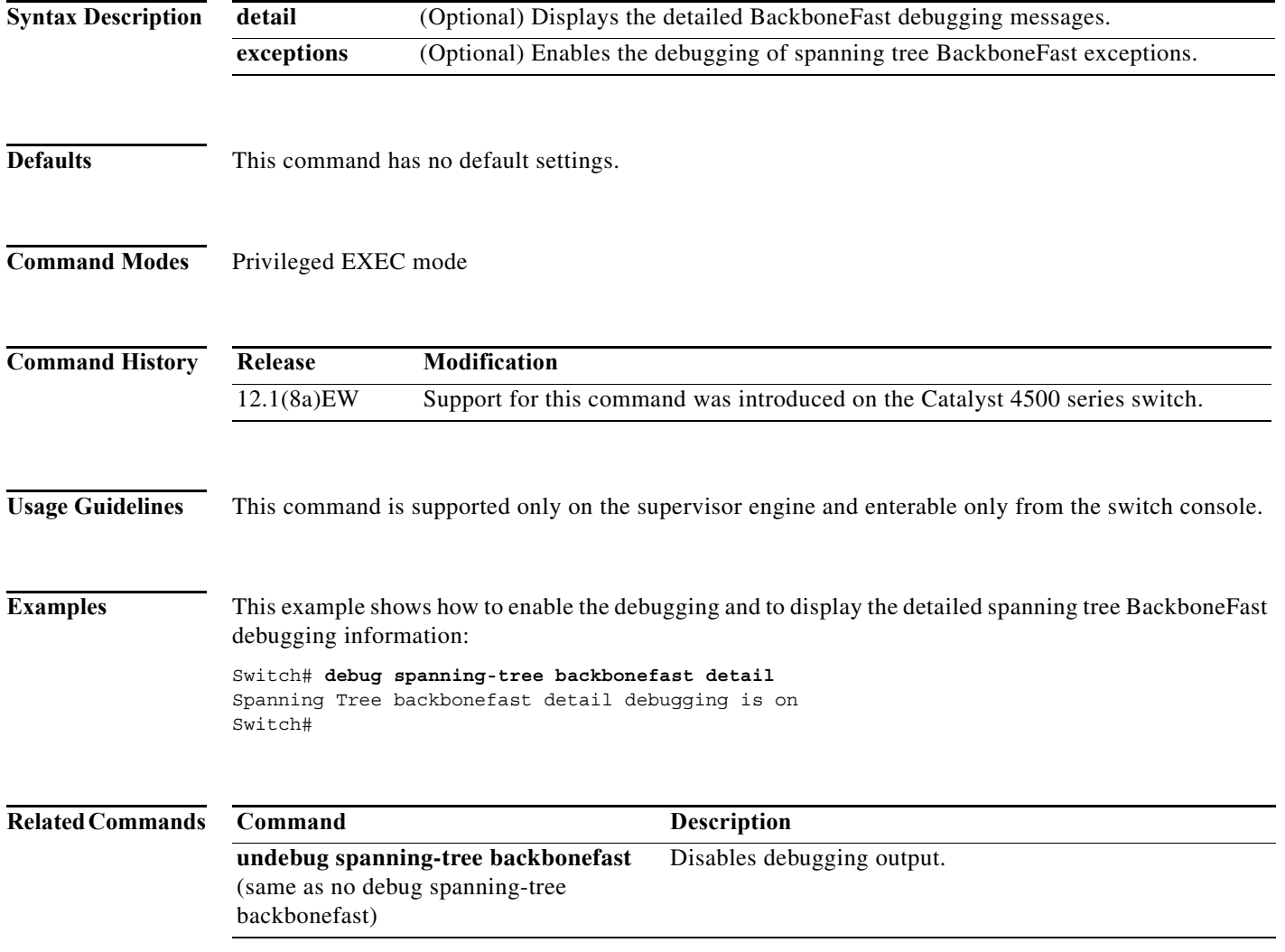

## **debug spanning-tree switch**

To enable the switch shim debugging, use the **debug spanning-tree switch** command. To disable the debugging output, use the **no** form of this command.

**no debug spanning-tree switch** {**all** | **errors** | **general** | **pm** | **rx** {**decode** | **errors** | **interrupt** | **process**} | **state** | **tx** [**decode**]}

| Displays all the spanning-tree switch shim debugging messages.<br>Enables the debugging of switch shim errors or exceptions.<br>Enables the debugging of general events.<br>Enables the debugging of port manager events.<br>Displays the received BPDU-handling debugging messages.<br>Enables the debugging of the decode-received packets of the spanning-tree switch<br>Enables the debugging of the receive errors of the spanning-tree switch shim. |
|----------------------------------------------------------------------------------------------------|
|                                                                                                    |
|                                                                                                    |
|                                                                                                    |
|                                                                                                    |
|                                                                                                    |
|                                                                                                    |
| Enables the shim ISR receive BPDU debugging on the spanning-tree switch.                                                                                                    |
| Enables the process receive BPDU debugging on the spanning-tree switch.                                                                                                    |
| Enables the debugging of the state changes on the spanning-tree port.                                                                                                    |
| Enables the transmit BPDU debugging on the spanning-tree switch shim.                                                                                                    |
| (Optional) Enables the decode-transmitted packets debugging on the spanning-tree                                                                                                    |
| This command has no default settings.                                                                                                    |
|                                                                                                    |
|                                                                                                    |
|                                                                                                    |
|                                                                                                    |

**Usage Guidelines** This command is supported only on the supervisor engine and enterable only from the switch console.

 $\blacksquare$ 

**debug spanning-tree switch** {**all** | **errors** | **general** | **pm** | **rx** {**decode** | **errors** | **interrupt** | **process**} | **state** | **tx** [**decode**]}

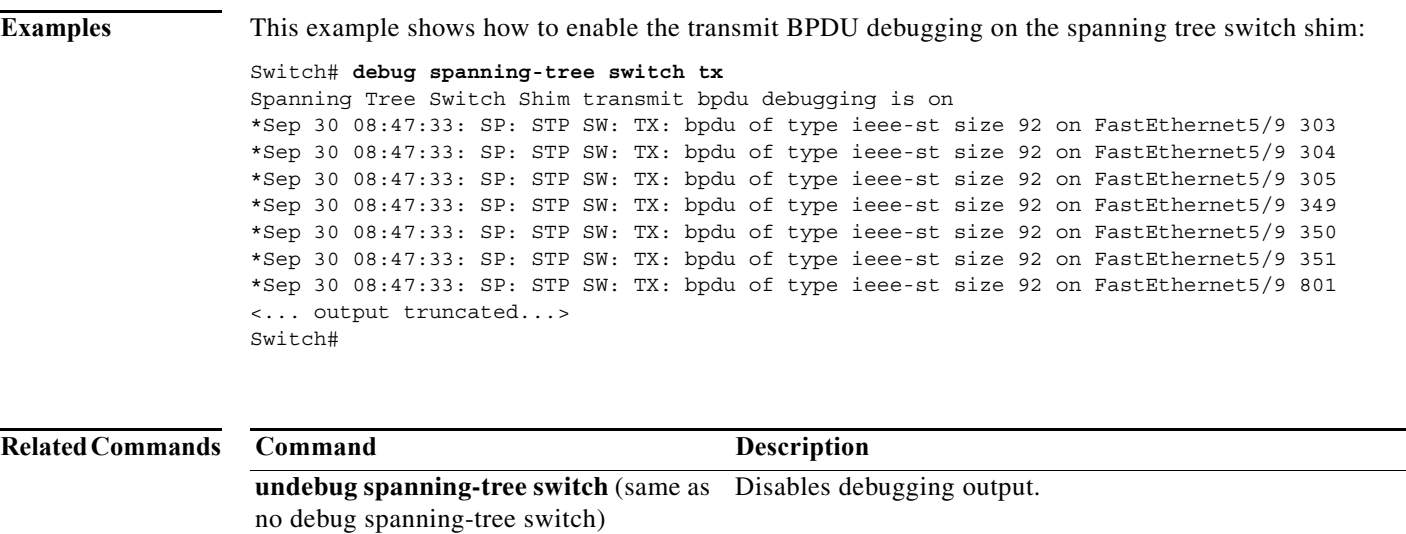

 $\mathbf I$ 

 $\mathbf I$ 

## **debug spanning-tree uplinkfast**

To enable the debugging of the spanning-tree UplinkFast events, use the **debug spanning-tree uplinkfast** command. To disable the debugging output, use the **no** form of this command.

**debug spanning-tree uplinkfast** [**exceptions**]

**no debug spanning-tree uplinkfast** 

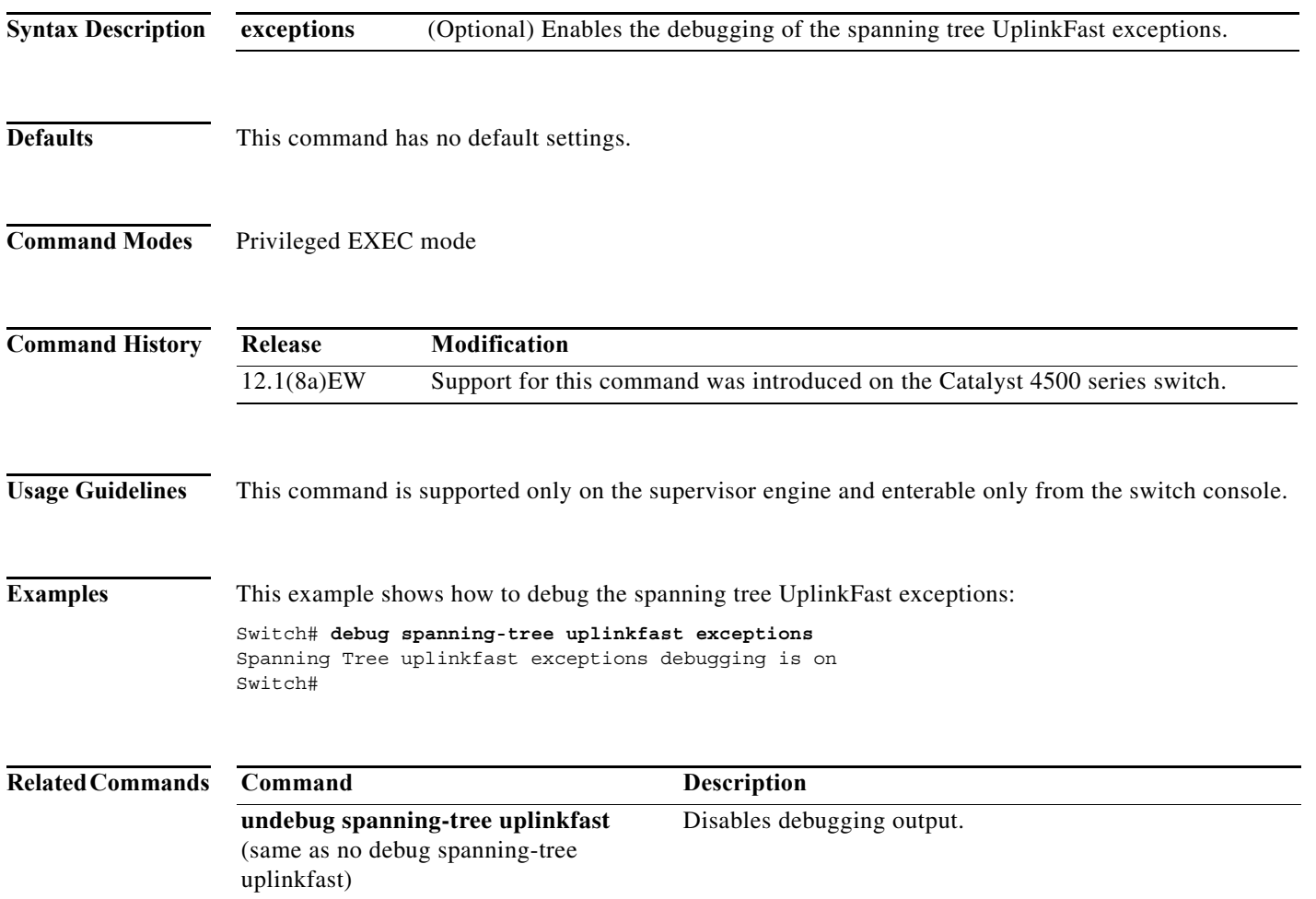

## **debug sw-vlan**

To debug the VLAN manager activities, use the **debug sw-vlan** command. To disable the debugging output, use the **no** form of this command.

**debug sw-vlan** {**badpmcookies** | **events** | **management** | **packets** | **registries**}

**no debug sw-vlan** {**badpmcookies** | **events** | **management** | **packets** | **registries**}

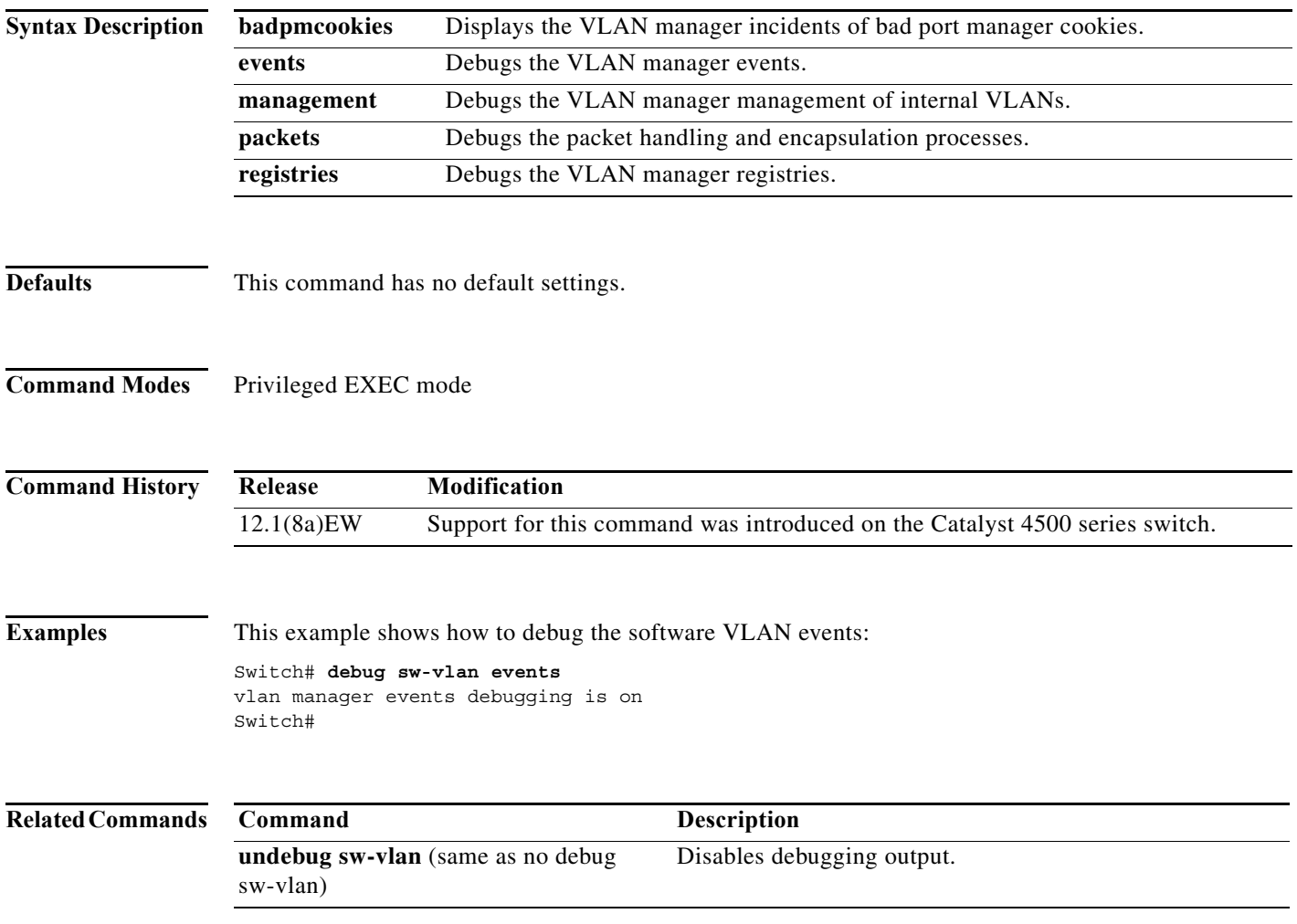

 $\blacksquare$ 

 $\blacksquare$ 

## **debug sw-vlan ifs**

To enable the VLAN manager Cisco IOS file system (IFS) error tests, use the **debug sw-vlan ifs**  command. To disable the debugging output, use the **no** form of this command.

**debug sw-vlan ifs** {**open** {**read** | **write**} | **read** {**1** | **2** | **3** | **4**} | **write**}

**no debug sw-vlan ifs** {**open** {**read** | **write**} | **read** {**1** | **2** | **3** | **4**} | **write**}

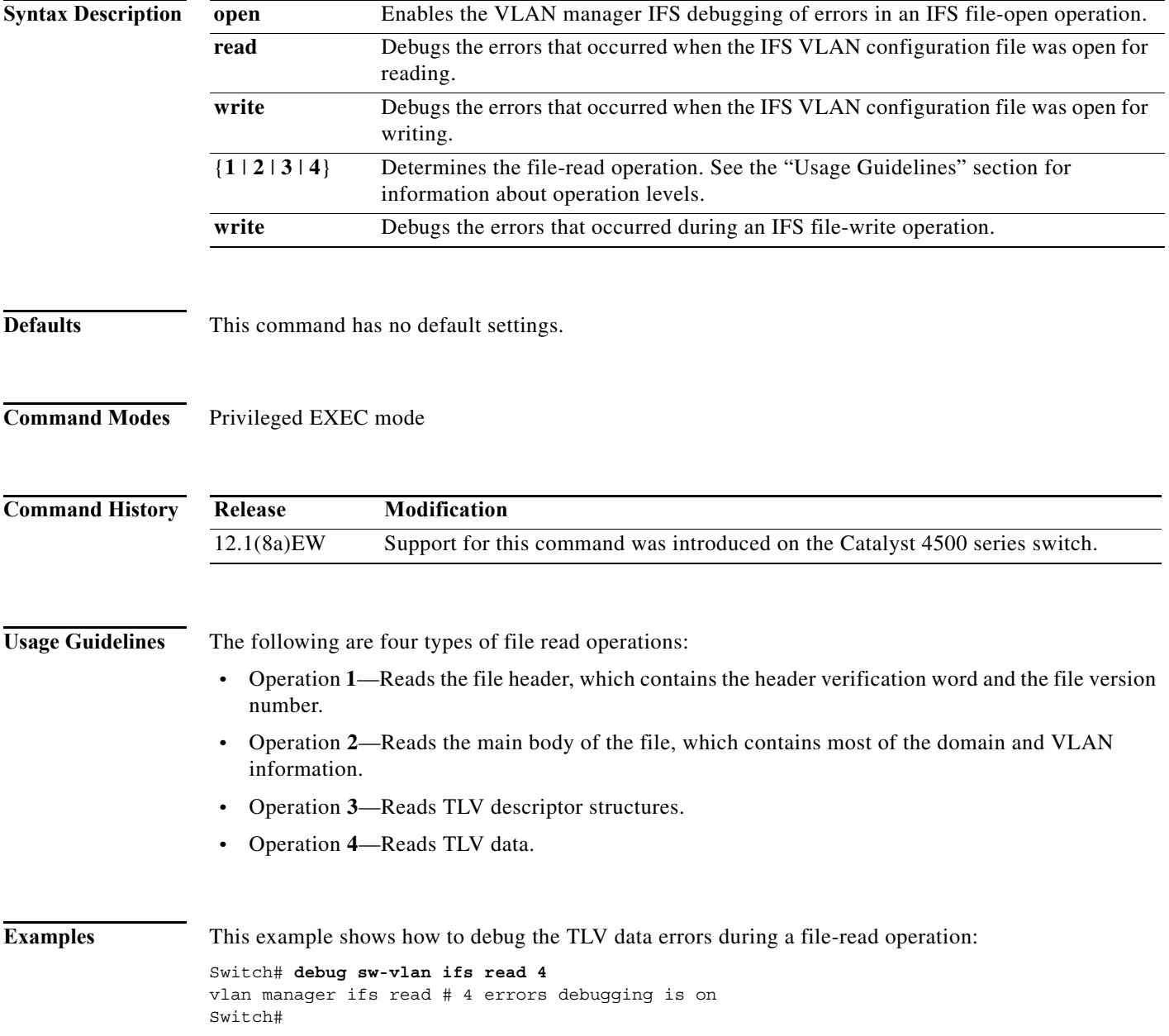
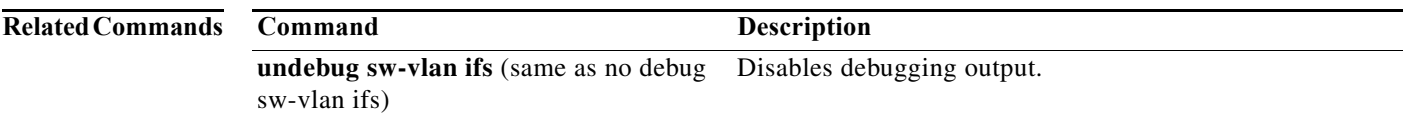

### **debug sw-vlan notification**

To enable the debugging of the messages that trace the activation and deactivation of the ISL VLAN IDs, use the **debug sw-vlan notification** command. To disable the debugging output, use the **no** form of this command.

**debug sw-vlan notification** {**accfwdchange** | **allowedvlancfgchange** | **fwdchange | linkchange** | **modechange** | **pruningcfgchange** | **statechange**}

**no debug sw-vlan notification** {**accfwdchange** | **allowedvlancfgchange** | **fwdchange** | **linkchange** | **modechange** | **pruningcfgchange** | **statechange**}

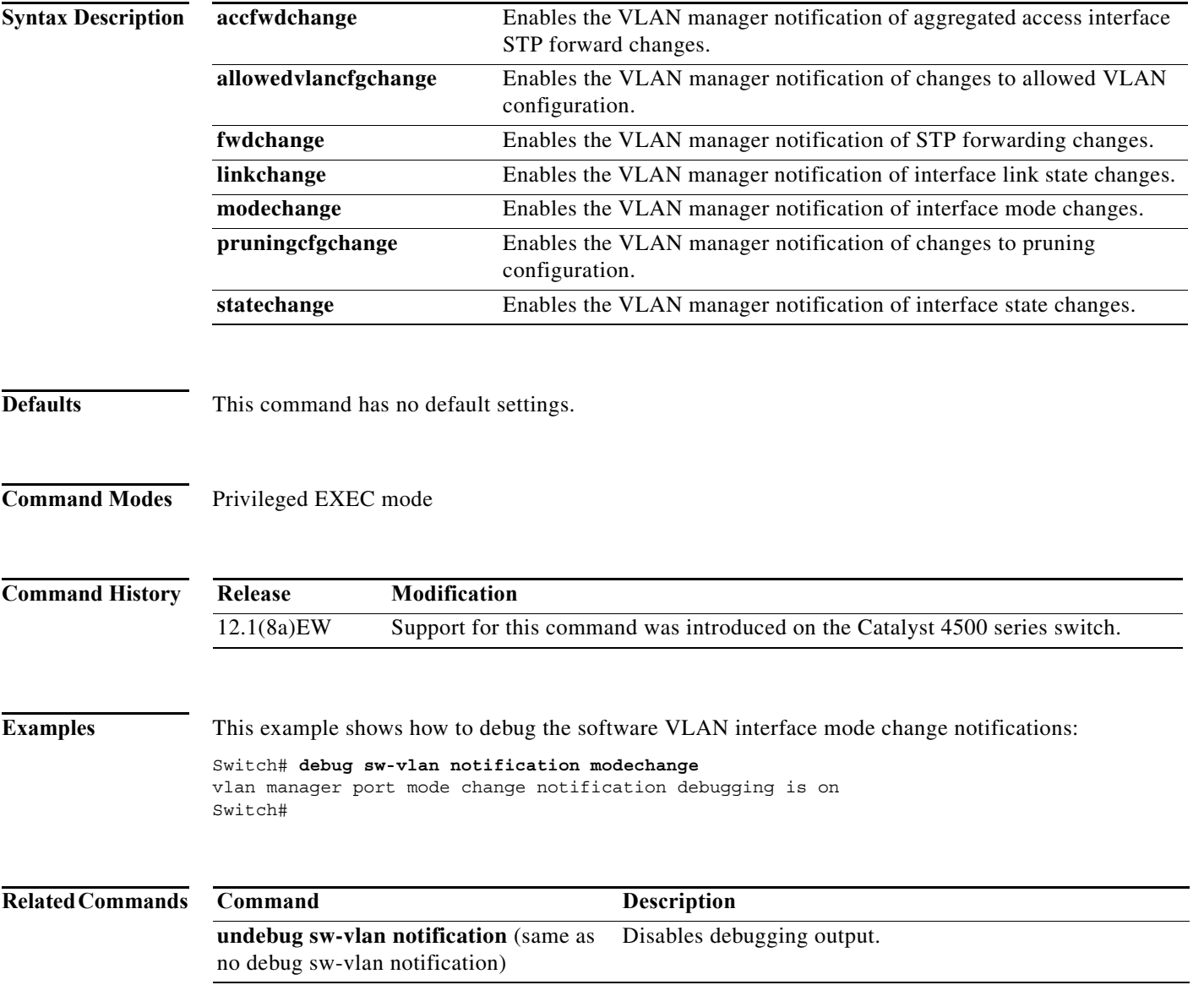

a ka

### **debug sw-vlan vtp**

To enable the debugging of messages to be generated by the VTP protocol code, use the **debug sw-vlan vtp** command. To disable the debugging output, use the **no** form of this command.

**debug sw-vlan vtp** {**events** | **packets** | **pruning** [**packets** | **xmit**] | **xmit**}

**no debug sw-vlan vtp** {**events** | **packets** | **pruning** [**packets** | **xmit**] | **xmit**}

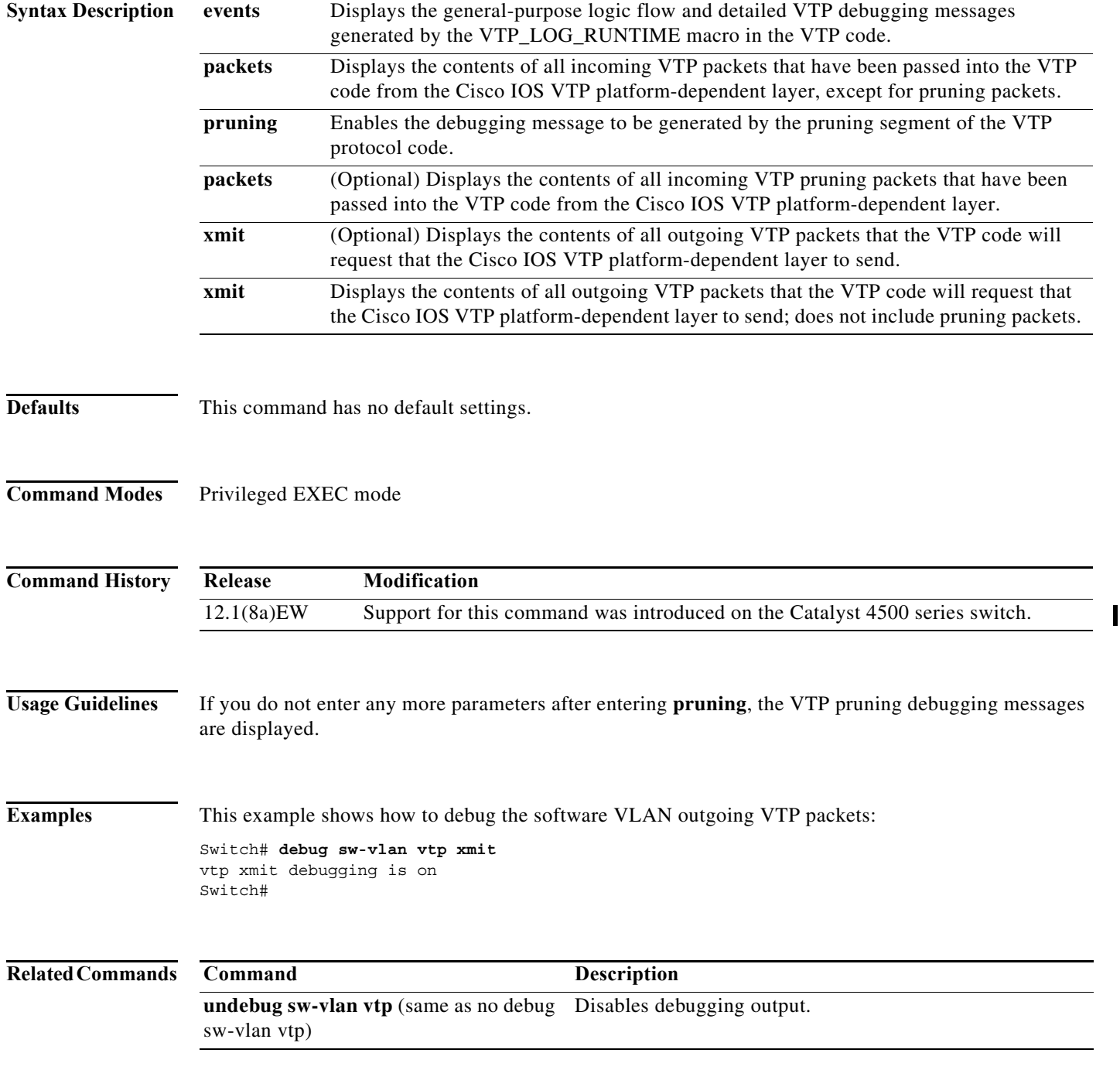

 $\mathbf{I}$ 

### **debug udld**

To enable the debugging of UDLD activity, use the **debug udld** command. To disable the debugging output, use the **no** form of this command.

**debug udld** {**events** | **packets** | **registries**}

**no debug udld** {**events** | **packets** | **registries**}

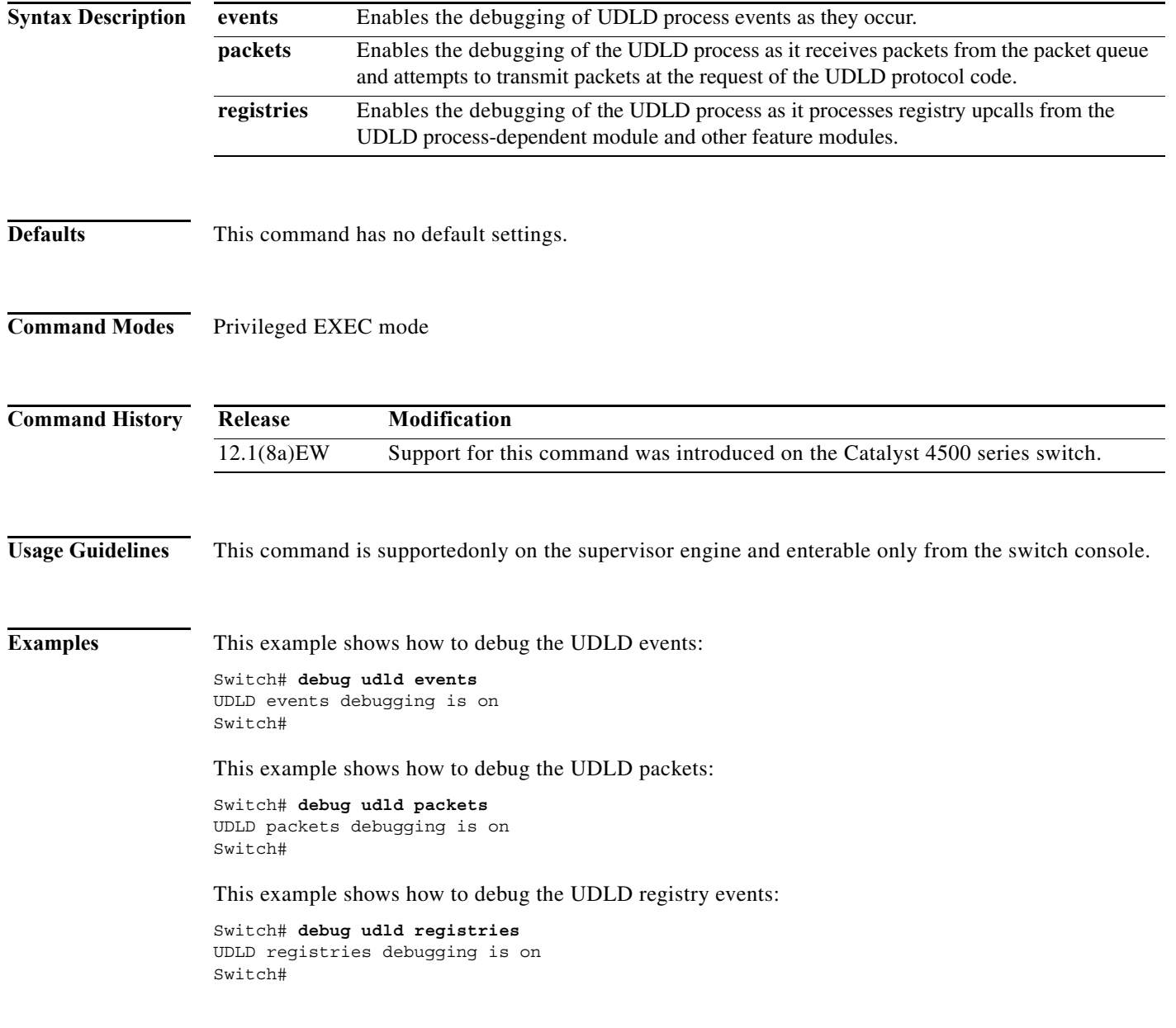

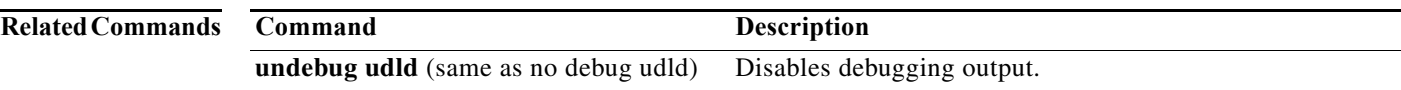

 $\overline{\phantom{a}}$ 

 $\mathbf{I}$ 

# **debug vqpc**

To debug the VLAN Query Protocol (VQP), use the **debug vqpc** command. To disable the debugging output, use the **no** form of this command.

**debug vqpc** [**all** | **cli** | **events** | **learn** | **packet**]

**no debug vqpc** [**all** | **cli** | **events** | **learn** | **packet**]

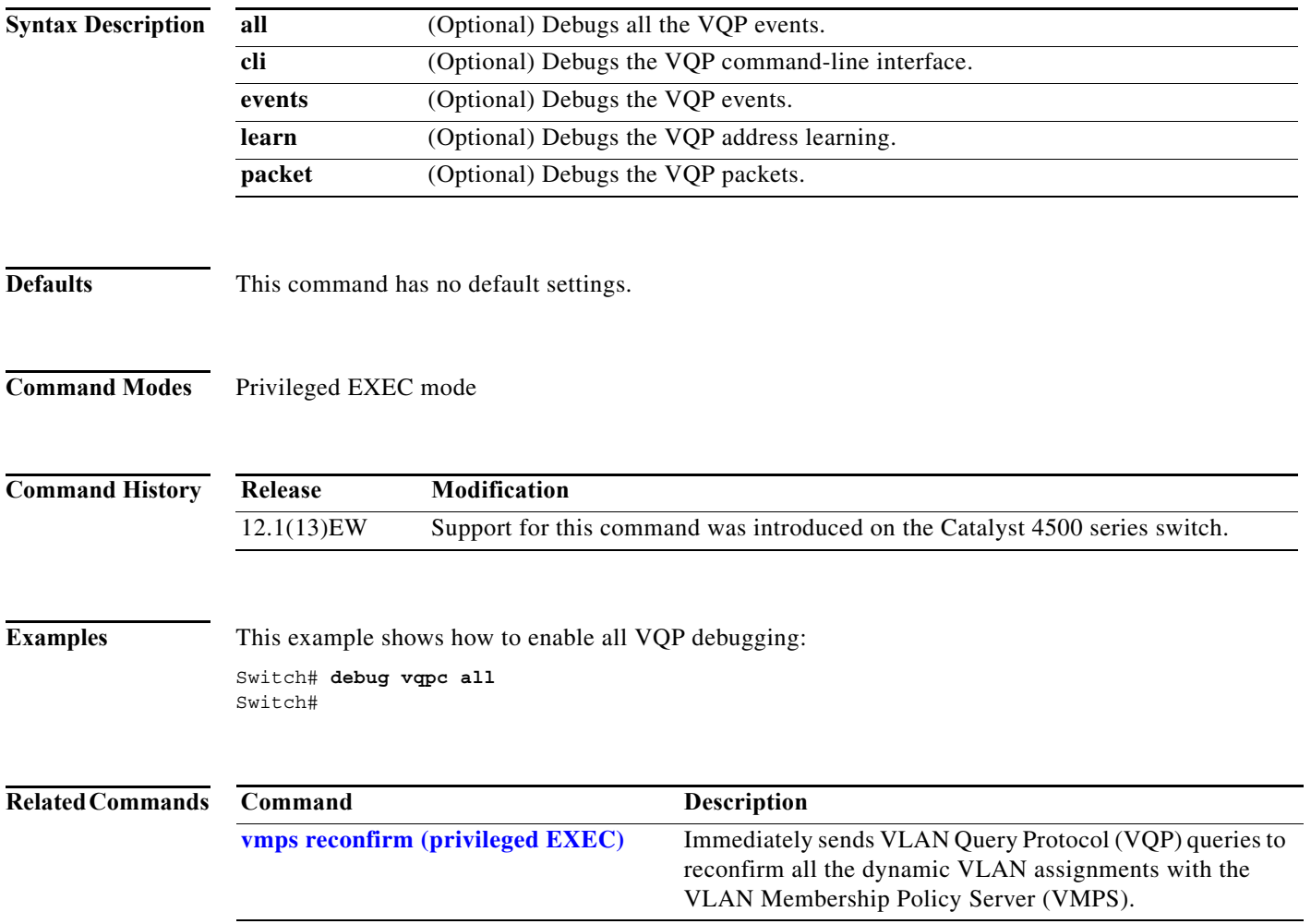

# **define interface-range**

To create a macro of interfaces, use the **define interface-range** command.

 **define interface-range** *macro-name interface-range*

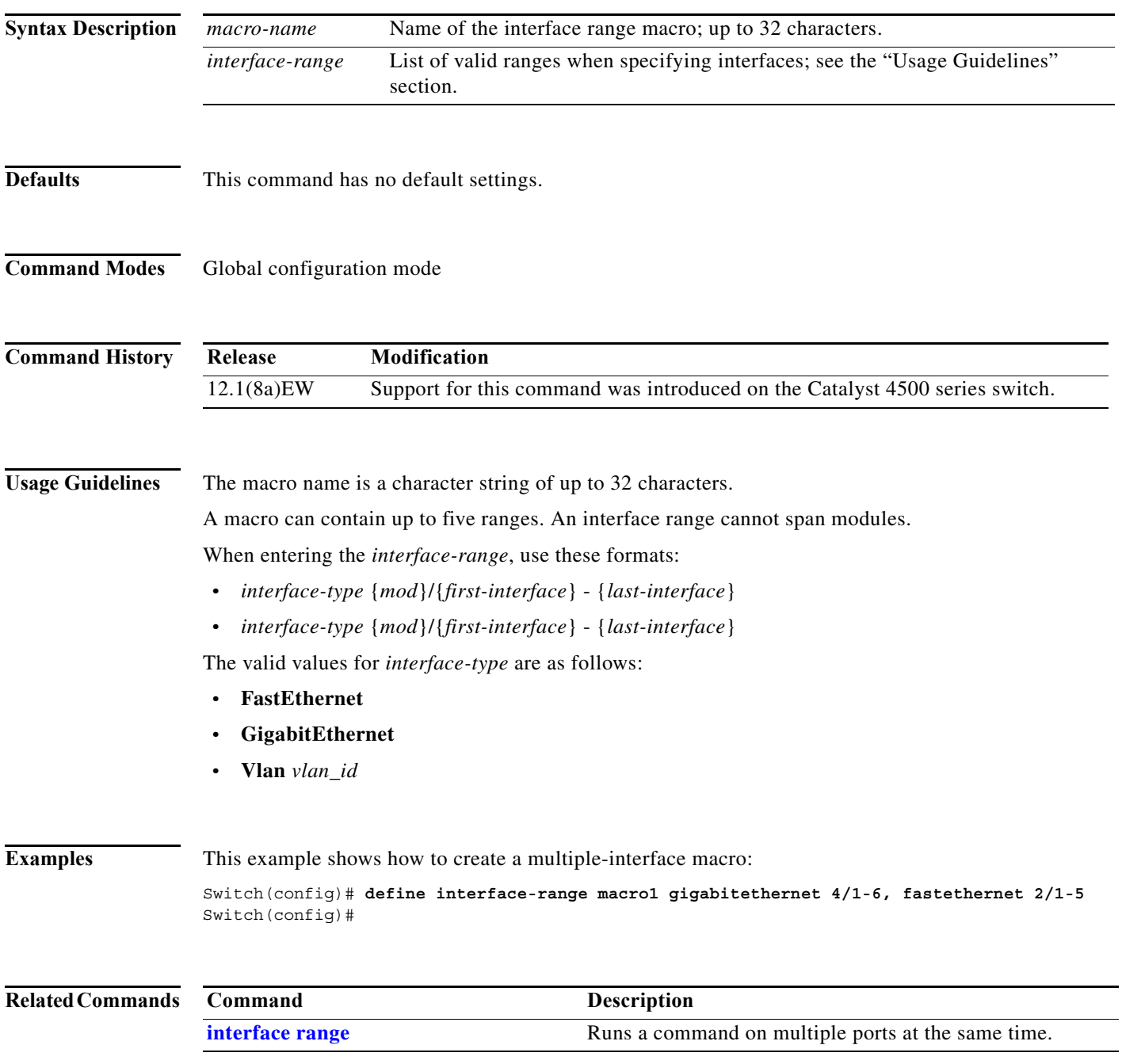

I

#### **deny**

# **deny**

To deny an ARP packet based on matches against the DHCP bindings, use the **deny** command. To remove the specified ACEs from the access list, use the **no** form of this command.

- **deny** {[**request**] **ip** {**any | host** *sender-ip* **|** *sender-ip sender-ip-mask*} **mac** {**any | host** *sender-mac* **|** *sender-mac sender-mac-mask*} **| response ip** {**any | host** *sender-ip* **|** *sender-ip sender-ip-mask*} [{**any | host** *target-ip* **|** *target-ip target-ip-mask*}] **mac** {**any | host** *sender-mac* **|** *sender-mac sender-mac-mask*} [{**any | host** *target-mac* **|** *target-mac target-mac-mask*}]} [**log**]
- **no deny** {[**request**] **ip** {**any | host** *sender-ip* **|** *sender-ip sender-ip-mask*} **mac** {**any | host**  *sender-mac* **|** *sender-mac sender-mac-mask*} **| response ip** {**any | host** *sender-ip* **|** *sender-ip sender-ip-mask*} [{**any | host** *target-ip* **|** *target-ip target-ip-mask*}] **mac** {**any | host** *sender-mac* **|** *sender-mac sender-mac-mask*} [{**any | host** *target-mac* **|** *target-mac target-mac-mask*}]} [**log**]

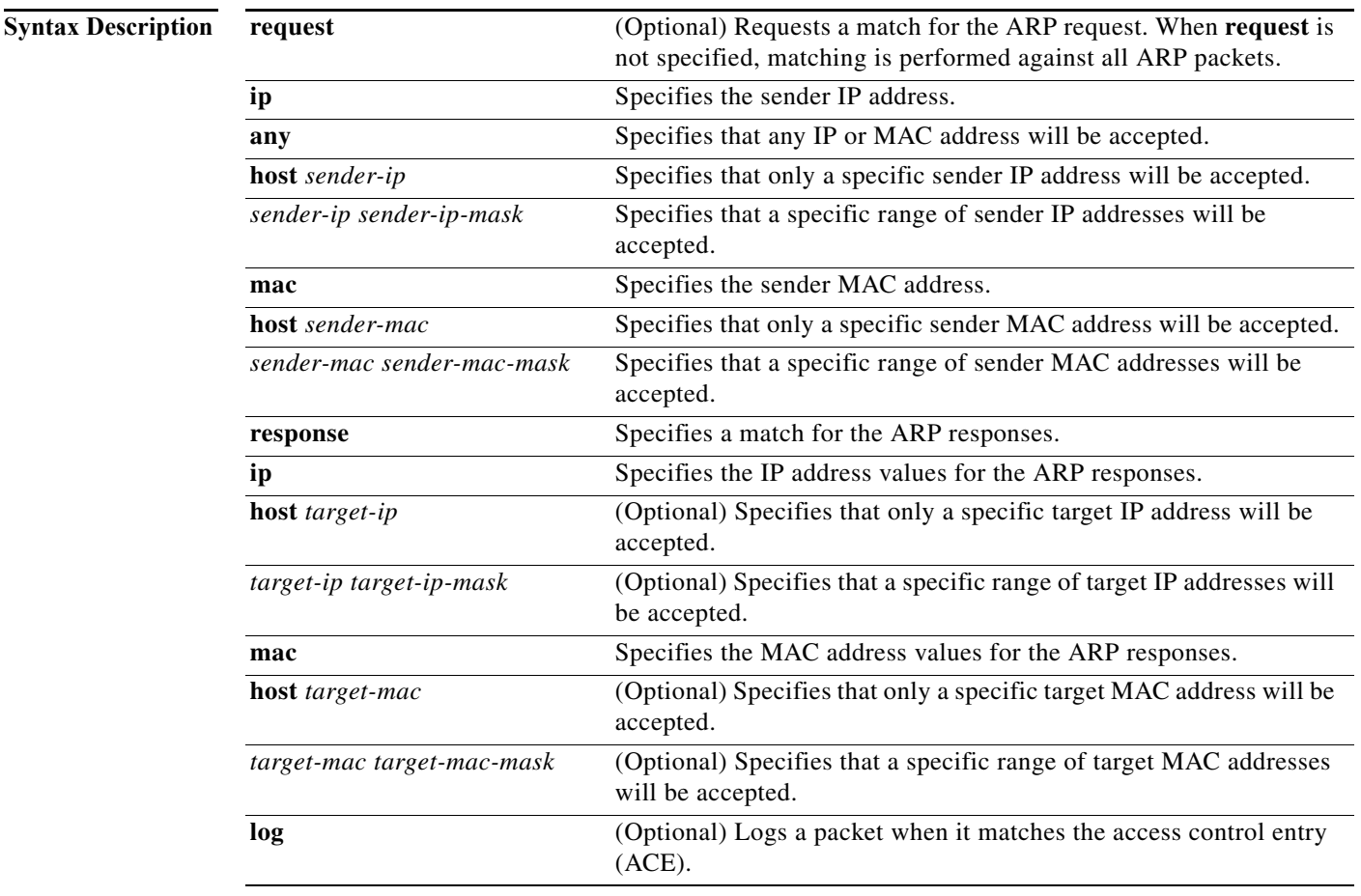

**Defaults** At the end of the ARP access list, there is an implicit **deny ip any mac any** command.

**Command Modes** arp-nacl configuration mode

 $\overline{\phantom{a}}$ 

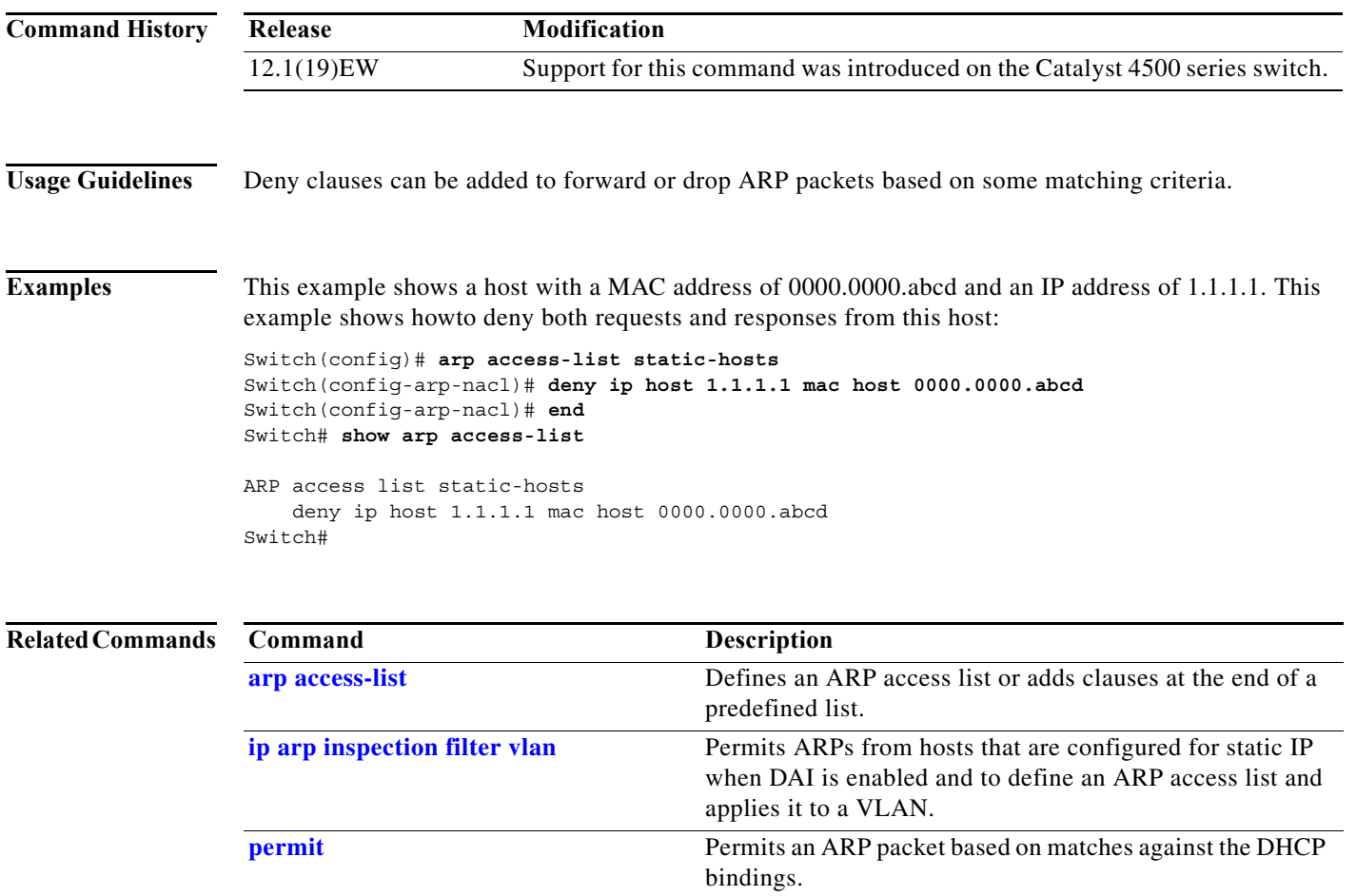

 $\mathbf I$ 

 $\blacksquare$ 

# **destination (netflow-lite exporter submode)**

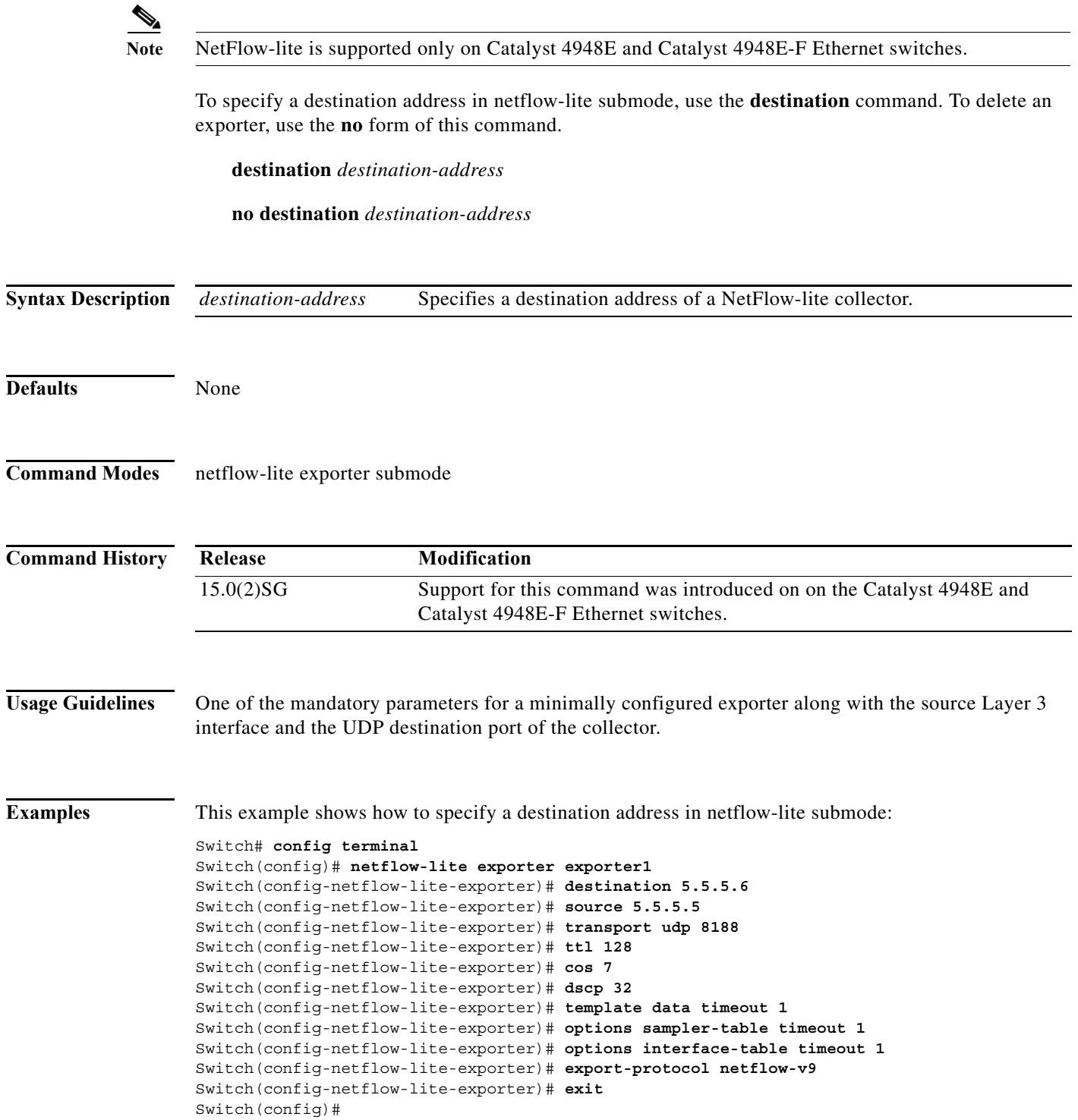

a l

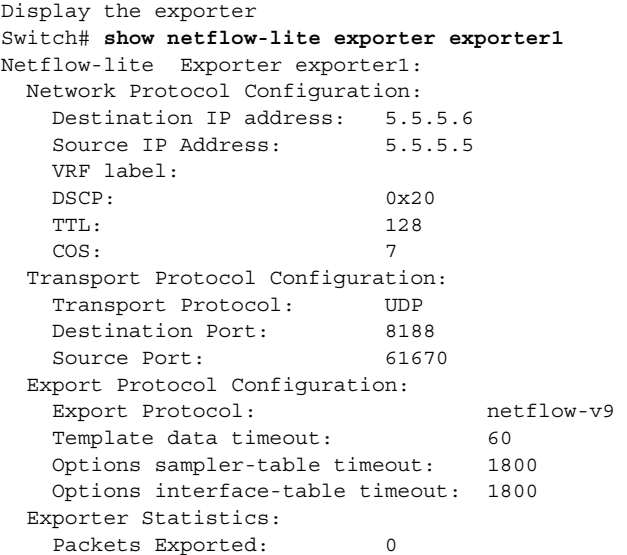

You can verify your settings with the **show netflow-lite exporter** privileged EXEC command.

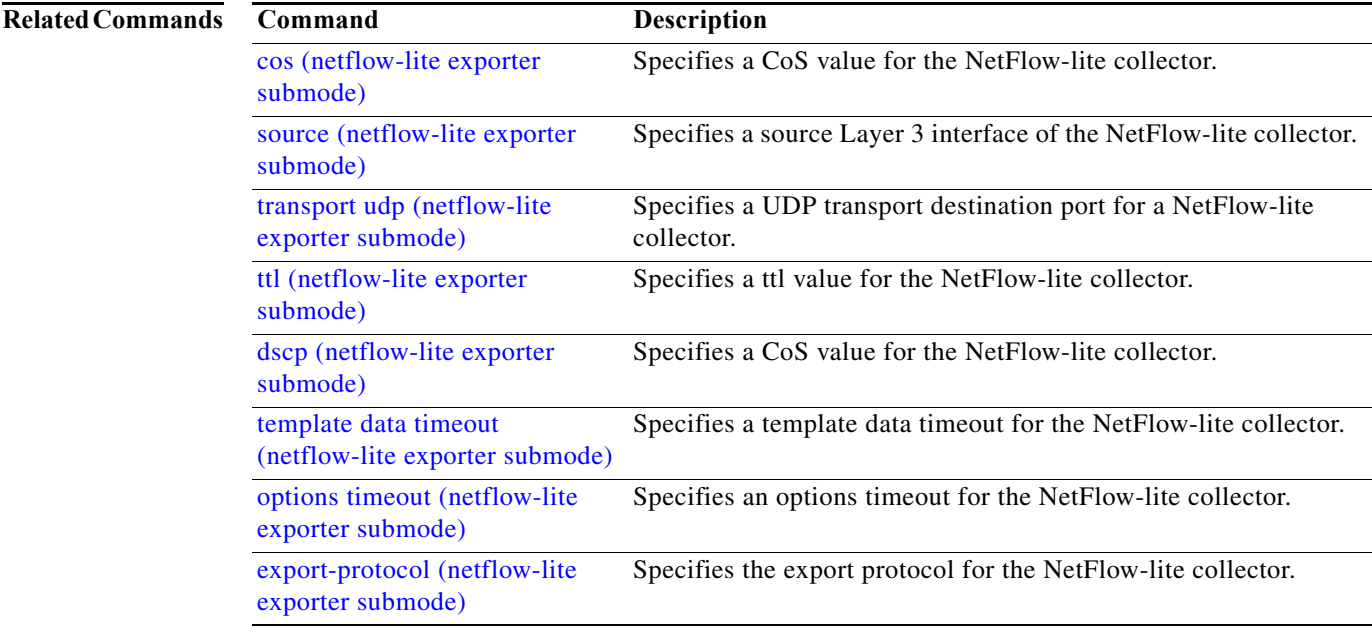

 $\mathbf I$ 

г

 $\mathsf I$ 

# <span id="page-191-0"></span>**destination address**

To configure the destination e-mail address or URL to which Call Home messages will be sent, use the **destination address** command.

**destination address** {**email** *email-address* | **http** *url*}

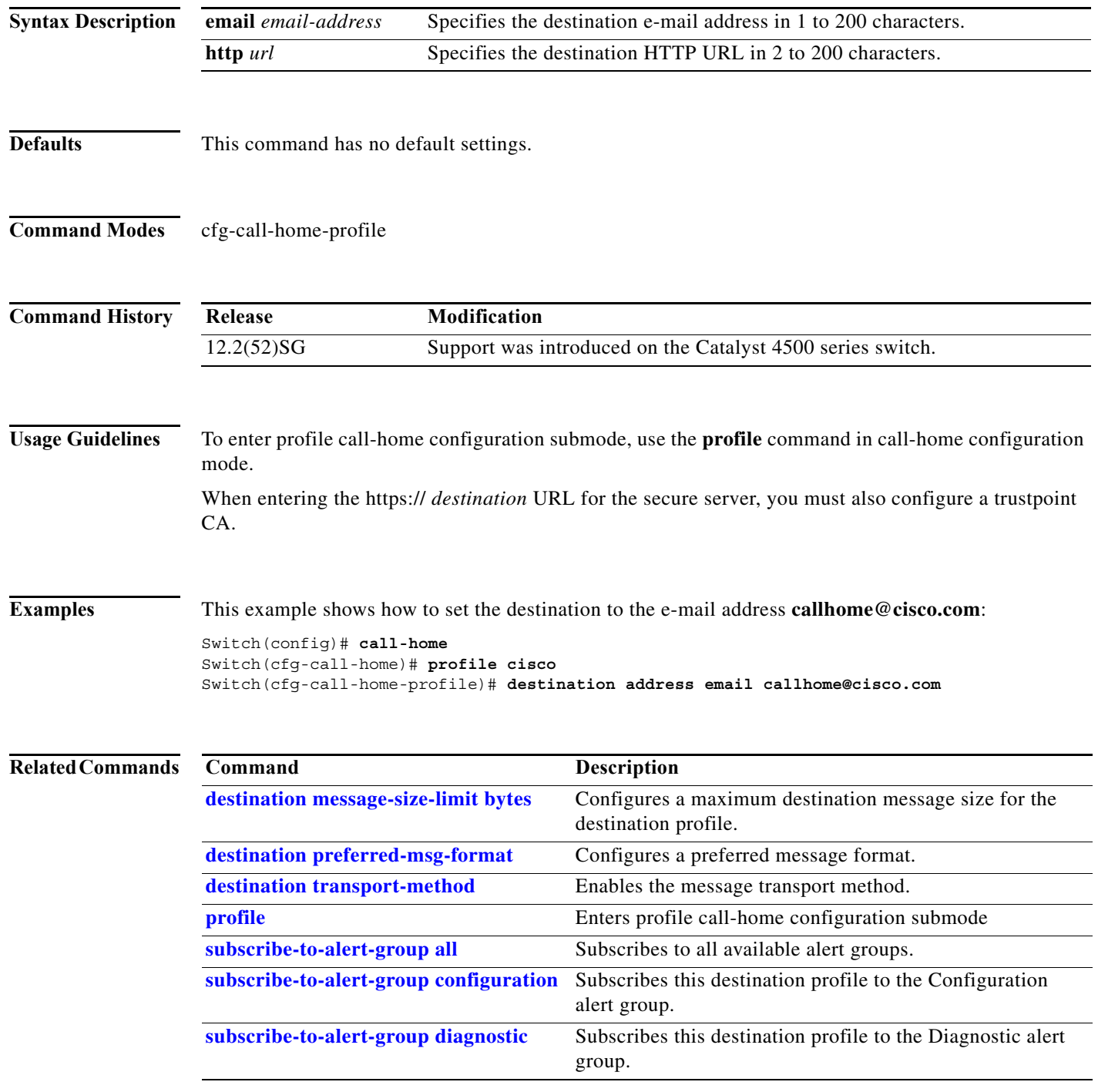

a l

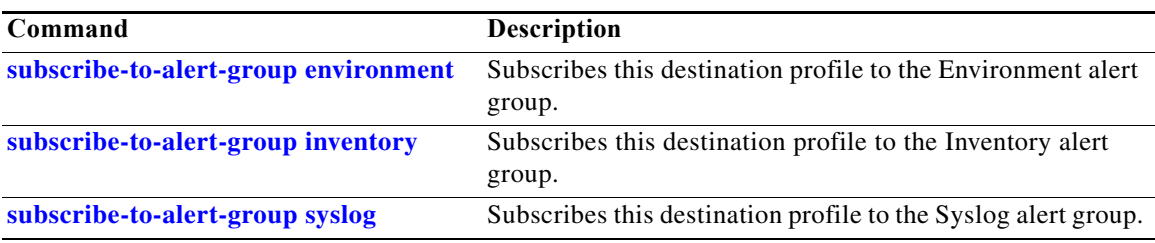

#### <span id="page-193-0"></span>**destination message-size-limit bytes**

To configure a maximum destination message size for the destination profile, use the **destination message-size-limit bytes** command.

**destination message-size-limit bytes**

**Syntax Description** This command has no arguments or keywords. **Defaults** 3145728 bytes

**Command Modes** cfg-call-home-profile

**Command History Release Modification** 12.2(52)SG Support was introduced on the Catalyst 4500 series switch.

**Usage Guidelines** To enter profile call-home configuration submode, use the **profile** command in call-home configuration mode.

**Examples** This example shows how to configure the maximum message size for the destination profile as 3000000:

Switch(config)# **call-home** Switch(cfg-call-home)# **profile cisco** Switch(cfg-call-home-profile)# **destination message-size-limit 3000000** Switch(cfg-call-home-profile)#

**Related Commands Command Description [destination address](#page-191-0) Configures the destination e-mail address or URL to which** Call Home messages will be sent. **[destination preferred-msg-format](#page-195-0)** Configures a preferred message format. **[destination transport-method](#page-197-0)** Enables the message transport method. **profile** Enters profile call-home configuration submode **subscribe-to-alert-group all** Subscribes to all available alert groups. **subscribe-to-alert-group configuration** Subscribes this destination profile to the Configuration alert group. **subscribe-to-alert-group diagnostic** Subscribes this destination profile to the Diagnostic alert group. **subscribe-to-alert-group environment** Subscribes this destination profile to the Environment alert group.

 $\mathbf{I}$ 

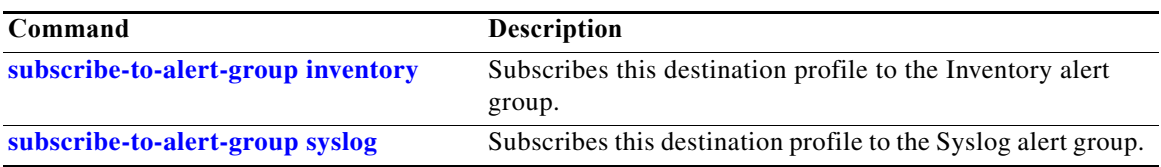

 $\mathbf I$ 

**2-195**

Π

# <span id="page-195-0"></span>**destination preferred-msg-format**

To configure a preferred message format, use the **destination preferred-msg-format** command.

**destination preferred-msg-format** {**long-text** | **short-text** | **xml**}

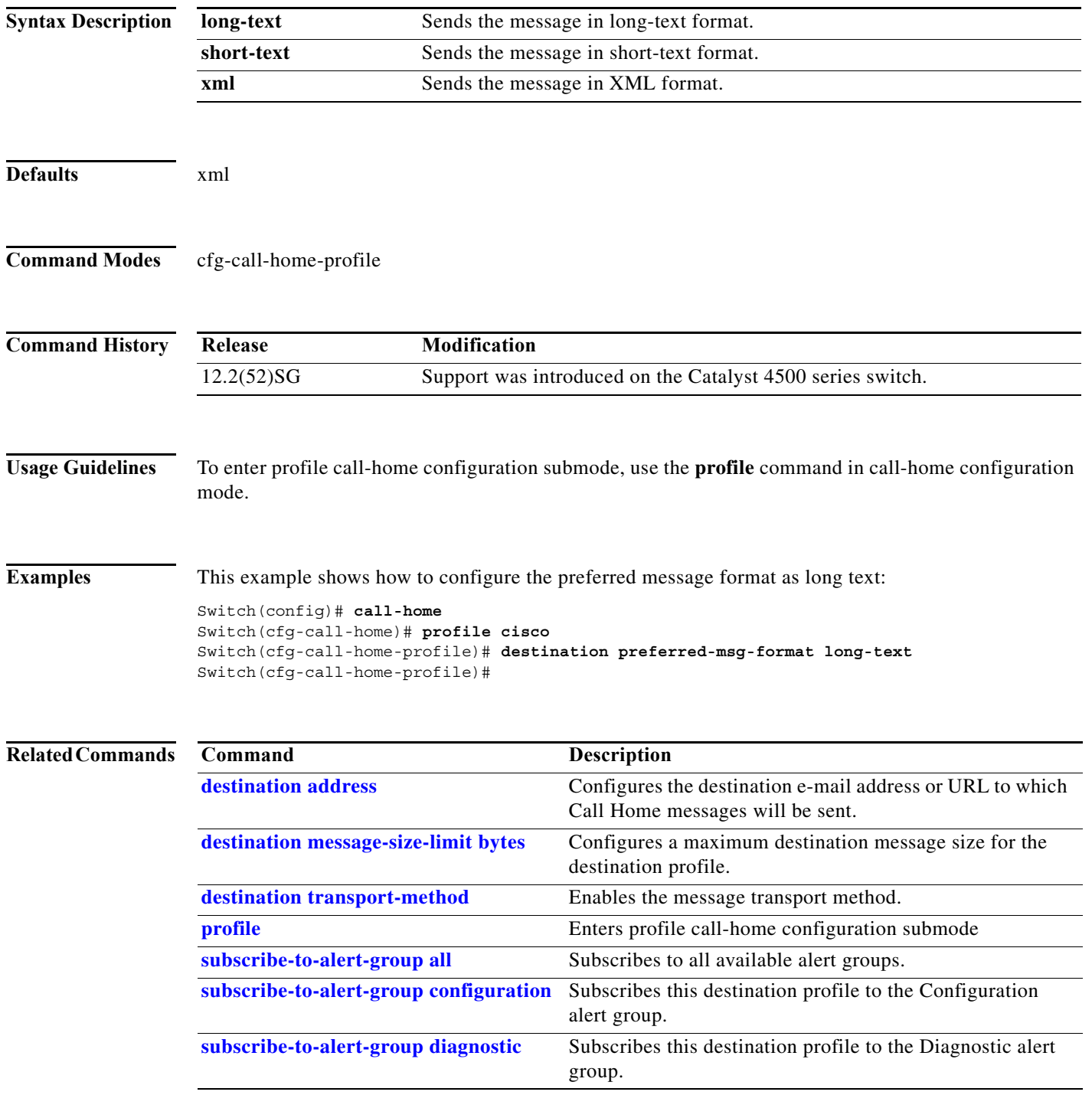

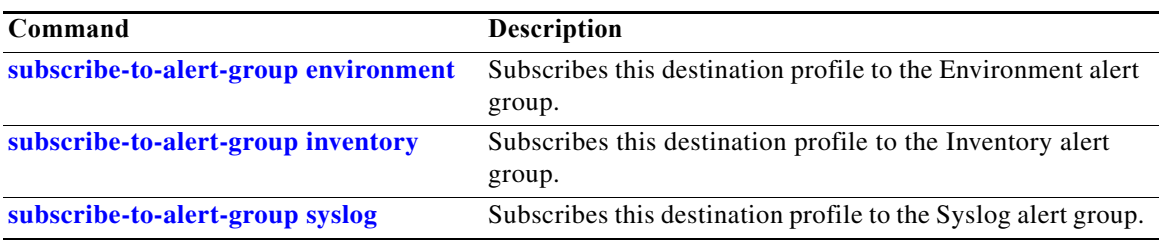

 $\mathbf I$ 

# <span id="page-197-0"></span>**destination transport-method**

To enable the message transport method, use the **destination transport-method** command.

**destination transport-method** {**email** | **http**}

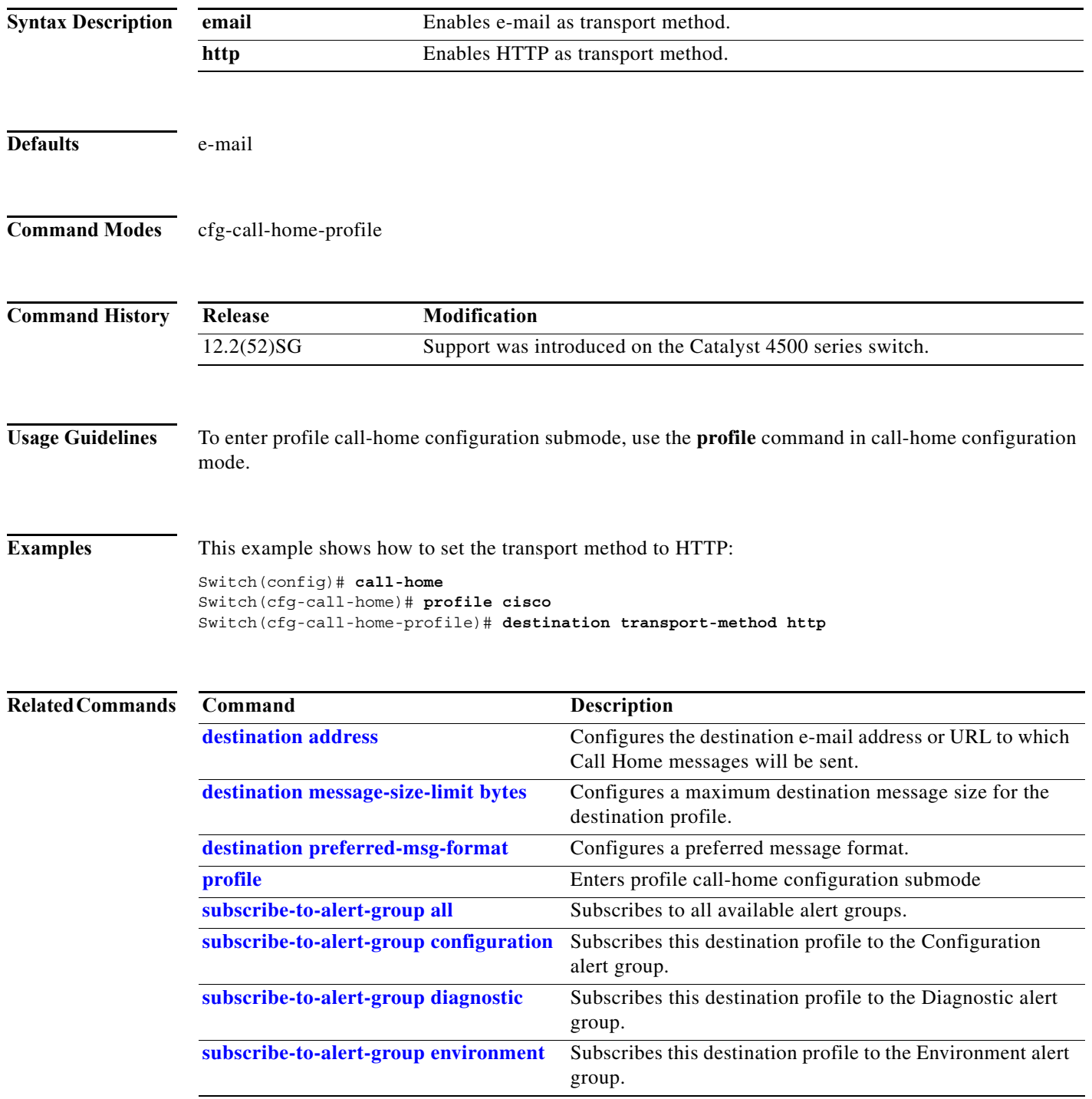

ш

 $\overline{\phantom{a}}$ 

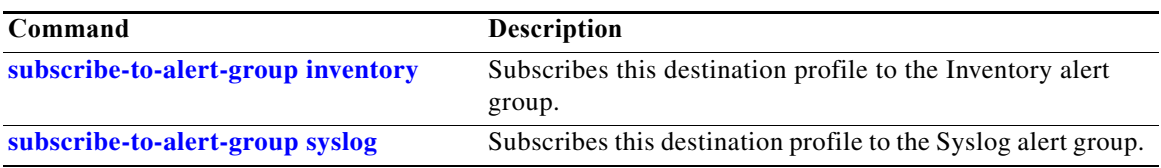

 $\mathbf I$ 

Ĥ

### **device-sensor filter-list**

To create a CDP or Link Layer Discovery Protocol (LLPD) filter list that contains a list of Type-Length-Value (TLV) fields to be included or excluded in the Device Sensor output, use the **device-sensor filter-list** command in global configuration mode. To remove the filter list, use the **no** form of this command.

**device-sensor filter-list cdp | lldp list** *list-name*

**no device-sensor filter-list cdp | lldp list** *list-name*

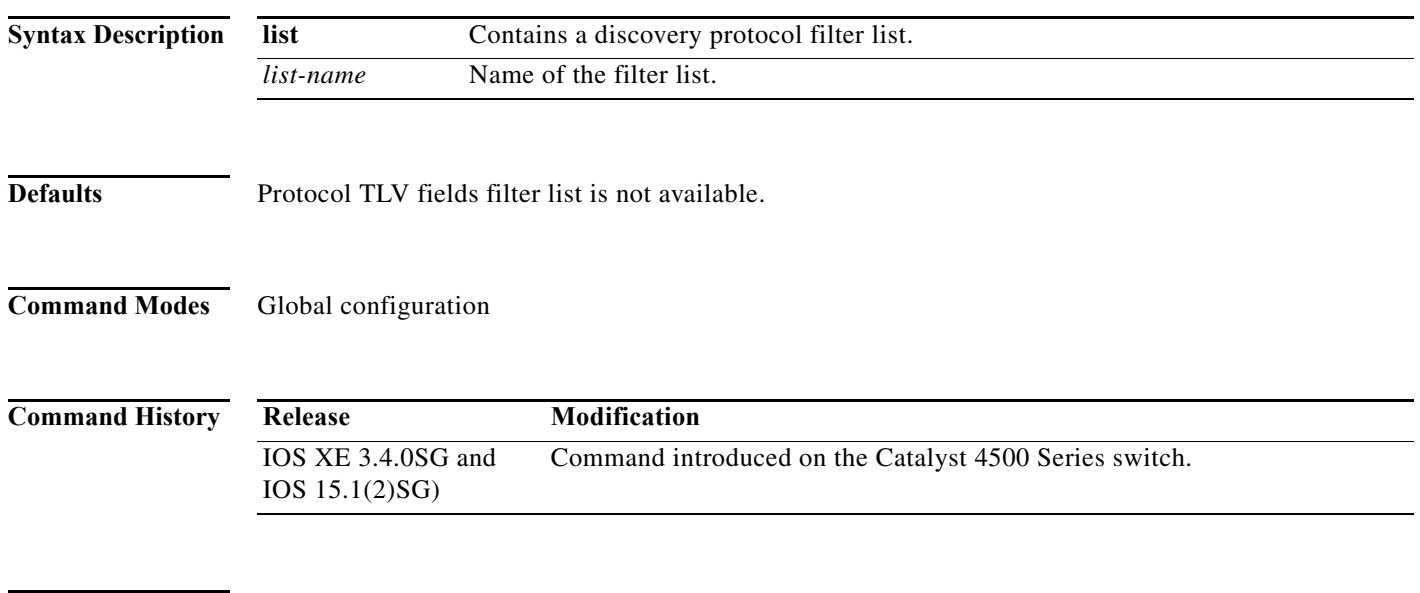

**Usage Guidelines** Use the **device-sensor filter-list** command to configure the name of the protocol filter list and enter into discovery protocol sensor configuration mode. You can configure the list of TLVs in discovery protocol sensor configuration mode using the **tlv** {**name** *tlv-name* | **number** *tlv-number*} command. Use the **name** *tlv-name* keyword-argument pair to specify the name of the TLV. Enter **?** to query the available TLV names or refer to the following tables.

**Table 2-1 CDP TLV Names**

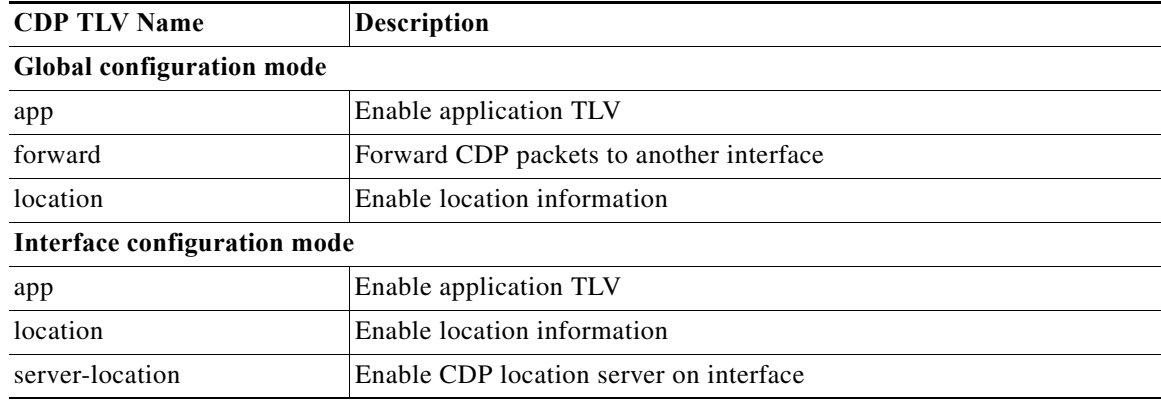

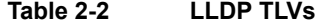

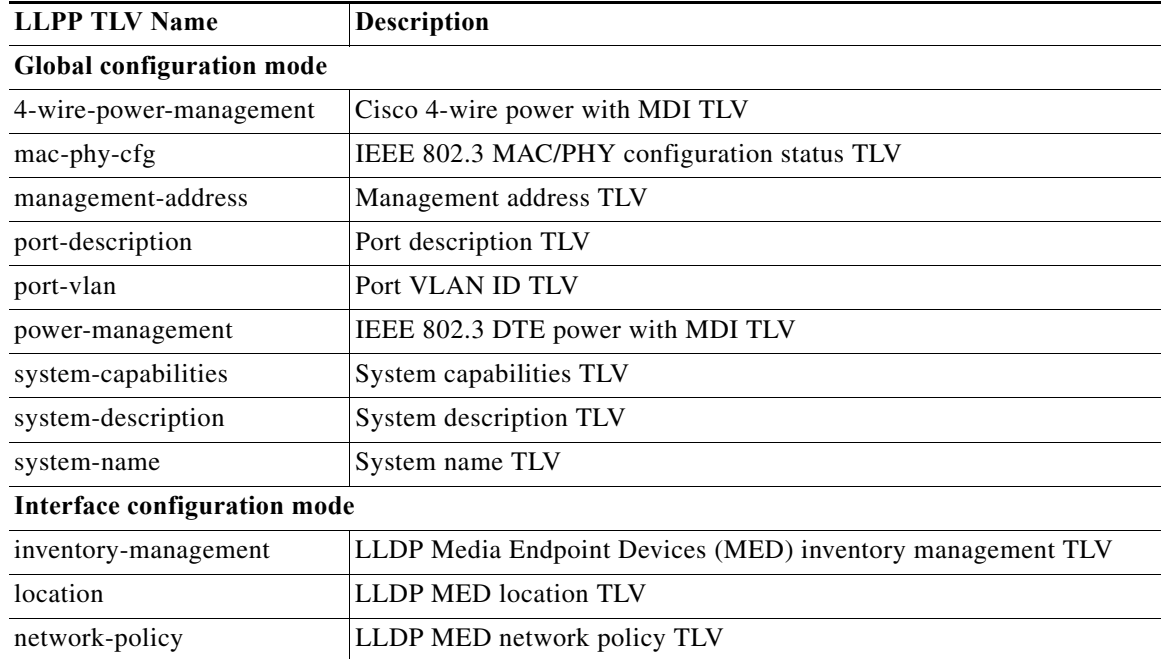

Use the **number** *tlv-name* keyword-argument pair to specify the TLV number to be added to the TLV filter list.

Use the **no tlv** {**name** *tlv-name* | **number** *tlv-number*} command to remove individual TLVs from the TLV filter list.

Use the **no device-sensor filter-list lldp list** *tlv-list-name* command to remove the entire TLV list containing all of the TLVs.

The following example shows how to create an LLDP filter containing a list of TLVs:

```
Switch> enable
Switch# configure terminal
Switch(config)# device-sensor filter-list lldp list lldp-list
Switch(config-sensor-lldplist)# tlv name mac-phy-config
Switch(config-sensor-lldplist)# tlv name system-name
Switch(config-sensor-lldplist)# end
```
**Examples** The following example shows how to create an LLDP filter containing a list of TLVs:

```
Switch> enable
Switch# configure terminal
Switch(config)# device-sensor filter-list lldp list lldp-list
Switch(config-sensor-lldplist)# tlv name mac-phy-config
Switch(config-sensor-lldplist)# tlv name system-name
Switch(config-sensor-lldplist)# end
```
ı

Π

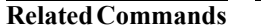

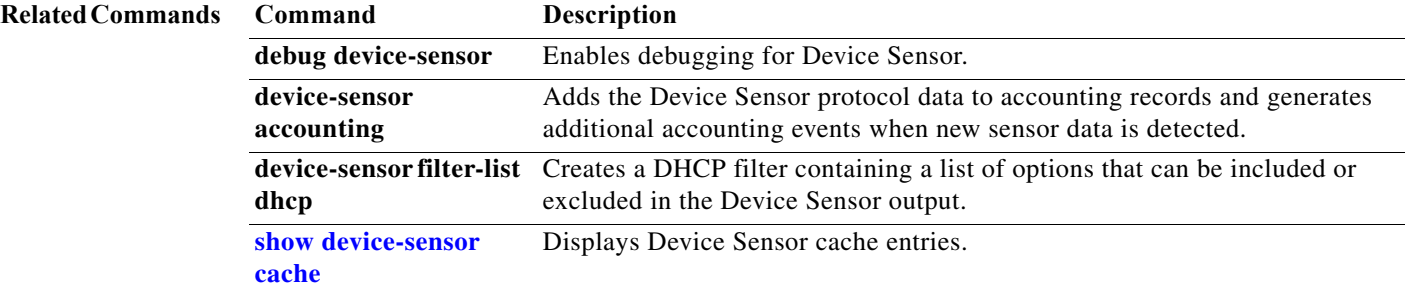

# **device-sensor filter-list dhcp**

To create a DHCP filter containing a list of options that can be included or excluded in the Device Sensor output, use the **device-sensor filter-list dhcp** command in global configuration mode. To remove the DHCP filter containing the list of options, use the **no** form of this command.

**device-sensor filter-list dhcp list** *option-list-name*

**no device-sensor filter-list dhcp list** *option-list-name*

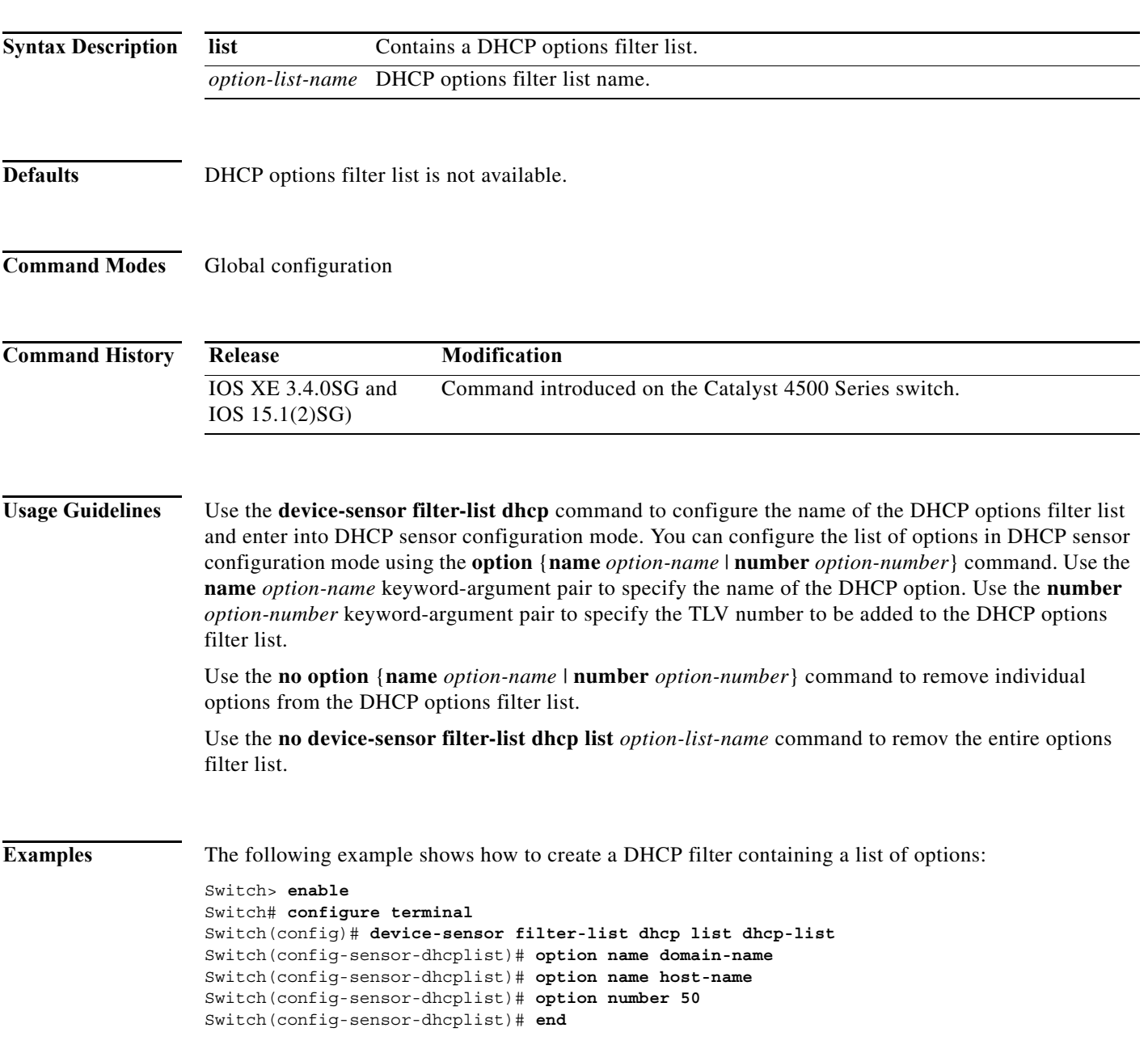

**2-203**

 $\blacksquare$ 

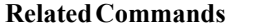

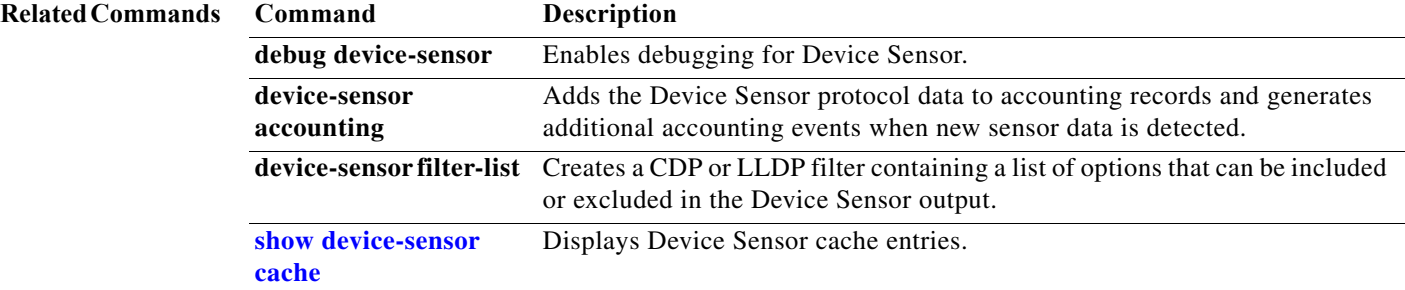

#### **device-sensor filter-spec**

To apply a protocol filter list to the Device Sensor output, use the **device-sensor filter-spec** command in global configuration mode. To remove the protocol filter list from the device sensor output, use the **no** form of this command.

**device-sensor filter-spec {cdp | lldp | dhcp} {exclude {all | list** *list-name***} | include list** *list-name***}** 

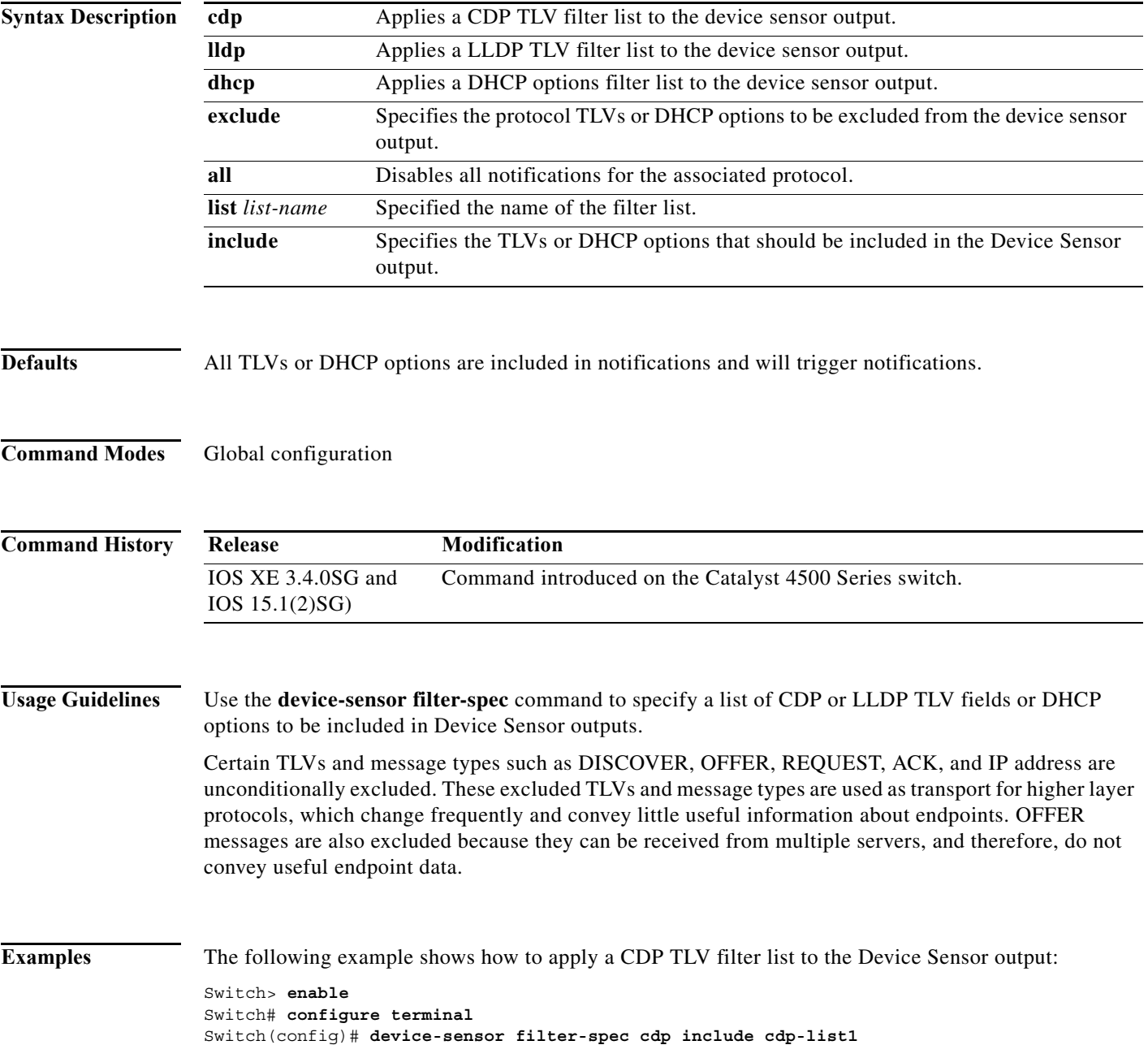

П

 $\mathbf I$ 

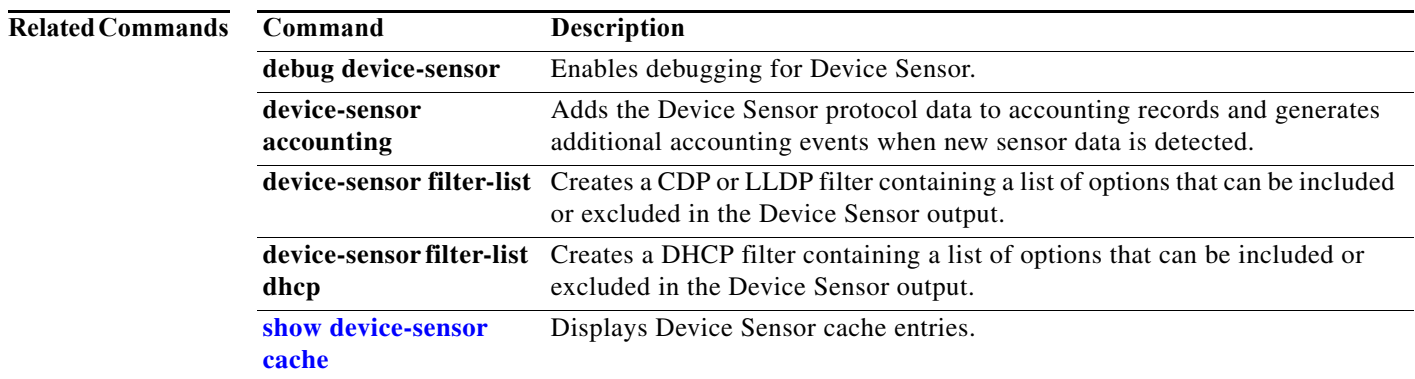

#### **device-sensor notify**

To enable client notifications and events for TLV changes, use the **device-sensor notify** command in global configuration mode. To disable client notifications and accounting events for TLV changes, use the **no** form of this command.

**device-sensor notify all-changes | new-tlvs**

**no device-sensor notify all-changes | new-tlvs**

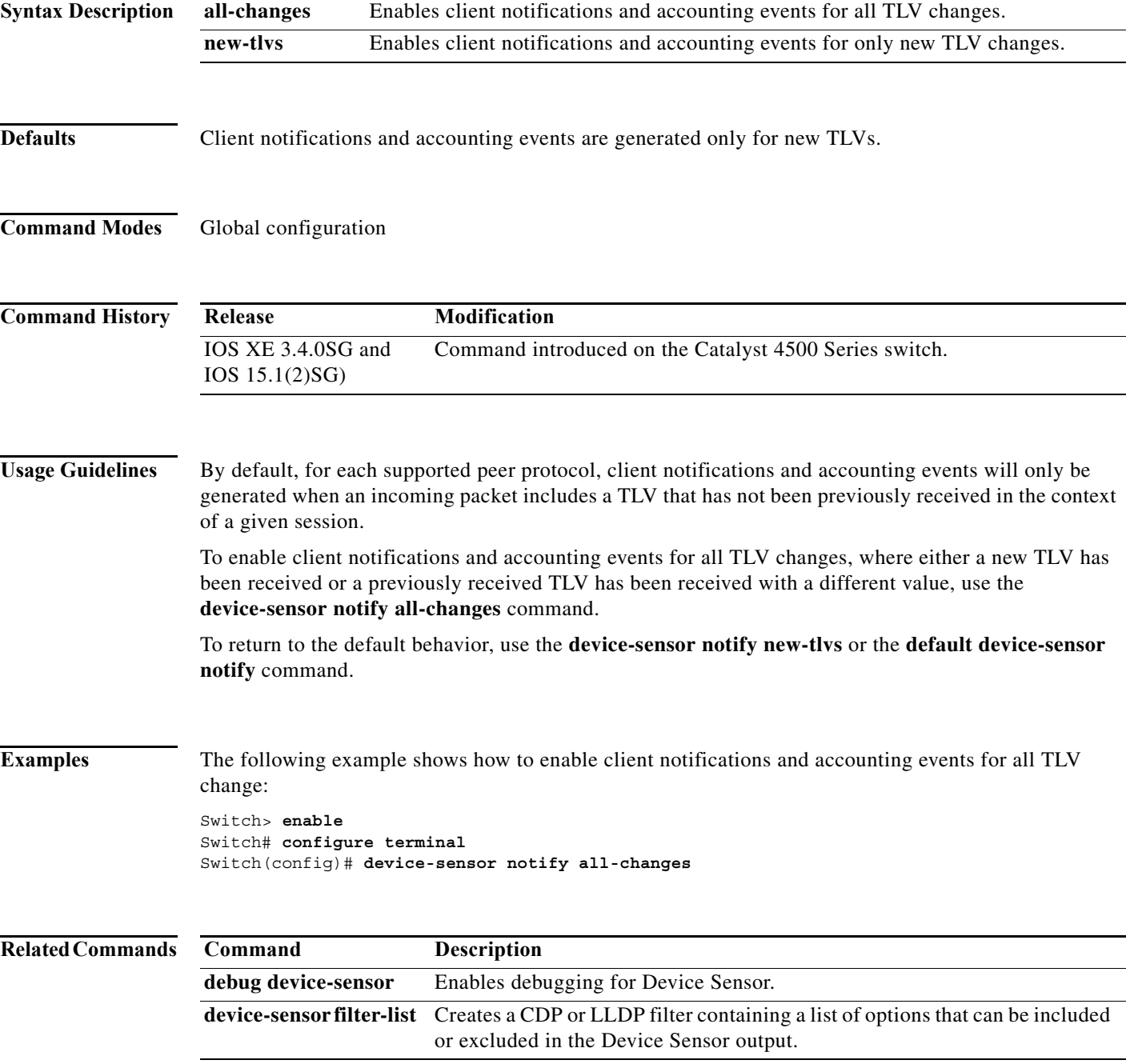

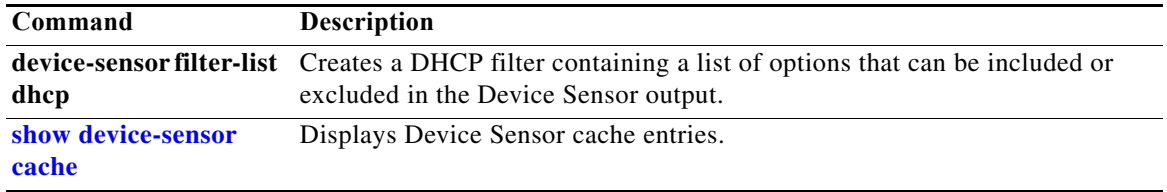

# **diagnostic fpga soft-error recover**

To configure the SEU behavior, use the **diagnostic fpga soft-error recover** command. To return to the default setting, use the **no** form of this command.

**diagnostic fpga soft-error recover {conservative | aggressive}**

**no diagnostic fpga soft-error recover**

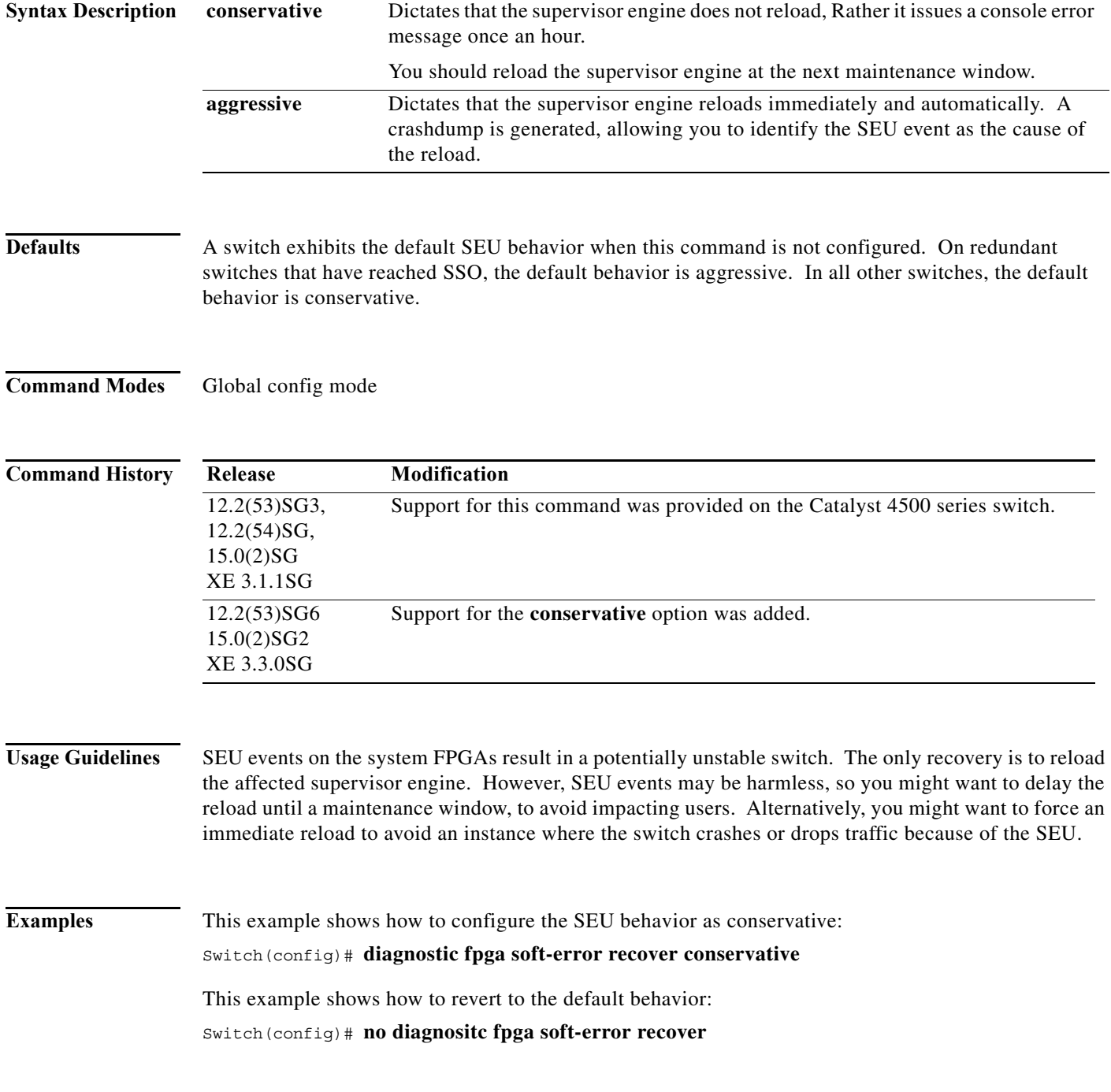

 $\overline{\phantom{a}}$ 

# **diagnostic monitor action**

To direct the action of the switch when it detects a packet memory failure, use the **diagnostic monitor action** command.

**diagnostic monitor action** [**conservative** | **normal** | **aggressive**]

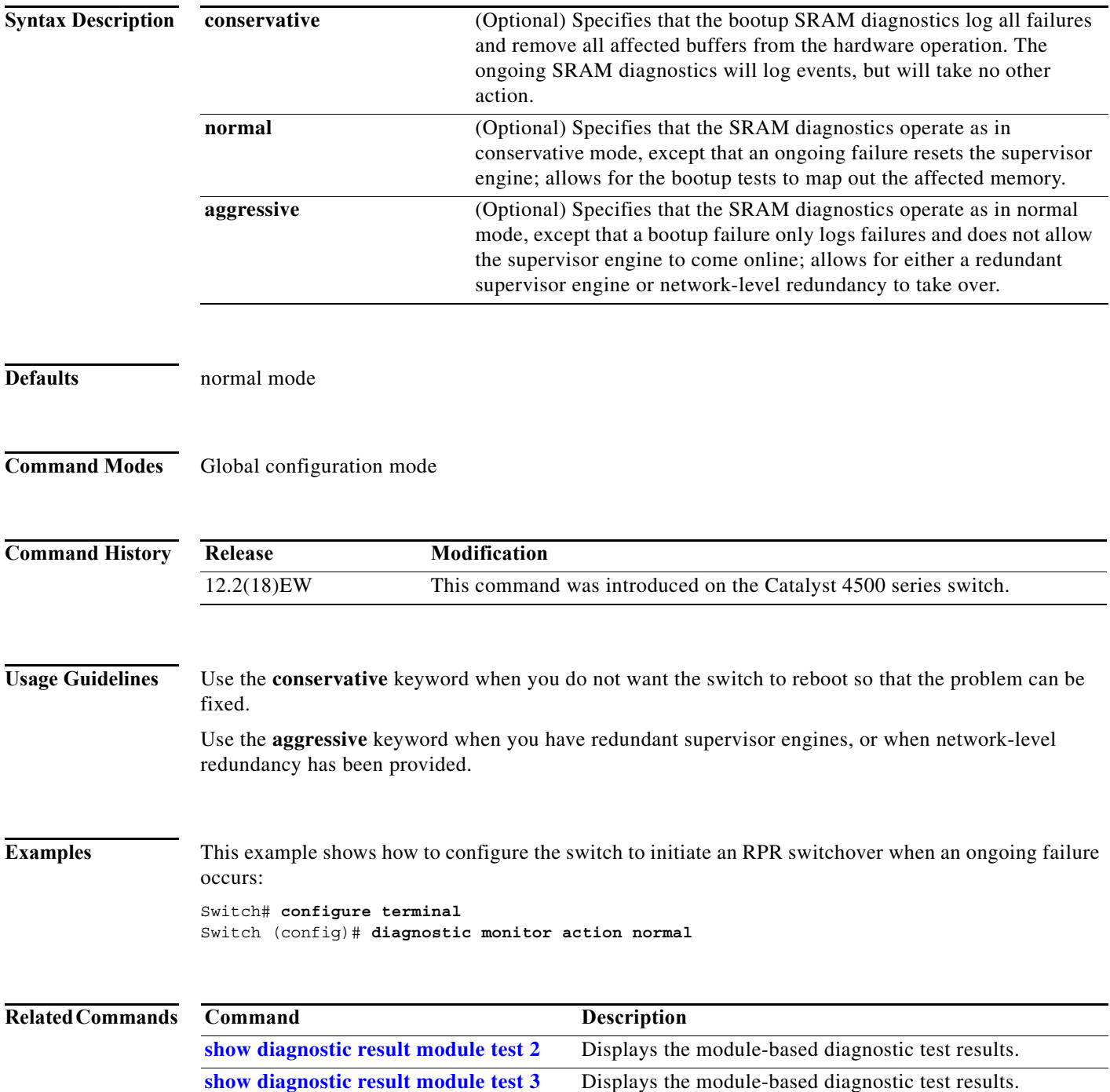

# **diagnostic start**

To run the specified diagnostic test, use the **diagnostic start** command.

**diagnostic start** {**module** *num*} {**test** *test-id*} [**port** *num*]

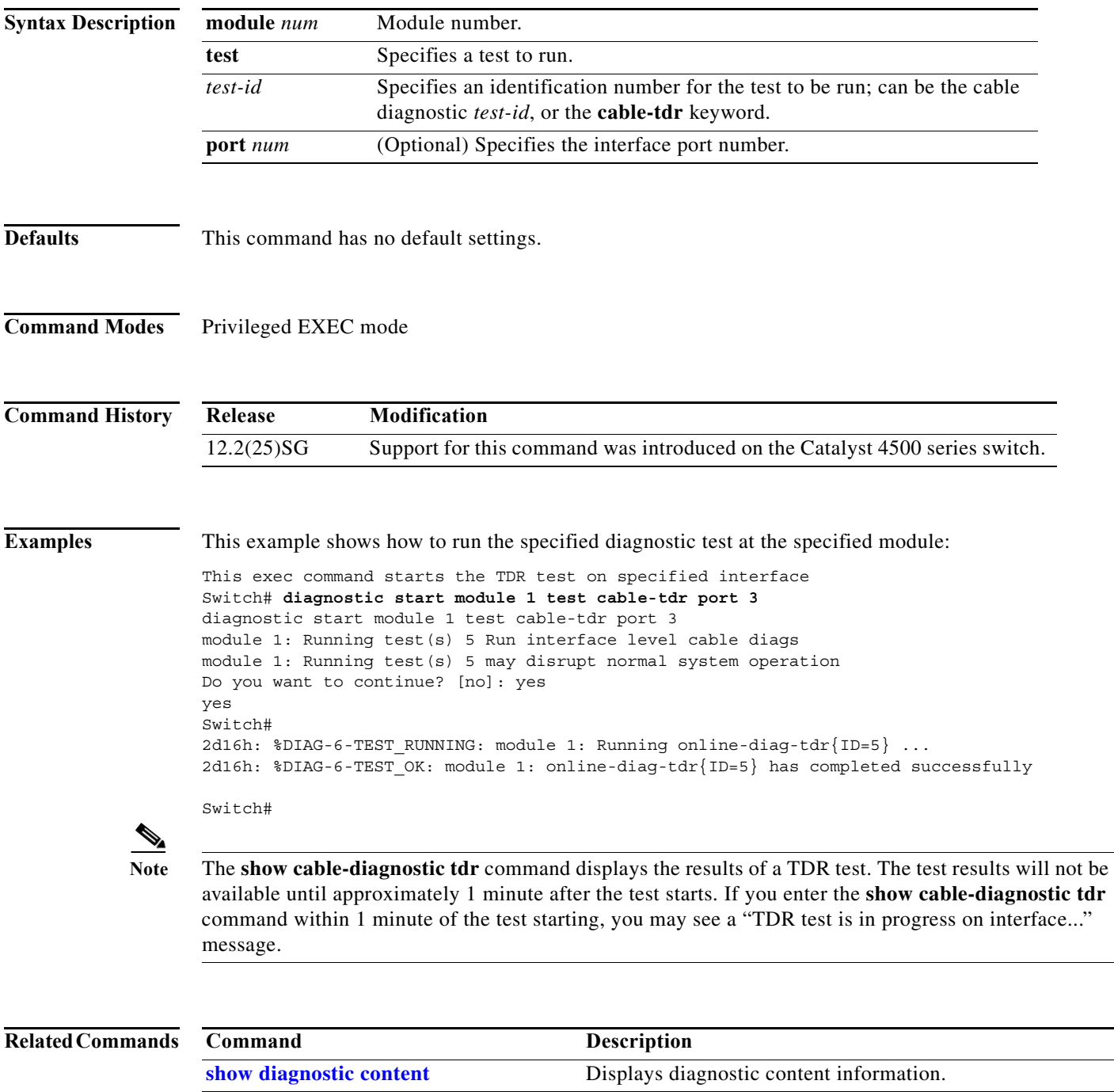

I

# **dot1x auth-fail max-attempts**

To configure the max number of attempts before a port is moved to the auth-fail VLAN, use the **dot1x auth-fail max-attempts** command. To return to the default setting, use the **no** form of this command.

**dot1x auth-fail max-attempts** *max-attempts*

**no dot1x auth-fail max-attempts** *max-attempts*

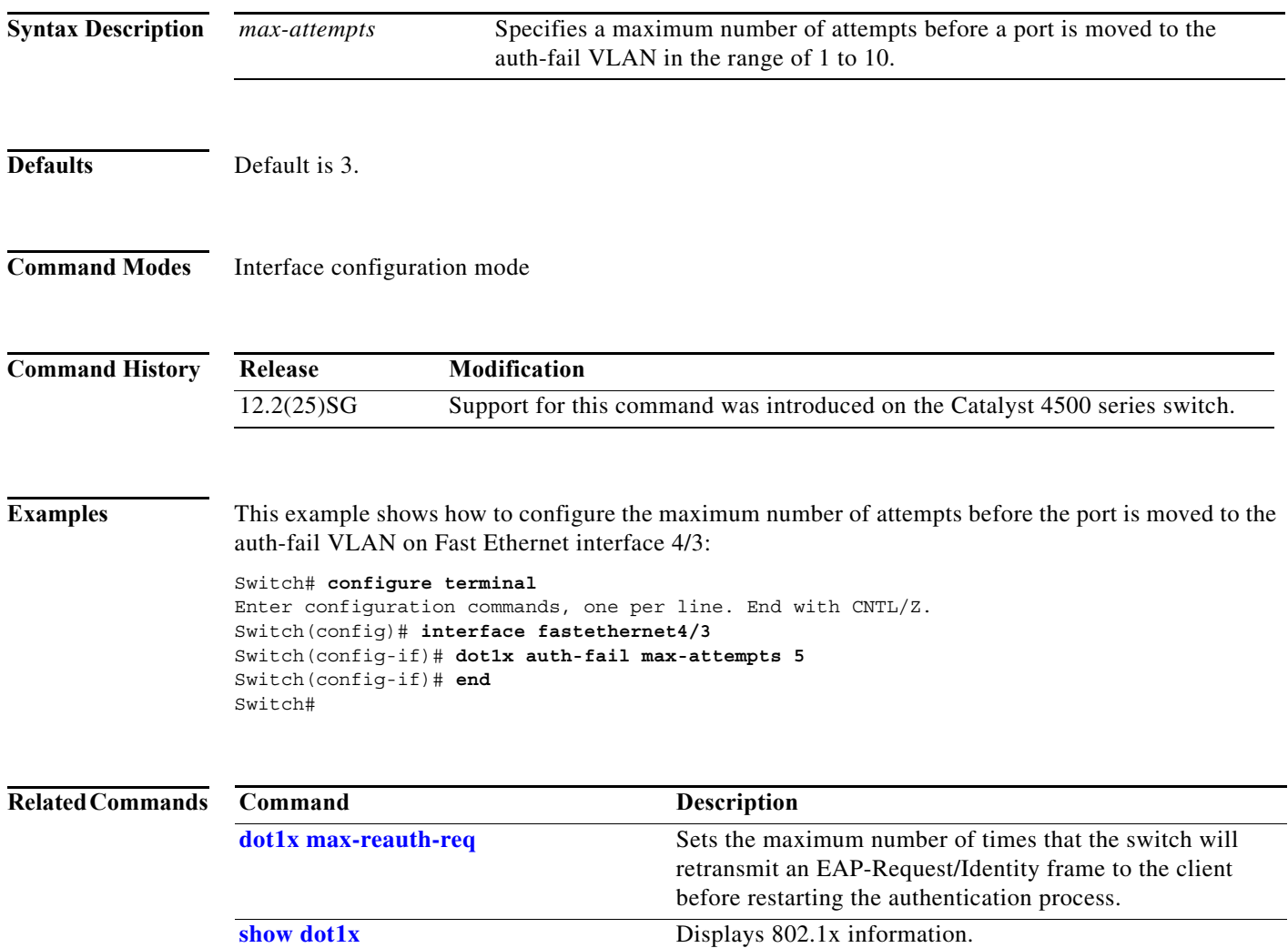

# **dot1x auth-fail vlan**

To enable the auth-fail VLAN on a port, use the **dot1x auth-fail vlan** command. To return to the default setting, use the **no** form of this command.

**dot1x auth-fail vlan** *vlan-id*

**no dot1x auth-fail vlan** *vlan-id*

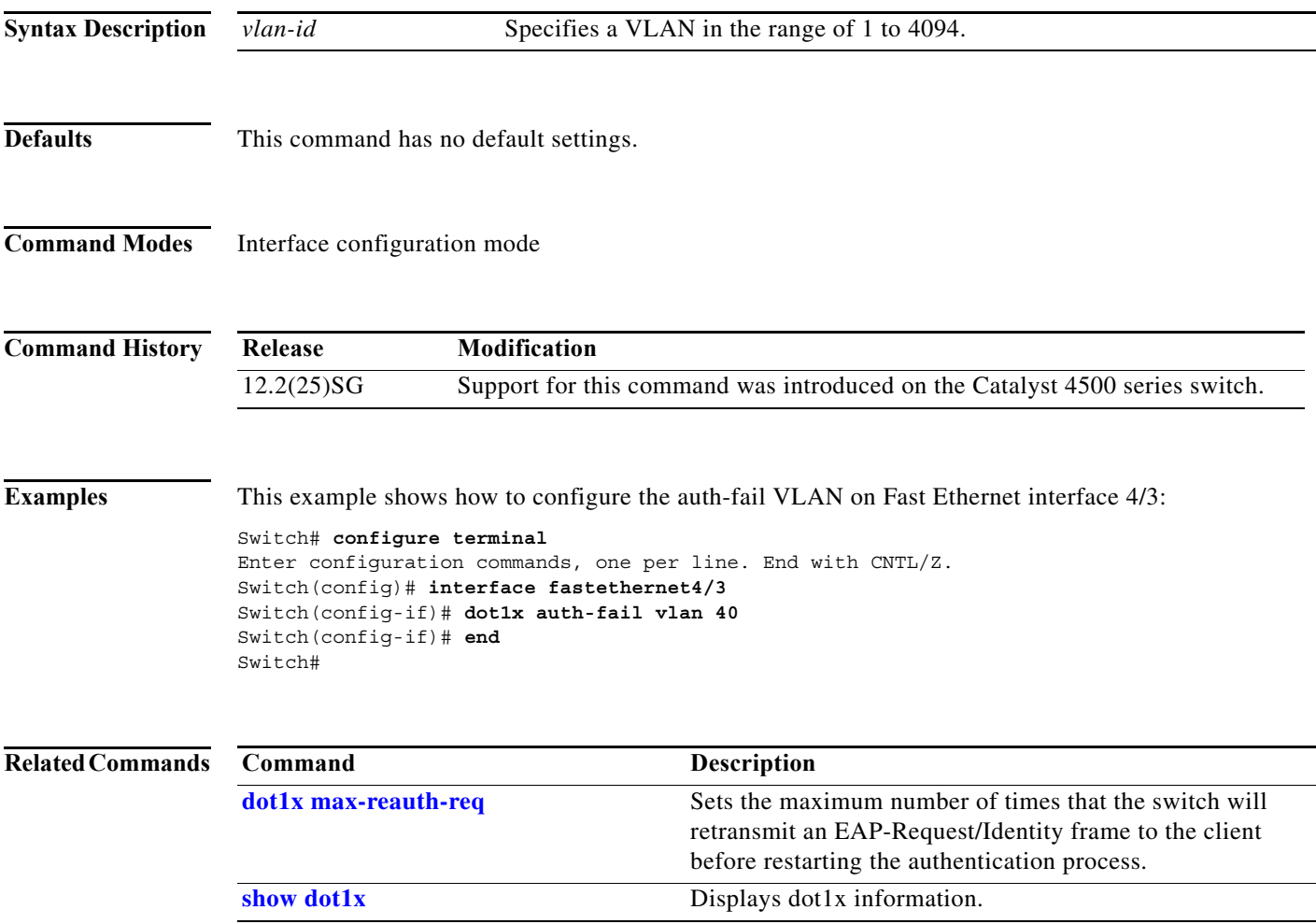

I

г

 $\blacksquare$ 

# **dot1x control-direction**

To enable unidirectional port control on a per-port basis on a switch, use the **dot1x control-direction**  command. Use the **no** form of this command to disable unidirectional port control.

**dot1x control-direction** [**in** | **both**]

**no dot1x control-direction**

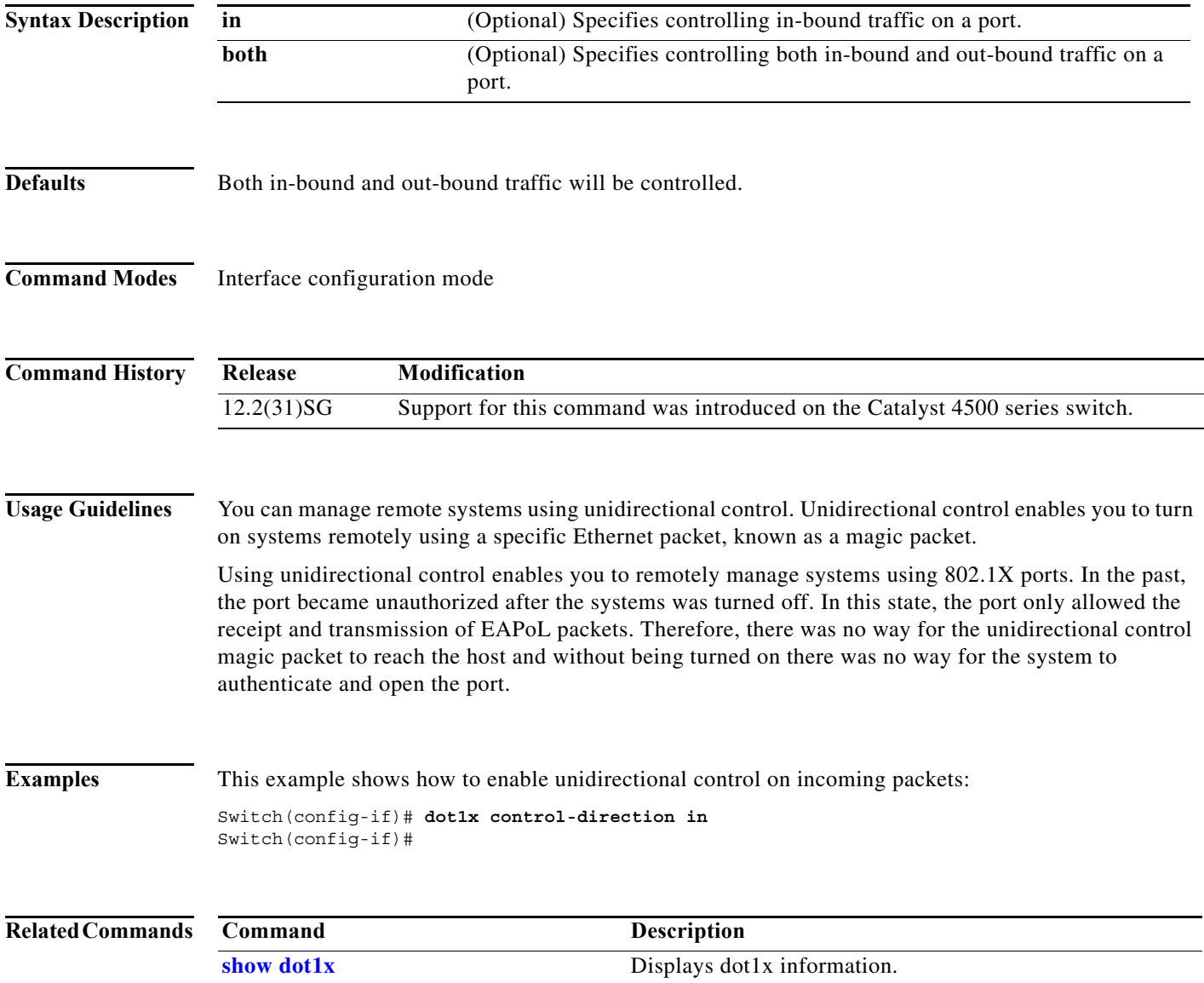

×

a ka

 $\overline{\phantom{a}}$ 

# **dot1x credentials (global configuration)**

Use the **dot1x credentials** global configuration command to configure a profile on a supplicant switch.

**dot1x credentials** *profile*

**no dot1x credentials** *profile*

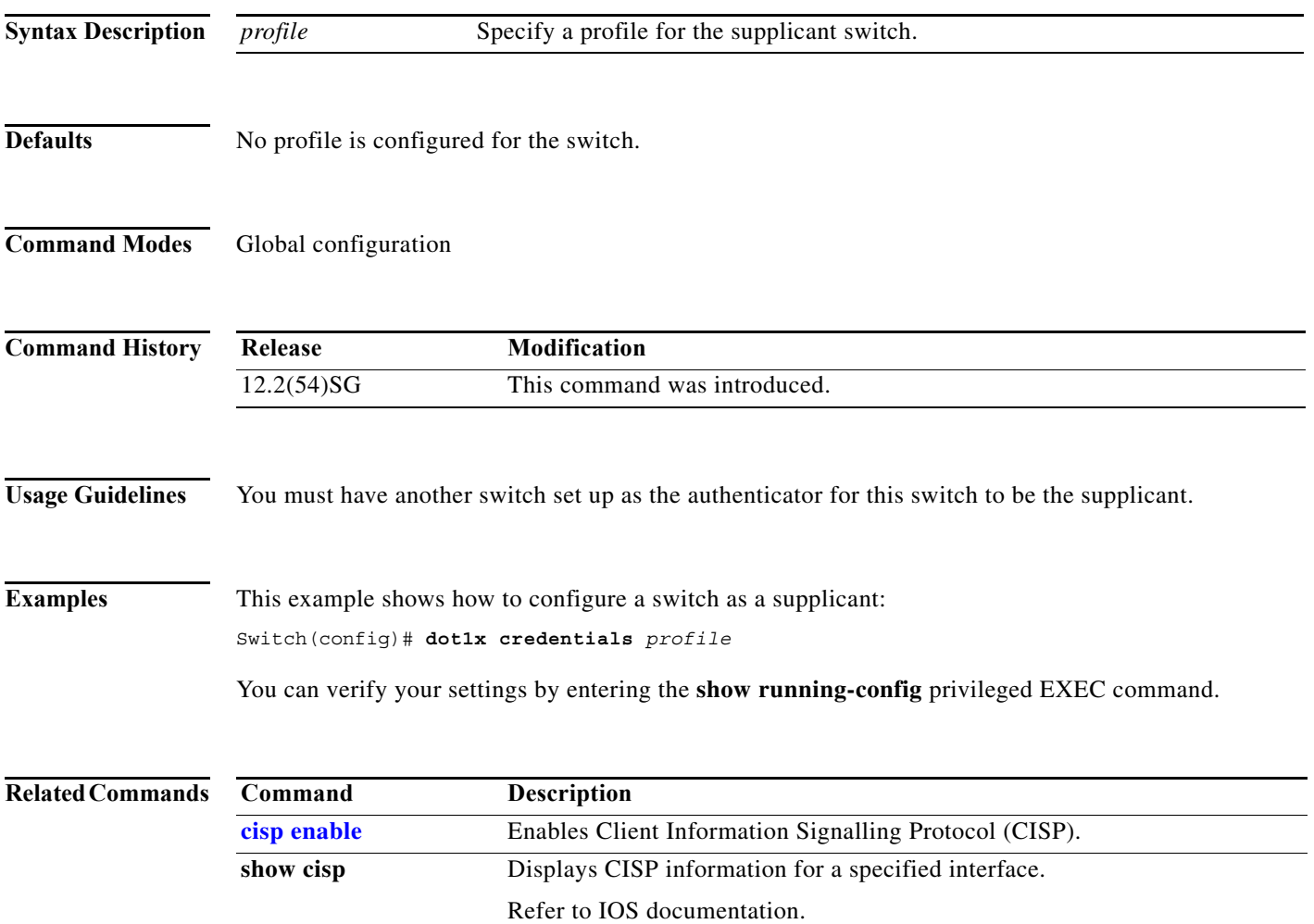

# **dot1x critical**

To enable the 802.1X critical authentication on a port, use the **dot1x critical** command. To return to the default setting, use the **no** form of this command.

**dot1x critical**

**no dot1x critical**

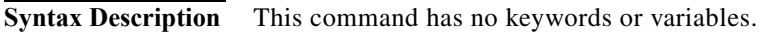

- **Defaults** Critical authentication is disabled.
- **Command Modes** Interface configuration mode

**Command History Release Modification** 12.2(31)SG Support for this command was introduced on the Catalyst 4500 series switch.

#### **Examples** This example shows how to enable 802.1x critical authentication:

Switch(config-if)# **dot1x critical** Switch(config-if)#

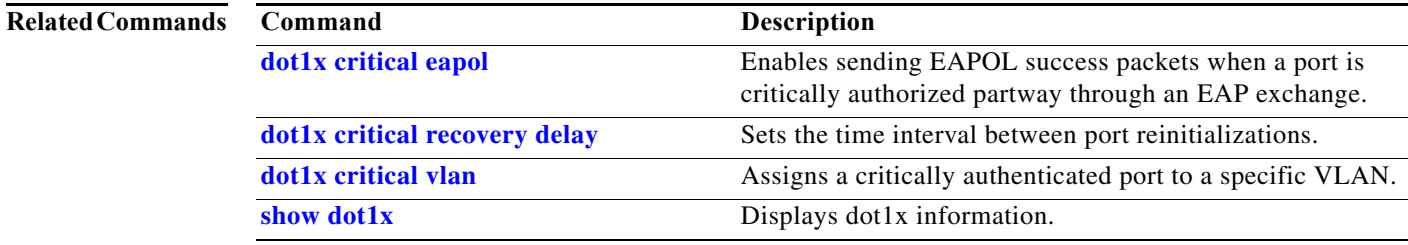
# <span id="page-216-0"></span>**dot1x critical eapol**

To enable sending EAPOL success packets when a port is critically authorized partway through an EAP exchange, use the **dot1x critical eapol** command. To return to the default setting, use the **no** form of this command.

## **dot1x critical eapol**

**no dot1x critical eapol**

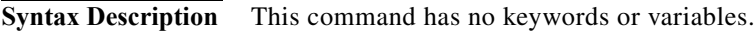

- **Defaults** The default is to not send EAPOL success packets.
- **Command Modes** Global configuration mode

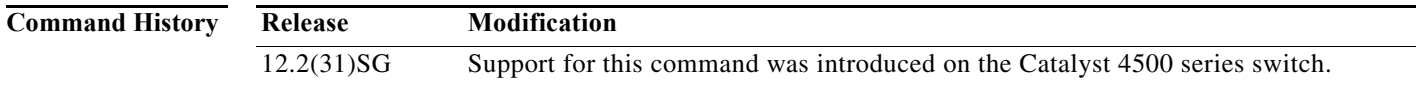

## **Examples** This example shows how to enable sending EAPOL success packets:

Switch(config-if)# **dot1x critical eapol** Switch(config-if)#

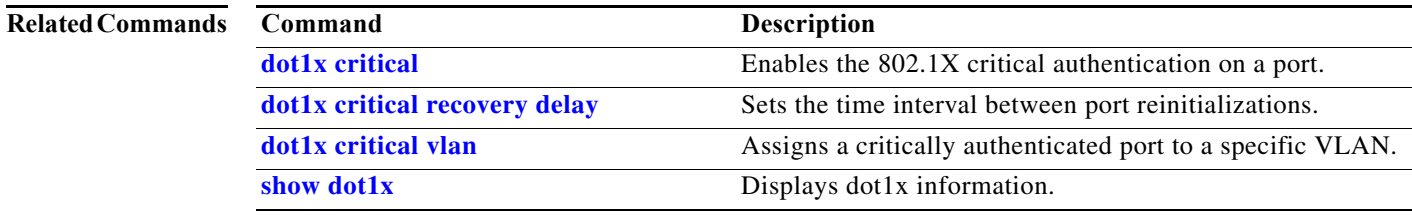

П

 $\mathbf I$ 

 $\overline{\phantom{a}}$ 

Π

# <span id="page-217-0"></span>**dot1x critical recovery delay**

To set the time interval between port reinitializations, use the **dot1x critical recovery delay** command. To return to the default setting, use the **no** form of this command.

**dot1x critical recovery delay** *delay-time*

**no dot1x critical recovery delay**

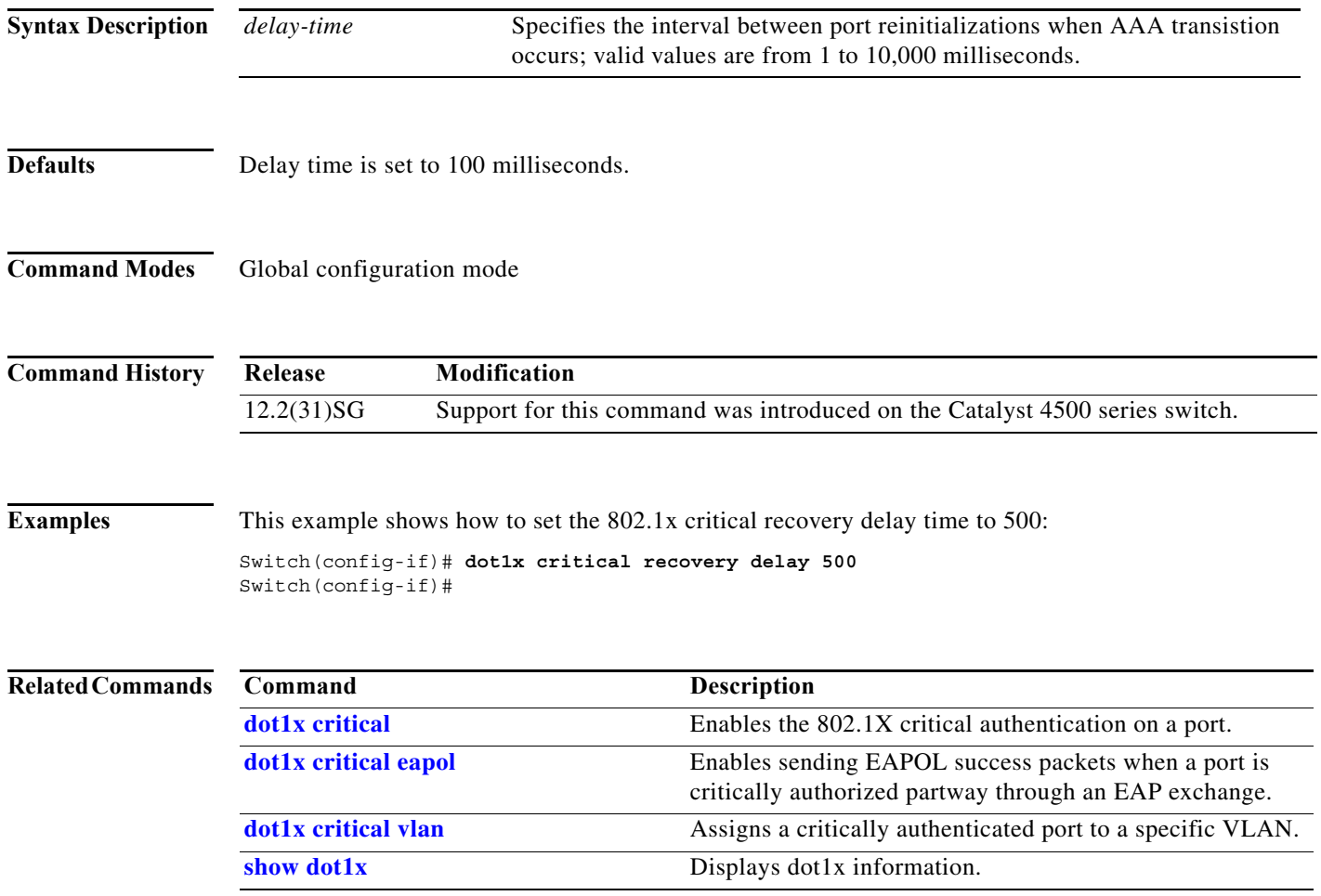

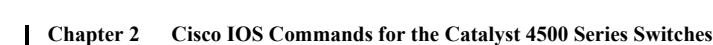

## <span id="page-218-0"></span>**dot1x critical vlan**

To assign a critically authenticated port to a specific VLAN, use the **dot1x critical vlan** command. To return to the default setting, use the **no** form of this command.

**dot1x critical vlan** *vlan-id*

**no dot1x critical** *vlan-id*

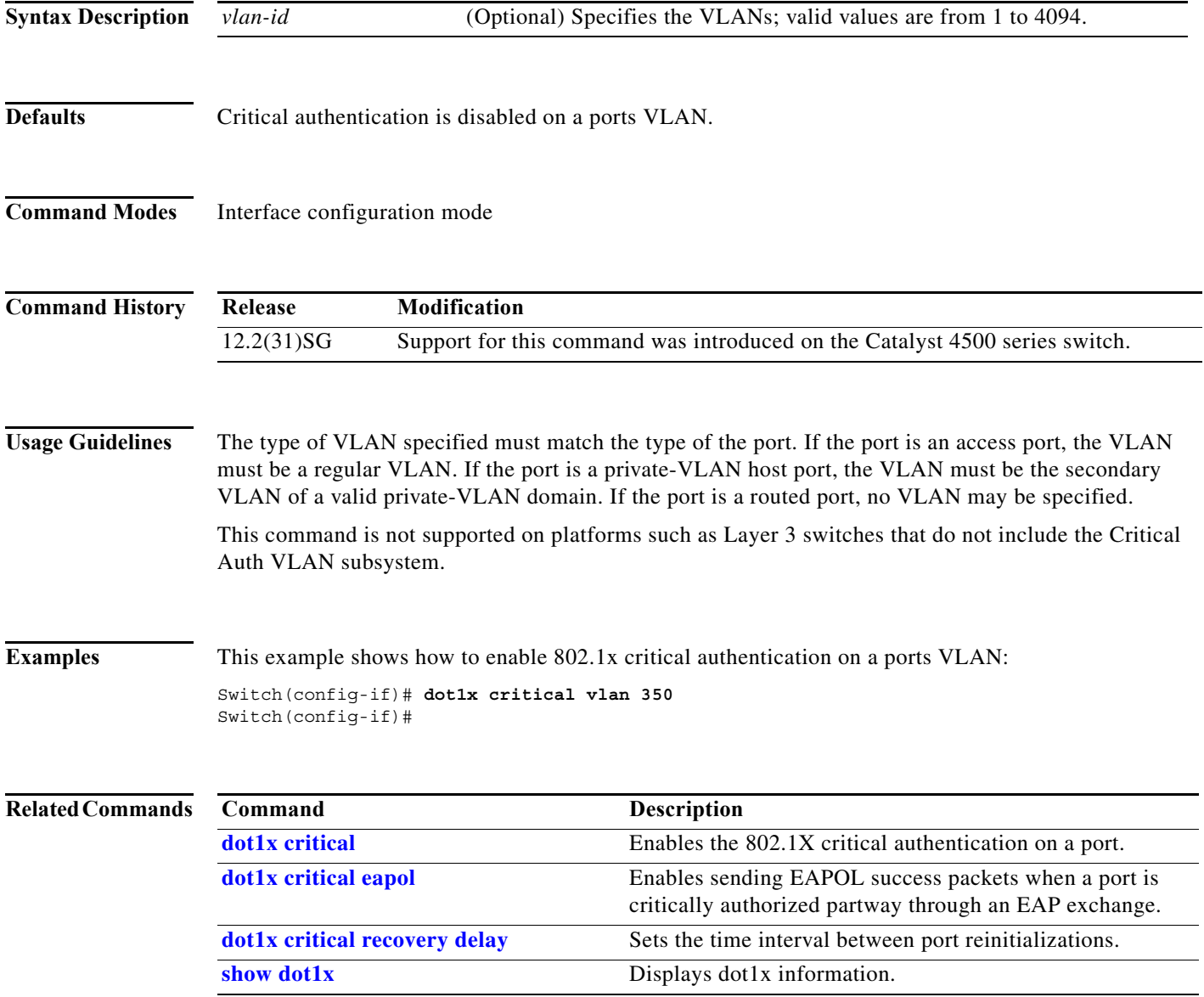

 $\mathbf{I}$ 

е

I

# **dot1x guest-vlan**

To enable a guest VLAN on a per-port basis, use the **dot1x guest-vlan** command. To return to the default setting, use the **no** form of this command.

**dot1x guest-vlan** *vlan-id*

**no dot1x guest-vlan** *vlan-id*

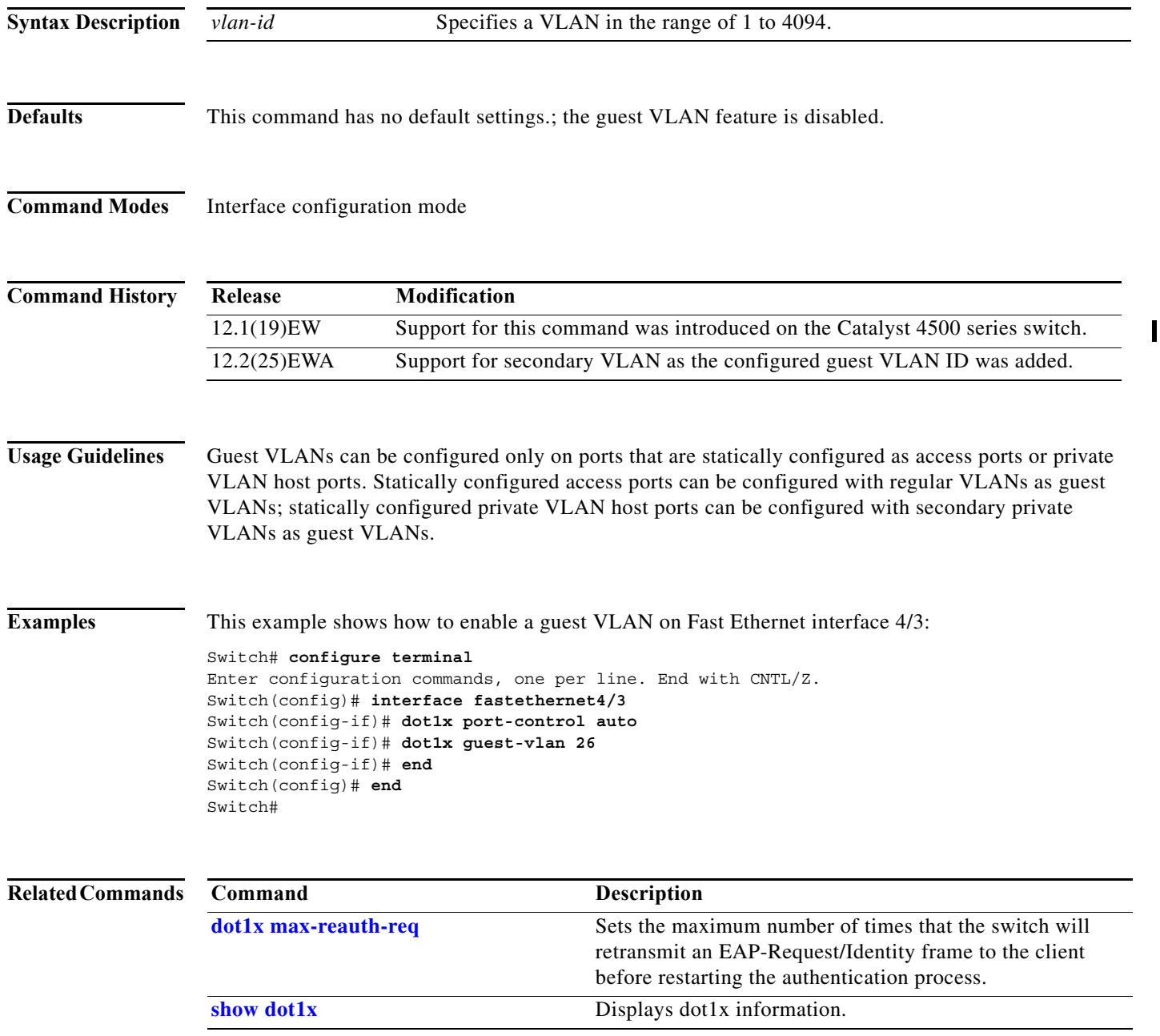

 $\overline{\phantom{a}}$ 

ı

# **dot1x guest-vlan supplicant**

To place an 802.1X-capable supplicant (host) into a guest VLAN, use the **dot1x guest-vlan supplicant** global configuration command. To return to the default setting, use the **no** form of this command.

## **dot1x quest-vlan supplicant**

## **no dot1x quest-vlan supplicant**

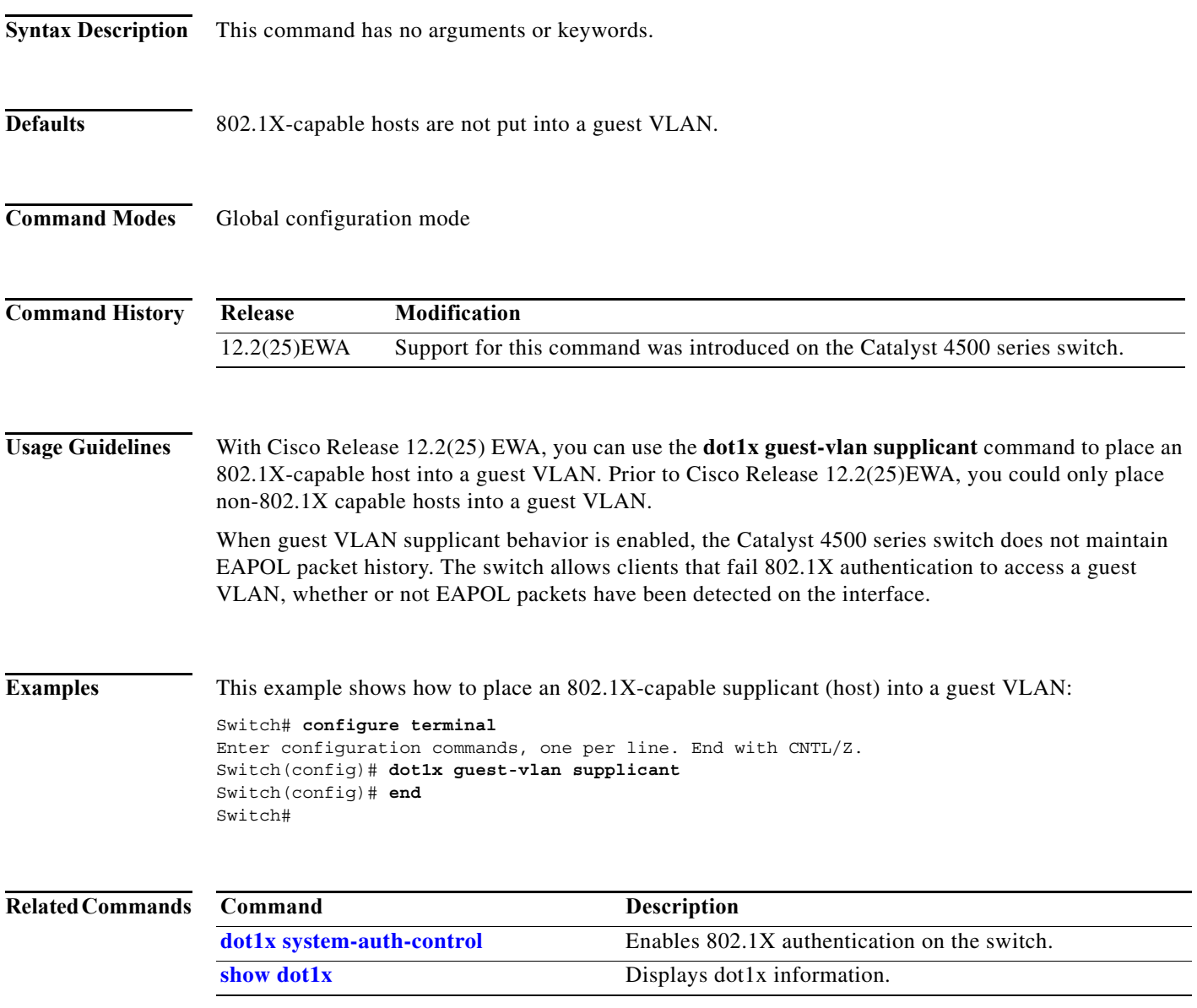

I

 $\mathbf I$ 

## **dot1x host-mode**

Use the **dot1x host-mode** interface configuration command on the switch stack or on a standalone switch to allow a single host (client) or multiple hosts on an IEEE 802.1x-authorized port. Use the **multi-domain** keyword to enable multidomain authentication (MDA) on an IEEE 802.1x-authorized port. Use the **no** form of this command to return to the default setting.

**dot1x host-mode** {**multi-host** | **single-host | multi-domain**}

**no dot1x host-mode** [**multi-host** | **single-host | multi-domain**}

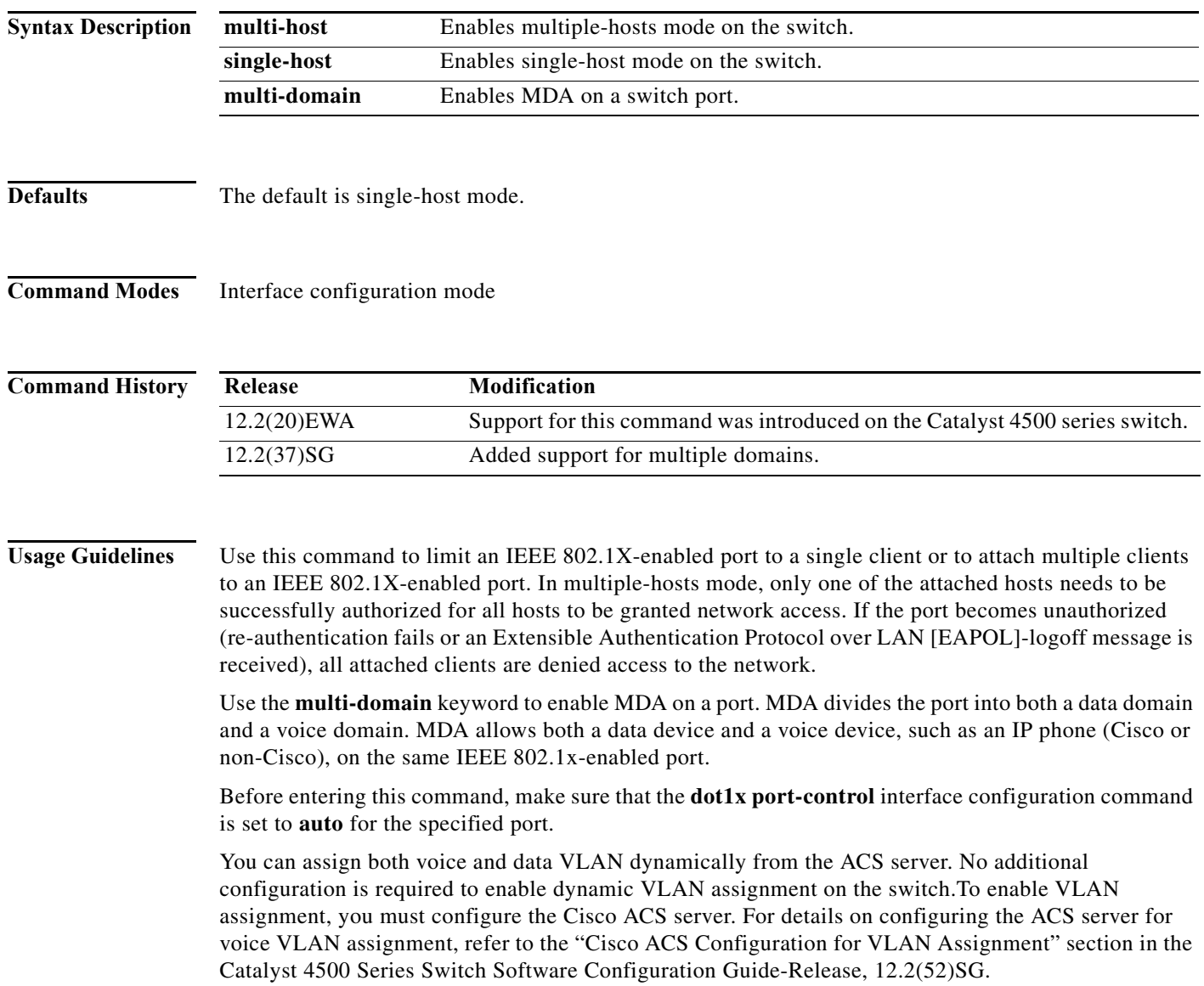

a l

**Examples** This example shows how to enable IEEE 802.1x authentication and to enable multiple-hosts mode:

```
Switch# configure t 
Enter configuration commands, one per line. End with CNTL/Z.
Switch(config)# interface gigabitethernet6/1
Switch(config-if)# dot1x port-control auto
Switch(config-if)# dot1x host-mode multi-host
Switch(config-if)# end
Switch#
```
This example shows how to enable MDA and to allow both a host and a voice device on the port:

```
Switch# configure t
Enter configuration commands, one per line. End with CNTL/Z.
Switch(config)# interface FastEthernet6/1
Switch(config-if)# switchport access vlan 12
Switch(config-if)# switchport mode access
Switch(config-if)# switchport voice vlan 10
Switch(config-if)# dot1x pae authenticator
Switch(config-if)# dot1x port-control auto
Switch(config-if)# dot1x host-mode multi-domain
Switch(config-if)# no shutdown
Switch(config-if)# end
Switch#
```
You can verify your settings by entering the **show dot1x** [**interface** *interface-id*] privileged EXEC command.

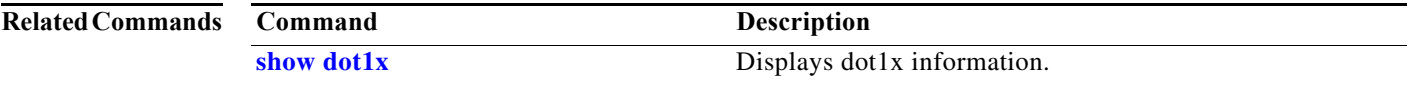

## <span id="page-223-0"></span>**dot1x initialize**

To unauthorize an interface before reinitializing 802.1X, use the **dot1x initialize** command.

**dot1x initialize** *interface*

**Syntax Description Defaults** This command has no default settings. **Command Modes** Privileged EXEC mode **Command History Usage Guidelines** Use this command to initialize state machines and to set up the environment for fresh authentication. **Examples** This example shows how to initialize the 802.1X state machines on an interface: Switch# **dot1x initialize** Switch# **Related Commands** *interface* Number of the interface. **Release Modification** 12.1(12c)EW Support for this command was introduced on the Catalyst 4500 series switch. **Command Description show dot1x** Displays dot1x information.

# **dot1x logging verbose**

Use the **dot1x logging verbose** global configuration command on the switch stack or on a standalone switch to filter detailed information from 802.1x system messages.

**dot1x logging verbose**

**no dot1x logging verbose** 

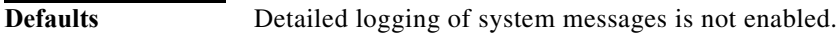

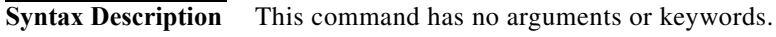

**Command Modes** Global configuration

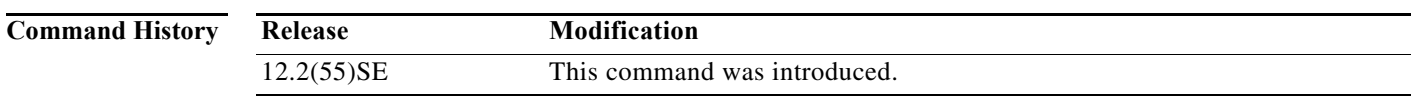

**Usage Guidelines** This command filters details, such as anticipated success, from 802.1x system messages.

Examples To filter verbose 802.1x system messages: Switch(config)# **dot1x logging verbose**

You can verify your settings by entering the **show running-config** privileged EXEC command.

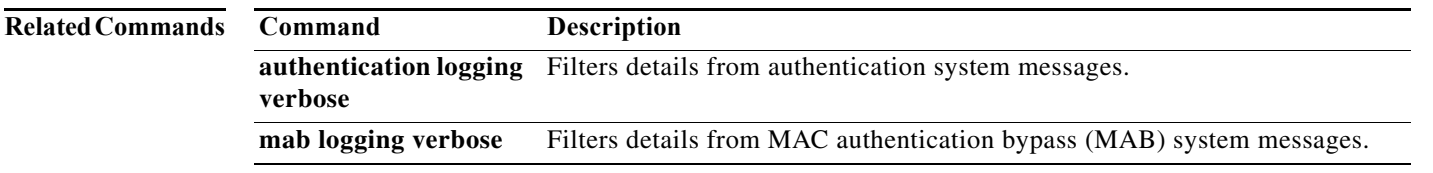

ı

 $\overline{\phantom{a}}$ 

 $\mathbf I$ 

## **dot1x mac-auth-bypass**

To enable the 802.1X MAC address bypassing on a switch, use the **dot1x mac-auth-bypass** command. Use the **no** form of this command to disable MAC address bypassing.

**dot1x mac-auth-bypass** [**eap**]

**no dot1x mac-auth-bypass** [**eap**]

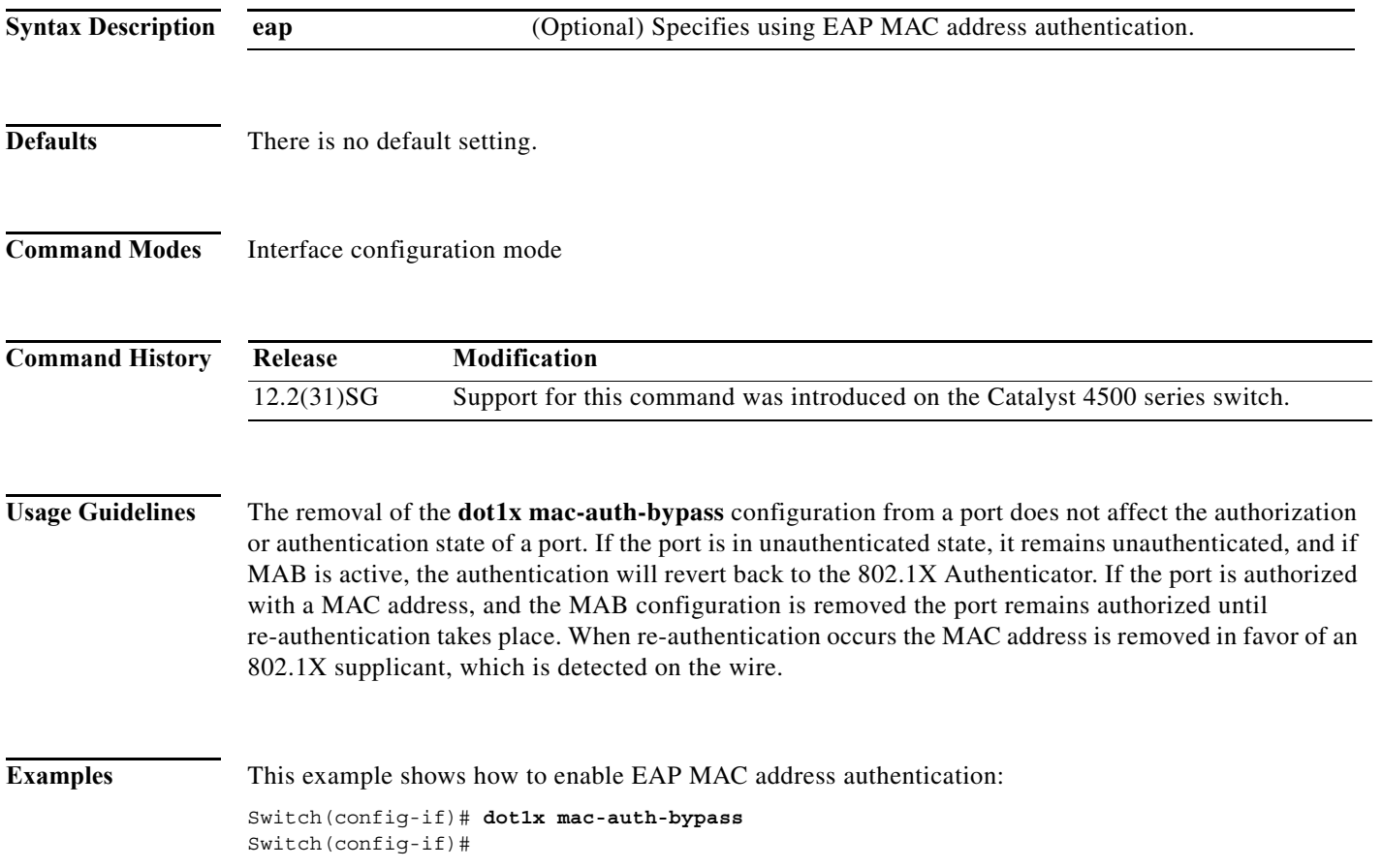

**Catalyst 4500 Series Switch Cisco IOS Command Reference—Release XE 3.7.0E and 15.2(3)E**

Π

**The Second** 

# <span id="page-226-0"></span>**dot1x max-reauth-req**

To set the maximum number of times that the switch will retransmit an EAP-Request/Identity frame to the client before restarting the authentication process, use the **dot1x max-reauth-req** command. To return to the default setting, use the **no** form of this command.

**dot1x max-reauth-req** *count*

**no dot1x max-reauth-req**

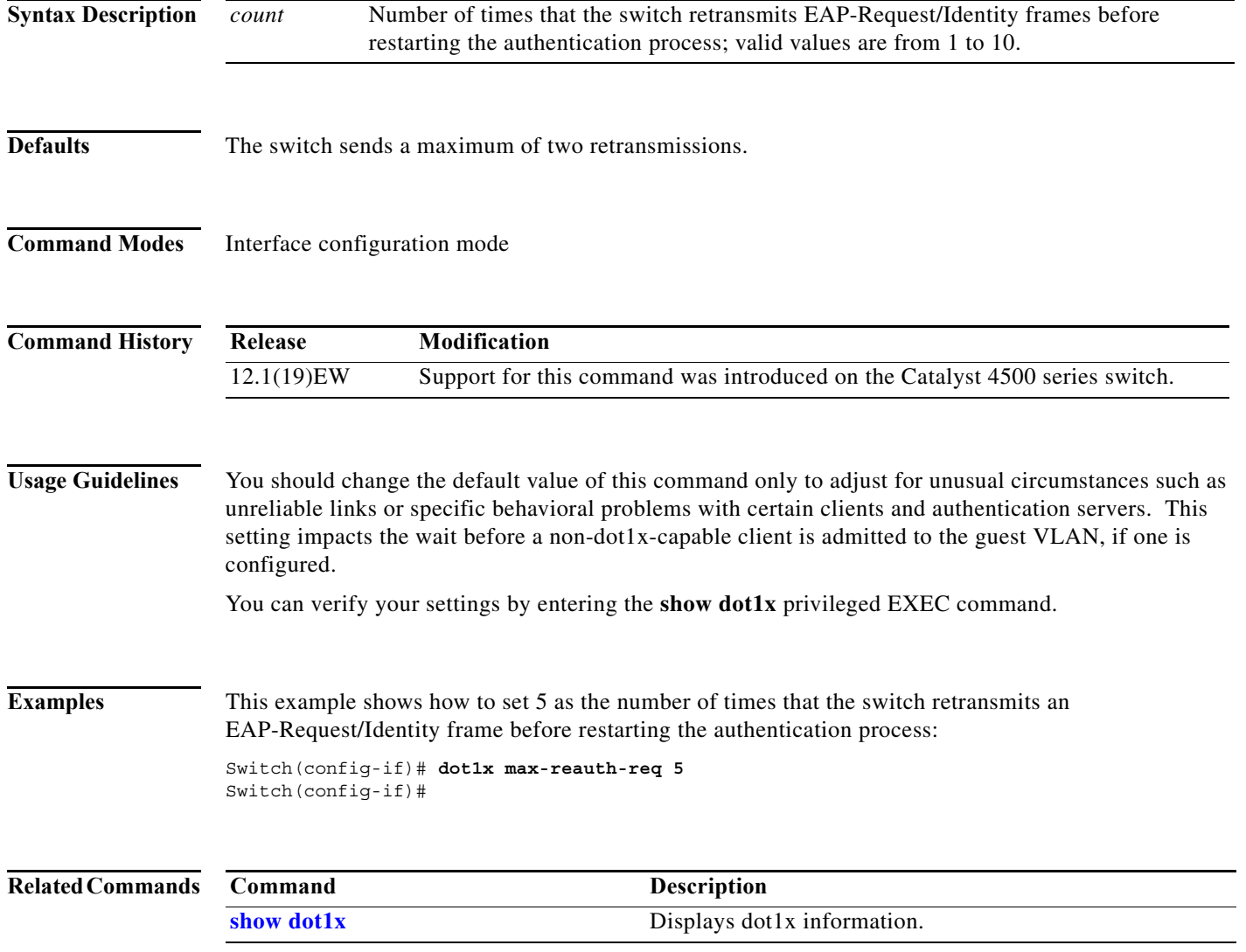

 $\overline{\phantom{a}}$ 

 $\mathbf I$ 

# **dot1x max-req**

To set the maximum number of times that the switch retransmits an Extensible Authentication Protocol (EAP)-Request frame of types other than EAP-Request/Identity to the client before restarting the authentication process, use the **dot1x max-req** command. To return to the default setting, use the **no** form of this command.

**dot1x max-req** *count*

**no dot1x max-req**

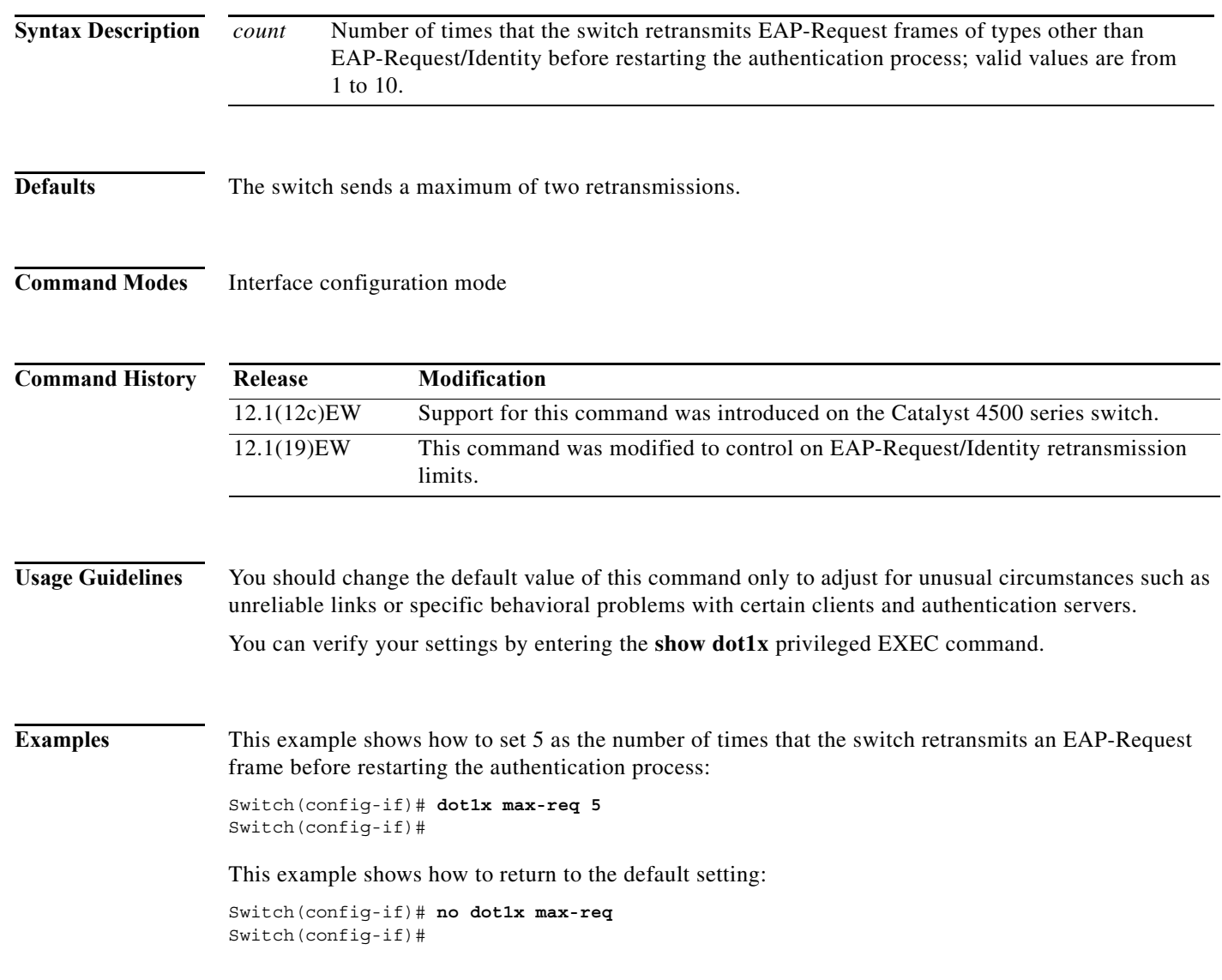

ш

I

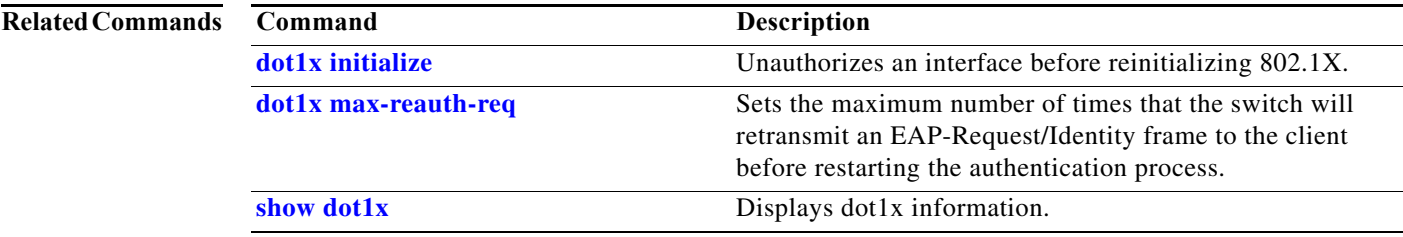

 $\mathbf I$ 

 $\blacksquare$ 

## **dot1x port-control**

To enable manual control of the authorization state on a port, use the **dot1x port-control** command. To return to the default setting, use the **no** form of this command.

**dot1x port-control** {**auto** | **force-authorized** | **force-unauthorized**}

**no dot1x port-control** {**auto** | **force-authorized** | **force-unauthorized**}

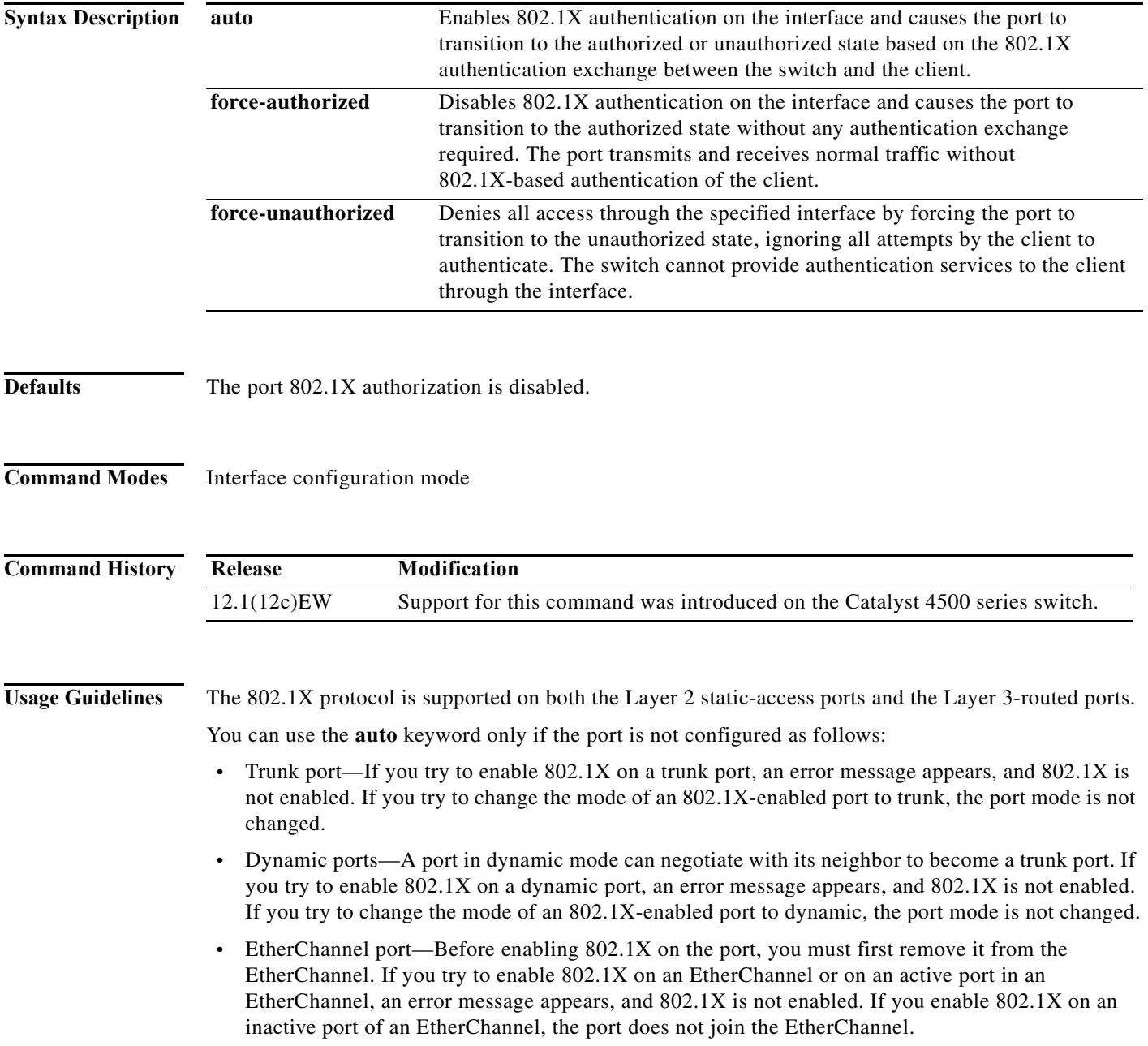

**•** Switch Port Analyzer (SPAN) destination port—You can enable 802.1X on a port that is a SPAN destination port; however, 802.1X is disabled until the port is removed as a SPAN destination. You can enable 802.1X on a SPAN source port.

To globally disable 802.1X on the switch, you must disable it on each port. There is no global configuration command for this task.

**Examples** This example shows how to enable 802.1X on Gigabit Ethernet 1/1: Switch(config)# **interface gigabitethernet1/1** Switch(config-if)# **dot1x port-control auto** Switch# You can verify your settings by using the **show dot1x all** or **show dot1x interface** *int* commands to show the port-control status. An enabled status indicates that the port-control value is set either to **auto** or to **force-unauthorized**.

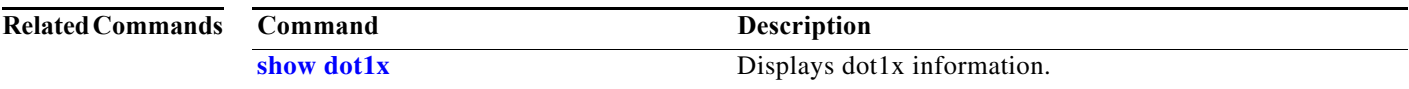

П

 $\mathsf I$ 

# **dot1x re-authenticate**

To manually initiate a reauthentication of all 802.1X-enabled ports or the specified 802.1X-enabled port, use the **dot1x re-authenticate** command.

**dot1x re-authenticate** [**interface** *interface-id*]

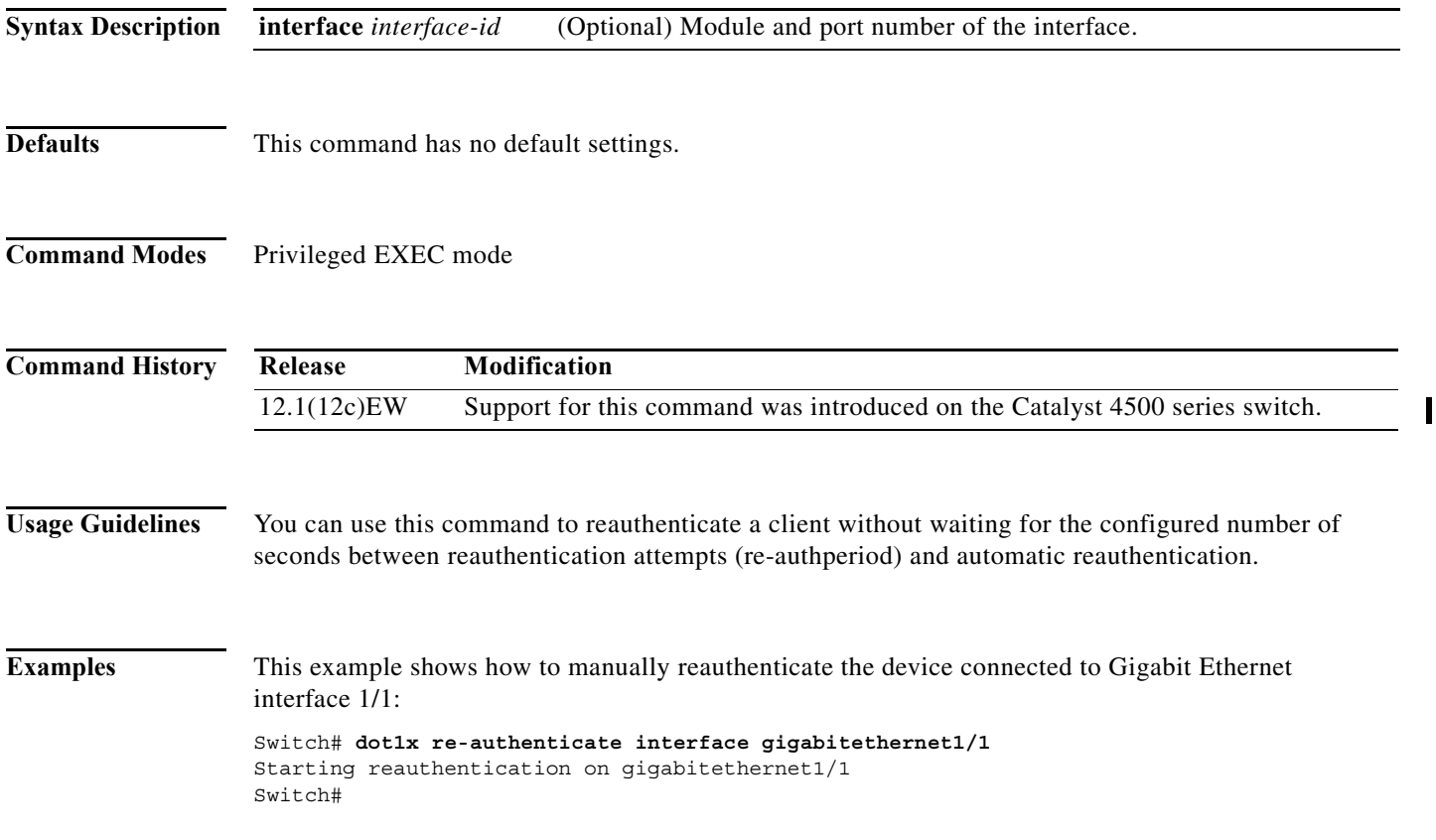

a l

# <span id="page-232-0"></span>**dot1x re-authentication**

To enable the periodic reauthentication of the client, use the **dot1x re-authentication** command. To return to the default setting, use the **no** form of this command.

### **dot1x re-authentication**

## **no dot1x re-authentication**

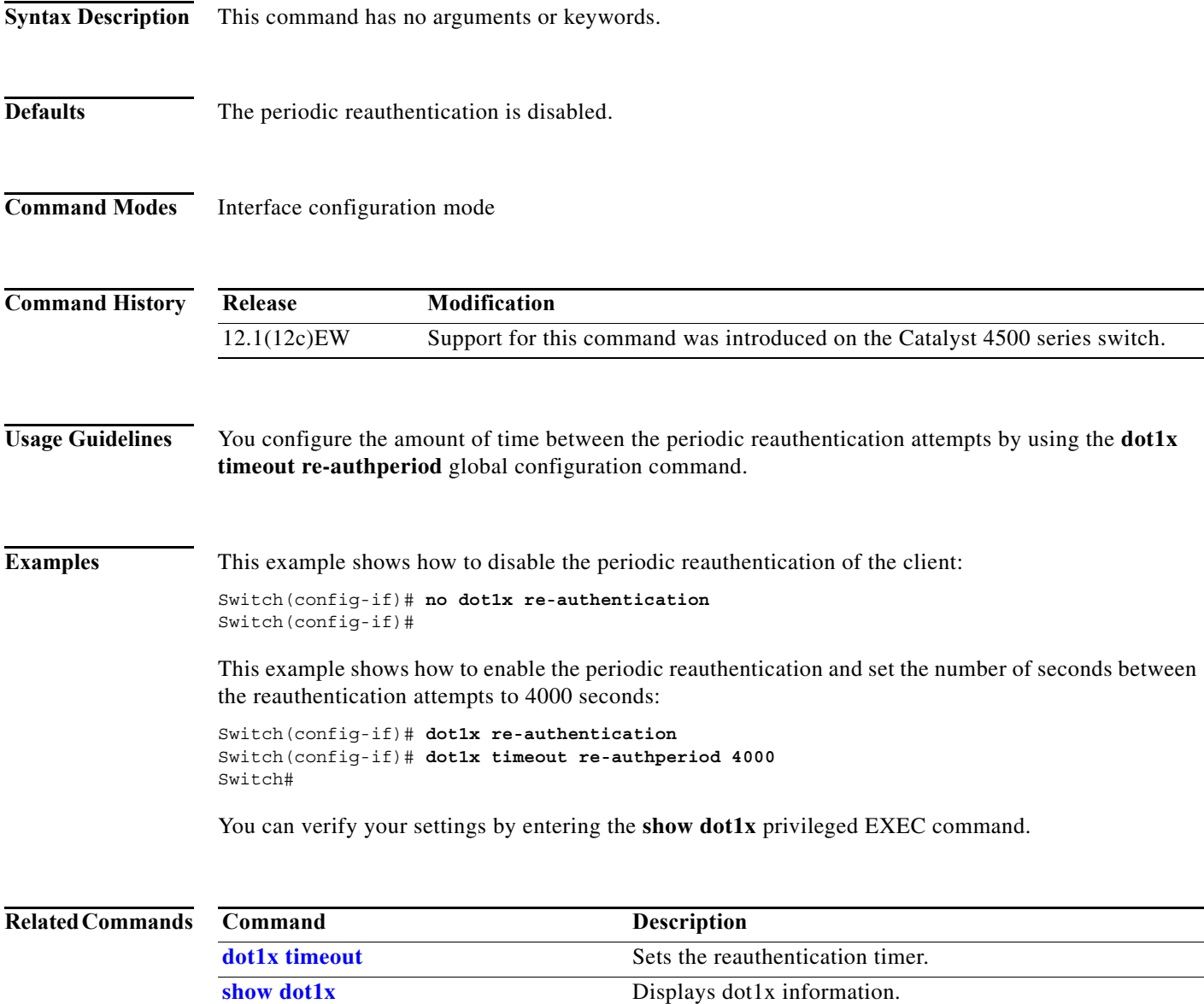

I

## <span id="page-233-0"></span>**dot1x system-auth-control**

To enable 802.1X authentication on the switch, use the **dot1x system-auth-control** command. To disable 802.1X authentication on the system, use the **no** form of this command.

### **dot1x system-auth-control**

### **no dot1x system-auth-control**

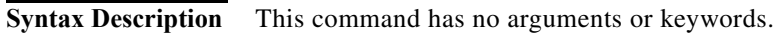

- **Defaults** The 802.1X authentication is disabled.
- **Command Modes** Global configuration mode

**Command History Release Modification** 12.1(12c)EW Support for this command was introduced on the Catalyst 4500 series switch.

**Usage Guidelines** You must enable **dot1x system-auth-control** if you want to use the 802.1X access controls on any port on the switch. You can then use the **dot1x port-control auto** command on each specific port on which you want the 802.1X access controls to be used.

**Examples** This example shows how to enable 802.1X authentication: Switch(config)# **dot1x system-auth-control** Switch(config)#

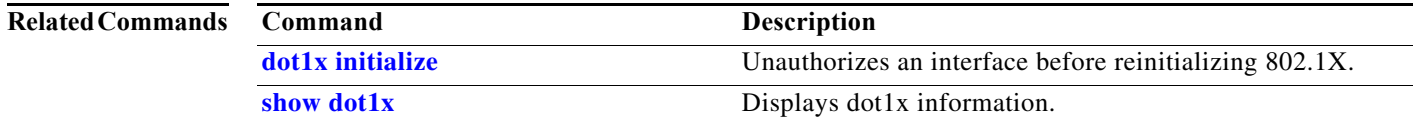

# <span id="page-234-0"></span>**dot1x timeout**

To set the reauthentication timer, use the **dot1x timeout** command. To return to the default setting, use the **no** form of this command.

**dot1x timeout** {**reauth-period** {*seconds* | **server**} | **quiet-period** *seconds* | **tx-period** *seconds* | **supp-timeout** *seconds* | **server-timeout** *seconds*}

**no dot1x timeout** {**reauth-period** | **quiet-period** | **tx-period** | **supp-timeout** | **server-timeout**}

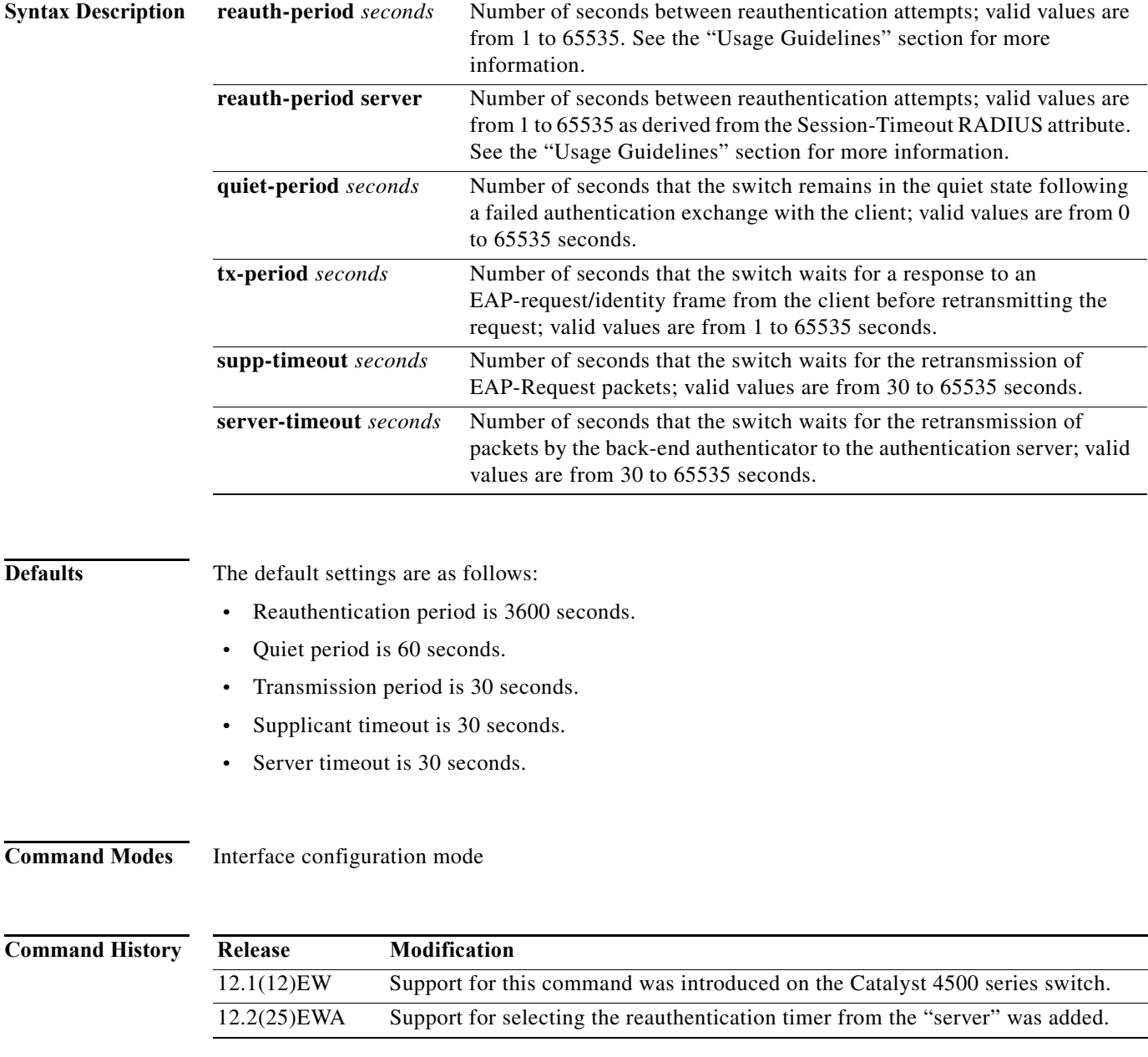

**Usage Guidelines** The periodic reauthentication must be enabled before entering the **dot1x timeout re-authperiod** command. Enter the **[dot1x re-authentication](#page-232-0)** command to enable periodic reauthentication. **Examples** This example shows how to set 60 as the number of seconds that the switch waits for a response to an EAP-request/identity frame from the client before retransmitting the request: Switch# **configure terminal** Enter configuration commands, one per line. End with CNTL/Z. Switch(config)# **interface fastethernet4/3** Switch(config-if)# **dot1x timeout tx-period 60** Switch(config-if)# **end** Switch# You can verify your settings by entering the **show dot1x** privileged EXEC command. This example shows how to set up the switch to use a reauthentication timeout derived from a Session-Timeout attribute taken from the RADIUS Access-Accept message received when a host successfully authenticates via 802.1X: Switch# **configure terminal** Enter configuration commands, one per line. End with CNTL/Z. Switch(config)# **interface fastethernet4/3** Switch(config-if)# **dot1x timeout reauth-period server** Switch(config-if)# **end** Switch# **Related Commands Command Description**

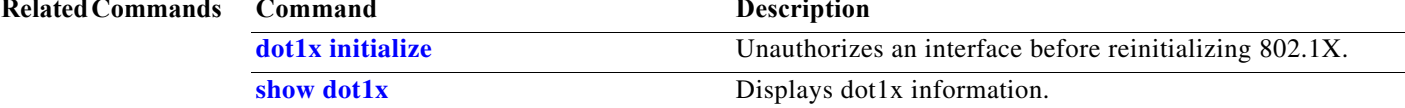

```
Catalyst 4500 Series Switch Cisco IOS Command Reference—Release XE 3.7.0E and 15.2(3)E
```
П

## **dscp (netflow-lite exporter submode)**

Note NetFlow-lite is supported only on Catalyst 4948E and Catalyst 4948E-F Ethernet switches.

To specify a CoS value for the NetFlow-lite collector, use the **dscp** command. To delete the value, use the **no** form of this command.

**dscp** *dscp-value*

**no dscp** *dscp-value*

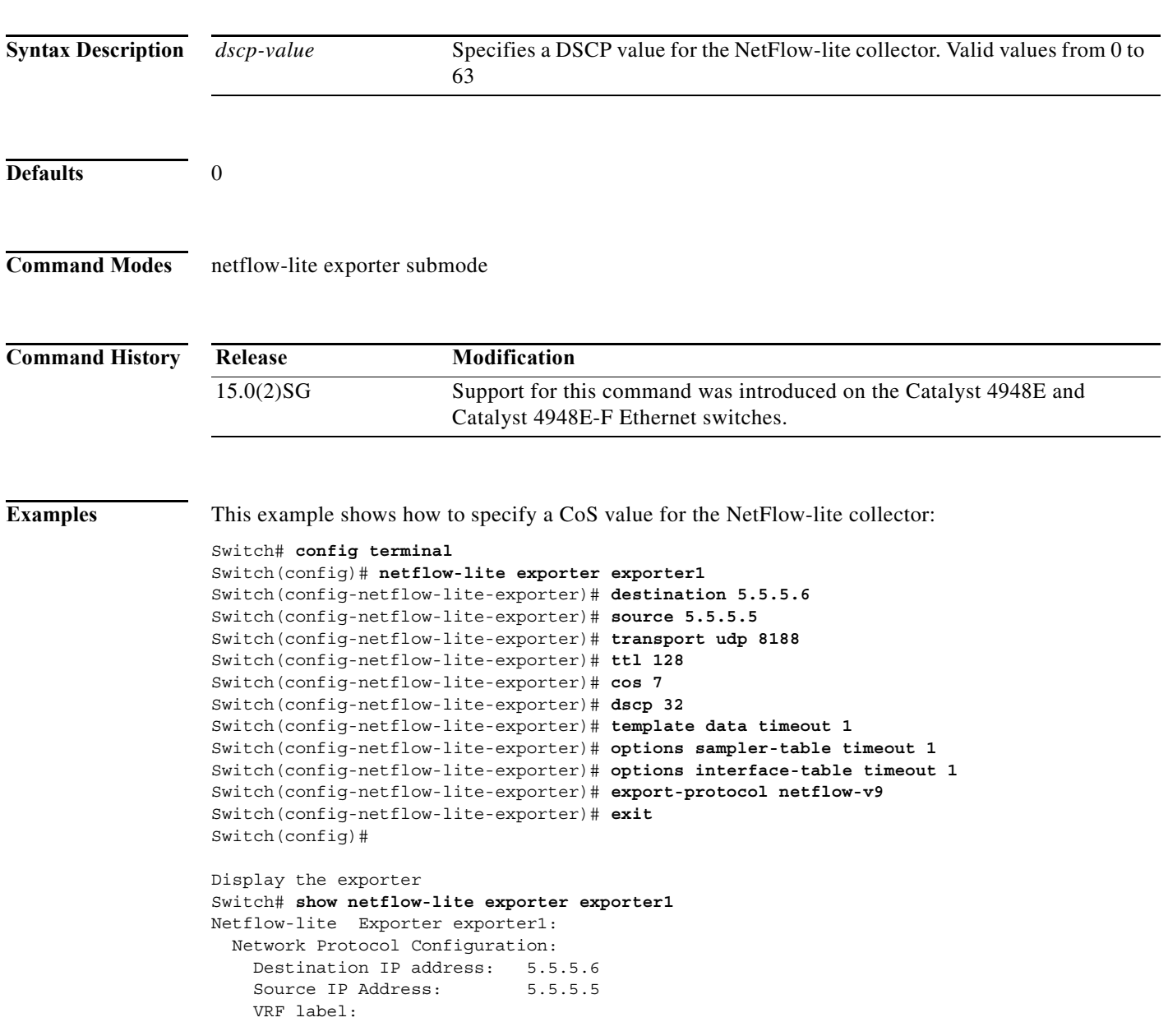

I

I

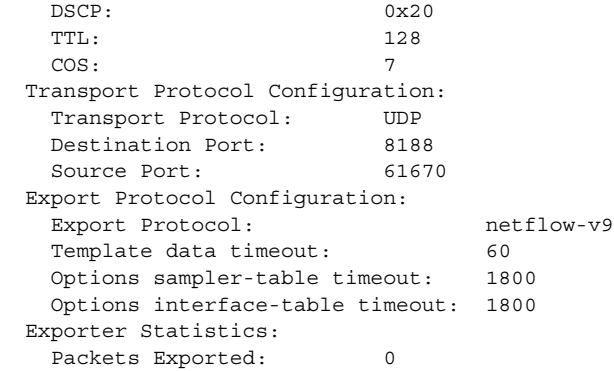

You can verify your settings with the **show netflow-lite exporter** privileged EXEC command.

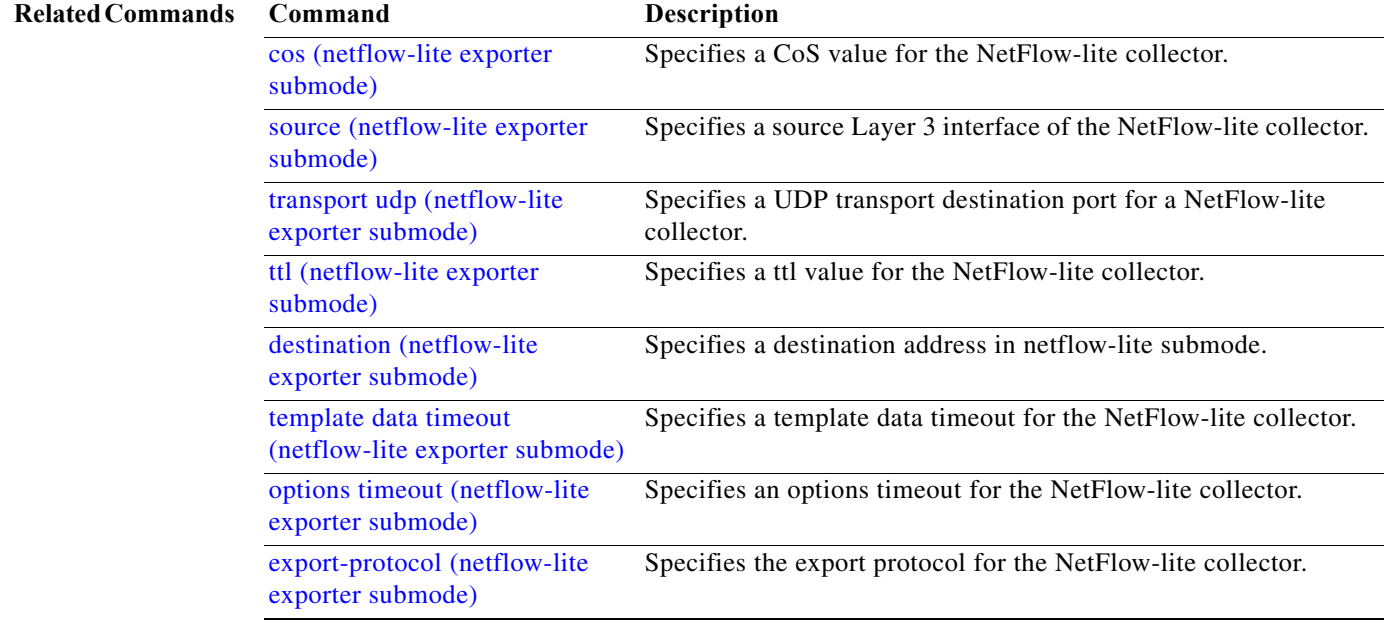

П

П

**2-239**

a ka

# <span id="page-238-0"></span>**dual-active detection (virtual switch)**

To enable and configure dual-active detection, use the **dual-active detection** command in virtual switch configuration submode. To disable dual-active detection, use the **no** form of this command.

**dual-active detection** {**pagp** [**trust channel-group** *num*]} | **fast-hello**}

**no dual-active detection** {**pagp** | **fast-hello**}

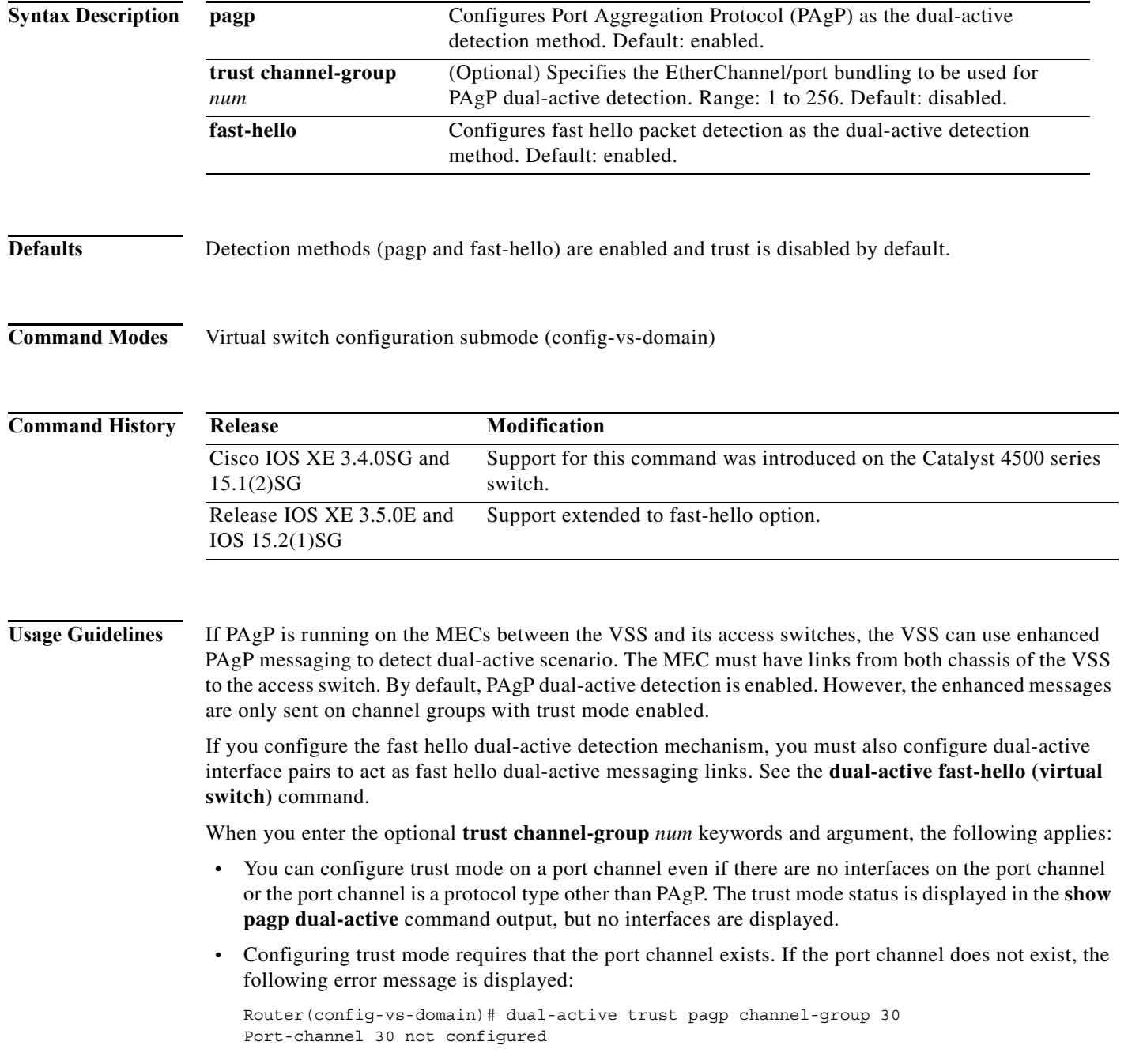

**•** If a trusted port is deleted, the trust-mode configuration is deleted and the following warning message is displayed:

```
Port-channel num is a trusted port-channel for PAgP 
   dual-active detection. Restricting this 
   port-channel has deleted the dual-active trust 
   channel-group configuration associated with it.
```
**•** If a trusted port is changed to a virtual switch port, the trust mode configuration is deleted when the port becomes restricted and the following warning message is displayed:

```
Port-channel num is a trusted port-channel for PAgP 
   dual-active detection. Deletion of this 
   port-channel has deleted the dual-active trust 
   channel-group configuration associated with it.
```
**•** If you enter the **dual-active detection pagp trust port-channel** command on a virtual switch port channel, the following error message is displayed:

Cannot configure dual-active trust mode on a virtual switch port-channel

**Examples** The following example shows how to configure interfaces for PAgP dual-active detection:

```
Router(config)# switch virtual domain domain-id
Router (config-vs-domain)# dual-active detection pagp
Router (config-vs-domain)#
```
The following example shows how to specify that EtherChannel/port bundling to be used for PAgP dual-active detection;

```
Router(config)# switch virtual domain domain-id
Router (config-vs-domain)# dual-active detection pagp trust port-channel 20
Router (config-vs-domain)#
```
The following example shows how to configure an interface for fast hello dual-active detection:

```
Router(config)# switch virtual domain domain-id
Router (config-vs-domain)# dual-active detection fast-hello
Router (config-vs-domain)# exit
Router(config)# interface fastethernet 1/2/40
Router(config-if)# dual-active fast-hello
WARNING: Interface FastEthernet1/2/40 placed in restricted config mode. All extraneous 
configs removed!
Router(config-if)# no shutdown
```
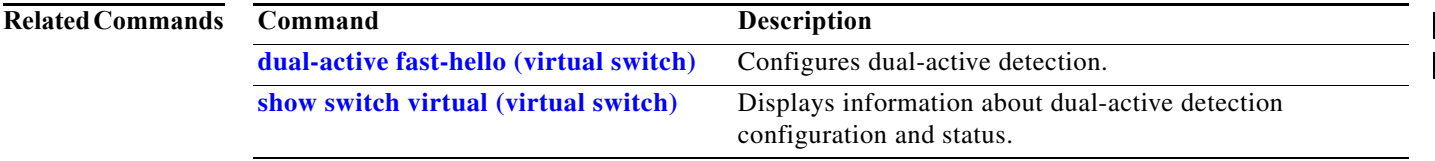

# <span id="page-240-0"></span>**dual-active fast-hello (virtual switch)**

To enable an interface to be a fast hello dual-active messaging link, use the **dual-active detection** command in interface configuration mode. To disable dual-active detection on an interface, use the **no** form of this command.

## **dual-active fast-hello**

## **no dual-active fast-hello**

**Syntax Description** This command has no arguments or keywords.

**Command Default** Fast hello dual-active detection is disabled on all interfaces by default.

**Command Modes** Interface configuration mode (config-if)

**Command History Release Modification** Release IOS XE 3.5.0E and IOS 15.2(1)SG Support for this command was introduced.

**Usage Guidelines** This command automatically removes all other configuration from the interface and restricts the interface to dual-active configuration commands.

**Examples** The following example shows how to configure an interfaceas a fast hello dual-active messaging link:

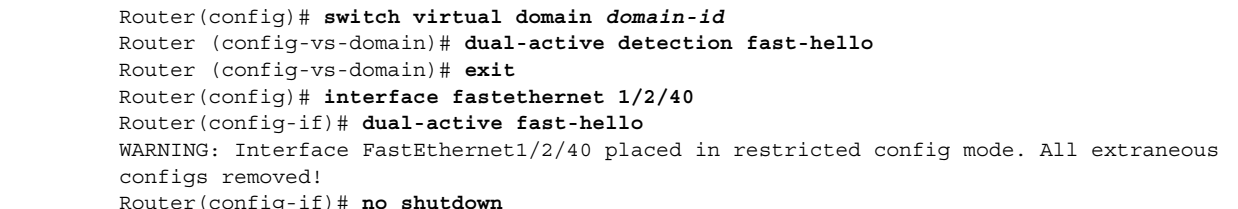

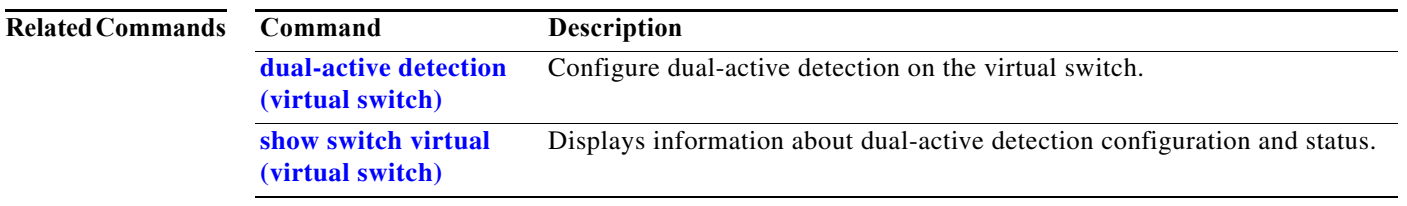

 $\overline{\phantom{a}}$ 

## **dual-active recovery ip address**

To configure an IP address for the management interface when the switch is in recovery mode, use the **dual-active recovery ip address** command in virtual-switch configuration submode. To remove the IP address, use the **no** form of this command.

**dual-active recovery [switch** *num***] ip address** *ip-address ip-mask*

**no dual-active recovery ip address** *ip-address ip-mask*

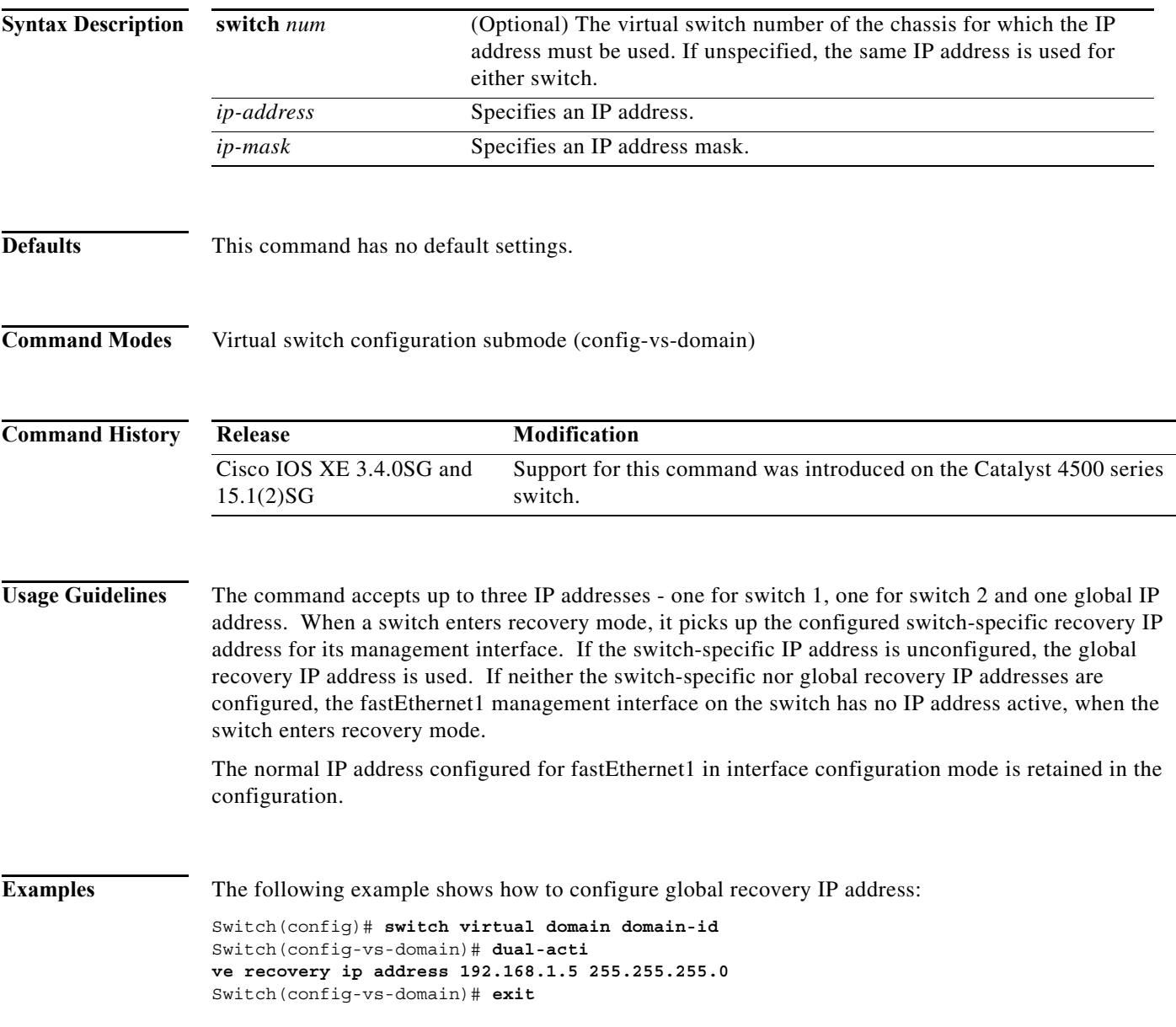

 $\mathbf I$ 

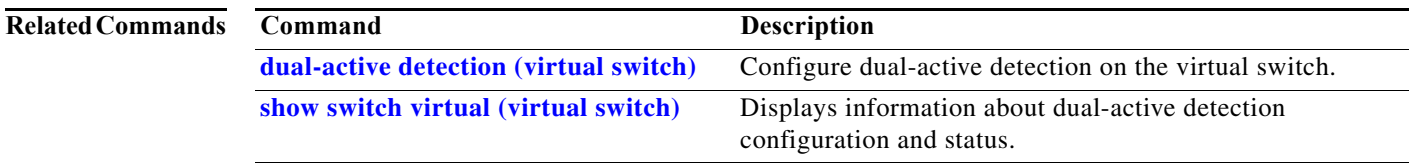

 $\mathbf I$ 

 $\blacksquare$ 

# **duplex**

To configure the duplex operation on an interface, use the **duplex** command. To return to the default setting, use the **no** form of this command.

**duplex** {**auto** | **full** | **half**}

**no duplex**

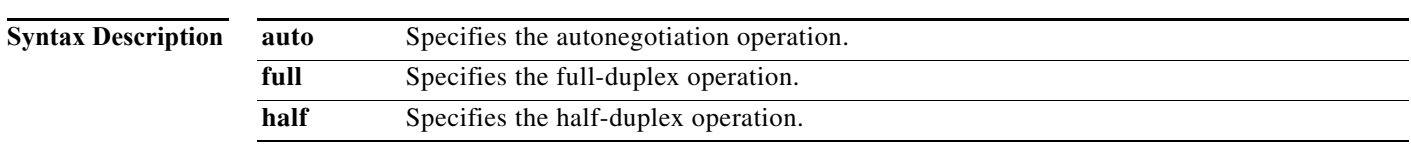

**Defaults** Half-duplex operation

**Command Modes** Interface configuration mode

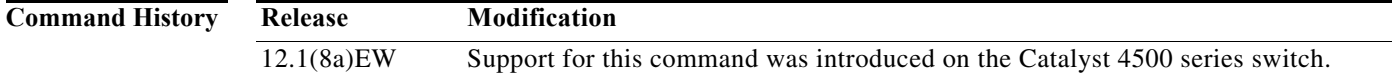

<span id="page-243-0"></span>**Usage Guidelines** [Table 2-1](#page-243-0) lists the supported command options by interface.

*Table 2-1 Supported duplex Command Options*

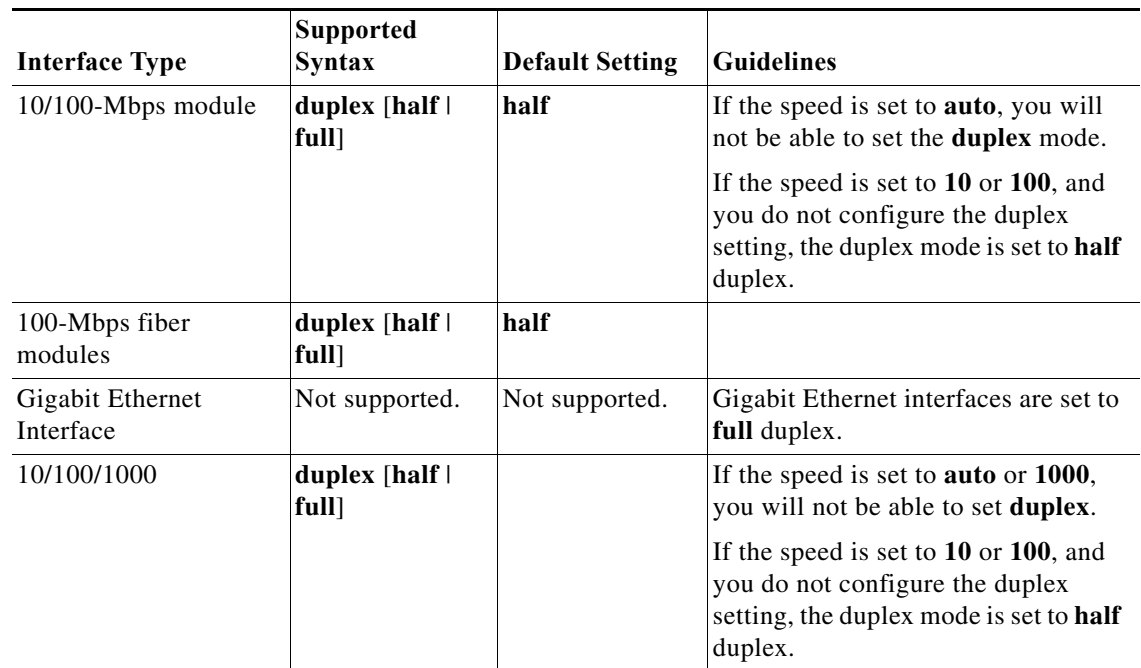

If the transmission speed on a 16-port RJ-45 Gigabit Ethernet port is set to **1000**, the duplex mode is set to **full**. If the transmission speed is changed to **10** or **100**, the duplex mode stays at **full**. You must configure the correct duplex mode on the switch when the transmission speed changes to **10** or **100** from 1000 Mbps.

**Caution** Changing the interface speed and duplex mode configuration might shut down and reenable the interface during the reconfiguration.

[Table 2-2](#page-244-0) describes the system performance for different combinations of the duplex and speed modes. The specified **duplex** command that is configured with the specified **speed** command produces the resulting action shown in the table.

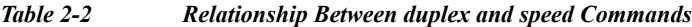

<span id="page-244-0"></span>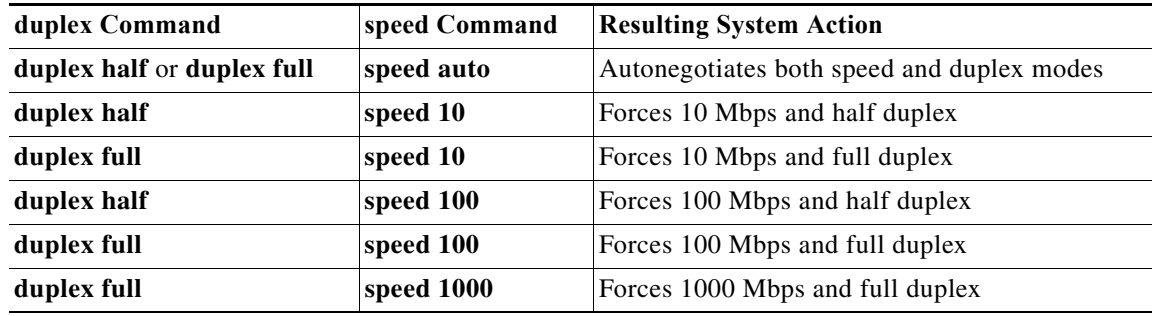

**Examples** This example shows how to configure the interface for full-duplex operation:

Switch(config-if)# **duplex full** Switch(config-if)#

### **Related Commands Command Description speed** Configures the interface speed. **interface** (refer to Cisco IOS documentation) Configures an interface. **show controllers** (refer to Cisco IOS documentation) Displays controller information. **show interfaces** Displays interface information.

 $\mathsf I$ 

# **epm access control**

To configure access control, use the **epm access control [open | default]** command.

**epm access control** [**open | default]**

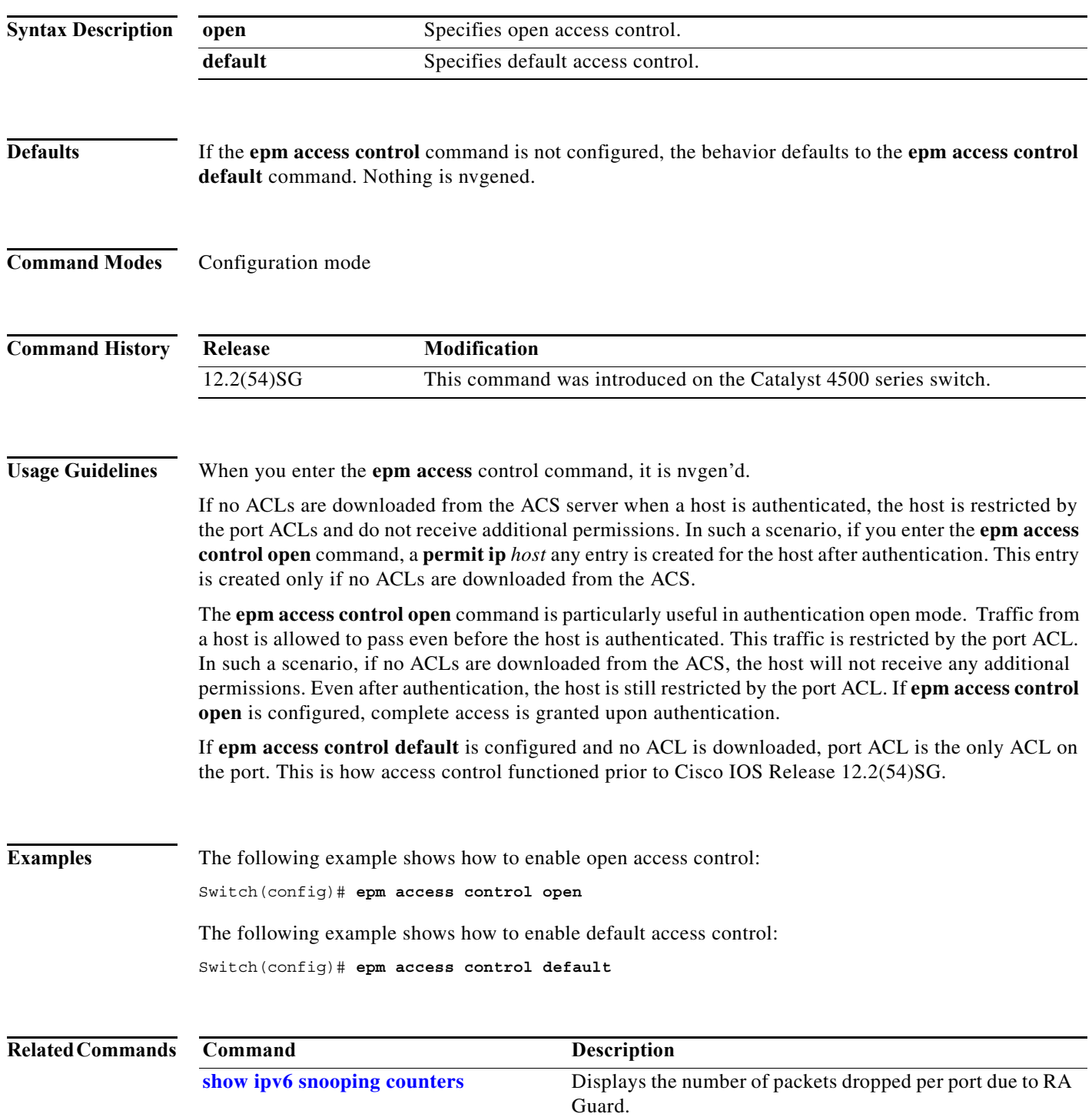

a l

To erase a file system, use the **erase** command.

### **erase** {**/all** [**non-default** | **nvram:**] | **cat4000\_flash** | **nvram:** | **startup-config**}

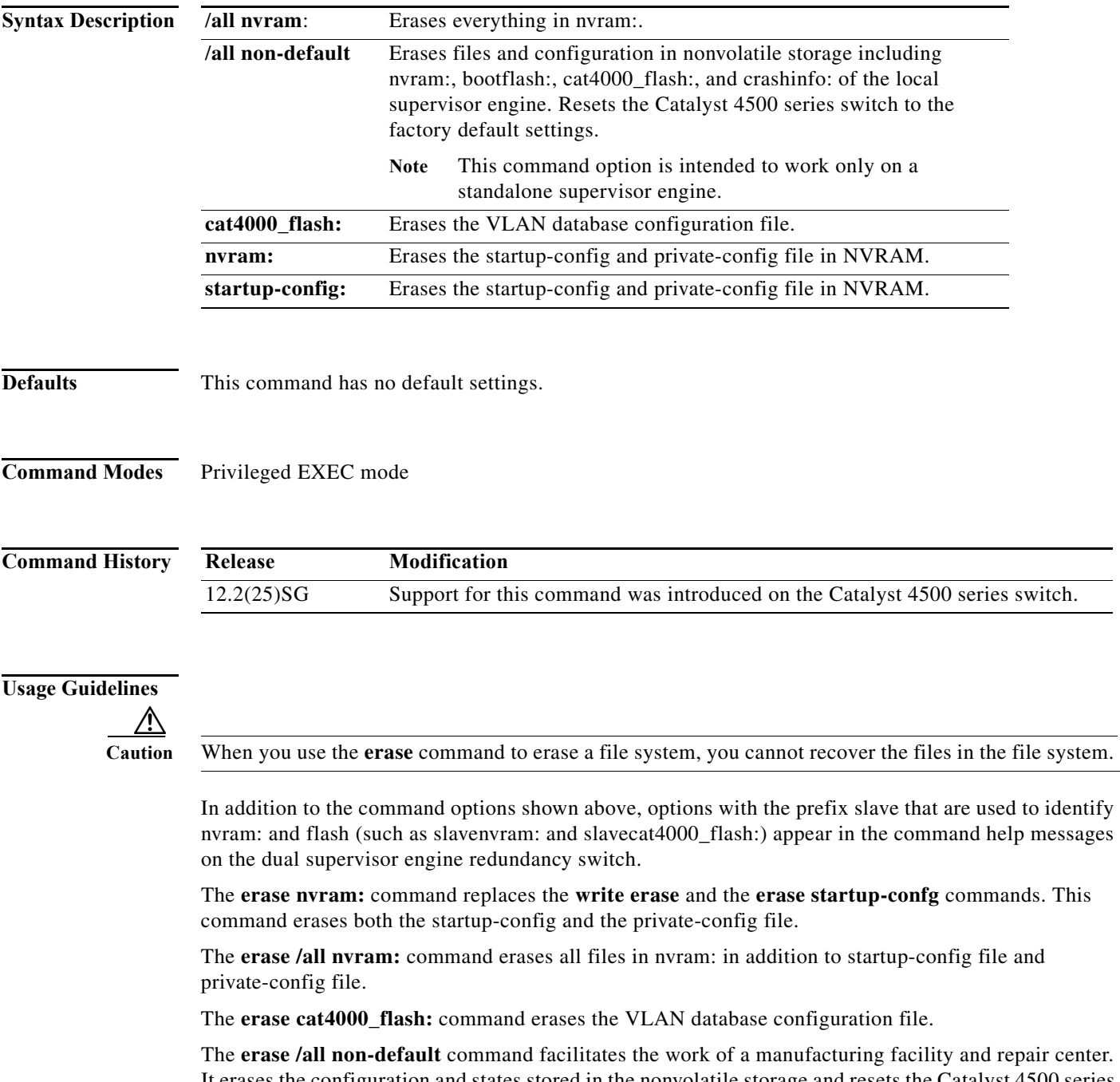

It erases the configuration and states stored in the nonvolatile storage and resets the Catalyst 4500 series switch to the factory default settings. The default settings include those mentioned in the Cisco IOS library as well as those set by the **erase /all non-default** command (vtp mode=transparent, and the ROMMON variables: ConfigReg=0x2101, PS1= "rommon ! >" and EnableAutoConfig=1).

For the default settings, refer to these guides:

- **•** *Cisco IOS Configuration Fundamentals Configuration Guide*, Release 12.2, at this URL: [http://www.cisco.com/en/US/docs/ios/fundamentals/configuration/guide/12\\_4/cf\\_12\\_4\\_book.html](http://www.cisco.com/en/US/docs/ios/fundamentals/configuration/guide/12_4/cf_12_4_book.html)
- **•** *Cisco IOS Configuration Fundamentals Configuration Command Reference*, Release 12.2, at this URL:

[http://www.cisco.com/en/US/docs/ios/12\\_2/configfun/command/reference/ffun\\_r.html](http://www.cisco.com/en/US/docs/ios/12_2/configfun/command/reference/ffun_r.html)

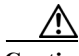

**Caution** The **erase /all non-default** command can erase Cisco IOS images in bootflash:. Ensure that a Cisco IOS image can be copied back to the bootflash: (such as, from a accessible TFTP server or a flash card inserted in slot0:) (available on most chassis models), or that the switch can boot from a image stored in an accessible network server.

**Examples** This example shows how to erase the files and configuration in a nonvolatile storage and reset the switch to factory default settings:

> Switch# **erase /all non-default** Switch# Erase and format operation will destroy all data in non-volatile storage. Continue? [confirm] Formatting bootflash: ...

```
Format of bootflash complete
Erasing nvram:
Erasing cat4000_flash:
Clearing crashinfo:data
Clearing the last power failure timestamp
Clearing all ROMMON variables
Setting default ROMMON variables:
      ConfigReg=0x2101
      PS1=rommon ! >
      EnableAutoConfig=1
Setting vtp mode to transparent
%WARNING! Please reboot the system for the changes to take effect
Switch#
00:01:48: %SYS-7-NV_BLOCK_INIT: Initialized the geometry of nvram
Switch#
```
This example shows how to erase the contents in nvram.

```
Switch# erase /all nvram:
Erasing the nvram filesystem will remove all files! Continue? [confirm]
[OK]
Erase of nvram: complete
Switch#
00:38:10: %SYS-7-NV_BLOCK_INIT: Initalized the geometry of nvram
Switch#
```
This example shows how to erase filesystem cat4000\_flash.

```
Switch# erase cat4000_flash:
Erasing the cat4000 flash filesystem will remove all files! Continue? [confirm]
[OK]Erase of cat4000_flash:complete
Switch#
```
a ka

ı

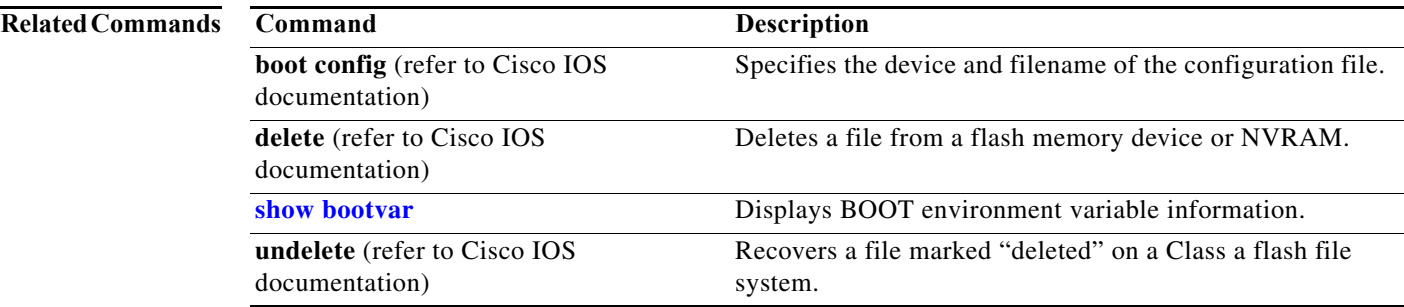

## **errdisable detect cause**

Use the **errdisable detect cause** global configuration command, to enable error-disable detection for a specific cause or for all causes. To disable the error-disable detection feature, use the **no** form of this command.

**errdisable detect cause** {**all** | **arp-inspection** | **bpduguard** | **dhcp-rate-limit** | **dtp-flap** | **gbic-invalid** | **inline-power** | **l2ptguard** |**link-flap** | **loopback** | **pagp-flap** | **psp** | **security-violation shutdown vlan** | **sfp-config-mismatch**}

## **no errdisable detect cause** {**all** | **arp-inspection** | **bpduguard** | **dhcp-rate-limit** | **dtp-flap** | **gbic-invalid** | **inline-power** | **l2ptguard** |**link-flap** | **loopback** | **pagp-flap** | **psp** | **security-violation shutdown vlan** | **sfp-config-mismatch**}

For the bridge protocol data unit (BPDU) guard and port security, you can use this command to configure the switch to disable only a specific VLAN on a port instead of disabling the entire port.

When the per-VLAN error-disable feature is turned off and a BPDU guard violation occurs, the entire port is disabled. Use the **no** form of this command to disable the per-VLAN error-disable feature.

### **errdisable detect cause bpduguard shutdown vlan**

### **no errdisable detect cause bpduguard shutdown vlan**

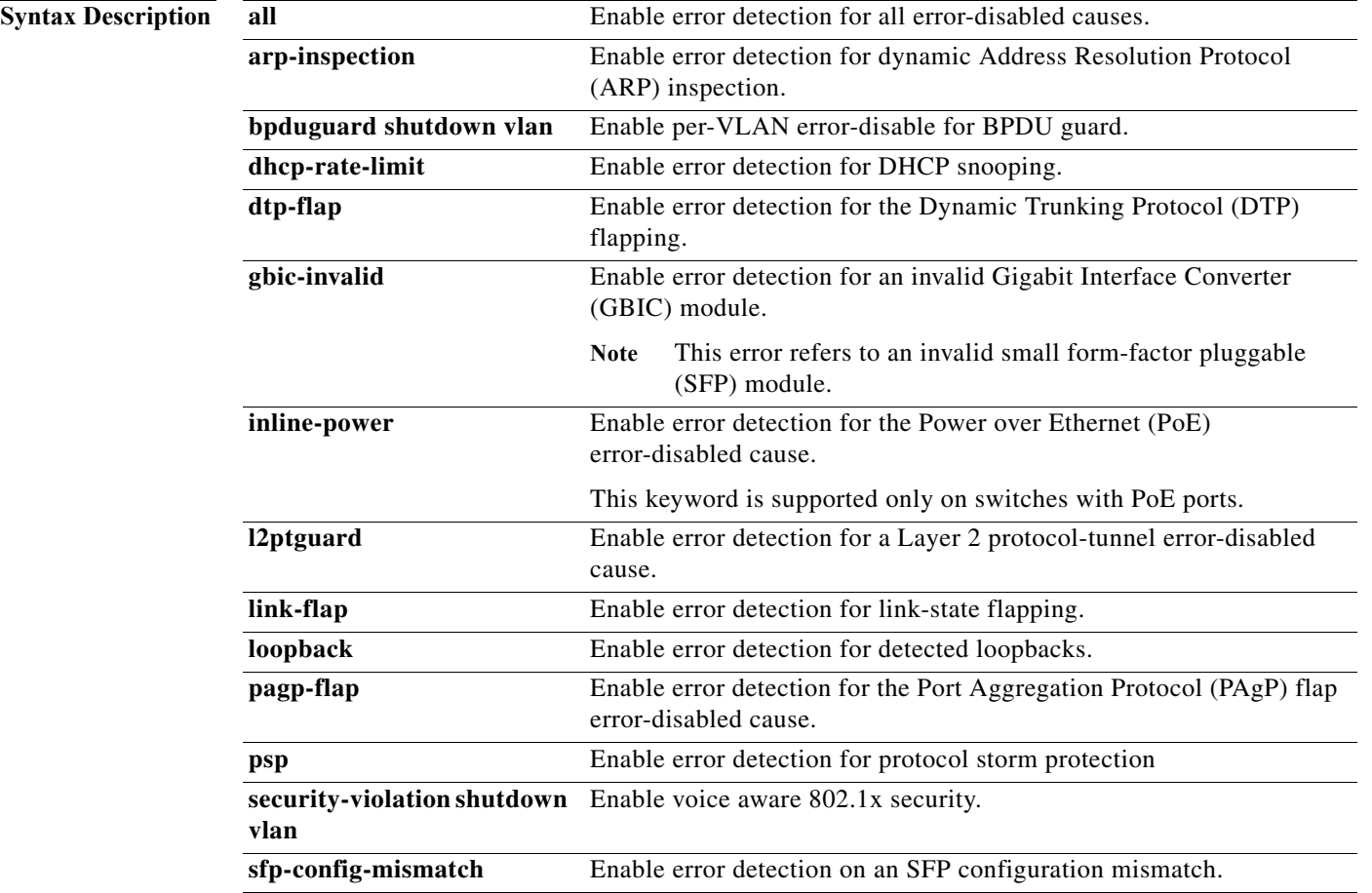

**Command Default** Detection is enabled for all causes. All causes, except for per-VLAN error disabling**,** are configured to shut down the entire port.

**Command Modes** Global configuration

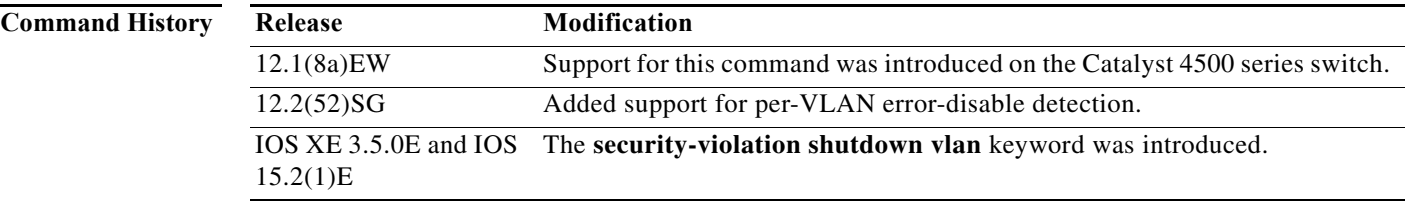

**Usage Guidelines** A cause (**link-flap**, **dhcp-rate-limit**, and so forth) is the reason for the error-disabled state. When a cause is detected on an interface, the interface is placed in an error-disabled state, an operational state that is similar to a link-down state.

> When a port is error-disabled, it is effectively shut down, and no traffic is sent or received on the port. For the BPDU guard, voice aware 802.1x security, and port-security features, you can configure the switch to shut down just the offending VLAN on the port when a violation occurs, instead of shutting down the entire port.

> If you set a recovery mechanism for the cause by entering the **errdisable recovery** global configuration command for the cause, the interface is brought out of the error-disabled state and allowed to retry the operation when all causes have timed out. If you do not set a recovery mechanism, you must enter the **shutdown** and then the **no shutdown** commands to manually recover an interface from the error-disabled state.

> For protocol storm protection, excess packets are dropped for a maximum of two virtual ports. Virtual port error disabling using the **psp** keyword is not supported for EtherChannel and Flexlink interfaces.

To verify your settings, enter the **show errdisable detect** privileged EXEC command.

**Examples** This example shows how to enable error-disabled detection for the link-flap error-disabled cause: Switch(config)# **errdisable detect cause link-flap**

This command shows how to globally configure BPDU guard for per-VLAN error disable:

Switch(config)# **errdisable detect cause bpduguard shutdown vlan** 

This command shows how to globally configure voice aware 802.1x security for per-VLAN error disable:

Switch(config)# **errdisable detect cause security-violation shutdown vlan** 

You can verify your setting by entering the **show errdisable detect** privileged EXEC command.

Г

H

 $\mathbf l$ 

 $\mathbf{I}$ 

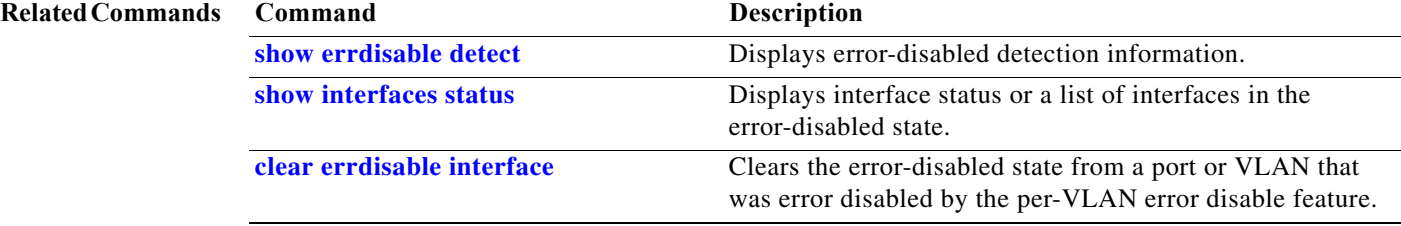
ı

### **errdisable recovery**

To configure the recovery mechanism variables, use the **errdisable recovery** command. To return to the default setting, use the **no** form of this command.

Use the **errdisable recovery** command to configure the recovery mechanism variables. To return to the default setting, use the **no** form of this command.

- **errdisable recovery** [**cause** {**all** | **arp-inspection** | **bpduguard** | **channel-misconfig** | **dhcp-rate-limit** | **dtp-flap** | **gbic-invalid** | **l2ptguard** | **link-flap** | **pagp-flap | pesecure-violation** | **security-violation** | **storm-control** | **udld** | **unicastflood** | **vmps**} [**arp-inspection**] [**interval** {*interval*}]]
- **no errdisable recovery** [**cause** {**all** | **arp-inspection** | **bpduguard** | **channel-misconfig** | **dhcp-rate-limit** | **dtp-flap** | **gbic-invalid** | **l2ptguard** | **link-flap** | **pagp-flap | pesecure-violation** | **security-violation** | **storm-control** | **udld** | **unicastflood** | **vmps**} [**arp-inspection**] [**interval** {*interval*}]]

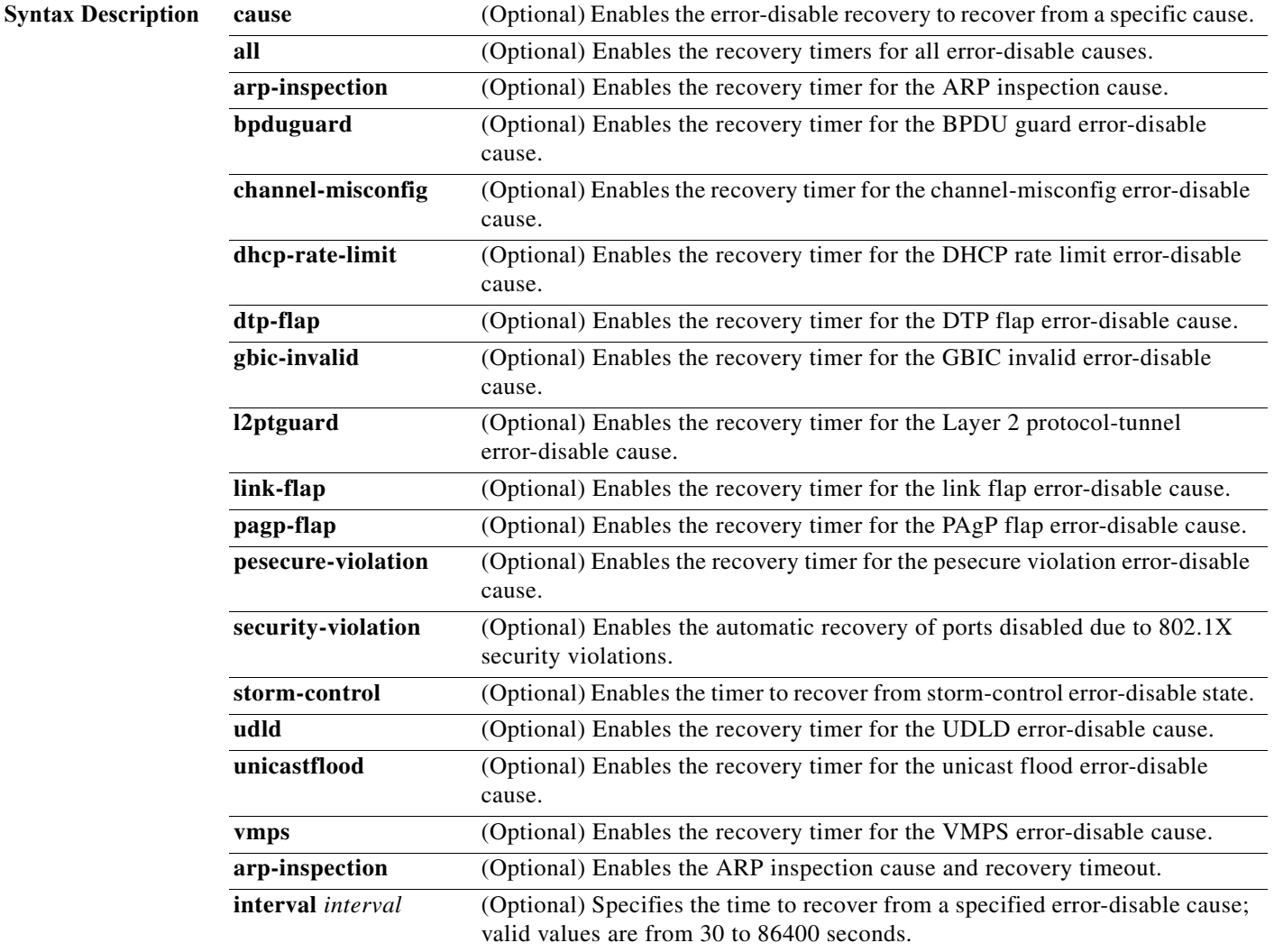

I

П

**The Contract of the Contract of the Contract of the Contract of the Contract of the Contract of the Contract o** 

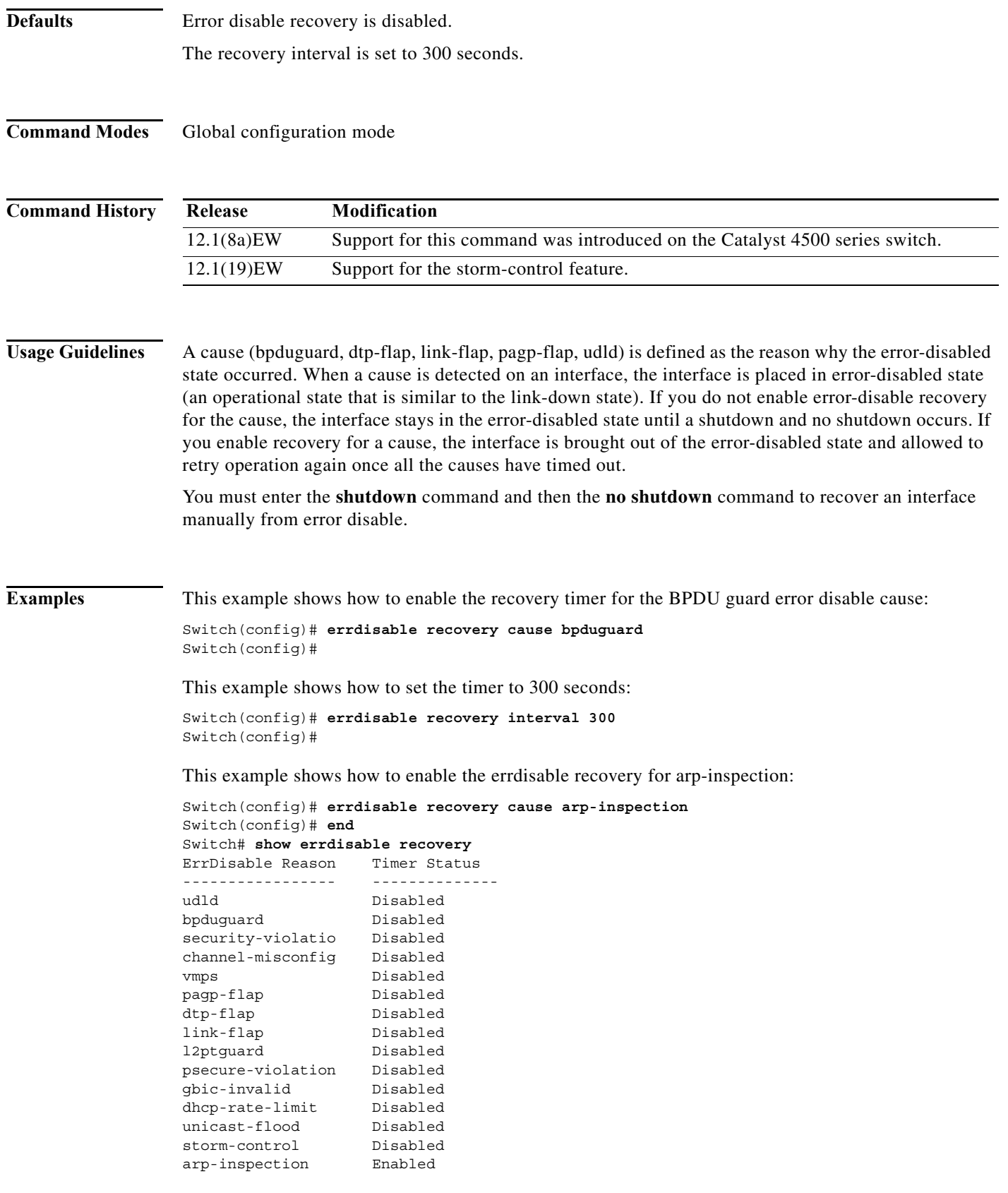

**Catalyst 4500 Series Switch Cisco IOS Command Reference—Release XE 3.7.0E and 15.2(3)E**

a ka

 $\overline{\phantom{a}}$ 

Timer interval: 300 seconds Interfaces that will be enabled at the next timeout: Switch#

#### **Related Commands**

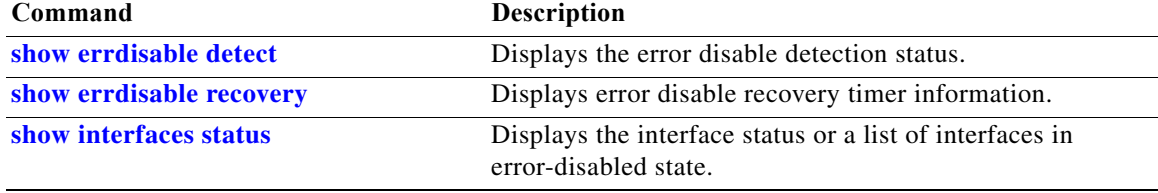

 $\mathbf I$ 

г

 $\mathbf I$ 

 $\blacksquare$ 

## **export-protocol (netflow-lite exporter submode)**

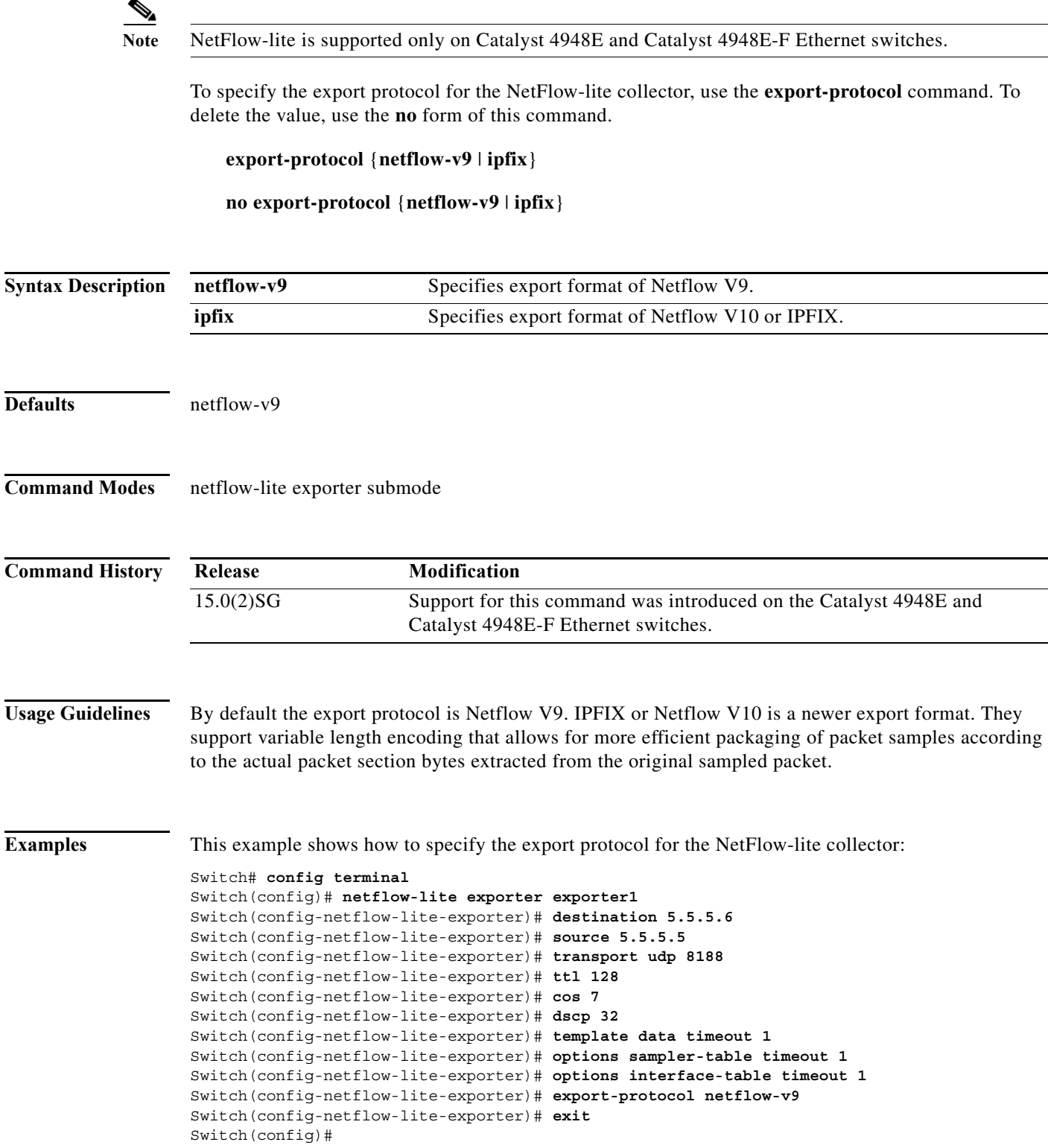

 $\overline{\phantom{a}}$ 

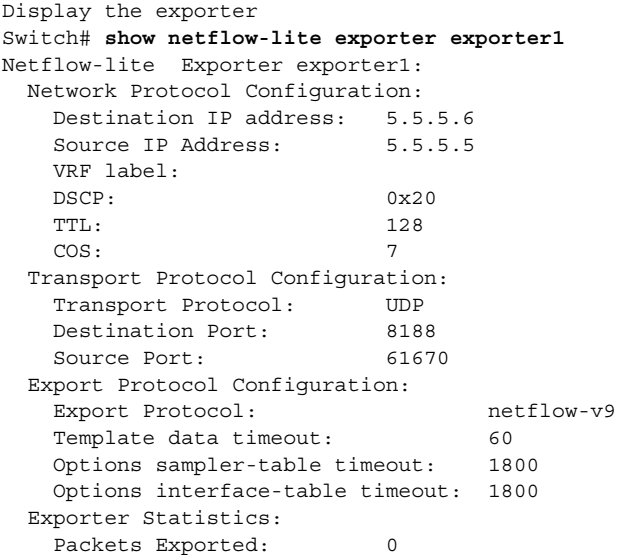

You can verify your settings with the **show netflow-lite exporter** privileged EXEC command.

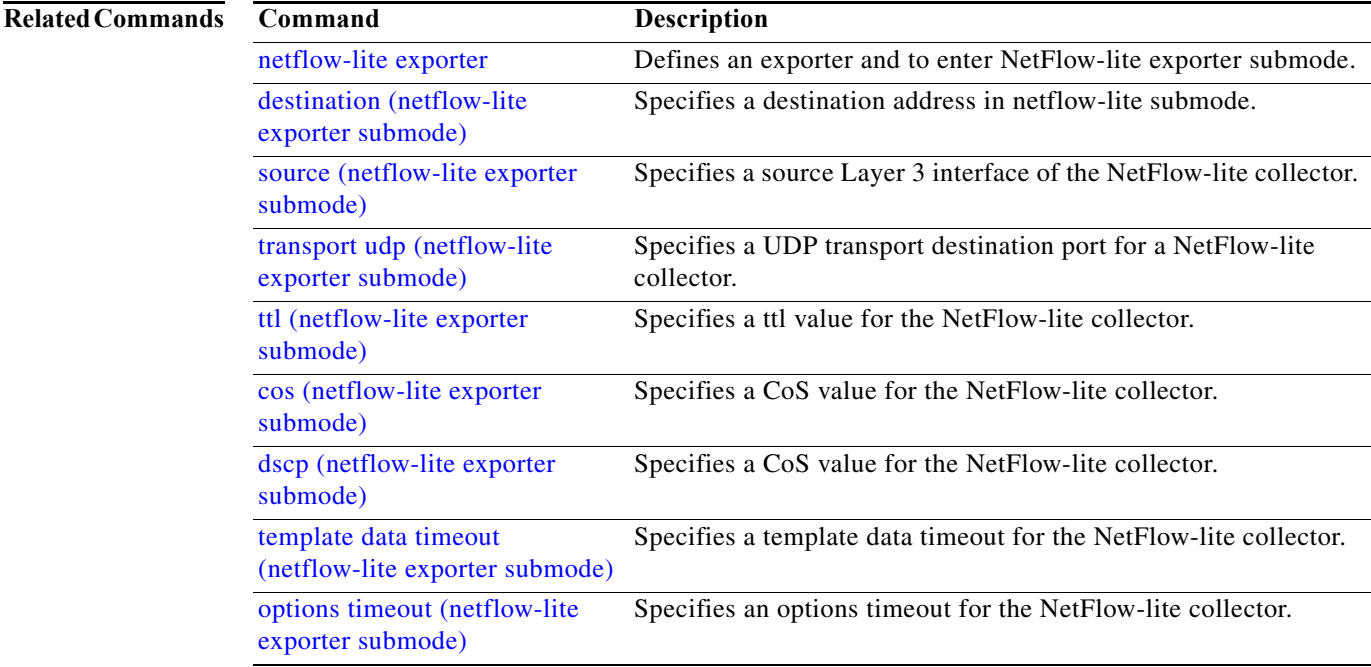

 $\mathbf I$ 

 $\mathbf I$ 

Π

# <span id="page-257-0"></span>**exporter (netflow-lite monitor submode)**

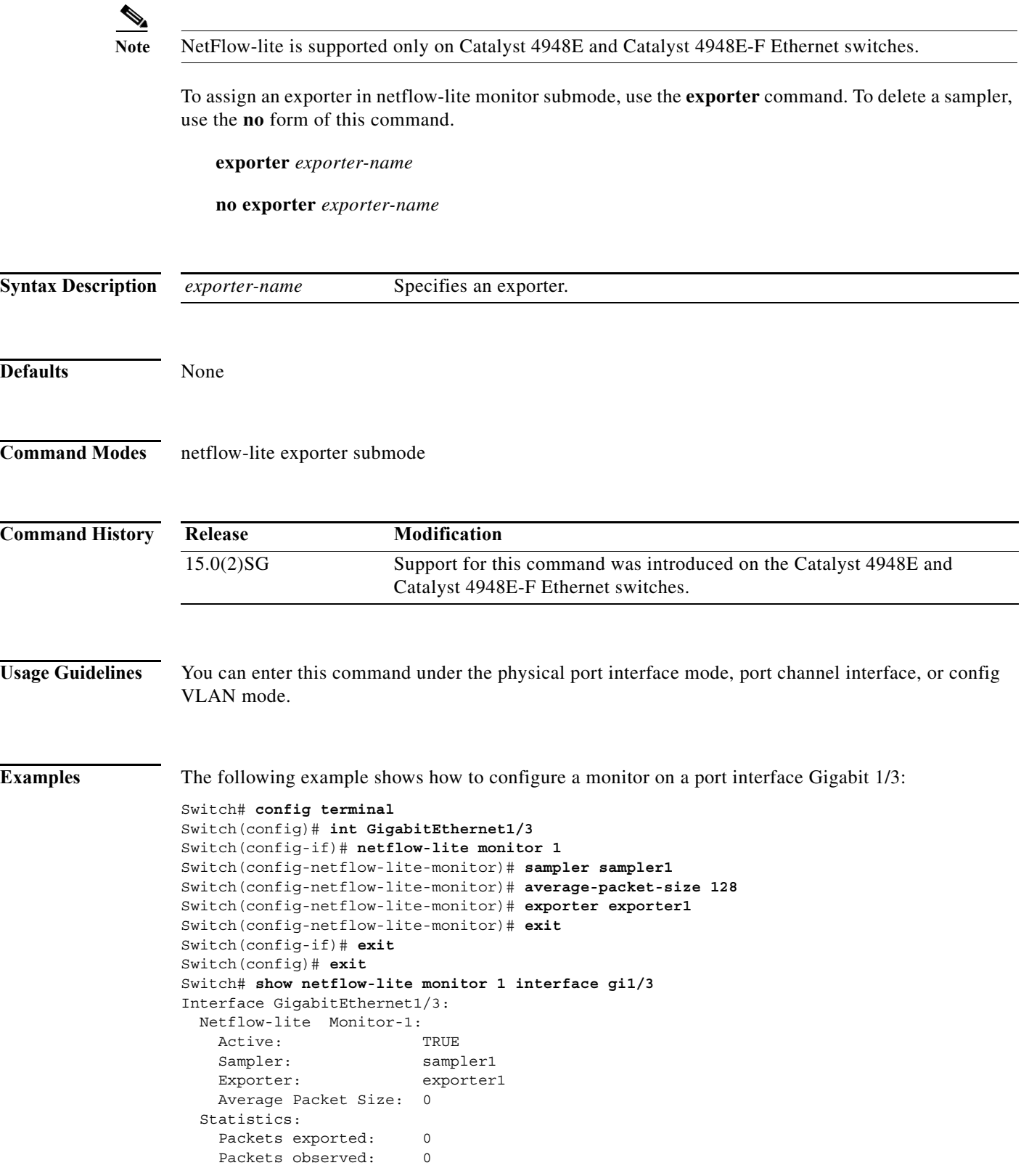

**Catalyst 4500 Series Switch Cisco IOS Command Reference—Release XE 3.7.0E and 15.2(3)E**

×

 $\overline{\phantom{a}}$ 

 Packets dropped: 0 Average Packet Size observed: 64 Average Packet Size used: 64

You can verify your settings with the **show netflow-lite exporter** privileged EXEC command.

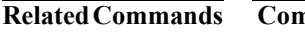

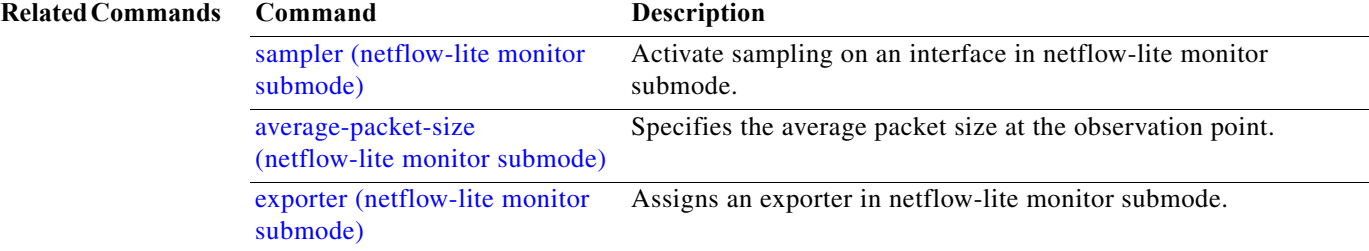

I

### <span id="page-259-1"></span>**flowcontrol**

To configure a Gigabit Ethernet interface to send or receive pause frames, use the **flowcontrol** command. To disable the flow control setting, use the **no** form of this command.

**flowcontrol** {**receive** | **send**} {**off** | **on** | **desired**}

**no flowcontrol** {**receive** | **send**} {**off** | **on** | **desired**}

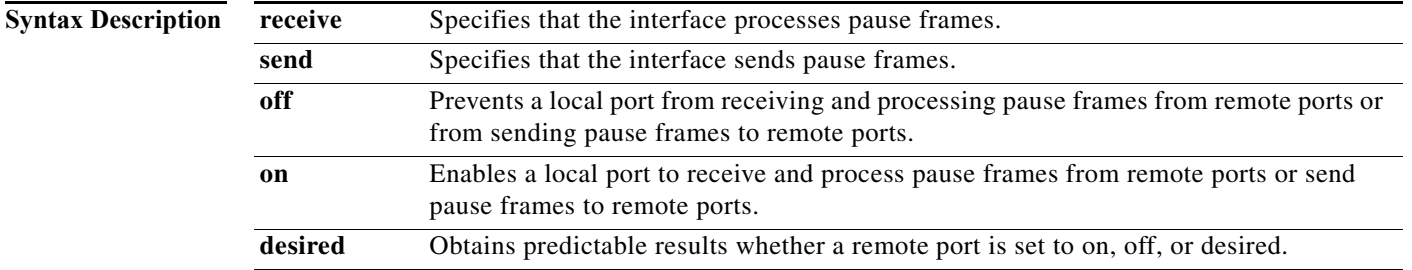

**Defaults** The default settings for Gigabit Ethernet interfaces are as follows:

- **•** Sending pause frames is off—Non-oversubscribed Gigabit Ethernet interfaces.
- **•** Receiving pause frames is desired—Non-oversubscribed Gigabit Ethernet interfaces.
- **•** Sending pause frames is on—Oversubscribed Gigabit Ethernet interfaces.
- **•** Receiving pause frames is desired—Oversubscribed Gigabit Ethernet interfaces.

[Table 2-3](#page-259-0) shows the default settings for the modules.

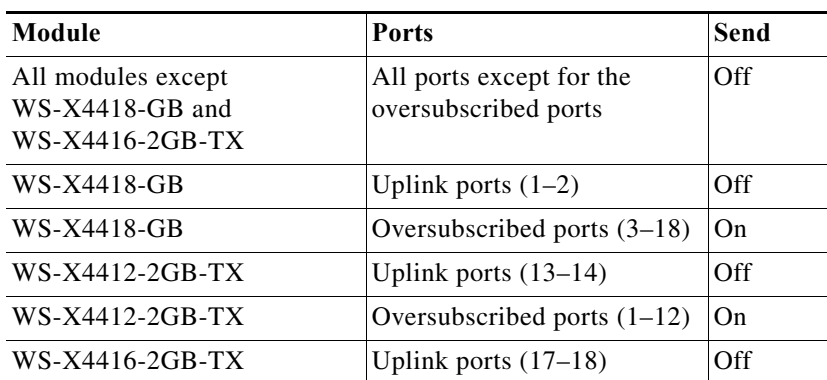

#### <span id="page-259-0"></span>*Table 2-3 Default Module Settings*

**Command Modes** Interface configuration mode

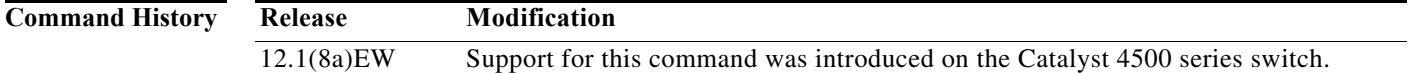

Π

#### <span id="page-260-0"></span>**Usage Guidelines** The pause frames are special packets that signal a source to stop sending frames for a specific period of time because the buffers are full.

[Table 2-4](#page-260-0) describes the guidelines for using the different configurations of the **send** and **receive** keywords with the **flowcontrol** command.

| Configuration   | <b>Description</b>                                                                                                    |
|-----------------|----------------------------------------------------------------------------------------------------|
| send on         | Enables a local port to send pause frames to remote ports. To obtain<br>predictable results, use <b>send on</b> only when remote ports are set to<br>receive on or receive desired.         |
| send off        | Prevents a local port from sending pause frames to remote ports. To<br>obtain predictable results, use <b>send off</b> only when remote ports are set<br>to receive off or receive desired. |
| send desired    | Obtains predictable results whether a remote port is set to <b>receive on</b> ,<br>receive off, or receive desired.                                                                         |
| receive on      | Enables a local port to process pause frames that a remote port sends.<br>To obtain predictable results, use receive on only when remote ports<br>are set to send on or send desired.       |
| receive off     | Prevents remote ports from sending pause frames to a local port. To<br>obtain predictable results, use <b>send off</b> only when remote ports are set<br>to receive off or receive desired. |
| receive desired | Obtains predictable results whether a remote port is set to <b>send on</b> ,<br>send off, or send desired.                                                                                  |

*Table 2-4 Keyword Configurations for send and receive*

[Table 2-5](#page-260-1) identifies how the flow control will be forced or negotiated on the Gigabit Ethernet interfaces based on their speed settings.

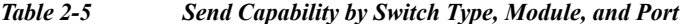

<span id="page-260-1"></span>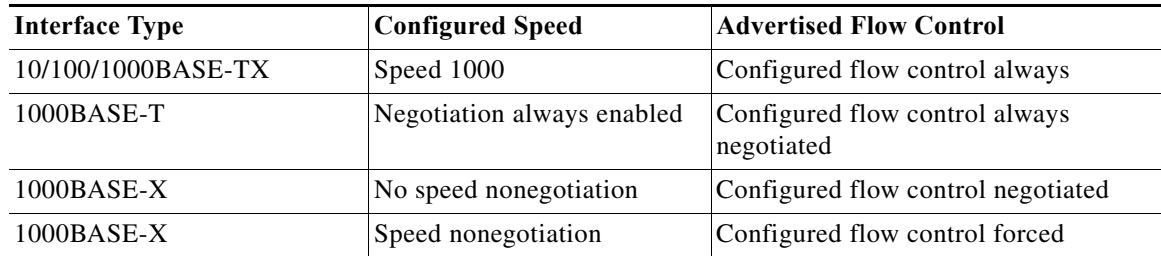

**Examples** This example shows how to enable send flow control:

```
Switch(config-if)# flowcontrol receive on
Switch(config-if)#
```
This example shows how to disable send flow control:

Switch(config-if)# **flowcontrol send off** Switch(config-if)#

П

 $\mathsf I$ 

This example shows how to set receive flow control to desired:

Switch(config-if)# **flowcontrol receive desired** Switch(config-if)#

#### **Related Commands**

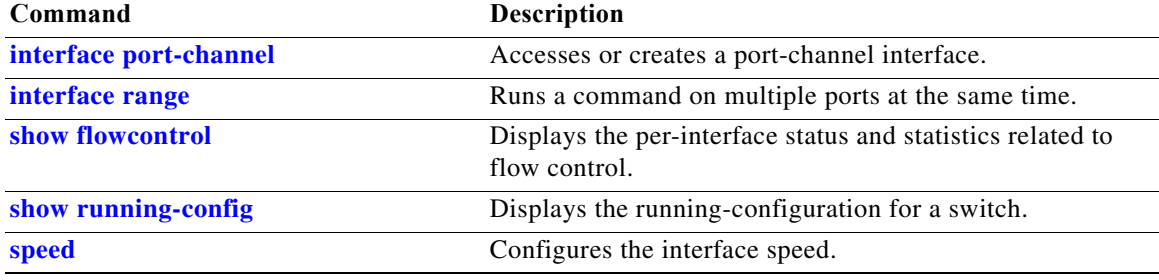

П

#### **hardware statistics**

# **hardware statistics**

To enable TCAM hardware statistics in your ACLs use the **hardware statistics** command. To disable TCAM hardware statistics, use the **no** form of this command.

#### **hardware statistics**

**no hardware statistics**

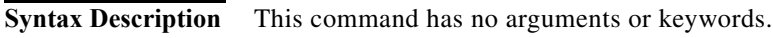

- **Defaults** Hardware statistics is disabled.
- **Command Modes** Global configuration mode

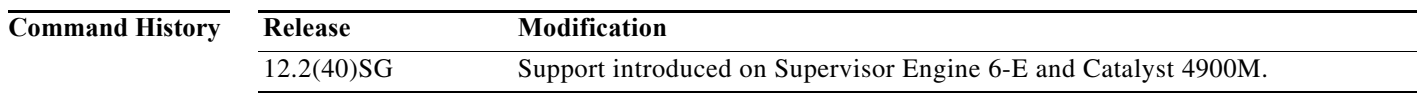

**Usage Guidelines** TCAM hardware on Supervisor Engine 6-E, Supervisor Engine 6L-E, Catalyst 4900M, Catalyst 4948E, and Catalyst 4948E-F do not have sufficient hardware statistics entries for every classification/QoS cam entry. Therefore, the statistics for each cam entry needs to be enabled as needed.

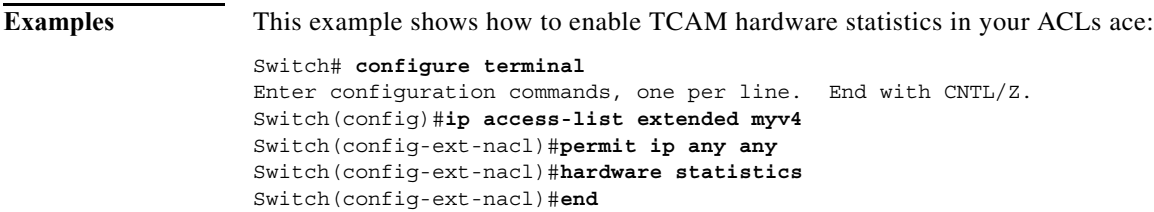

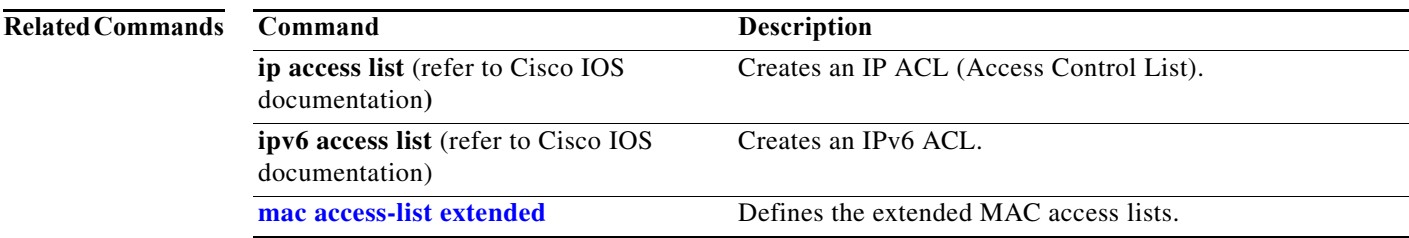

I

### **hw-module beacon**

 $\underbrace{\blacklozenge}$ 

Note The hw-module beacon command is enabled only on the uplink modules of the WS-C4500X-32.

To control the beacon LED in conjunction with the beacon button, enter the **hw-module beacon**  command:

**hw-module beacon [on | off]**

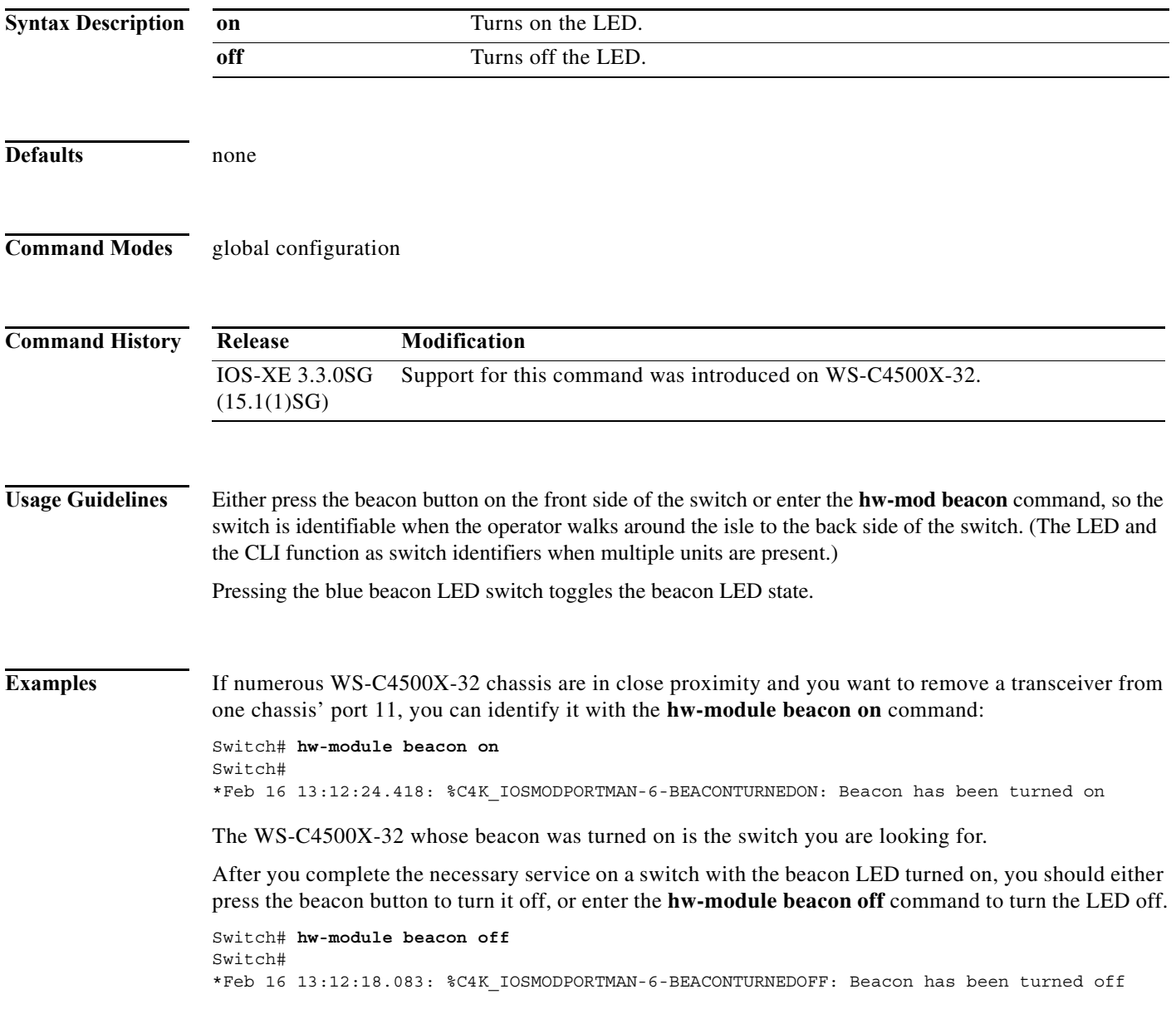

ш

### **hw-module module start**

**Note** The **hw-module module start** command is enabled only on the uplink modules of the WS-C4500X-32.

To boot a module after if it has been stopped, use the **hw-module module start** command:

**hw-module module** *number* **start**

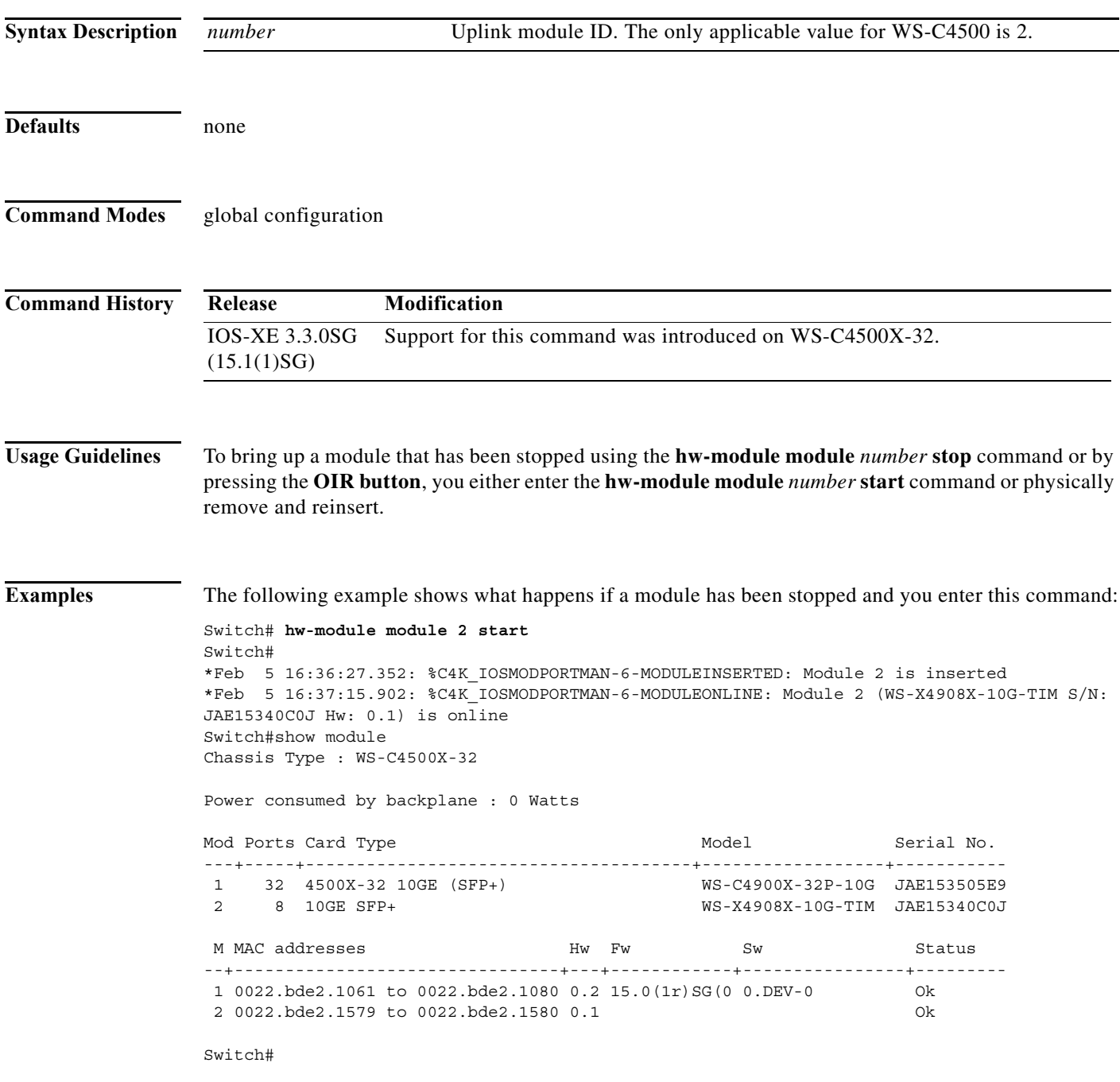

I

 $\overline{\phantom{a}}$ 

The following example shows what happens if a module has not been stopped and you enter this command:

Switch# **hw-module module 2 start** % Module 2 not stopped

#### **Related Commands Command Description**

**hw-module module stop** Shuts down a module and makes it safe for removal.

a l

### **hw-module module stop**

**Note** The **hw-module module stop** command is enabled only on the uplink modules of the WS-C4500X-32.

To shut down a module and make it safe for removal, enter the **hw-module module stop** command:

**hw-module module** *number* **stop**

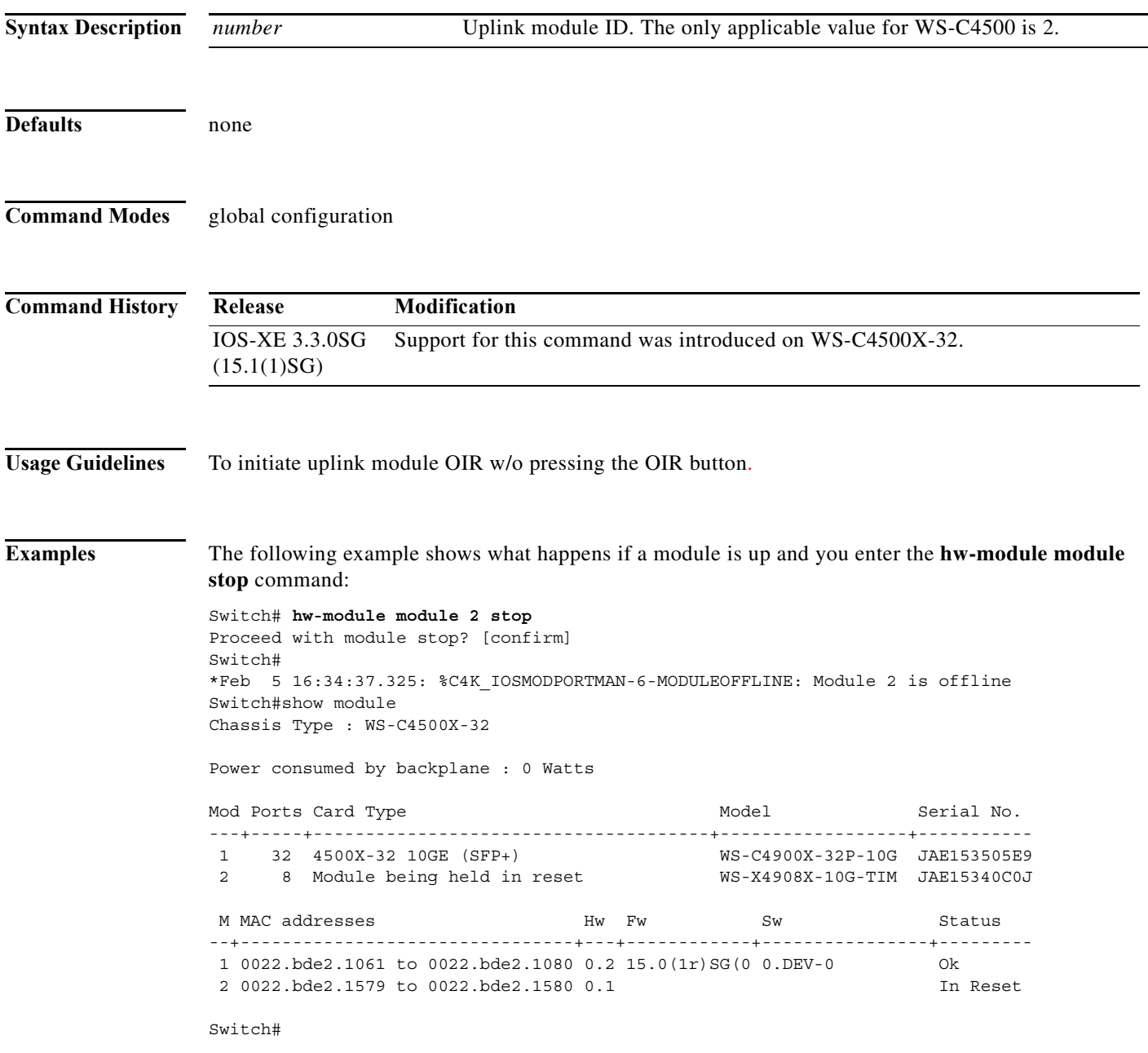

I

I

The following example shows what happens if a module is already stopped and you enter the **hw-module module stop** commandd:

Switch# **hw-module module 2 stop** % Module 2 stopped

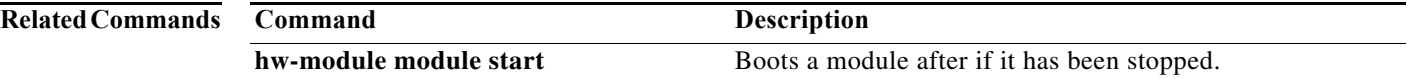

a l

a ka

## **hw-module port-group**

To select either Gigabit Ethernet or 10-Gigabit Ethernet interfaces on your module, use the **hw-module port-group** command.

**hw-module module** *number* **port-group** *number* **select** [**gigabitethernet** | **tengigabitethernet**]

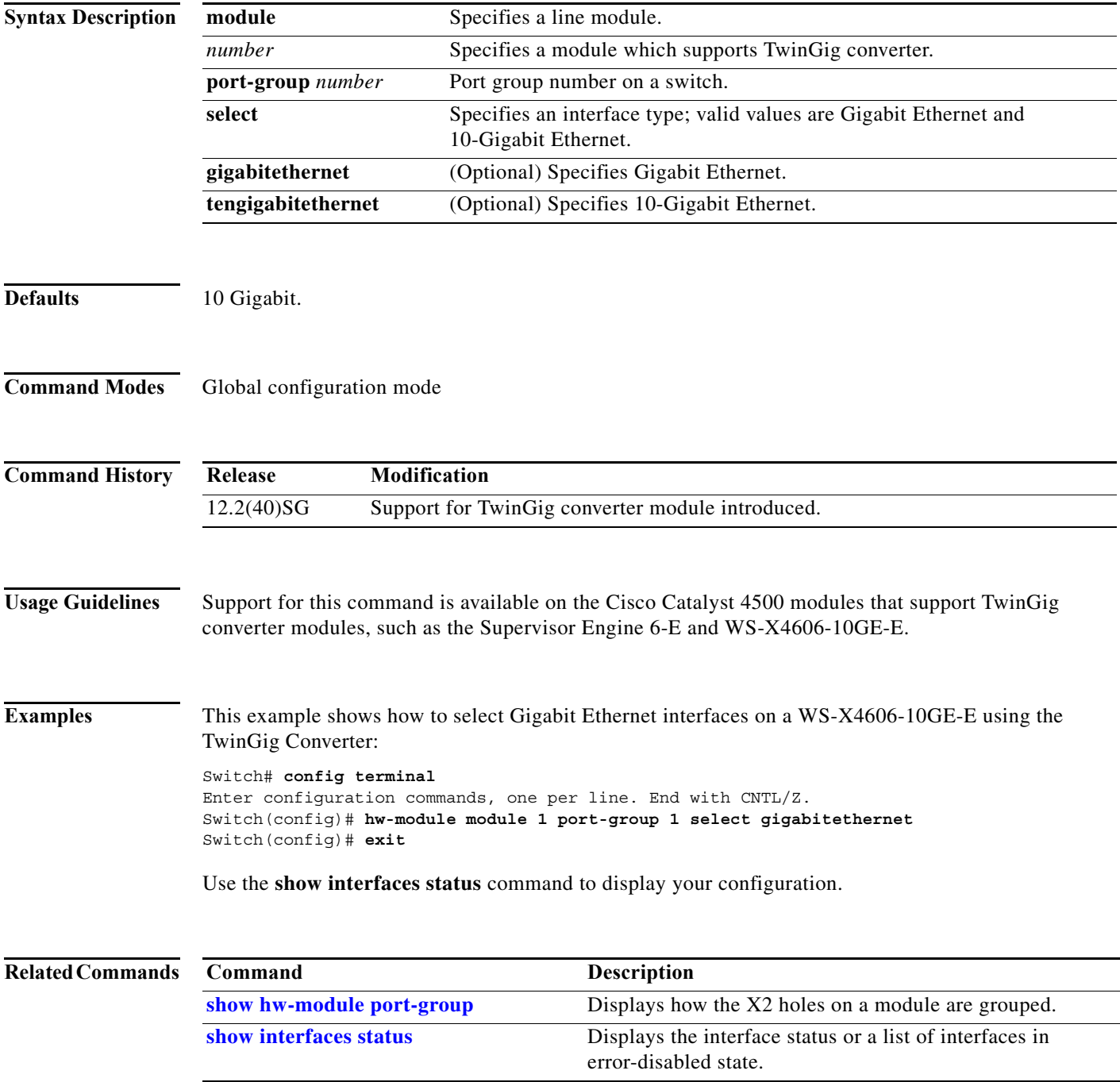

**Catalyst 4500 Series Switch Cisco IOS Command Reference—Release XE 3.7.0E and 15.2(3)E** I

I

 $\blacksquare$ 

Π

### **hw-module power**

To turn the power off on a slot or line module, use the **no hw-module power** command. To turn the power back on, use the **hw-module power** command.

**hw-module** [**slot** | **module**] *number* **power**

**no hw-module** [**slot** | **module**] *number* **power**

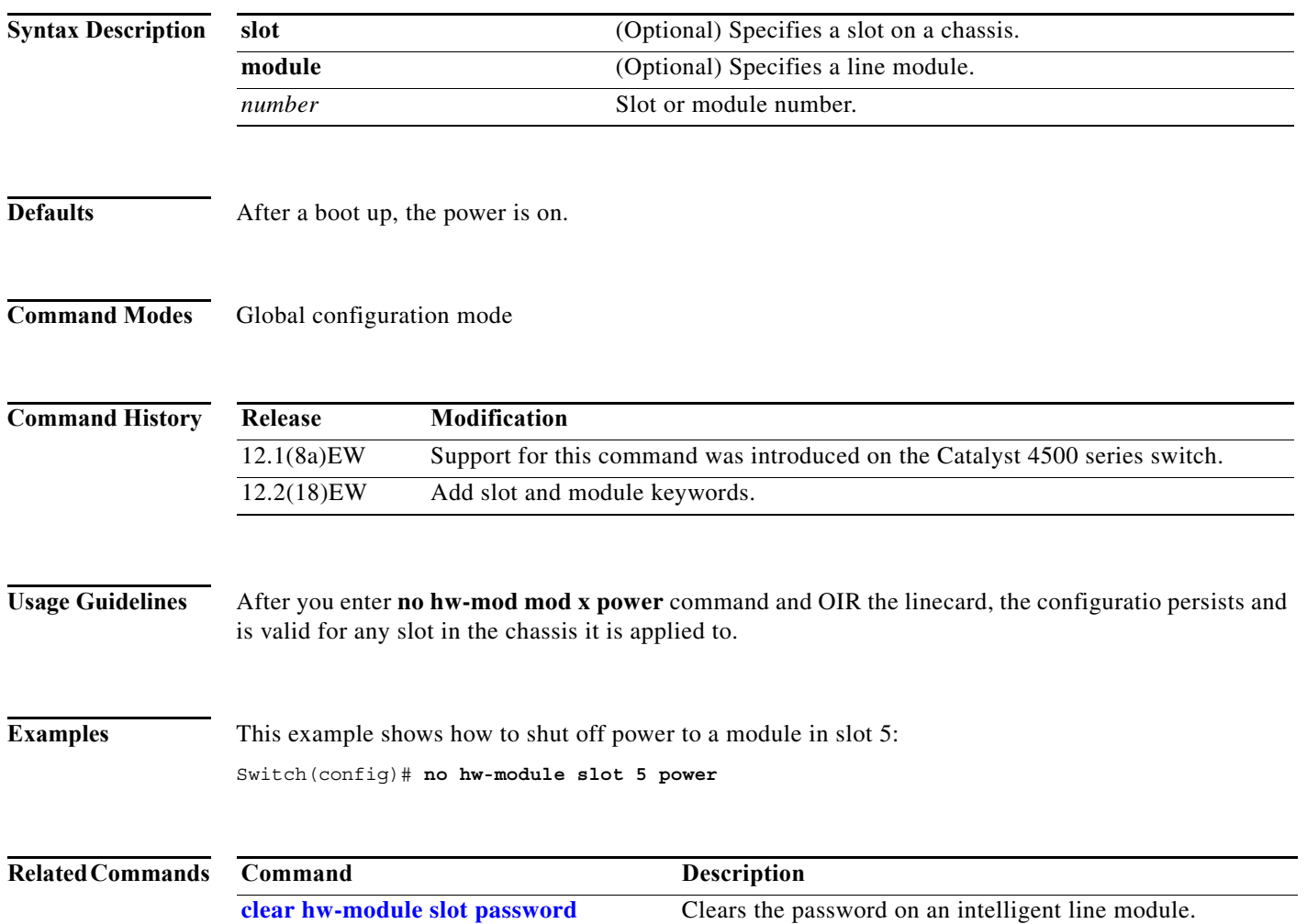

#### **hw-module system max-port-num-mode 1/2**

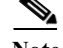

**Note** This command is supported only on a 10-slot chassis.

To enable support for the WS-X4640-CSFP-E linecard in a 10-slot chassis, use the **hw-module system max-port-num-mode 2** command. To restore the default mode, use **hw-module system max-port-num-mode 1** command or use the **no** form of the commands.

[**no**] **hw-module system max-port-num-mode 1**

OR

[**no**] **hw-module system max-port-num-mode 2**

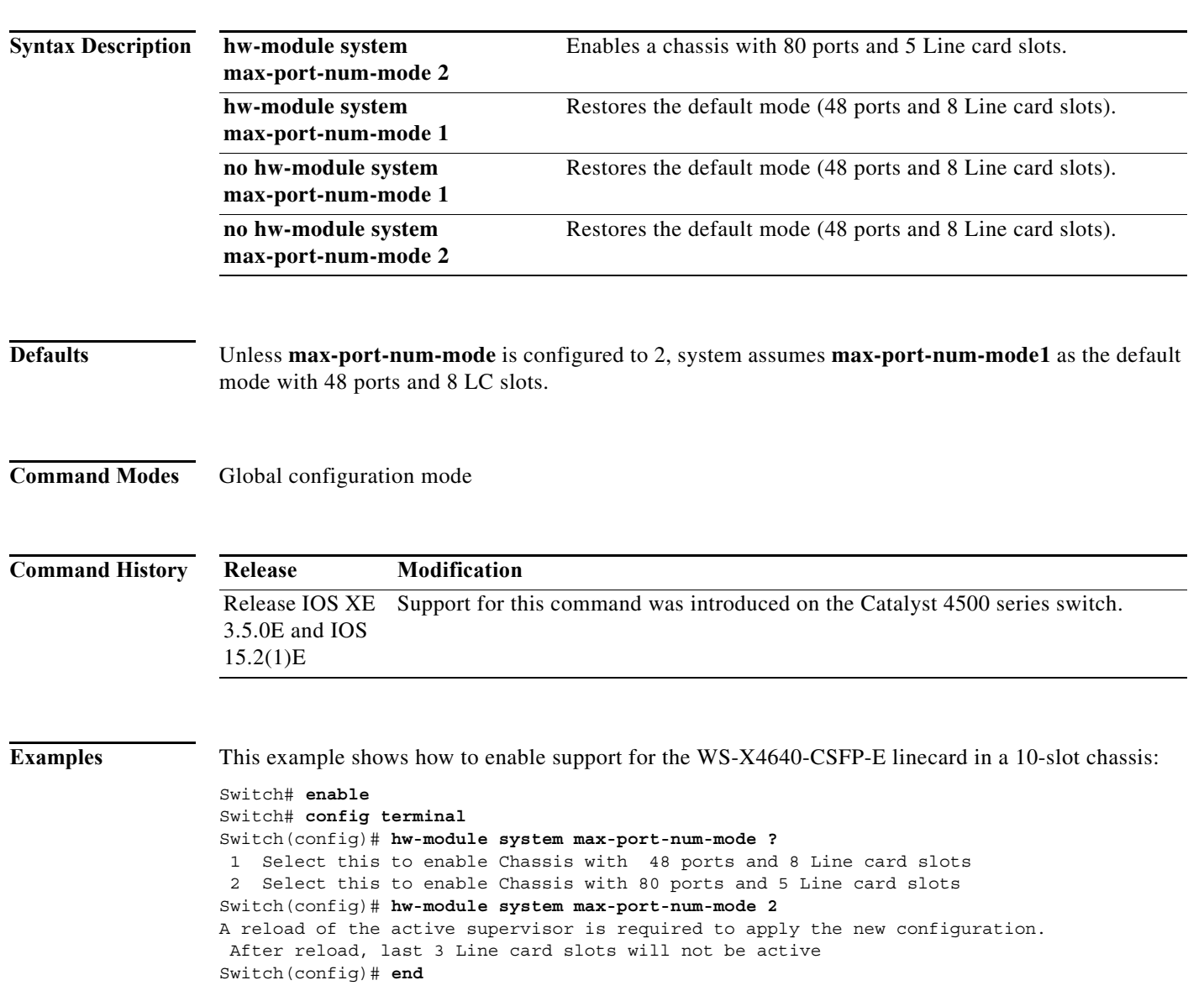

ı

#### **hw-module system max-port-num-mode 1/2 switch 1/2/all**

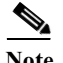

**Note** This command is supported only in VSS mode on a 10-slot chassis.

To enable support for the WS-X4640-CSFP-E linecard in a 10-slot chassis which is present in VSS, use **hw-module system max-port-num-mode 2 switch 1**, **hw-module system max-port-num-mode 2 switch 2**, or **hw-module system max-port-num-mode 2 switch All** commands. (1, 2, and All (both switches) specify the switch number to which **max-port-num-mode** applies.)

To restore the default mode, use **hw-module system max-port-num-mode 1 switch 1**, **hw-module system max-port-num-mode 1 switch 2**, **hw-module system max-port-num-mode 1 switch All** or the **no** form of the commands.

- [**no**] **hw-module system max-port-num-mode 1 switch 1.**
- [**no**] **hw-module system max-port-num-mode 1 switch 2,**
- [**no**] **hw-module system max-port-num-mode 1 switch All**
- [**no**] **hw-module system max-port-num-mode 2 switch 1**
- [**no**] **hw-module system max-port-num-mode 2 switch 2,**
- [**no**] **hw-module system max-port-num-mode 2 switch All**

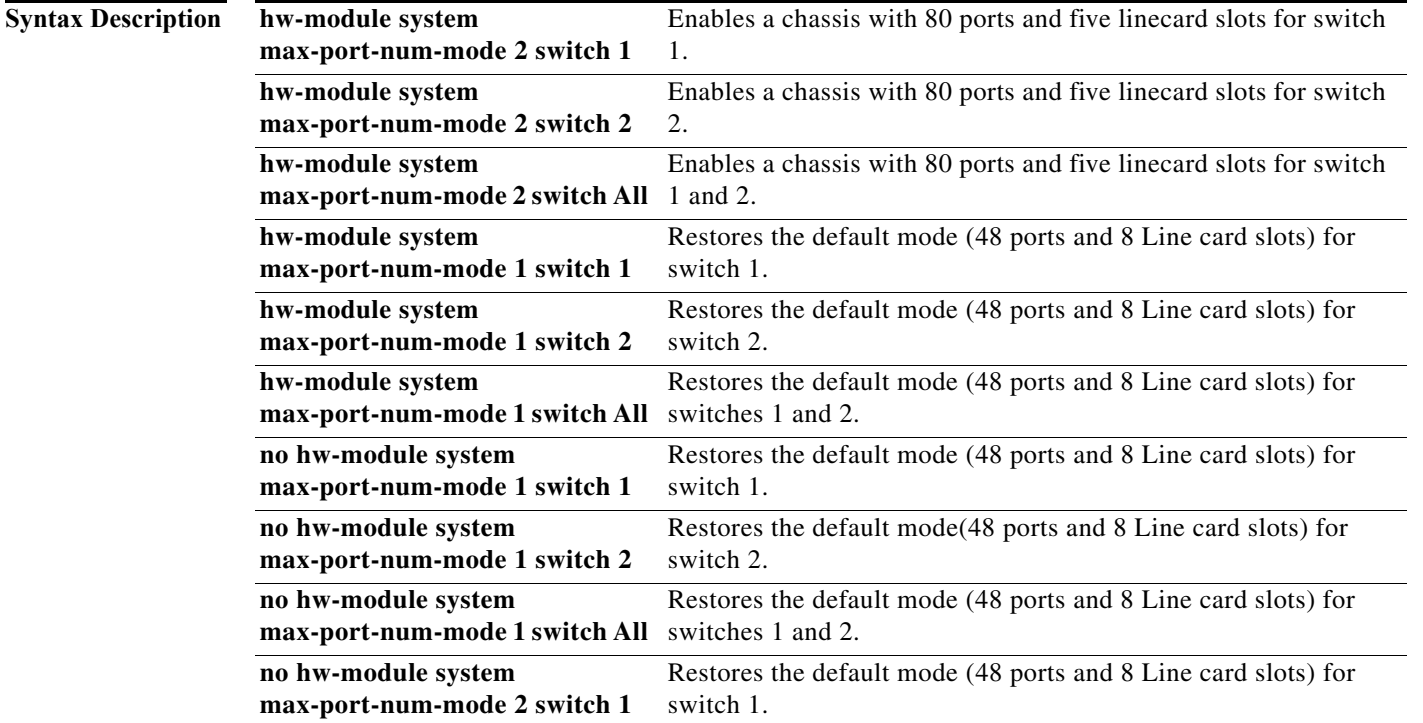

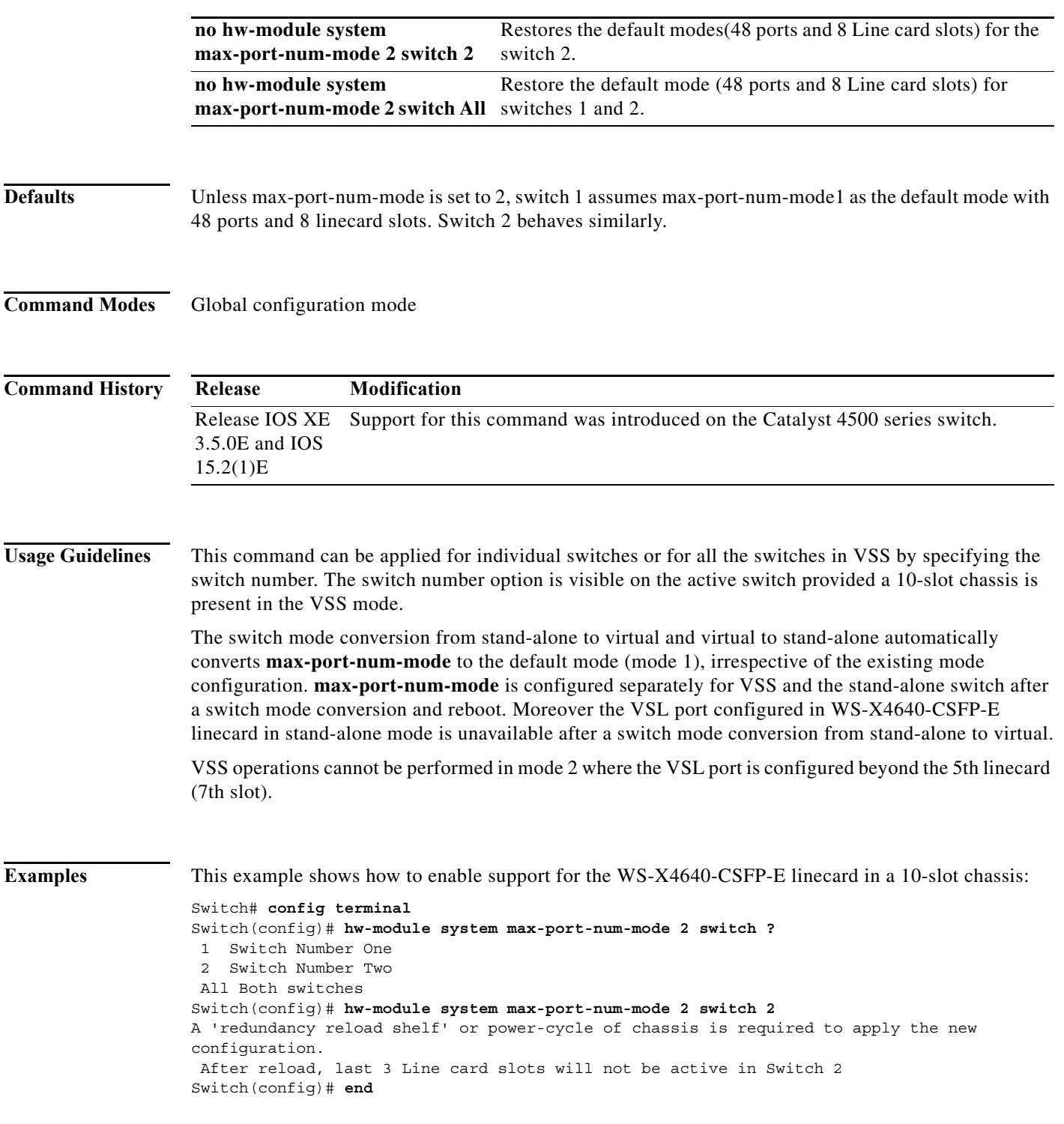

Ш

I

П

### **hw-module system max-queue-limit**

To enable a user to change the queue limit for all interfaces globally use the **hw-module system max-queue-limit** command. To cancel the global setting, use the **no** form of the command.

**hw-module system max-queue-limit** *max-queue-limit*

**no hw-module system max-queue-limit** *max-queue-limit*

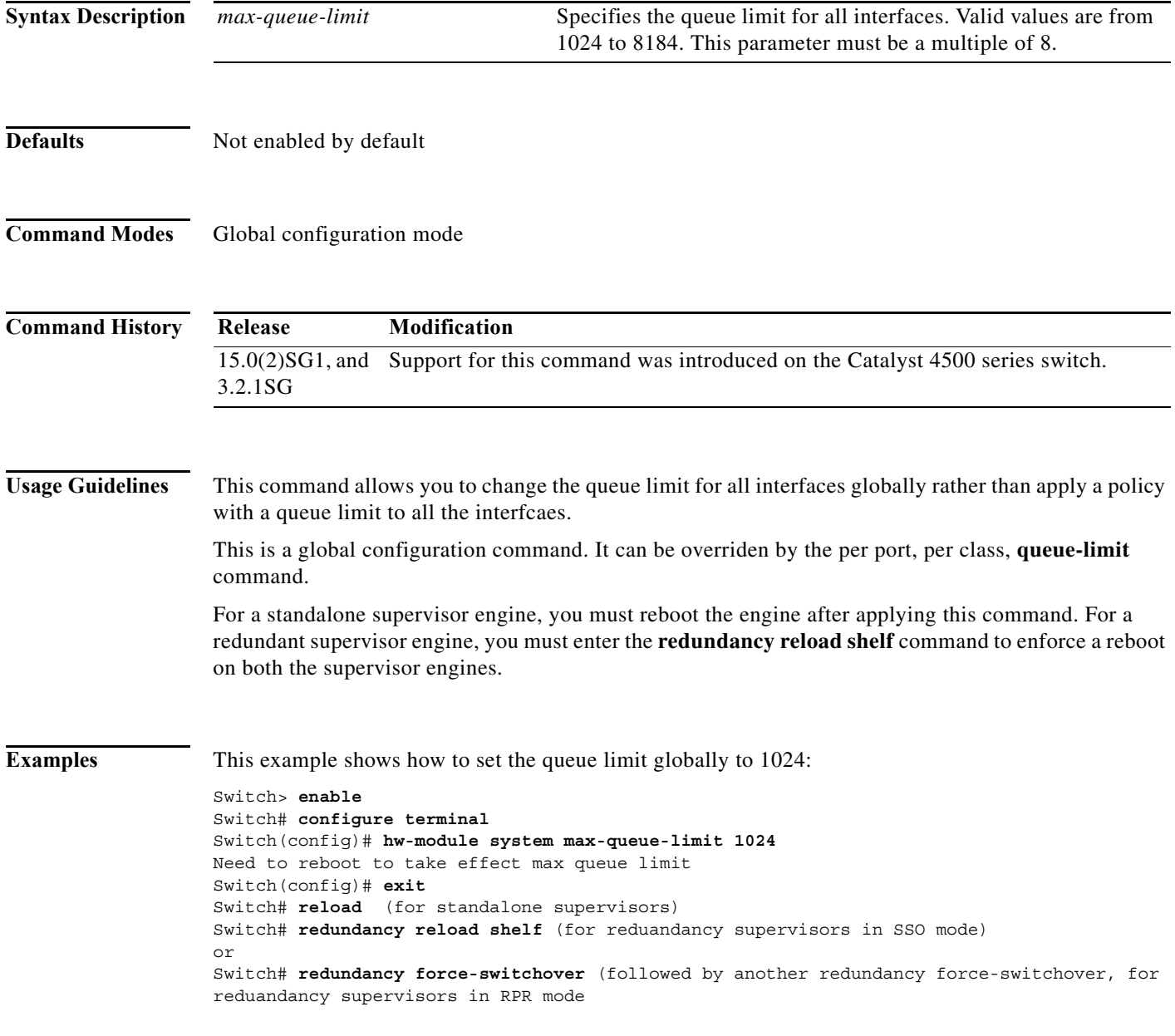

## **hw-module uplink mode**

To change the uplink mode so that you can use the shared-backplane or the tengigabitethernet mode. To disable shared-backplane uplink mode, use the **no** form of the command.

**hw-module uplink mode** [**shared-backplane** | **tengigabitethernet**]

**no hw-module uplink mode** [**shared-backplane** | **tengigabitethernet**]

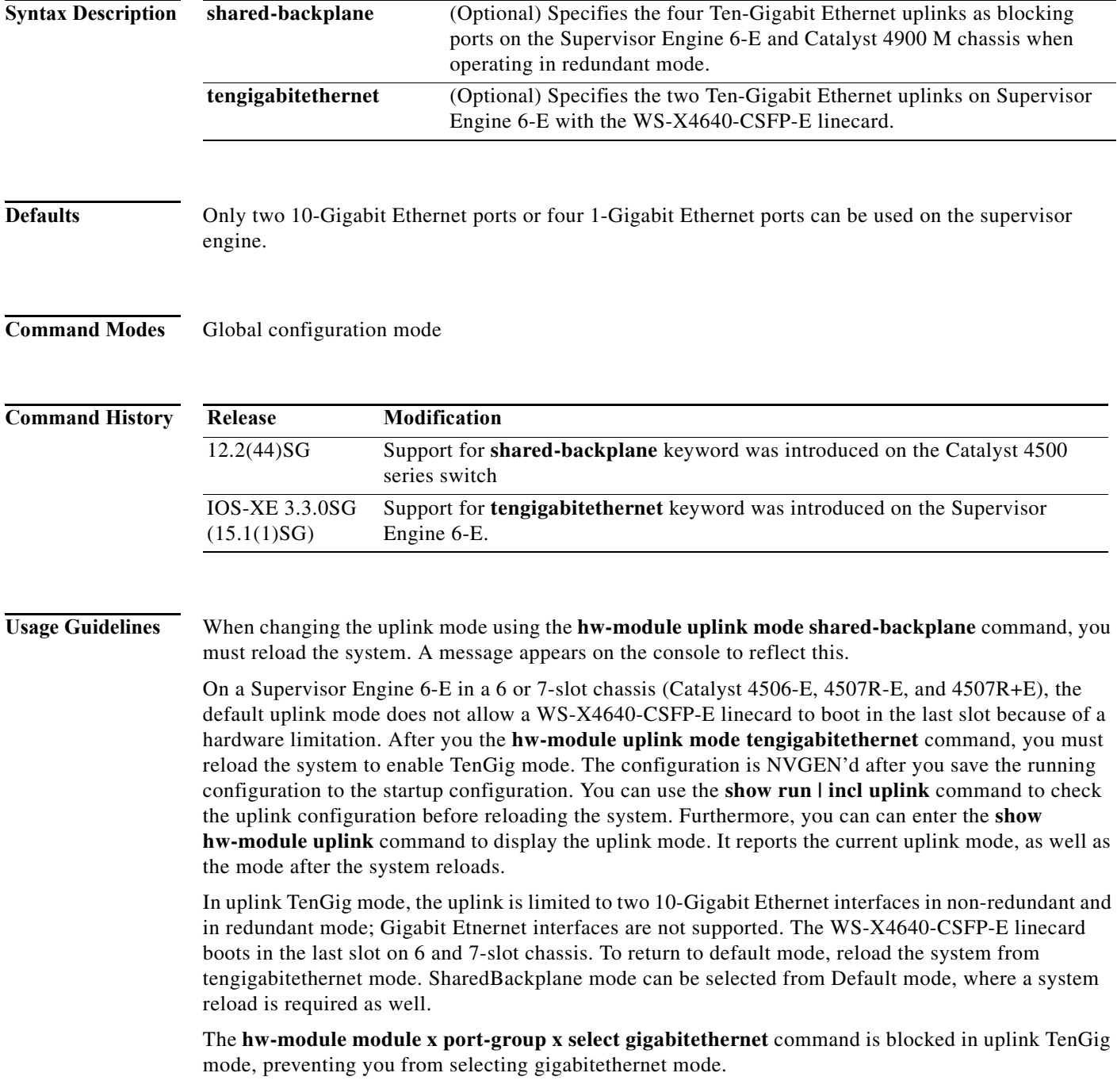

**2-275**

 $\mathbf I$ 

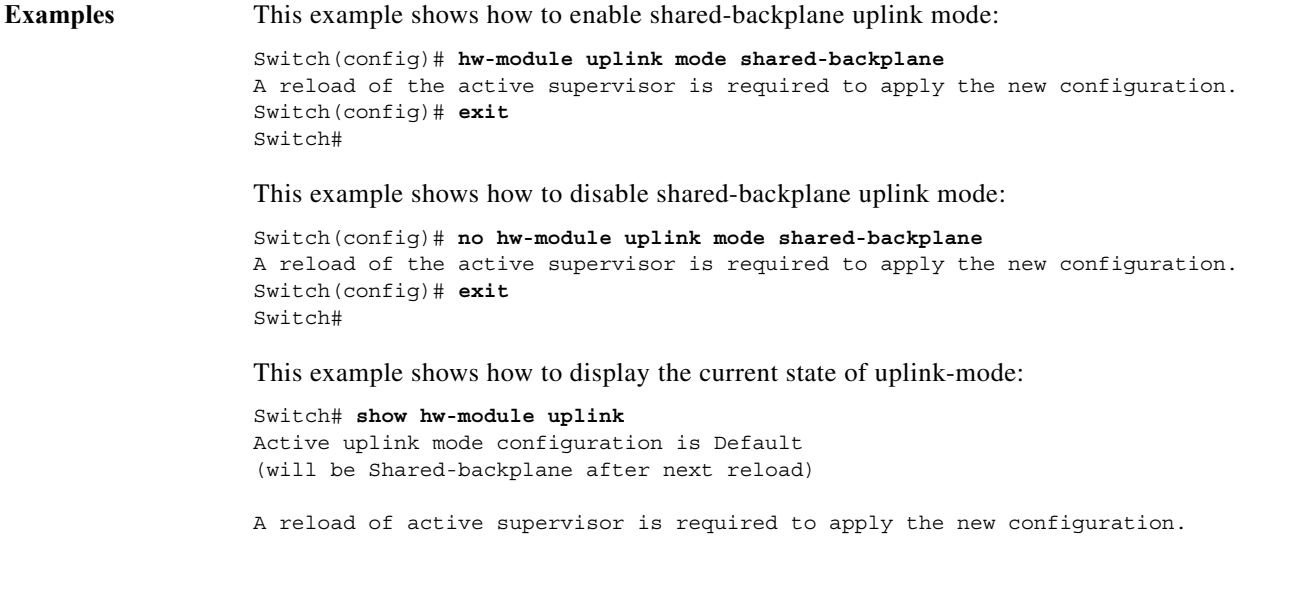

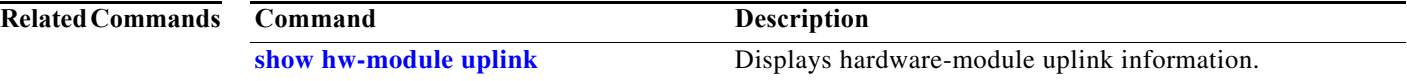

## **hw-module uplink select**

To select the 10-Gigabit Ethernet, or Gigabit Ethernet uplinks on a Supervisor Engine V-10GE in a WS-C4510R chassis, or Supervisor 7L-E in a WS-C4507R chassis, use the **hw-module uplink select** command.

**Note** Supervisor Engine 7L-E is not supported on a ten-slot chassis (WS-C4510R.

**hw-module uplink select** {**tengigabitethernet** | **gigabitethernet** | **all**}

**hw-module uplink select** {**tengigabitethernet** | **gigabitethernet**} (Sup-7L-E only)

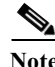

**Note** Option **all** is not supported on Supervisor Engine 7L-E.

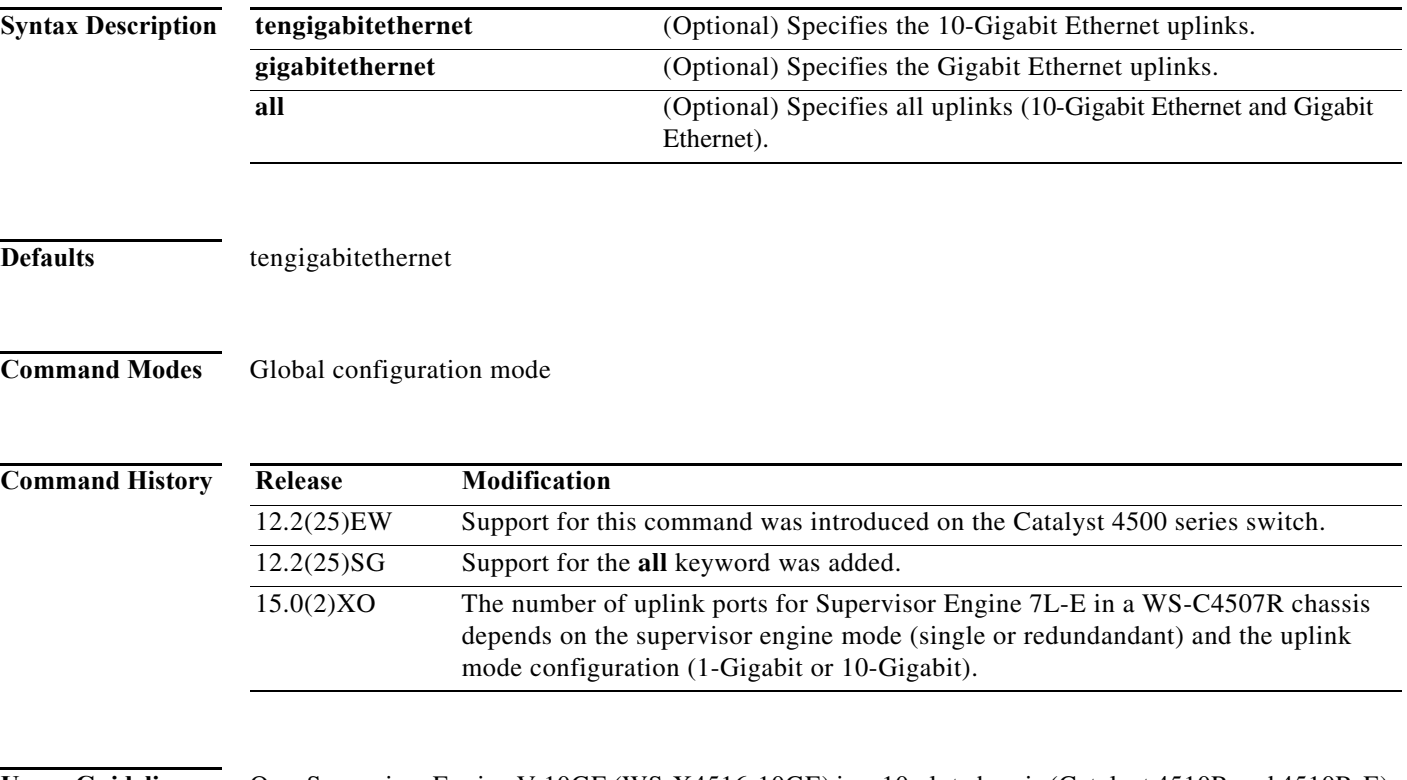

**Usage Guidelines** On a Supervisor Engine V-10GE (WS-X4516-10GE) in a 10-slot chassis (Catalyst 4510R and 4510R-E), if a startup configuration with a new uplink mode is copied into flash memory and the system is power cycled, the system will not come up with the new uplink mode. After copying the startup configuration with the new uplink mode into flash memory, the uplink mode must be changed to the new uplink mode through the command interface before the system is power cycled. This ensures that the system comes up in the new uplink mode.

> Supervisor Engine V-10GE and Supervisor Engine II+10GE support 10-Gigabit Ethernet and Gigabit Ethernet uplink ports. On the Supervisor Engine II+10GE, all uplink ports are always available. Similarly, when a Supervisor Engine V-10GE is plugged into a W-C4503, W-4506, or W-4507R chassis, all uplink ports are always available. When a Supervisor Engine V-10GE is plugged into a W-4510R

 $\blacksquare$ 

chassis, you can choose to use the 10-Gigabit Ethernet uplink ports, the Gigabit Ethernet uplink ports, or all uplink ports. If you choose to use all uplink ports, then the tenth slot will support only the WS-X4302-GB switching linecard. Be aware that this command takes effect only after a reload (after you have executed the **redundancy reload shelf** command).

Because the uplink selection is programmed into hardware during initialization, changing the active uplinks requires saving the configuration and reloading the switch. When you are configuring a change to the uplinks, the system responds with a message informing you that the switch must be reloaded and suggesting the appropriate command (depending on redundancy mode) to reload the switch.

If you select the **all** keyword, ensure that the tenth slot is either empty or has a WS-X4302-GB switching module.

A **no** form of this command does not exist. To undo the configuration, you must configure the uplinks.

For Supervisor Engine 7L-E in a WS-C4507R chassis , the number of uplink options depends on the supervisor engine mode (single or redundandant) and the uplink mode configuration (1-Gigabit or 10-Gigabit)

Single Supervisor Mode

In single supervisor mode, Supervisor Engine 7L-E supports the uplink configuration of at most either two 10-Gigabit or four 1-Gigabit ports [\(Table 2-6\)](#page-277-0).

#### <span id="page-277-0"></span>*Table 2-6 Uplink Options for Single Supervisor Mode*

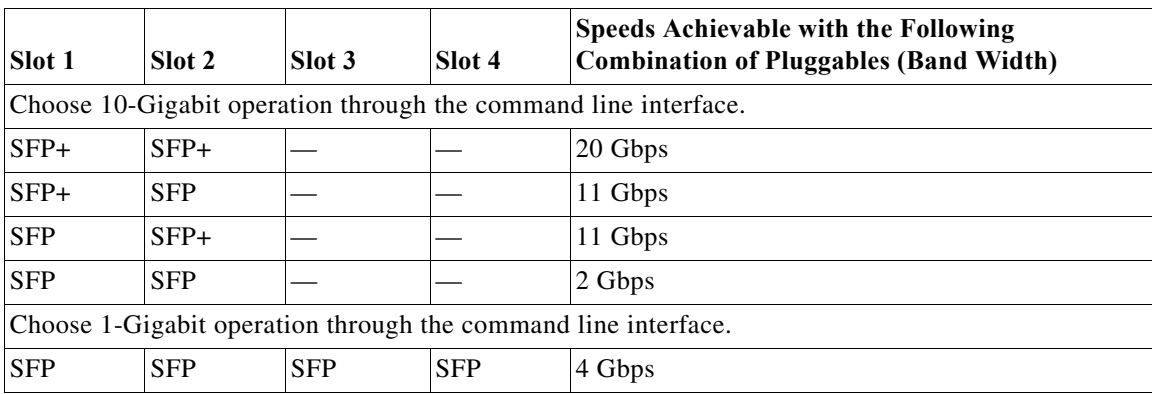

#### Redundant Supervisor Mode

In redundant supervisor mode, Supervisor Engine 7L-E support 1+1 (in 10-Gigabit mode) and 2+2 (in 1-Gigabit mode) ([Table 2-7\)](#page-277-1).

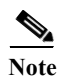

<span id="page-277-1"></span>Note No redundancy support exists for slots 3 and 4.

#### *Table 2-7 Uplink Options for Redundant Supervisor Mode*

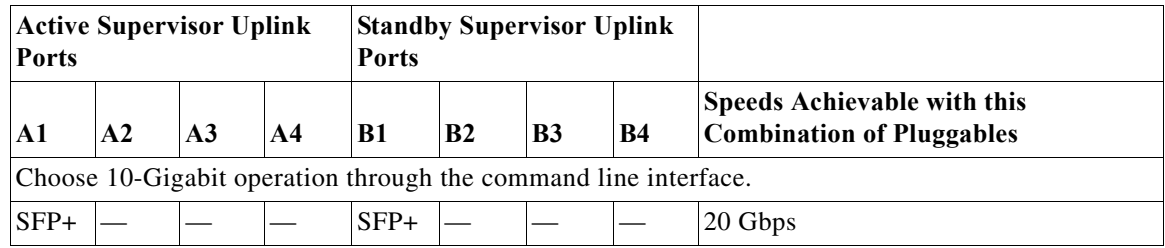

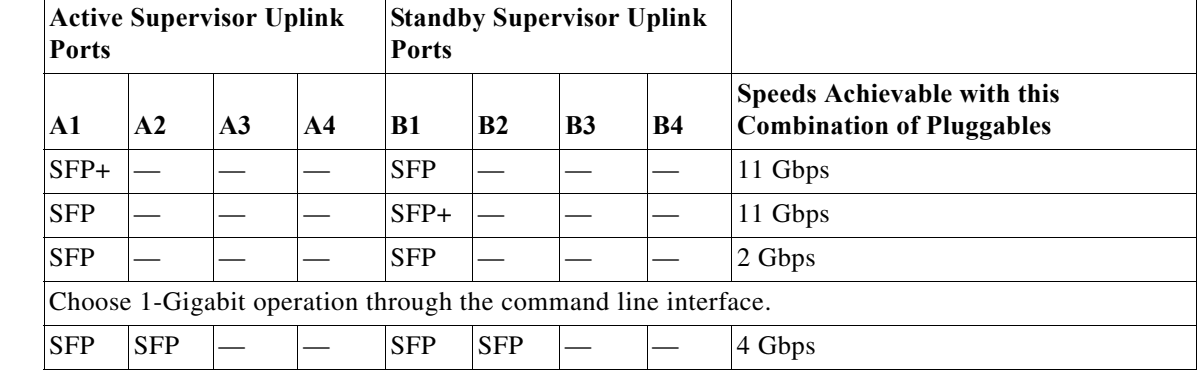

#### *Table 2-7 Uplink Options for Redundant Supervisor Mode*

**Examples** This example shows how to select the Gigabit Ethernet uplinks:

```
Switch(config)# hw-module uplink select gigabitethernet
A reload of the active supervisor is required to apply the new configuration. 
Switch(config)# exit
Switch#
```
**Note** The Gigabit Ethernet uplinks will be active after the next reload.

This example shows how to select the Gigabit Ethernet uplinks in a redundant system in SSO mode:

```
Switch(config)# hw-module uplink select gigabitethernet
A 'redundancy reload shelf' or power-cycle of chassis is required to apply the new 
configuration
Switch(config)# exit
Switch#
```
**Note** The Gigabit Ethernet uplinks will be active after the next reload of the chassis/shelf. Use the **redundancy reload shelf** command to reload the chassis/shelf.

This example shows how to select the Gigabit Ethernet uplinks in a redundant system in RPR mode:

```
Switch(config)# hw-module uplink select gigabitethernet
A reload of the active supervisor is required to apply the new configuration.
Switch(config)# exit
Switch#
```
**Note** The Gigabit Ethernet uplinks will be active on a switchover or reload of the active supervisor engine.

This example shows how to select all the uplinks in a redundant system in SSO mode:

```
Switch(config)# hw-module uplink select all
Warning: This configuration mode may disable slot10.
A 'redundancy reload shelf' or power-cycle of chassis is required to apply the new 
configuration.
Switch(config)# exit
Switch#
```
**Note** If you select the **all** keyword, only the Drome board will be supported in the tenth slot of the supervisor engine.

п

Г

 $\mathbf I$ 

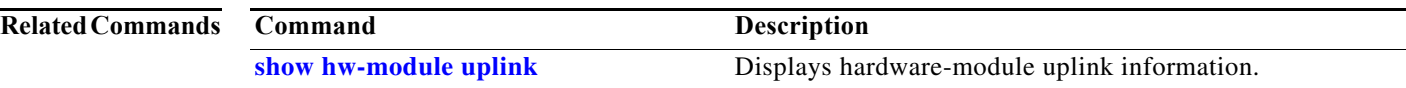

### **instance**

To map a VLAN or a set of VLANs to an MST instance, use the **instance** command. To return the VLANs to the common instance default, use the **no** form of this command.

**instance** *instance-id* {**vlans** *vlan-range*}

**no instance** *instance-id*

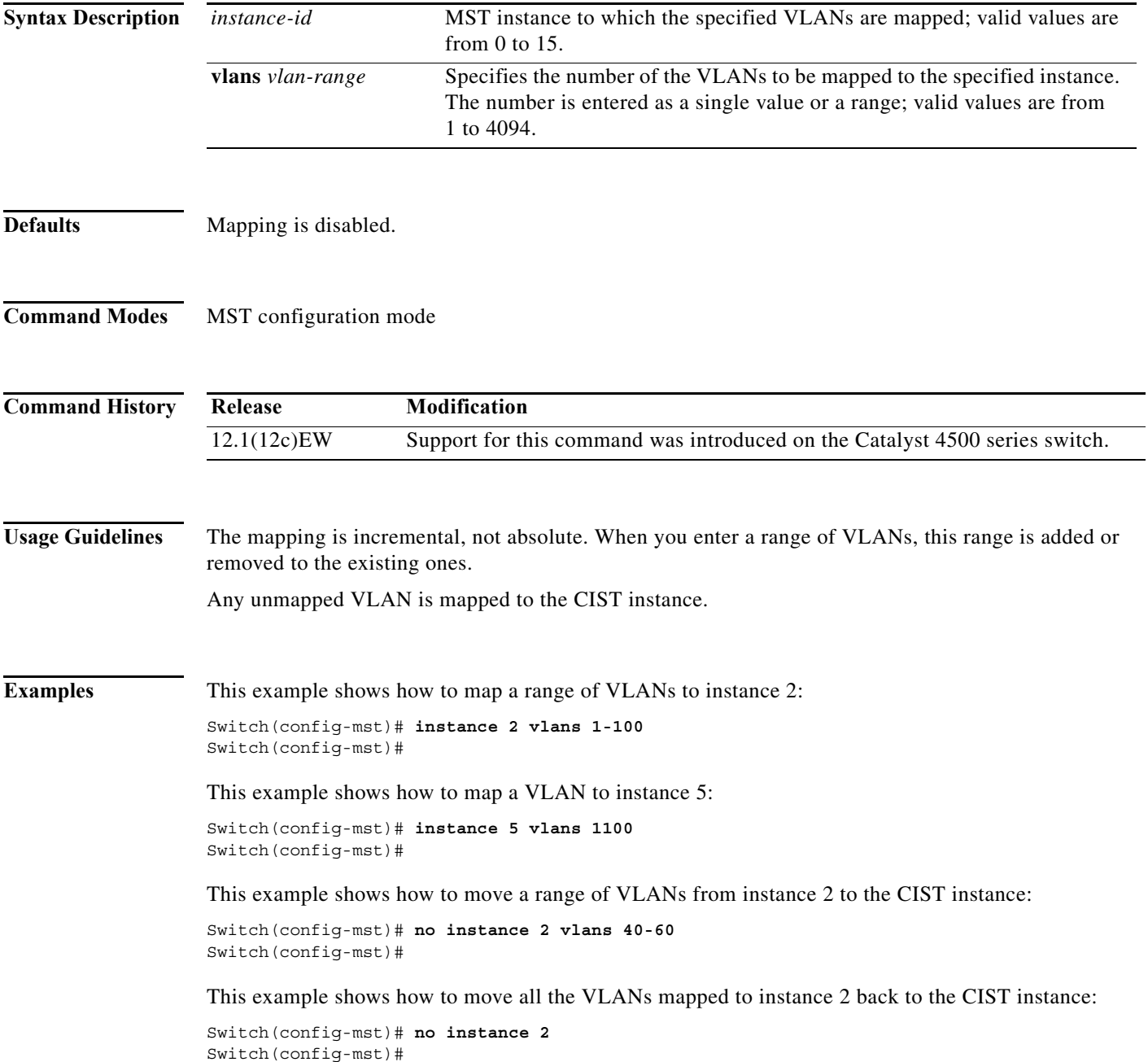

I

п

 $\overline{\phantom{a}}$ 

 $\mathbf I$ 

#### **Related Command**

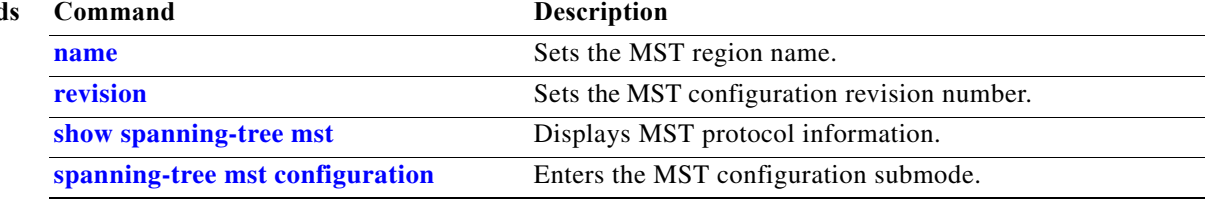